## Simulink<sup>®</sup> Real-Time<sup>™</sup> API Guide

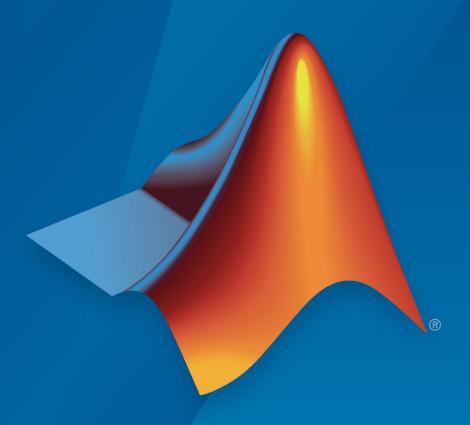

# MATLAB® SIMULINK®

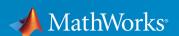

#### How to Contact MathWorks

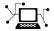

Latest news: www.mathworks.com

Sales and services: www.mathworks.com/sales\_and\_services

User community: www.mathworks.com/matlabcentral

Technical support: www.mathworks.com/support/contact\_us

T

Phone: 508-647-7000

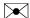

The MathWorks, Inc. 3 Apple Hill Drive Natick, MA 01760-2098

Simulink® Real-Time<sup>™</sup> API Guide

© COPYRIGHT 2002–2017 by The MathWorks, Inc.

The software described in this document is furnished under a license agreement. The software may be used or copied only under the terms of the license agreement. No part of this manual may be photocopied or reproduced in any form without prior written consent from The MathWorks, Inc.

FEDERAL ACQUISITION: This provision applies to all acquisitions of the Program and Documentation by, for, or through the federal government of the United States. By accepting delivery of the Program or Documentation, the government hereby agrees that this software or documentation qualifies as commercial computer software or commercial computer software documentation as such terms are used or defined in FAR 12.212, DFARS Part 227.72, and DFARS 252.227.7014. Accordingly, the terms and conditions of this Agreement and only those rights specified in this Agreement, shall pertain to and govern the use, modification, reproduction, release, performance, display, and disclosure of the Program and Documentation by the federal government (or other entity acquiring for or through the federal government) and shall supersede any conflicting contractual terms or conditions. If this License fails to meet the government's needs or is inconsistent in any respect with federal procurement law, the government agrees to return the Program and Documentation, unused, to The MathWorks, Inc.

#### **Trademarks**

MATLAB and Simulink are registered trademarks of The MathWorks, Inc. See www.mathworks.com/trademarks for a list of additional trademarks. Other product or brand names may be trademarks or registered trademarks of their respective holders.

#### **Patents**

MathWorks products are protected by one or more U.S. patents. Please see www.mathworks.com/patents for more information.

#### **Revision History**

| July 2002      | Online only | New for Version 2 (Release 13)            |
|----------------|-------------|-------------------------------------------|
| October 2002   | Online only | Updated for Version 2 (Release 13)        |
| September 2003 | Online only | Revised for Version 2.0.1 (Release 13SP1) |
| June 2004      | Online only | Revised for Version 2.5 (Release 14)      |
| August 2004    | Online only | Revised for Version 2.6 (Release 14+)     |
| October 2004   | Online only | Revised for Version 2.6.1 (Release 14SP1) |
| November 2004  | Online only | Revised for Version 2.7 (Release 14SP1+)  |
| March 2005     | Online only | Revised for Version 2.7.2 (Release 14SP2) |
| September 2005 | Online only | Revised for Version 2.8 (Release 14SP3)   |
| March 2006     | Online only | Revised for Version 2.9 (Release 2006a)   |
| May 2006       | Online only | Revised for Version 3.0 (Release 2006a+)  |
| September 2006 | Online only | Revised for Version 3.1 (Release 2006b)   |
| March 2007     | Online only | Revised for Version 3.2 (Release 2007a)   |
| September 2007 | Online only | Revised for Version 3.3 (Release 2007b)   |
| March 2008     | Online only | Revised for Version 3.4 (Release 2008a)   |
| October 2008   | Online only | Revised for Version 4.0 (Release 2008b)   |
| March 2009     | Online only | Revised for Version 4.1 (Release 2009a)   |
| September 2009 | Online only | Revised for Version 4.2 (Release 2009b)   |
| March 2010     | Online only | Revised for Version 4.3 (Release 2010a)   |
| September 2010 | Online only | Revised for Version 4.4 (Release 2010b)   |
| April 2011     | Online only | Revised for Version 5.0 (Release 2011a)   |
| September 2011 | Online only | Revised for Version 5.1 (Release 2011b)   |
| March 2012     | Online only | Revised for Version 5.2 (Release 2012a)   |
| September 2012 | Online only | Revised for Version 5.3 (Release 2012b)   |
| March 2013     | Online only | Revised for Version 5.4 (Release 2013a)   |
| September 2013 | Online only | Revised for Version 5.5 (Release 2013b)   |
| March 2014     | Online only | Revised for Version 6.0 (Release 2014a)   |
| October 2014   | Online only | Revised for Version 6.1 (Release 2014b)   |
| March 2015     | Online only | Revised for Version 6.2 (Release 2015a)   |
| September 2015 | Online only | Revised for Version 6.3 (Release 2015b)   |
| March 2016     | Online only | Revised for Version 6.4 (Release 2016a)   |
| September 2016 | Online only | Revised for Version 6.5 (Release 2016b)   |
| March 2017     | Online only | Revised for Version 6.6 (Release 2017a)   |
| September 2017 | Online only | Revised for Version 6.7 (Release 2017b)   |
|                |             |                                           |

## Contents

| Introduct                                                                                                    | ion                      |
|----------------------------------------------------------------------------------------------------|--------------------------|
|                                                                                                    |                          |
| Simulink Real-Time API for Microsoft .NET Framework                                                                                                    | 1-2                      |
| xPCTargetPC Class                                                                                                    | 1-4                      |
| xPCApplication Class                                                                                                    | 1-5                      |
| xPCFileSystem                                                                                                    | 1-5                      |
| Simulink Real-Time C API                                                                                                    | 1-7                      |
| C API Error Messages                                                                                                    | 1-8                      |
| Simulink Real-Time API for Microsoft .N<br>Framew                                                                                                    |                          |
|                                                                                                    |                          |
|                                                                                                    |                          |
| Framew                                                                                                    |                          |
| Using the Simulink Real-Time API for Microsoft .NET Framework                                                                                                    | <u>ork</u>               |
| Using the Simulink Real-Time API for Microsoft .NET Framework                                                                                                    | <u>ork</u><br>2-2        |
| Using the Simulink Real-Time API for Microsoft .NET Framework                                                                                                    | 2-2<br>2-4               |
| Using the Simulink Real-Time API for Microsoft .NET Framework                                                                                                    | 2-2<br>2-4<br>2-4        |
| Using the Simulink Real-Time API for Microsoft .NET Framework  Simulink Real-Time .NET API Application Creation  Visual Studio Coding Environment  Visual Studio Design Environment | 2-2<br>2-4<br>2-4<br>2-5 |

|            | Simulink Real-Time API Reference for Microsoft .NET Framework |
|------------|---------------------------------------------------------------|
| <b>3</b>   | MICIOSOII MEI ITAMIC WOIK                                     |
| <b>4</b>   | Simulink Real-Time API for C                                  |
|            | Using the C API 4-2                                           |
| <b>5</b> [ | Simulink Real-Time API Reference for C                        |
|            | MATLAB API                                                    |
| 6          |                                                               |

## Introduction

- "Simulink Real-Time API for Microsoft . NET Framework" on page 1-2
- "Simulink Real-Time C API" on page 1-7
- "C API Error Messages" on page 1-8

### Simulink Real-Time API for Microsoft .NET Framework

The Simulink Real-Time API for Microsoft .NET Framework consists of objects arranged in hierarchical order. Each of these objects has functions and properties that allow you to manipulate and interact with the API. The API provides various object types, including objects for the target computer, real-time applications, scopes, and the file system. You can use these API functions from languages and custom programs that support managed code, such as Microsoft Visual Studio®, Windows® PowerShello, and MATLAB®.

The Microsoft Windows API supplies the infrastructure for using threads. The Simulink Real-Time API for Microsoft .NET Framework builds on top of that infrastructure to provide a programming model that includes asynchronous support. You do not need prior knowledge of threads programming to use this API.

The Simulink Real-Time .NET object model closely models the Simulink Real-Time system, as shown in this conceptual diagram.

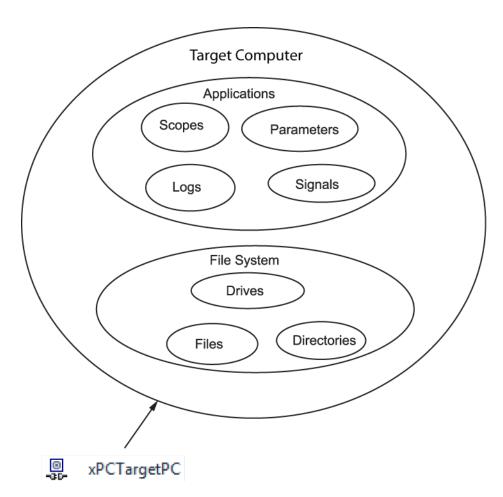

The API object hierarchy derived from the Simulink Real-Time system is shown in this conceptual diagram.

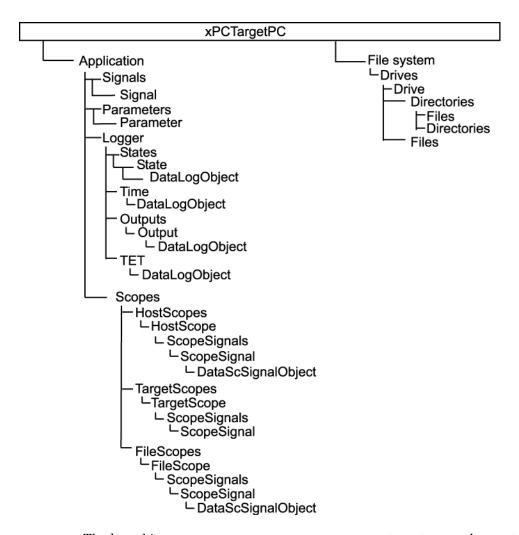

The key object types are xPCTargetPC, xPCApplication, and xPCFileSystem.

### xPCTargetPC Class

The  ${\tt xPCTargetPC}$  Class object represents the overall Simulink Real-Time system.

The xPCTargetPC object is at the root level of the object model. After you connect the .NET application running on the development computer to the real-time application

running on the target computer, the object exposes session information. xPCTargetPC provides member functions that you use to access information and to manipulate the real-time application and the target computer file system.

An xPCTargetPC object contains two main object types, xPCApplication and xPCFileSystem.

#### xPCApplication Class

The xPCApplication Class object represents the real-time application that you generate from a Simulink model and download to the target computer.

With the xPCApplication object, you can access real-time application information, change application behavior, and access scope, signal, parameter, and data logging objects:

- xPCScopes Class Represents a container or placeholder for Simulink Real-Time target, host, and file scopes.
- xPCSignals Class Represents a container or placeholder for real-time application signals. With this object, you can access one or more xPCSignal objects.
- xPCSignal Class Represents a specific signal, which represents the port signal of a nongraphical block output. With this object, you can access signal-related information and monitor signal behavior during simulation.
- xPCParameters Class Represents a container or placeholder for real-time application parameters. With this object, you can access one or more xPCParameter objects.
- xPCParameter Class Represents a specific parameter or a run-time parameter of a specific block. With this object, you can access block parameter information and tune parameter values during simulation.
- xPCAppLogger Class Represents a placeholder for specific logging objects.

#### xPCFileSystem

An xPCFileSystem Class object represents the entire Simulink Real-Time file system.

An xPCFileSystem object contains objects like the following:

- ${}^{\bullet}$  xPCDriveInfo Class Represents a volume drive that the target computer recognizes.
- $\verb"xPCDirectoryInfo" Class-Represents a target computer folder item.$
- \* xPCFileInfo Class Represents a target computer file item.

#### Simulink Real-Time C API

The Simulink Real-Time C API consists of a series of C functions that you can call from a C or C++ custom program. This API is designed for multi-threaded operation on a 64-bit target computer.

The Simulink Real-Time C API DLL consists of C functions that you can incorporate into a custom program. You can use an application written through either interface to load, run, and monitor a real-time application without interacting with MATLAB. Using the Simulink Real-Time C API, you write the custom program in a high-level language (such as C, C++, or Java®) that works with a real-time application. This option requires that you are an experienced programmer.

The xpcapi.dll file contains the Simulink Real-Time C API dynamic link library, which contains over 90 functions you can use to access the real-time application. Because xpcapi.dll is a dynamic link library, your program can use run-time linking rather than static linking at compile time. Use the Simulink Real-Time C API to build custom programs for development environments such as Microsoft Foundation Class Library/ Active Template Library (MFC/ATL) and third-party product APIs such as Altia®).

All custom Simulink Real-Time C API programs must link with the xpcapi.dll file (Simulink Real-Time C API DLL). Also associated with the dynamic link library is the xpcinitfree.c file. This file contains functions that load and unload the Simulink Real-Time C API. Build this file along with the custom Simulink Real-Time C API program.

The Simulink Real-Time C API consists of blocking functions. A default timeout of 5 seconds controls how long a target computer can take to communicate with a development computer.

The documentation reflects the fact that the API is written in the C programming language. However, you can call the API functions from non-C languages, such as C++ and Java.

**Note** Refer to the compiler documentation of the non-C language for a description of how to access C functions from a library DLL. To access the Simulink Real-Time C API DLL, follow these directions.

## C API Error Messages

The header file  $matlabroot\toolbox\tw\targets\xpc\api\xpcapiconst.h$  defines these error messages.

| Message          | Description                                         |
|------------------|-----------------------------------------------------|
| ECOMPORTACCFAIL  | COM port access failed                              |
| ECOMPORTISOPEN   | COM port is already opened                          |
| ECOMPORTREAD     | ReadFile failed while reading from COM port         |
| ECOMPORTWRITE    | WriteFile failed while writing to COM port          |
| ECOMTIMEOUT      | timeout while receiving: check serial communication |
| EFILEOPEN        | Error opening file                                  |
| EFILEREAD        | Error reading file                                  |
| EFILERENAME      | Error renaming file                                 |
| EFILEWRITE       | Error writing file                                  |
| EINTERNAL        | Internal Error                                      |
| EINVADDR         | Invalid IP Address                                  |
| EINVARGUMENT     | Invalid Argument                                    |
| EINVALIDMODEL    | Model name does not match saved value               |
| EINVBAUDRATE     | Invalid value for baudrate                          |
| EINVCOMMTYP      | Invalid communication type                          |
| EINVCOMPORT      | COM port can only be 0 or 1 (COM1 or COM2)          |
| EINVDECIMATION   | Decimation must be positive                         |
| EINVFILENAME     | Invalid file name                                   |
| EINVINSTANDALONE | Command not valid for StandAlone                    |
| EINVLGDATA       | Invalid lgdata structure                            |
| EINVLGINCR       | Invalid increment for value equidistant logging     |
| EINVLGMODE       | Invalid Logging mode                                |
| EINVLOGID        | Invalid log identifier                              |
| EINVNUMPARAMS    | Invalid number of parameters                        |
| EINVNUMSIGNALS   | Invalid number of signals                           |

| Message             | Description                                             |
|---------------------|---------------------------------------------------------|
| EINVPARIDX          | Invalid parameter index                                 |
| EINVPORT            | Invalid Port Number                                     |
| EINVSCIDX           | Invalid Scope Index                                     |
| EINVSCTYPE          | Invalid Scope type                                      |
| EINVSIGIDX          | Invalid Signal index                                    |
| EINVTRIGMODE        | Invalid trigger mode                                    |
| EINVTRIGSLOPE       | Invalid Trigger Slope Value                             |
| EINVTRSCIDX         | Invalid Trigger Scope index                             |
| EINVNUMSAMP         | Number of samples must be nonnegative                   |
| EINVSTARTVAL        | Invalid value for "start"                               |
| EINVTFIN            | Invalid value for TFinal                                |
| EINVTS              | Invalid value for Ts (must be between 8e-6 and 10)      |
| EINVWSVER           | Invalid Winsock version (1.1 needed)                    |
| EINVXPCVERSION      | Target has an invalid version of Simulink Real-<br>Time |
| ELOADAPPFIRST       | Load the application first                              |
| ELOGGINGDISABLED    | Logging is disabled                                     |
| EMALFORMED          | Malformed message                                       |
| EMEMALLOC           | Memory allocation error                                 |
| ENODATALOGGED       | No data has been logged                                 |
| ENOERR              | No error                                                |
| ENOFREEPORT         | No free Port in C API                                   |
| ENOMORECHANNELS     | No more channels in scope                               |
| ENOSPACE            | Space not allocated                                     |
| EOUTPUTLOGDISABLE D | Output Logging is disabled                              |
| EPARNOTFOUND        | Parameter not found                                     |
| EPARSIZMISMATCH     | Parameter Size mismatch                                 |

| Message                | Description                                           |
|------------------------|-------------------------------------------------------|
| EPINGCONNECT           | Could not connect to Ping socket                      |
| EPINGPORTOPEN          | Error opening Ping port                               |
| EPINGSOCKET            | Ping socket error                                     |
| EPORTCLOSED            | Port is not open                                      |
| ERUNSIMFIRST           | Run simulation first                                  |
| ESCFINVALIDFNAME       | Invalid filename tag used for dynamic file name       |
| ESCFISNOTAUTO          | Autorestart must be enabled for dynamic file names    |
| ESCFNUMISNOTMULT       | MaxWriteFileSize must be a multiple of the writesize  |
| ESCTYPENOTTGT          | Scope Type is not "Target"                            |
| ESIGLABELNOTFOUND      | Signal label not found                                |
| ESIGLABELNOTUNIQU<br>E | Ambiguous signal label (signal labels are not unique) |
| ESIGNOTFOUND           | Signal not found                                      |
| ESOCKOPEN              | Socket Open Error                                     |
| ESTARTSIMFIRST         | Start simulation first                                |
| ESTATELOGDISABLED      | State Logging is disabled                             |
| ESTOPSCFIRST           | Stop scope first                                      |
| ESTOPSIMFIRST          | Stop simulation first                                 |
| ETCPCONNECT            | TCP/IP Connect Error                                  |
| ETCPREAD               | TCP/IP Read Error                                     |
| ETCPTIMEOUT            | TCP/IP timeout while receiving data                   |
| ETCPWRITE              | TCP/IP Write error                                    |
| ETETLOGDISABLED        | TET Logging is disabled                               |
| ETGTMEMALLOC           | Target memory allocation failed                       |
| ETIMELOGDISABLED       | Time Logging is disabled                              |
| ETOOMANYSAMPLES        | Too Many Samples requested                            |
| ETOOMANYSCOPES         | Too many scopes are present                           |

| Message         | Description                            |
|-----------------|----------------------------------------|
| ETOOMANYSIGNALS | Too many signals in Scope              |
| EUNLOADAPPFIRST | Unload the application first           |
| EUSEDYNSCOPE    | Use DYNAMIC_SCOPE flag at compile time |
| EWRITEFILE      | LoadDLM: WriteFile Error               |
| EWSINIT         | WINSOCK: Initialization Error          |
| EWSNOTREADY     | Winsock not ready                      |

# Simulink Real-Time API for Microsoft .NET Framework

## Using the Simulink Real-Time API for Microsoft .NET Framework

The Simulink Real-Time API for Microsoft .NET Framework is a fully managed and usable .NET framework component. It contains components and types that enable you to design custom applications quickly. Although it is designed to work with Microsoft Visual Studio, you can use it with other development environments and programming languages that support the .NET framework.

The Simulink Real-Time .NET API includes the following features.

- · Microsoft Visual Studio design time.
- Intuitive object model (modeled after the Simulink Real-Time system environment).
- Simplified client model programming for asynchronous communication with the target computer.

The Simulink Real-Time API for .NET framework provides multiple ways for you to interface client-side custom applications with target computers, including outside the MATLAB environment. For example:

- Visual instrumentation for your real-time application.
- · Custom applications to perform data observation, collection, and archiving.
- Real-time application debugging from a remote client computer.
- · Calibration, test, and evaluation of real-time processes.
- · Real-time data analysis.
- Batch processing and automation scripts, which can run in a shell (such as PowerShell) or as a process console standalone application (.exe file).

The Simulink Real-Time API for .NET framework supports a run-time user-driven mode of execution and an optional developer-driven mode of execution, or design-time capability. You can integrate the design-time capability with the Microsoft Visual Studio IDE. The following operations are available:

- · Drag UI elements into the form design
- · Configure properties using a design-time properties window
- · Delete UI elements from the form design

The Simulink Real-Time API for .NET Framework does not support applications that use the .NET client profile. It only supports applications that use the full .NET Framework.

For more information on using Microsoft Visual Studio .NET, see msdn.microsoft.com/en-us/library/aa973739(v=vs.71).aspx.

For some examples of custom .NET applications, see "Simulink Real-Time .NET API Client Application Examples" on page 2-7.

## Simulink Real-Time .NET API Application Creation

Before creating your Microsoft .NET Framework custom client application, set up the development environment. In addition to installing the products listed in the system requirements at www.mathworks.com/products/xpctarget/requirements.html, do the following setup.

#### Visual Studio Coding Environment

- To build a custom application that calls the Simulink Real-Time API for the .NET Framework, use a third-party development environment that can interact with .NET, such as Microsoft Visual Studio.
- To build an application (.exe or DLL) that calls functions from the Simulink Real-Time API libraries, use a third-party compiler that generates code for Win64 computers. You can write client applications that call these functions in another highlevel language, such as C#, C++, or C.
- · Create a Windows application.
- To run the application on a 64-bit computer, copy xpcapi.dll file from matlabroot \toolbox\rtw\targets\xpc\api\x64 to the folder where you build the executable application.
- Add a reference for xPCFramework.dll to your project by including the following in your code.

```
using MathWorks.xPCTarget.FrameWork;
```

You can then access the types available from the Simulink Real-Time environment, for example, when creating a console or graphic display application.

Compile your Microsoft .NET Framework client application as a 64-bit application.

You can connect a target computer to only one development computer at a time. Before starting your .NET application, be sure to disconnect the target computer from the development computer (xPCTargetPC.disconnect). You can use slrtpingtarget from the Command Window to check whether the development and target computers are connected. When execution is finished, this function disconnects from the target computer.

If your development computer has additional network resources, you can connect additional target computers to the same development computer.

When your .NET application starts, first connect the development computer to the target computer (xPCTargetPC.connect), and then test the link between the development and target computers (xPCTargetPC.ping).

#### Visual Studio Design Environment

Optionally, you can use the design-time capability of the Microsoft Visual Studio environment with the xPCTargetPC nonvisual component. To make these capabilities available, carry out the following steps.

- 1 Add xPCFramework.dll to the Visual Studio Toolbox.
- **2** Add an xPCTargetPC object to the application form by dragging an xPCTargetPC control from the Toolbox window to the design surface.
- **3** To explore and customize the xPCTargetPC properties, click the xPCTargetPC control in the design surface.

The Visual Studio **Properties** window opens. In the **Properties** window, the XPCTargetPC control makes available its data and appearance properties.

## Simulink Real-Time .NET API Application Distribution

To distribute your Microsoft .NET Framework client application, such as a user interface:

- · You must have a Simulink Real-Time license to distribute your client application.
- When you build your application, the Visual Studio software builds the files for your executable, including a \*.exe file. When you distribute your application, include these files in the same folder.
- Keep in mind that the client application depends on xPCFramework.dll, which depends on xpcapi.dll.

### Simulink Real-Time .NET API Client Application Examples

Simulink Real-Time includes examples showing how to create .NET client applications that run on the development computer and interface with a model downloaded on the target computer.

The example "Simple Client Application With the .NET API" shows two client applications, Example 1 and Example 2.

- Example 1 Provides a UI with buttons, text boxes, and a track bar through which you can enter the IP address port of the target computer.
- Example 2 Provides a UI similar to that in Example 1, with also a chart that displays signals from the xpcosc real-time application.

Another example, FileSystemBrowse, provides a file browser that runs on the development computer and connects to the target computer to browse its file system.

FileSystemBrowse is located in:

matlabroot\toolbox\rtw\targets\xpc\api\xPCFrameworkSamples\FileSystemBrowse

FileSystemBrowse is a C# project developed with the Microsoft Visual Studio 2008 IDE. See the Readme.txt file in the example folder for instructions on how to access and build the example code.

# Simulink Real-Time API Reference for Microsoft .NET Framework

## xPCFileScopeCollection.Add

Create xPCFileScope object with next available scope ID as key

## **Syntax**

```
public xPCFileScope Add()
public xPCFileScope Add(int ID)
public IList<xPCFileScope> Add(int[] arrayOfIDs)
IList
```

## **Description**

Class: xPCFileScopeCollection Class

#### Method

Namespace: MathWorks.xPCTarget.FrameWork

#### Syntax Language: C#

public xPCFileScope Add() creates xPCFileScope object with the next available scope ID as key. It then adds xPCFileScope object to xPCFileScopeCollection object.

public xPCFileScope Add(int ID) creates xPCFileScope object with ID as key. ID is 32-bit integer that specifies an ID for the scope object.

public IList<xPCFileScope> Add(int[] arrayOfIDs) creates an IList of xPCFileScope objects with an array of IDs as keys. arrayOfIDs is an array of 32-bit integers that specifies an array of IDs for scope objects.

#### Introduced in R2011b

## xPCFileScopeSignalCollection.Add

Add signals to file scope

## **Syntax**

```
public xPCFileScopeSignal Add(xPCSignal signal)
public xPCFileScopeSignal Add(string blkPath)
public xPCFileScopeSignal Add(int sigId)
public IList<xPCFileScopeSignal> Add(int[] sigIds)
```

## **Description**

Class: xPCFileScopeSignalCollection Class

#### Method

Namespace: MathWorks.xPCTarget.FrameWork

#### Syntax Language: C#

public xPCFileScopeSignal Add(xPCSignal signal) adds signals to the file scope. It creates an xPCFileScopeSignal object with <code>signal</code>. <code>signal</code> is the xPCSignal object that represents the actual signal. This method returns a file scope signal object of type xPCFileScopeSignal.

public xPCFileScopeSignal Add(string blkPath) adds signal to the file scope. It creates an xPCFileScopeSignal object that blkPath specifies. blkPath is a character string that specifies the signal name (block path). This method returns a file scope signal object of type xPCFileScopeSignal.

public xPCFileScopeSignal Add(int sigId) adds signals to the file scope. It creates an xPCFileScopeSignal object specified with sigId. sigId is a 32-bit integer that represents the actual signal. This method returns a file scope signal object of type xPCFileScopeSignal.

public IList<xPCFileScopeSignal> Add(int[] sigIds) adds signals to the file scope. It creates an IList of xPCFileScopeSignal objects, one for each signal in the array

of IDs. sigIds is an array of 32-bit integers that specifies an array of IDs that represent the actual signals. This method returns an IList of xPCFileScopeSignal objects.

## **Exception**

| Exception    | Condition                                                       |
|--------------|-----------------------------------------------------------------|
| xPCException | When problem occurs, query xPCException object Reason property. |

#### Introduced in R2011b

## xPCHostScopeCollection.Add

Create xPCHostScope object with next available scope ID as key

## **Syntax**

```
public xPCHostScope Add()
public xPCHostScope Add(int ID)
public IList<xPCHostScope> Add(int[] arrayOfIDs)
```

## **Description**

Class: xPCHostScopeCollection Class

Method

Namespace: MathWorks.xPCTarget.FrameWork

Syntax Language: C#

public xPCHostScope Add() creates xPCHostScope object with the next available scope ID as key. It then adds an xPCHostScope object to xPCHostScopeCollection object. This method returns an xPCHostScopeObject object.

public xPCHostScope Add(int ID) creates xPCHostScope object with ID as key. ID is 32-bit integer that specifies an ID for the scope object. This method returns an xPCHostScopeObject object.

public IList<xPCHostScope> Add(int[] arrayOfIDs) creates an ILIST of xPCHostScope objects with an array of IDs as keys. arrayOfIDs is an array of 32-bit integers that specifies an array of IDs for scope objects.

## Exception

| Exception    | Condition                                                       |
|--------------|-----------------------------------------------------------------|
| xPCException | When problem occurs, query xPCException object Reason property. |

#### Introduced in R2011b

## xPCHostScopeSignalCollection.Add

Add signals to host scope

## **Syntax**

```
public xPCHostScopeSignal Add(xPCSignal signal)
public xPCHostScopeSignal Add(string blkpath)
public xPCHostScopeSignal Add(int sigId)
public IList<xPCHostScopeSignal> Add(int[] sigIds)
```

## **Description**

Class: xPCHostScopeSignalCollection Class

#### Method

Namespace: MathWorks.xPCTarget.FrameWork

#### Syntax Language: C#

public xPCHostScopeSignal Add(xPCSignal signal) adds signals to the host scope. It creates xPCHostScopeSignal object with <code>signal</code>. <code>signal</code> is the xPCSignal object that represents the actual signal. This method returns an xPCHostScopeSignal object.

public xPCHostScopeSignal Add(string blkpath) adds signal to the host scope. It creates an xPCHostScopeSignal object that blkPath specifies. blkPath is a character string that specifies the signal name (block path). This method returns a host scope signal object of type xPCHostScopeSignal.

public xPCHostScopeSignal Add(int sigId) adds signals to the host scope. It creates an xPCHostScopeSignal object specified with sigId. sigId is a 32-bit integer that represents the actual signal. This method returns a host scope signal object of type xPCHostScopeSignal.

public IList<xPCHostScopeSignal> Add(int[] sigIds) adds signals to the host scope. It creates an ILIST of xPCHostScopeSignal objects, one for each signal in the

array of IDs. sigIds is an array of 32-bit integers that specifies an array of IDs that represent the actual signals. This method returns an ILIST of xPCHostScopeSignal objects.

## **Exception**

| Exception    | Condition                                                       |
|--------------|-----------------------------------------------------------------|
| xPCException | When problem occurs, query xPCException object Reason property. |

#### Introduced in R2011b

## xPCTargetScopeCollection.Add

Create xPCTargetScope object

## **Syntax**

```
public xPCTargetScope Add()
public xPCTargetScope Add(int ID)
public IList<xPCTargetScope> Add(int[] arrayOfIDs)
```

## **Description**

Class: xPCTargetScopeCollection Class

#### Method

Namespace: MathWorks.xPCTarget.FrameWork

Syntax Language: C#

public xPCTargetScope Add() creates xPCTargetScope object with the next available scope ID as key. It then adds xPCTargetScope object to xPCTargetScopeCollection object. This method returns an xPCTargetScope object.

public xPCTargetScope Add(int ID) creates xPCTargetScope object with ID as key. ID is 32-bit integer that specifies an ID for the scope object. This method returns an xPCTargetScope object.

public IList<xPCTargetScope> Add(int[] arrayOfIDs) creates an ILIST of xPCTargetScope objects with an array of IDs as keys. arrayOfIDs is an array of 32-bit integers that specifies an array of IDs for scope objects. This method returns an IList of xPCTargetScope objects.

#### Introduced in R2011b

## xPCTargetScopeSignalCollection.Add

Create xPCTargetScopeSignal object

## **Syntax**

```
public xPCTgtScopeSignal Add(xPCSignal signal)
public xPCTgtScopeSignal Add(string blkPath)
public xPCTgtScopeSignal Add(int sigId)
public IList<xPCTgtScopeSignal> Add(int[] sigIds)
```

## **Description**

Class: xPCTargetScopeSignalCollection Class

#### Method

Namespace: MathWorks.xPCTarget.FrameWork

#### Syntax Language: C#

public xPCTgtScopeSignal Add(xPCSignal signal) creates xPCTargetScopeSignal object with signal. It then adds xPCTargetScopeSignal object to xPCTargetScopeSignalCollection object. signal is of type xPCSignal. This method returns an xPCTargetScopeSignal object.

public xPCTgtScopeSignal Add(string blkPath) adds signal to the target scope. It creates an xPCTargetScopeSignal object that blkPath specifies. blkPath is a character string that specifies the signal name (block path). This method returns a target scope signal object of type xPCTgtScopeSignal.

public xPCTgtScopeSignal Add(int sigId) creates xPCTargetScopeSignal object with sigId. It then adds xPCTargetScopeSignal object to xPCTargetScopeSignalCollection object. sigId is a 32-bit integer. This method returns an xPCTargetScopeSignal object.

public IList<xPCTgtScopeSignal> Add(int[] sigIds) creates an ILIST of xPCTargetScopeSignal objects with an array of IDs. sigIds is an array of 32-bit integers that specifies an array of IDs for file scope signal objects.

# **Exception**

| Exception    | Condition                                                       |
|--------------|-----------------------------------------------------------------|
| xPCException | When problem occurs, query xPCException object Reason property. |

# xPCFileStream.Close

Close current stream

### **Syntax**

public void Close()

# **Description**

Class: xPCFileStream Class

Method

 ${\bf Name space:} \, {\tt MathWorks.xPCTarget.FrameWork}$ 

Syntax Language: C#

 $\verb"public void Close" () close the current stream" and releases the resources (such as file handles) associated with it.$ 

### **Exception**

| Exception | Condition                                                       |
|-----------|-----------------------------------------------------------------|
|           | When problem occurs, query xPCException object Reason property. |

# xPCTargetPC.Connect

Establish connection with target computer

# **Syntax**

public void Connect()

# **Description**

Class: xPCTargetPC Class

Method

Namespace: MathWorks.xPCTarget.FrameWork

Syntax Language: C#

public void Connect() establishes a connection to a remote target computer.

# **Exception**

| Exception    | Condition                                             |
|--------------|-------------------------------------------------------|
| xPCException | When problem occurs, query xPCException object Reason |
|              | property.                                             |

# xPCTargetPC.ConnectAsync

Asynchronous request for target computer connection

# **Syntax**

public void ConnectAsync()

# **Description**

Class: xPCTargetPC Class

Method

 ${\bf Name space:} \, {\tt MathWorks.xPCTarget.FrameWork}$ 

Syntax Language: C#

 $\verb"public void ConnectAsync"() begins an asynchronous request for a target computer connection.$ 

# **Exception**

| Exception         | Condition                            |
|-------------------|--------------------------------------|
| InvalidOperation- | When another thread uses this method |
| Exception         |                                      |

# xPCTargetPC.ConnectCompleted

Event when xPCTargetPC.ConnectAsync is complete

### **Syntax**

public event ConnectCompleted ConnectCompleted

### **Description**

Class: xPCTargetPC Class

**Event** 

Namespace: MathWorks.xPCTarget.FrameWork

Syntax Language: C#

 $\verb|public| event ConnectCompleted ConnectCompleted occurs when an asynchronous connect operation is complete.$ 

# xPCTargetPC.Connected

Event after xPCTargetPC.Connect is complete

### **Syntax**

public event EventHandler Connected

# **Description**

Class: xPCTargetPC Class

**Event** 

Namespace: MathWorks.xPCTarget.FrameWork

Syntax Language: C#

public event EventHandler Connected occurs after a connect operation is complete.

# xPCTargetPC.Connecting

Event before xPCTargetPC.Connect starts

# **Syntax**

public event EventHandler Connecting

# **Description**

Class: xPCTargetPC Class

**Event** 

Namespace: MathWorks.xPCTarget.FrameWork

Syntax Language: C#

 $\verb"public" event EventHandler" Connecting occurs before connect operation starts.$ 

# xPCFileInfo.CopyToHost

Copy file from target computer file system to development computer file system

### **Syntax**

public FileInfo CopyToHost(string DevelDestFileName)

### **Description**

Class: xPCFileInfo Class

Method

Namespace: MathWorks.xPCTarget.FrameWork

Syntax Language: C#

public FileInfo CopyToHost(string DevelDestFileName) copies file, DevelDestFileName, from target computer file system to new location on development computer file system. DevelDestFileName is a character string that specifies the full path name for the file.

### **Exception**

| Exception             | Condition                                                                               |
|-----------------------|-----------------------------------------------------------------------------------------|
| ArgumentException     | DevelDestFileName is empty, contains only white spaces, or contains invalid characters. |
| ArgumentNullException | DevelDestFileName is NULL reference.                                                    |
| NotSupportedException | DevelDestFileName contains a colon (:) in the middle of the character string.           |

| Exception                        | Condition                                                                                                    |
|----------------------------------|----------------------------------------------------------------------------------------------------|
| PathTooLongException             | The specified path, file name, or both in <code>DevelDestFileName</code> exceed the system-defined maximum length. For example, on Windows platforms, path names must be fewer than 248 characters. File names must be fewer than 260 characters. |
| SecurityException                | Caller does not have required permission.                                                                                                    |
| UnauthorizedAccess-<br>Exception | System does not allow access to DevelDestFileName.                                                                                                    |
| xPCException                     | When problem occurs, query xPCException object Reason property.                                                                                                    |

### xPCFileInfo.Create

Create file in specified path

# **Syntax**

public xPCFileStream Create()

# **Description**

Class: xPCFileInfo Class

Method

Namespace: MathWorks.xPCTarget.FrameWork

Syntax Language: C#

public xPCFileStream Create() create file in specified path.

# **Exception**

| Exception    | Condition                                                       |
|--------------|-----------------------------------------------------------------|
| xPCException | When problem occurs, query xPCException object Reason property. |

# xPCFileSystem.CreateDirectory

Create folder

### **Syntax**

public xPCDirectoryInfo CreateDirectory(string path)

### **Description**

Class: xPCFileSystem Class

Method

Namespace: MathWorks.xPCTarget.FrameWork

Syntax Language: C#

public xPCDirectoryInfo CreateDirectory(string path) creates folder on the target computer file system. path is a character string that specifies the full path name for the new folder. This method returns an xPCDirectoryInfo object.

A fully qualified folder name can have a maximum of 248 characters, including the drive letter, colon, and backslash.

### **Exception**

| Exception    | Condition                                                       |
|--------------|-----------------------------------------------------------------|
| xPCException | When problem occurs, query xPCException object Reason property. |

#### Introduced in R2016a

# xPCDirectoryInfo.Create

Create folder

# **Syntax**

public void Create()

# **Description**

Class: xPCDirectoryInfo Class

Method

Namespace: MathWorks.xPCTarget.FrameWork

Syntax Language: C#

public void Create() creates a folder.

# xPCFileSystemInfo.Delete

Delete current file or folder

# **Syntax**

public abstract void Delete()

# **Description**

Class: xPCFileSystemInfo Class

Method

 ${\bf Name space:} \, {\tt MathWorks.xPCTarget.FrameWork}$ 

Syntax Language: C#

public abstract void Delete() deletes the current file or folder on the target computer file system.

# xPCDirectoryInfo.Delete

Delete empty xPCDirectoryInfo object

# **Syntax**

public override void Delete()

# **Description**

Class: xPCDirectoryInfo Class

Method

Namespace: MathWorks.xPCTarget.FrameWork

Syntax Language: C#

public override void Delete() deletes an empty xPCDirectoryInfo object.

### xPCFileInfo.Delete

Permanently delete file on target computer

# **Syntax**

public override void Delete()

# **Description**

Class: xPCFileInfo Class

Method

Namespace: MathWorks.xPCTarget.FrameWork

Syntax Language: C#

 ${\tt public}$  override void  ${\tt Delete}$  () permanently deletes files from the target computer.

# **Exception**

| Exception    | Condition                                                       |
|--------------|-----------------------------------------------------------------|
| xPCException | When problem occurs, query xPCException object Reason property. |

# xPCTargetPC.Disconnect

Disconnect from target computer

# **Syntax**

public void Disconnect()

# **Description**

Class: xPCTargetPC Class

Method

Namespace: MathWorks.xPCTarget.FrameWork

Syntax Language: C#

public void Disconnect() closes the connection to the target computer.

# **Exception**

| Exception    | Condition                                                       |
|--------------|-----------------------------------------------------------------|
| xPCException | When problem occurs, query xPCException object Reason property. |

# xPCTargetPC.DisconnectAsync

Asynchronous request to disconnect from target computer

# **Syntax**

public void DisconnectAsync()

# **Description**

Class: xPCTargetPC Class

Method

Namespace: MathWorks.xPCTarget.FrameWork

Syntax Language: C#

public void DisconnectAsync() begins an asynchronous request to disconnect from the target computer.

### **Exception**

| Exception         | Condition                            |
|-------------------|--------------------------------------|
| InvalidOperation- | When another thread uses this method |
| Exception         |                                      |

# xPCTargetPC.DisconnectCompleted

Event when xPCTargetPC.DisconnectAsync is complete

## **Syntax**

public event DisconnectCompletedEventHandler DisconnectCompleted

### **Description**

Class: xPCTargetPC Class

**Event** 

Namespace: MathWorks.xPCTarget.FrameWork

Syntax Language: C#

 $\verb|public| event DisconnectCompletedEventHandler DisconnectCompleted occurs when an asynchronous disconnect operation is complete.$ 

# xPCTargetPC.Disconnected

Event after xPCTargetPC.Disconnect is complete

# **Syntax**

public event EventHandler Disconnected

### **Description**

Class: xPCTargetPC Class

**Event** 

Namespace: MathWorks.xPCTarget.FrameWork

Syntax Language: C#

public event EventHandler Disconnected occurs after a disconnect operation is complete.

# xPCTargetPC.Disconnecting

Event before xPCTargetPC.Disconnect starts

### **Syntax**

public event EventHandler Disconnecting

### **Description**

Class: xPCTargetPC Class

**Event** 

Namespace: MathWorks.xPCTarget.FrameWork

Syntax Language: C#

public event EventHandler Disconnecting occurs before a disconnect operation starts.

# xPCTargetPC.Dispose

Clean up used resources

# **Syntax**

public void Dispose()

# **Description**

Class: xPCTargetPC Class

Method

Namespace: MathWorks.xPCTarget.FrameWork

Syntax Language: C#

public void Dispose() cleans up used resources.

# **Exception**

| Exception    | Condition                                                       |
|--------------|-----------------------------------------------------------------|
| xPCException | When problem occurs, query xPCException object Reason property. |

# xPCTargetPC.Disposed

Event after xPCTargetPC.Dispose is complete

### **Syntax**

public event EventHandler Disposed

# **Description**

Class: xPCTargetPC Class

**Event** 

Namespace: MathWorks.xPCTarget.FrameWork

Syntax Language: C#

public event EventHandler Disposed occurs after the disposal of used resources is complete.

# xPCFileSystem.GetCurrentDirectory

Current working folder for real-time application

### **Syntax**

public string GetCurrentDirectory()

### Description

Class: xPCFileSystem Class

Method

Namespace: MathWorks.xPCTarget.FrameWork

Syntax Language: C#

public string GetCurrentDirectory() gets the current working folder of the realtime application. This method returns the current working folder name as a character string.

### **Exception**

| Exception    | Condition                                             |
|--------------|-------------------------------------------------------|
| xPCException | When problem occurs, query xPCException object Reason |
|              | property.                                             |

# xPCDataLoggingObject.GetData

Copy signal data from target computer

### **Syntax**

public double[] GetData()

# **Description**

Class: xPCDataLoggingObject Class

Method

Namespace: MathWorks.xPCTarget.FrameWork

Syntax Language: C#

 $\verb|public double[]| \ \ GetData() \ \ copies \ logged \ data \ from \ the \ target \ computer \ to \ the \ development \ computer.$ 

# xPCDataFileScSignalObject.GetData

Copy file scope signal data from target computer

### **Syntax**

public double[] GetData()

# **Description**

Class: xPCDataFileScSignalObject Class

Method

Namespace: MathWorks.xPCTarget.FrameWork

Syntax Language: C#

public double[] GetData() copies logged file scope signal data from the target computer to the development computer.

# xPCDataHostScSignalObject.GetData

Copy host scope signal data from target computer

### **Syntax**

public double[] GetData()

# **Description**

Class: xPCDataHostScSignalObject Class

Method

Namespace: MathWorks.xPCTarget.FrameWork

Syntax Language: C#

public double[] GetData() copies logged host scope signal data from the target computer to the development computer.

# xPCDataLoggingObject.GetDataAsync

Asynchronously copy signal data from target computer

### **Syntax**

public void GetDataAsync()
public void GetDataAsync(Object taskId)

### **Description**

Class: xPCDataLoggingObject Class

Method

Namespace: MathWorks.xPCTarget.FrameWork

Syntax Language: C#

public void GetDataAsync() asynchronously copies the logged data from the target computer without blocking the calling thread.

public void GetDataAsync (Object taskId) receives taskId (user-defined object) when the method copies the logged data.

# xPCDataFileScSignalObject.GetDataAsync

Asynchronously copy file scope signal data from target computer

### **Syntax**

```
public void GetDataAsync()
public void GetDataAsync(Object taskId)
```

### **Description**

Class: xPCDataFileScSignalObject Class

#### Method

Namespace: MathWorks.xPCTarget.FrameWork

#### Syntax Language: C#

public void GetDataAsync() asynchronously copies the file scope signal logged data from the target computer without blocking the calling thread.

public void GetDataAsync(Object taskId) receives taskId (user-defined object) when the method copies the file scope signal logged data. In other words, when the asynchronous operation is complete.

#### **Exception**

| Exception         | Condition                            |
|-------------------|--------------------------------------|
| InvalidOperation- | When another thread uses this method |
| Exception         |                                      |

# xPCDataHostScSignalObject.GetDataAsync

Asynchronously copy host scope signal data from target computer

## **Syntax**

```
public void GetDataAsync()
public void GetDataAsync(Object taskId)
```

### **Description**

Class: xPCDataHostScSignalObject Class

Method

Namespace: MathWorks.xPCTarget.FrameWork

Syntax Language: C#

public void GetDataAsync() asynchronously copies the host scope signal logged data from the target computer without blocking the calling thread.

public void GetDataAsync(Object taskId) receives taskId (user-defined object) when the method copies the host scope signal logged data. In other words, when the asynchronous operation is complete.

### **Exception**

| Exception         | Condition                            |
|-------------------|--------------------------------------|
| InvalidOperation- | When another thread uses this method |
| Exception         |                                      |

# xPCDataLoggingObject.GetDataCompleted

Event when xPCDataLoggingObject.GetDataAsync is complete

## **Syntax**

public event GetDataCompletedEventHandler GetDataCompleted

### **Description**

Class: xPCDataLoggingObject Class

**Event** 

Namespace: MathWorks.xPCTarget.FrameWork

Syntax Language: C#

public event GetDataCompletedEventHandler GetDataCompleted occurs when the asynchronous copying of logged data is complete.

# xPCDataFileScSignalObject.GetDataCompleted

Event when xPCDataFileScSignalObject.GetDataAsync is complete

## **Syntax**

public event GetFileScSignalDataCompletedEventHandler
GetDataCompleted

### **Description**

Class: xPCDataFileScSignalObject Class

**Event** 

Namespace: MathWorks.xPCTarget.FrameWork

Syntax Language: C#

public event GetFileScSignalDataCompletedEventHandler GetDataCompleted occurs when the asynchronous copying of file scope signal logged data is complete.

# xPCDataHostScSignalObject.GetDataCompleted

Event when xPCDataHostScSignalObject.GetDataAsync is complete

## **Syntax**

public event GetDataCompletedEventHandler GetDataCompleted

### **Description**

Class: xPCDataHostScSignalObject Class

**Event** 

Namespace: MathWorks.xPCTarget.FrameWork

Syntax Language: C#

public event GetDataCompletedEventHandler GetDataCompleted occurs when the asynchronous copying of host scope signal logged data is complete.

# xPCDirectoryInfo.GetDirectories

Subfolders of current folder

### **Syntax**

public xPCDirectoryInfo[] GetDirectories()

# **Description**

Class: xPCDirectoryInfo Class

Method

Namespace: MathWorks.xPCTarget.FrameWork

Syntax Language: C#

 $\verb|public xPCDirectoryInfo[]| GetDirectories () returns the subfolders of the current folder. This method returns the list of subfolders as an xPCDirectoryInfo array.$ 

# xPCFileSystem.GetDrives

Drive names for logical drives on target computer

### **Syntax**

public xPCDriveInfo[] GetDrives()

### **Description**

Class: xPCFileSystem Class

Method

Namespace: MathWorks.xPCTarget.FrameWork

Syntax Language: C#

public xPCDriveInfo[] GetDrives() retrieves the drive names of the logical drives on the target computer. This method returns an xPCDriveInfo array.

### **Exception**

| Exception    | Condition                                                       |
|--------------|-----------------------------------------------------------------|
| xPCException | When problem occurs, query xPCException object Reason property. |

# xPCDirectoryInfo.GetFiles

File list from current folder

# **Syntax**

public xPCFileInfo[] GetFiles()

# **Description**

Class: xPCDirectoryInfo Class

Method

Namespace: MathWorks.xPCTarget.FrameWork

Syntax Language: C#

 $\verb|public xPCFileInfo[]| GetFiles() returns a file list from the current folder. This method returns the list of files as an xPCFileInfo array.$ 

# xPCDirectoryInfo.GetFileSystemInfos

File system information for files and subfolders in folder

### **Syntax**

public xPCFileSystemInfo[] GetFileSystemInfos()

### **Description**

Class: xPCDirectoryInfo Class

Method

Namespace: MathWorks.xPCTarget.FrameWork

Syntax Language: C#

 $\label{public xPCFileSystemInfo} $$\operatorname{PCFileSystemInfos()}$ returns an array of $$\operatorname{xPCFileSystemInfo}$ entries. These entries represent the files and subfolders in a folder.$ 

## xPCParameter.GetParam

Get parameter values from target computer

# **Syntax**

public double[] GetParam()

# **Description**

Class: xPCParameter Class

Method

 ${\bf Name space:} \, {\tt MathWorks.xPCTarget.FrameWork} \,$ 

Syntax Language: C#

 $\verb"public double[] GetParam() gets parameter values from the target computer as an array of doubles.$ 

## **Exception**

| Exception    | Condition                                                       |
|--------------|-----------------------------------------------------------------|
| xPCException | When problem occurs, query xPCException object Reason property. |

# xPCParameter.GetParamAsync

Asynchronous request to get parameter values from target computer

## **Syntax**

```
public void GetParamAsync()
public void GetParamAsync(Object taskId)
```

## **Description**

Class: xPCParameter Class

#### Method

Namespace: MathWorks.xPCTarget.FrameWork

#### Syntax Language: C#

public void GetParamAsync() begins an asynchronous request to get parameter values from the target computer. This method does not block the calling thread.

public void GetParamAsync (Object taskId) receives a user-defined object when it completes its asynchronous request. taskId is a user-defined object that you can have passed to the GetParamAsync method upon completion.

### **Exception**

| Exception                      | Condition                            |
|--------------------------------|--------------------------------------|
| InvalidOperation-<br>Exception | When another thread uses this method |

# xPCParameter.GetParamCompleted

Event when xPCParameter.GetParamAsync is complete

# **Description**

Class: xPCParameter Class

**Event** 

Namespace: MathWorks.xPCTarget.FrameWork

Syntax Language: C#

 $\hbox{public event GetParamCompletedEventHandler GetParamCompleted} \ occurs \\ \ when an asynchronous get parameter operation is complete.$ 

## xPCSignals.GetSignals

List of xPCSignal objects specified by array of signal identifiers

## **Syntax**

public IList<xPCSignal> GetSignals(string[] arrayofBlockPath)
public IList<xPCSignal> GetSignals(int[] arrayOfSigId)

## **Description**

Class: xPCSignals Class

Method

Namespace: MathWorks.xPCTarget.FrameWork

Syntax Language: C#

public IList<xPCSignal> GetSignals (string[] arrayofBlockPath) returns list of xPCSignal objects specified by array of signal identifiers. This method creates an ILIST of xPCSignal objects with an array of blockpaths. arrayofBlockPath is an array of character strings that contains the full block path names to signals.

public IList<xPCSignal> GetSignals (int[] arrayOfSigId) returns the list of xPCSignal objects specified by an array of signal identifiers. This method creates an ILIST of xPCSignal objects with an array of signal identifiers. arrayOfSigId is an array of 32-bit integers that specifies an array of signal identifiers.

### **Exception**

| Exception    | Condition                                             |
|--------------|-------------------------------------------------------|
| xPCException | When problem occurs, query xPCException object Reason |
|              | property.                                             |

## xPCSignals.GetSignalsValue

Vector of signal values from array

## **Syntax**

```
public double[] GetSignalsValue(int[] arrayOfSigId)
public double[] GetSignalsValue(IList<xPCSignals> arrayOfSigObjs)
```

## **Description**

Class: xPCSignals Class

Method

Namespace: MathWorks.xPCTarget.FrameWork

Syntax Language: C#

public double[] GetSignalsValue(int[] arrayOfSigId) returns a vector of signal values from an array containing its signal identifiers. arrayOfSigId is an array of 32-bit signal identifiers. This method returns the vector as a double.

public double[] GetSignalsValue(IList<xPCSignals> arrayOfSigObjs) returns a vector of signal values from an IList that contains xPCSignals objects. This method returns the vector as a double.

### **Exception**

| Exception    | Condition                                                       |
|--------------|-----------------------------------------------------------------|
| xPCException | When problem occurs, query xPCException object Reason property. |

# xPCSignal.GetValue

Value of signal at moment of request

# **Syntax**

public virtual double GetValue()

# **Description**

Class: xPCSignal Class

Method

Namespace: MathWorks.xPCTarget.FrameWork

Syntax Language: C#

public virtual double GetValue() returns signal value at moment of request.

# **Exception**

| Exception    | Condition                                                       |
|--------------|-----------------------------------------------------------------|
| xPCException | When problem occurs, query xPCException object Reason property. |

## xPCTargetPC.Load

Load real-time application onto target computer

## **Syntax**

```
public xPCApplication Load()
public xPCApplication Load(string AppFileName)
```

# **Description**

Class: xPCTargetPC Class

Method

Namespace: MathWorks.xPCTarget.FrameWork

Syntax Language: C#

public xPCApplication Load() loads a real-time application onto the target computer. This method returns an xPCApplication object.

public xPCApplication Load(string AppFileName) loads AppFileName onto the target computer. AppFileName is a character string that specifies the full path name, without file extension, to the real-time application that you are loading on the target computer. This method returns an xPCApplication object.

### **Exception**

| Exception    | Condition                                                                         |
|--------------|-----------------------------------------------------------------------------------|
|              | AppFileName is empty, contains only white spaces, or contains invalid characters. |
| xPCException | When problem occurs, query xPCException object Reason property.                   |

| Exception                        | Condition                                                                                                    |
|----------------------------------|----------------------------------------------------------------------------------------------------|
| InvalidOperation-<br>Exception   | AppFileName is a NULL reference (empty in Visual Basic®) or an empty character string.                                                                                                    |
| NotSupportedException            | AppFileName contains a colon (:) in the middle of the character string.                                                                                                    |
| PathTooLongException             | The specified path, file name, or both in AppFileName exceed the system-defined maximum length. For example, on Windows platforms, path names must be fewer than 248 characters. File names must be fewer than 260 characters. |
| SecurityException                | Caller does not have required permission.                                                                                                    |
| UnauthorizedAccess-<br>Exception | System does not allow access to AppFileName.                                                                                                    |

# xPCTargetPC.LoadAsync

Asynchronous request to load real-time application onto target computer

# **Syntax**

public void LoadAsync()

# **Description**

Class: xPCTargetPC Class

Method

Namespace: MathWorks.xPCTarget.FrameWork

Syntax Language: C#

public void LoadAsync() begins an asynchronous request to load a real-time application onto a target computer.

# **Exception**

| Exception         | Condition                            |
|-------------------|--------------------------------------|
| InvalidOperation- | When another thread uses this method |
| Exception         |                                      |

# xPCTargetPC.LoadCompleted

Event when xPCTargetPC.LoadAsync is complete

## **Syntax**

public event LoadCompletedEventHandler LoadCompleted

## **Description**

Class: xPCTargetPC Class

**Event** 

Namespace: MathWorks.xPCTarget.FrameWork

Syntax Language: C#

 $\verb|public| event LoadCompletedEventHandler| LoadCompleted occurs when an asynchronous load operation is complete.$ 

# xPCTargetPC.Loaded

Event after xPCTargetPC.Load is complete

## **Syntax**

public event EventHandler Loaded

# **Description**

Class: xPCTargetPC Class

**Event** 

Namespace: MathWorks.xPCTarget.FrameWork

Syntax Language: C#

public event EventHandler Loaded occurs after real-time application onto the target computer is complete.

# xPCTargetPC.Loading

Event before xPCTargetPC.Load starts

# **Syntax**

public event EventHandler Loading

## **Description**

Class: xPCTargetPC Class

**Event** 

Namespace: MathWorks.xPCTarget.FrameWork

Syntax Language: C#

public event EventHandler Loading occurs before the loading of the real-time application starts on the target computer.

### xPCParameters.LoadParameterSet

Load parameter values for real-time application

## **Syntax**

public void LoadParameterSet(string fileName)

## Description

Class: xPCParameters Class

Method

Namespace: MathWorks.xPCTarget.FrameWork

Syntax Language: C#

public void LoadParameterSet(string fileName) loads parameter values for the real-time application in a file. fileName is a character string that represents the file that contains the parameter values to be loaded.

## **Exception**

| Exception    | Condition                                                       |
|--------------|-----------------------------------------------------------------|
| xPCException | When problem occurs, query xPCException object Reason property. |

# CancelPropertyNotificationEventArgs Class

CancelPropertyNotification event data

# **Syntax**

public class CancelPropertyNotificationEventArgs :
PropertyNotificationEventArgs

## **Description**

Namespace: MathWorks.xPCTarget.FrameWork

Syntax Language: C#

public class CancelPropertyNotificationEventArgs: PropertyNotificationEventArgs contains data returned from the event of canceling a property value change.

## **Properties**

| Properties   | C# Declaration Syntax                                | Description                                          |
|--------------|------------------------------------------------------|------------------------------------------------------|
| Cancel       | <pre>public bool Cancel {get;<br/>set;}</pre>        | Get or set value indicating whether to cancel event. |
| NewValue     | <pre>public Object NewValue {get;}</pre>             | Get new value of property.                           |
| OldValue     | <pre>public Object OldValue {get;}</pre>             | Get old value of property.                           |
| PropertyName | <pre>public virtual string PropertyName {get;}</pre> | Get name of property that changed.                   |

# ConnectCompletedEventArgs Class

xPCTargetPC.ConnectCompleted event data

## **Syntax**

public class ConnectCompletedEventArgs : AsyncCompletedEventArgs

## **Description**

Namespace: MathWorks.xPCTarget.FrameWork

Syntax Language: C#

public class ConnectCompletedEventArgs: AsyncCompletedEventArgs contains data returned from the event of asynchronously connecting to the target computer.

## **Properties**

| Properties | C# Declaration Syntax                     | Description                                                                  |
|------------|-------------------------------------------|------------------------------------------------------------------------------|
| Cancelled  | <pre>public bool Cancelled {get;}</pre>   | Get value that indicates if an asynchronous operation has been canceled.     |
| Error      | <pre>public Exception Error {get;}</pre>  | Get value that indicates which error occurred during asynchronous operation. |
| UserState  | <pre>public Object UserState {get;}</pre> | Get unique identifier for asynchronous task.                                 |

# DisconnectCompletedEventArgs Class

xPCTargetPC.DisconnectCompleted event data

# **Syntax**

public class DisconnectCompletedEventArgs : AsyncCompletedEventArgs

## **Description**

Namespace: MathWorks.xPCTarget.FrameWork

Syntax Language: C#

 $\hbox{public class DisconnectCompletedEventArgs} \ : \ AsyncCompletedEventArgs \\ \hbox{contains data returned from the event of asynchronously disconnecting from the target computer.}$ 

## **Properties**

| Properties | C# Declaration Syntax                     | Description                                                                  |
|------------|-------------------------------------------|------------------------------------------------------------------------------|
| Cancelled  | <pre>public bool Cancelled {get;}</pre>   | Get value that indicates if an asynchronous operation has been canceled.     |
| Error      | <pre>public Exception Error {get;}</pre>  | Get value that indicates which error occurred during asynchronous operation. |
| UserState  | <pre>public Object UserState {get;}</pre> | Get unique identifier for asynchronous task.                                 |

# GetDataCompletedEventArgs Class

GetDataCompleted event data

## **Syntax**

public class GetDataCompletedEventArgs : AsyncCompletedEventArgs

## **Description**

Namespace: MathWorks.xPCTarget.FrameWork

Syntax Language: C#

 $\hbox{public class GetDataCompletedEventArgs} \ : \ A syncCompletedEventArgs \\ \hbox{contains data returned from the event of asynchronously completing a data access.}$ 

## **Properties**

| Properties | C# Declaration Syntax                     | Description                                                                  |
|------------|-------------------------------------------|------------------------------------------------------------------------------|
| Cancelled  | <pre>public bool Cancelled {get;}</pre>   | Get value that indicates if an asynchronous operation has been canceled.     |
| Error      | <pre>public Exception Error {get;}</pre>  | Get value that indicates which error occurred during asynchronous operation. |
| State      | <pre>public Object State {get;}</pre>     | Optional. Get user-supplied state object.                                    |
| UserState  | <pre>public Object UserState {get;}</pre> | Get unique identifier for asynchronous task.                                 |

# GetFileScSignalDataObjectCompletedEventArgs Class

xPCDataFileScSignalObject.GetDataCompleted event data

## **Syntax**

public class GetFileScSignalDataObjectCompletedEventArgs :
GetDataCompletedEventArgs

## **Description**

Namespace: MathWorks.xPCTarget.FrameWork

Syntax Language: C#

public class GetFileScSignalDataObjectCompletedEventArgs: GetDataCompletedEventArgs contains data returned from the event of completing an asynchronous data access to a file scope signal object.

| Properties | C# Declaration Syntax                    | Description                                                                  |
|------------|------------------------------------------|------------------------------------------------------------------------------|
| Cancelled  | <pre>public bool Cancelled {get;}</pre>  | Get value that indicates if an asynchronous operation has been canceled.     |
| Data       | <pre>public double[] Data {get;}</pre>   | Get the signal data collected by file scope.                                 |
| Error      | <pre>public Exception Error {get;}</pre> | Get value that indicates which error occurred during asynchronous operation. |

| Properties            | C# Declaration Syntax                       | Description                                                      |
|-----------------------|---------------------------------------------|------------------------------------------------------------------|
| FileScopeSignalObject | <pre>public bool IsScopeSignal {get;}</pre> | Get reference to parent xPCFileScopeSignal object                |
| IsScopeSignal         | <pre>public bool IsScopeSignal {get;}</pre> | Get if signal is a scope signal (true) or a time signal (false). |
| State                 | <pre>public Object State {get;}</pre>       | Optional. Get user-supplied state object.                        |
| UserState             | <pre>public Object UserState {get;}</pre>   | Get unique identifier for asynchronous task.                     |

# GetHostScSignalDataObjectCompletedEventArgs Class

xPCDataHostScSignalObject.DataObjectCompleted event data

## **Syntax**

public class GetHostScSignalDataObjectCompletedEventArgs :
GetDataCompletedEventArgs

## **Description**

Namespace: MathWorks.xPCTarget.FrameWork

Syntax Language: C#

public class GetHostScSignalDataObjectCompletedEventArgs: GetDataCompletedEventArgs contains data returned by the event of completing an asynchronous data access to a host scope signal object.

| Properties | C# Declaration Syntax                    | Description                                                                  |
|------------|------------------------------------------|------------------------------------------------------------------------------|
| Cancelled  | <pre>public bool Cancelled {get;}</pre>  | Get value that indicates if an asynchronous operation has been canceled.     |
| Data       | <pre>public double[] Data {get;}</pre>   | Get the signal data collected by host scope                                  |
| Error      | <pre>public Exception Error {get;}</pre> | Get value that indicates which error occurred during asynchronous operation. |

| Properties        | C# Declaration Syntax                                     | Description                                                      |
|-------------------|-----------------------------------------------------------|------------------------------------------------------------------|
| IsScopeSignal     | <pre>public bool IsScopeSignal {get;}</pre>               | Get if signal is a scope signal (true) or a time signal (false). |
| ScopeSignalObject | <pre>public xPCScopeSignal ScopeSignalObject {get;}</pre> | Get reference to parent xPCHostScopeSignal object                |
| State             | <pre>public Object State {get;}</pre>                     | Optional. Get user-supplied state object.                        |
| UserState         | <pre>public Object UserState {get;}</pre>                 | Get unique identifier for asynchronous task.                     |

# GetLogDataCompletedEventArgs Class

xPCDataLoggingObject.GetDataCompleted event data

# **Syntax**

public class GetLogDataCompletedEventArgs :
GetDataCompletedEventArgs

## **Description**

Namespace: MathWorks.xPCTarget.FrameWork

Syntax Language: C#

public class GetLogDataCompletedEventArgs: GetDataCompletedEventArgs contains data returned by the event of completing an asynchronous data access to a data logging object.

| Properties | C# Declaration Syntax                        | Description                                                                  |
|------------|----------------------------------------------|------------------------------------------------------------------------------|
| Cancelled  | <pre>public bool Cancelled {get;}</pre>      | Get value that indicates if an asynchronous operation has been canceled.     |
| Error      | <pre>public Exception Error {get;}</pre>     | Get value that indicates which error occurred during asynchronous operation. |
| Index      | <pre>public int Index {get;}</pre>           | Get log index.                                                               |
| LoggedData | <pre>public double[] LoggedData {get;}</pre> | Get logged data.                                                             |
| LogType    | <pre>public xPClogType LogType {get;}</pre>  | Get log type as xPClogType.                                                  |

| Properties | C# Declaration Syntax | Description                                  |
|------------|-----------------------|----------------------------------------------|
| State      |                       | Optional. Get user-supplied state object.    |
| UserState  |                       | Get unique identifier for asynchronous task. |

# GetParamCompletedEventArgs Class

xPCParameter.GetParamCompleted event data

# **Syntax**

public class GetParamCompletedEventArgs : AsyncCompletedEventArgs

## **Description**

Namespace: MathWorks.xPCTarget.FrameWork

Syntax Language: C#

public class GetParamCompletedEventArgs : AsyncCompletedEventArgs contains data returned by the event of completing an asynchronous parameter access.

## **Properties**

| Properties | C# Declaration Syntax                     | Description                                                                  |
|------------|-------------------------------------------|------------------------------------------------------------------------------|
| Cancelled  | <pre>public bool Cancelled {get;}</pre>   | Get value that indicates if an asynchronous operation has been canceled.     |
| Error      | <pre>public Exception Error {get;}</pre>  | Get value that indicates which error occurred during asynchronous operation. |
| Result     | <pre>public double[] Result {get;}</pre>  | Get data values of the xPCParameter object                                   |
| UserState  | <pre>public Object UserState {get;}</pre> | Get unique identifier for asynchronous task.                                 |

# LoadCompletedEventArgs Class

xPCTargetPC.LoadCompleted event data

## **Syntax**

public class LoadCompletedEventArgs : AsyncCompletedEventArgs

## **Description**

Namespace: MathWorks.xPCTarget.FrameWork

Syntax Language: C#

public class LoadCompletedEventArgs: AsyncCompletedEventArgs contains data returned by the event of asynchronously loading a real-time application onto the target computer.

## **Properties**

| Properties  | C# Declaration Syntax                               | Description                                                                  |
|-------------|-----------------------------------------------------|------------------------------------------------------------------------------|
| Application | <pre>public xPCApplication Application {get;}</pre> | Get reference to xPCApplication object.                                      |
| Cancelled   | <pre>public bool Cancelled {get;}</pre>             | Get value that indicates if an asynchronous operation has been canceled.     |
| Error       | <pre>public Exception Error {get;}</pre>            | Get value that indicates which error occurred during asynchronous operation. |
| UserState   | <pre>public Object UserState {get;}</pre>           | Get unique identifier for asynchronous task.                                 |

# PropertyNotificationEventArgs Class

PropertyNotification event data

## **Syntax**

public class PropertyNotificationEventArgs :
PropertyChangedEventArgs

# **Description**

Namespace: MathWorks.xPCTarget.FrameWork

Syntax Language: C#

public class PropertyNotificationEventArgs :
PropertyChangedEventArgs contains data returned by the event of changing property

values.

### **Properties**

| Properties   | C# Declaration Syntax                                | Description                        |
|--------------|------------------------------------------------------|------------------------------------|
| NewValue     | <pre>public Object NewValue {get;}</pre>             | Get new value of property.         |
| OldValue     | <pre>public Object OldValue {get;}</pre>             | Get old value of property.         |
| PropertyName | <pre>public virtual string PropertyName {get;}</pre> | Get name of property that changed. |

# RebootCompletedEventArgs Class

xPCTargetPC.RebootCompleted event data

## **Syntax**

public class RebootCompletedEventArgs : AsyncCompletedEventArgs

## **Description**

Namespace: MathWorks.xPCTarget.FrameWork

Syntax Language: C#

public class RebootCompletedEventArgs : AsyncCompletedEventArgs
contains data returned by the event of asynchronously restarting the target computer.

### **Properties**

| Properties | C# Declaration Syntax                     | Description                                                                  |
|------------|-------------------------------------------|------------------------------------------------------------------------------|
| Cancelled  | <pre>public bool Cancelled {get;}</pre>   | Get value that indicates if an asynchronous operation has been canceled.     |
| Error      | <pre>public Exception Error {get;}</pre>  | Get value that indicates which error occurred during asynchronous operation. |
| UserState  | <pre>public Object UserState {get;}</pre> | Get unique identifier for asynchronous task.                                 |

# SetParamCompletedEventArgs Class

xPCParameter.SetParamCompleted event data

## **Syntax**

public class SetParamCompletedEventArgs : AsyncCompletedEventArgs

# **Description**

Namespace: MathWorks.xPCTarget.FrameWork

Syntax Language: C#

public class SetParamCompletedEventArgs: AsyncCompletedEventArgs contains data returned by the event of asynchronously setting a parameter value.

| Properties | C# Declaration Syntax                     | Description                                                                  |
|------------|-------------------------------------------|------------------------------------------------------------------------------|
| Cancelled  | <pre>public bool Cancelled {get;}</pre>   | Get value that indicates if an asynchronous operation has been canceled.     |
| Error      | <pre>public Exception Error {get;}</pre>  | Get value that indicates which error occurred during asynchronous operation. |
| NewValue   | <pre>public Object NewValue {get;}</pre>  | Get new value of property.                                                   |
| OldValue   | <pre>public Object OldValue {get;}</pre>  | Get old value of property.                                                   |
| UserState  | <pre>public Object UserState {get;}</pre> | Get unique identifier for asynchronous task.                                 |

# UnloadCompletedEventArgs Class

xPCTargetPC.UnloadCompleted event data

# **Syntax**

public class UnloadCompletedEventArgs : AsyncCompletedEventArgs

## **Description**

Namespace: MathWorks.xPCTarget.FrameWork

Syntax Language: C#

public class UnloadCompletedEventArgs: AsyncCompletedEventArgs contains data returned by the event of asynchronously unloading the real-time application from the target computer.

## **Properties**

| Properties | C# Declaration Syntax                     | Description                                                                  |
|------------|-------------------------------------------|------------------------------------------------------------------------------|
| Cancelled  | <pre>public bool Cancelled {get;}</pre>   | Get value that indicates if an asynchronous operation has been canceled.     |
| Error      | <pre>public Exception Error {get;}</pre>  | Get value that indicates which error occurred during asynchronous operation. |
| UserState  | <pre>public Object UserState {get;}</pre> | Get unique identifier for asynchronous task.                                 |

# xPCApplication Class

Access to real-time application loaded on target computer

## **Syntax**

public sealed class xPCApplication : xPCBaseNotification

## **Description**

Namespace: MathWorks.xPCTarget.FrameWork

Syntax Language: C#

 $\verb|public| sealed class xPCApplication: xPCBaseNotification initializes a \\$ 

new instance of the xPCApplication class.

### Methods

| Method               | Description                           |
|----------------------|---------------------------------------|
| xPCApplication.Start | Start real-time application execution |
| xPCApplication.Stop  | Stop real-time application execution  |

### **Events**

| Events                     | Description                                   |
|----------------------------|-----------------------------------------------|
| xPCApplication.Started     | Event after xPCApplication. Start is complete |
| xPCApplication<br>Starting | Event before xPCApplication.Start executes    |
| xPCApplication.Stopped     | Event after xPCApplication. Stop is complete  |
| xPCApplication<br>Stopping | Event before xPCApplication. Stop executes    |

| Properties  | C# Declaration Syntax                        | Description                                                                                                    | Exception                                                                      |
|-------------|----------------------------------------------|----------------------------------------------------------------------------------------------------|--------------------------------------------------------------------------------|
| AverageTeT  | <pre>public double AverageTeT {get;}</pre>   | Get the average task execution time. The first element contains the average TET number; the second element contains how long it took to achieve the TET time.  Task execution time (TET) measures how long it takes the kernel to run for one base-rate time step. For a multirate model, use the profiler to find out what the execution time is for each rate. | when problem occurs, query xPCException object Reason property.                |
| CPUOverload | <pre>public bool CPUOverload {get;}</pre>    | Get state of CPU overload flag.                                                                                                    | xPCException — When problem occurs, query xPCException object Reason property. |
| ExecTime    | <pre>public double ExecTime {get;}</pre>     | Get execution time.                                                                                                    | xPCException — When problem occurs, query xPCException object Reason property. |
| Logger      | <pre>public xPCAppLogger Logger {get;}</pre> | Get reference to the real-time application logging object.                                                                                                    |                                                                                |

| Properties | C# Declaration Syntax                             | Description                                                                                                    | Exception                                                                           |
|------------|---------------------------------------------------|----------------------------------------------------------------------------------------------------|-------------------------------------------------------------------------------------|
| MaximumTeT | <pre>public double MaximumTeT {get;}</pre>        | Get the maximum task execution time. The first element contains the maximum TET number; the second element contains how long it took to achieve the TET time. | were xPCException — When problem occurs, query xPCException object Reason property. |
| MinimumTeT | <pre>public double MinimumTeT {get;}</pre>        | Get the minimum task execution time. The first element contains the minimum TET number; the second element contains how long it took to achieve the TET time. | xPCException — When problem occurs, query xPCException object Reason property.      |
| Name       | <pre>public string Name {get;}</pre>              | Get the current name<br>of the loaded real-time<br>application                                                                                                | were xPCException — When problem occurs, query xPCException object Reason property. |
| Parameters | <pre>public xPCParameters Parameters {get;}</pre> | Get reference to the xPCParameters object.                                                                                                    |                                                                                     |

| Properties | C# Declaration Syntax                           | Description                                                                                                    | Exception                                                                      |
|------------|-------------------------------------------------|----------------------------------------------------------------------------------------------------|--------------------------------------------------------------------------------|
| SampleTime | <pre>public double SampleTime {get; set;}</pre> | Note Some blocks produce incorrect results when you change their sample time at run time. If you include such blocks in your model, the software displays a warning message during model build. To avoid incorrect results, change the sample time in the original model, and then rebuild and download the model. | when problem occurs, query xPCException object Reason property.                |
| Scopes     | <pre>public xPCScopes Scopes {get;}</pre>       | Get collection of scopes assigned to the real-time application.                                                                                                    |                                                                                |
| Signals    | <pre>public xPCSignals Signals {get;}</pre>     | Get reference to xPCSignals object.                                                                                                    |                                                                                |
| Status     | <pre>public xPCAppStatus Status {get;}</pre>    | Get simulation status.<br>See xPCAppStatus<br>Enumerated Data<br>Type.                                                                                                    | xPCException — When problem occurs, query xPCException object Reason property. |
| StopTime   | <pre>public double StopTime {get; set;}</pre>   | Get and set stop time.                                                                                                    | wpcexception— When problem occurs, query xpcexception object Reason property.  |
| Target     | <pre>public xPCTargetPC Target {get;}</pre>     | Get reference to parent xPCTargetPC object.                                                                                                    |                                                                                |

# xPCAppLogger Class

Access to real-time application loggers

# **Syntax**

public class xPCAppLogger : xPCApplicationObject

# **Description**

 ${\bf Name space:} \ {\tt MathWorks.xPCTarget.FrameWork}$ 

Syntax Language: C#

public class xPCAppLogger: xPCApplicationObject initializes a new instance of the xPCAppLogger class.

| Properties    | C# Declaration Syntax                                | Description                                                                                 |
|---------------|------------------------------------------------------|---------------------------------------------------------------------------------------------|
| LogMode       | <pre>public xPCLogMode LogMode {get; set;}</pre>     | Control which data points to log. See xPCLogMode Enumerated Data Type.                      |
| LogModeValue  | <pre>public int LogModeValue {get; set;}</pre>       | Get or set the value-equidistant logging. Set the value to the difference in signal values. |
| MaxLogSamples | <pre>public int MaxLogSamples {get;}</pre>           | Get maximum number of samples that can be in log buffer.                                    |
| OutputLog     | <pre>public xPCOutputLogger OutputLog {get;}</pre>   | Return a reference to the xPCOutputLogger object.                                           |
| StateLog      | <pre>public xPCStateLogger<br/>StateLog {get;}</pre> | Return a reference to the xPCStateLogger object.                                            |

| Properties | C# Declaration Syntax                          | Description                                     |
|------------|------------------------------------------------|-------------------------------------------------|
|            | <pre>public xPCTETLogger TETLog {get;}</pre>   | Return a reference to the xPCTETLogger object.  |
| TimeLog    | <pre>public xPCTimeLogger TimeLog {get;}</pre> | Return a reference to the xPCTimeLogger object. |

# xPCDataFileScSignalObject Class

Object that holds logged file scope signal data

## **Syntax**

public class xPCDataFileScSignalObject : xPCFileScopeStream, IxPCDataService

## **Description**

Namespace: MathWorks.xPCTarget.FrameWork

Syntax Language: C#

public class xPCDataFileScSignalObject : xPCFileScopeStream, IxPCDataService accesses an object that holds logged file scope signal data.

### Methods

| Method                                         | Description                                                     |
|------------------------------------------------|-----------------------------------------------------------------|
| xPCDataFileSc-<br>SignalObject.GetData         | Copy file scope signal data from target computer                |
| xPCDataFileSc-<br>SignalObject<br>GetDataAsync | Asynchronously copy file scope signal data from target computer |

### **Events**

| Event            | Description                                          |
|------------------|------------------------------------------------------|
| xPCDataFileSc-   | Event when xPCDataFileScSignalObject.GetDataAsync is |
| SignalObject     | complete                                             |
| GetDataCompleted | -                                                    |

# **Properties**

| Property | C# Declaration Syntax | Description                                        |
|----------|-----------------------|----------------------------------------------------|
|          |                       | Get parent scope signal xPCFileScopeSignal object. |

# xPCDataHostScSignalObject Class

Object that holds logged host scope signal data

## **Syntax**

public class xPCDataHostScSignalObject :
xPCApplicationNotficationObject, IxPCDataService,
IxPCDataServiceAsync

## **Description**

Namespace: MathWorks.xPCTarget.FrameWork

Syntax Language: C#

public class xPCDataHostScSignalObject :
xPCApplicationNotficationObject, IxPCDataService,
IxPCDataServiceAsync accesses an object that holds logged host scope signal data.

### Methods

| Method                                         | Description                                                     |
|------------------------------------------------|-----------------------------------------------------------------|
| xPCDataHostSc-<br>SignalObject.GetData         | Copy host scope signal data from target computer                |
| xPCDataHostSc-<br>SignalObject<br>GetDataAsync | Asynchronously copy host scope signal data from target computer |

### **Events**

| Event            | Description                                          |
|------------------|------------------------------------------------------|
| xPCDataHostSc-   | Event when xPCDataHostScSignalObject.GetDataAsync is |
| SignalObject     | complete                                             |
| GetDataCompleted |                                                      |

# **Properties**

| Property               | C# Declaration Syntax                                         | Description                                                                                                    |
|------------------------|---------------------------------------------------------------|----------------------------------------------------------------------------------------------------|
| Decimation             | <pre>public int Decimation {get;<br/>set;}</pre>              | If 1, acquire every sample in a scope window. Otherwise, acquire every <i>n</i> th sample in a scope window.                                                                                                    |
| NumSamples             | <pre>public int NumSamples {get; set;}</pre>                  | Get or set number of contiguous samples captured during the acquisition of a data package. The scope writes data samples into a memory buffer of size NumSamples.  If the scope stops before capturing this number of samples, the scope has the collected data up to the end of data collection. It then has zeroes for the remaining uncollected data. Note what type of data you are collecting, it is possible that your data contains zeroes. |
| ScopeSignal-<br>Object | <pre>public xPCHostScopeSignal ScopeSignalObject {get;}</pre> | Get parent scope signal xPCHostScopeSignal object.                                                                                                    |
| Startindex             | <pre>public int StartIndex {get;<br/>set;}</pre>              | Get and set the index of the first sample that you retrieve from the log.                                                                                                    |

# xPCDataLoggingObject Class

Object that holds logged data

## **Syntax**

public class xPCDataLoggingObject : xPCApplicationNotficationObject, IxPCDataService, xPCDataServiceAsync

# **Description**

Namespace: MathWorks.xPCTarget.FrameWork

Syntax Language: C#

public class xPCDataLoggingObject: xPCApplicationNotficationObject, IxPCDataService, xPCDataServiceAsync accesses an object that holds logged data.

### Methods

| Method                               | Description                                          |
|--------------------------------------|------------------------------------------------------|
| xPCDataLoggingObject<br>GetData      | Copy signal data from target computer                |
| xPCDataLoggingObject<br>GetDataAsync | Asynchronously copy signal data from target computer |

### **Events**

| Event                | Description                                              |
|----------------------|----------------------------------------------------------|
| xPCDataLoggingObject | Event when xPCDataLoggingObject.GetDataAsync is complete |
| GetDataCompleted     |                                                          |

# **Properties**

| Property   | C# Declaration Syntax                            | Description                                                                                |
|------------|--------------------------------------------------|--------------------------------------------------------------------------------------------|
| Decimation | <pre>public int Decimation {get;<br/>set;}</pre> | A number <i>n</i> , where every <i>n</i> th sample is acquired in a scope window.          |
| LogId      | <pre>public int LogId {get;}</pre>               |                                                                                            |
| NumSamples | <pre>public int NumSamples {get;<br/>set;}</pre> | Get or set number of contiguous samples captured during the acquisition of a data package. |
| Startindex | <pre>public int StartIndex {get;<br/>set;}</pre> | Get and set the index of the first sample that you retrieve from the log.                  |

# xPCDirectoryInfo Class

Access folders and subfolders of target computer file system

## **Syntax**

public class xPCDirectoryInfo : xPCFileSystemInfo

## **Description**

Namespace: MathWorks.xPCTarget.FrameWork

Syntax Language: C#

public class xPCDirectoryInfo : xPCFileSystemInfo accesses folders and subfolders of target computer file system.

A fully qualified folder name can have a maximum of 248 characters, including the drive letter, colon, and backslash.

### Constructor

| Constructor      | Description                                                            |
|------------------|------------------------------------------------------------------------|
| xPCDirectoryInfo | Construct new instance of the xPCDirectoryInfo class on specified path |

### Methods

| Method                     | Description                          |
|----------------------------|--------------------------------------|
| xPCDirectoryInfo<br>Create | Create folder                        |
| xPCDirectoryInfo<br>Delete | Delete empty xPCDirectoryInfo object |

| Method                                 | Description                                                |
|----------------------------------------|------------------------------------------------------------|
| xPCDirectoryInfo<br>GetDirectories     | Subfolders of current folder                               |
| xPCDirectoryInfo<br>GetFiles           | File list from current folder                              |
| xPCDirectoryInfo<br>GetFileSystemInfos | File system information for files and subfolders in folder |

# **Properties**

| Property     | C# Declaration Syntax                                    | Description                                                                                                    | Exception                                                                      |
|--------------|----------------------------------------------------------|----------------------------------------------------------------------------------------------------|--------------------------------------------------------------------------------|
| CreationTime | <pre>public override DateTime CreationTime {get;}</pre>  | Get creation time of the current FileSystemInfo object.                                                                                      | xPCException — When problem occurs, query xPCException object Reason property. |
| Exists       | <pre>public override bool Exists {get;}</pre>            | Get a Boolean value that indicates the existence of the folder. A value of 1 indicates that the folder exists, 0 indicates that it does not. | xPCException — When problem occurs, query xPCException object Reason property. |
| Extension    | <pre>public string Extension {get;}</pre>                | Get character string that represents the extension part of the file.                                                                         |                                                                                |
| FullName     | <pre>public virtual string FullName {get;}</pre>         | Get full path name of the folder or file.                                                                                                    |                                                                                |
| Name         | <pre>public override string Name {get;}</pre>            | Get the name of this xPCDirectoryInfo instance as a character string.                                                                        | xPCException — When problem occurs, query xPCException object Reason property. |
| Parent       | <pre>public<br/>xPCDirectoryInfo<br/>Parent {get;}</pre> | Get the parent folder of a specified subfolder.                                                                                              | xPCException — When problem occurs, query xPCException object Reason property. |

| Property | C# Declaration Syntax                                  | Description | Exception                                                                      |
|----------|--------------------------------------------------------|-------------|--------------------------------------------------------------------------------|
| Root     | <pre>public<br/>xPCDirectoryInfo<br/>Root {get;}</pre> | path.       | xPCException — When problem occurs, query xPCException object Reason property. |

# xPCDriveInfo Class

Information for target computer drive

# **Syntax**

public class xPCDriveInfo

# **Description**

Namespace: MathWorks.xPCTarget.FrameWork

Syntax Language: C#

public class xPCDriveInfo accesses information on a target computer drive.

### Constructor

| Constructor  | Description                                   |
|--------------|-----------------------------------------------|
| xPCDriveInfo | Initialize new instance of xPCDriveInfo class |

### Methods

| Method               | Description                                     |
|----------------------|-------------------------------------------------|
| xPCDriveInfo.Refresh | Synchronize with file drives on target computer |

## **Properties**

| Property                | C# Declaration Syntax                     | Description | Exception                                 |
|-------------------------|-------------------------------------------|-------------|-------------------------------------------|
| Available-<br>Freespace | <pre>public long AvailableFreeSpace</pre> |             | xPCException — When                       |
| rieespace               | {get;}                                    | <u> </u>    | problem occurs, query xPCException object |
|                         |                                           |             | Reason <b>property</b> .                  |

| Property           | C# Declaration Syntax                                   | Description                                                             | Exception                                                                      |
|--------------------|---------------------------------------------------------|-------------------------------------------------------------------------|--------------------------------------------------------------------------------|
| DriveFormat        | <pre>public string DriveFormat {get;}</pre>             | Get name of file system type, such as FAT-32.                           | xPCException — When problem occurs, query xPCException object Reason property. |
| DriveType          | <pre>public slrtDriveType DriveType {get;}</pre>        | Get drive type, such as DRIVE_REMOVABLE, DRIVE_FIXED, or DRIVE_RAMDISK. | xPCException — When problem occurs, query xPCException object Reason property. |
| Name               | <pre>public string Name {get;}</pre>                    | Get name of drive.                                                      | xPCException — When problem occurs, query xPCException object Reason property. |
| Root-<br>Directory | <pre>public xPCDirectoryInfo RootDirectory {get;}</pre> | Get root folder of drive.                                               | xPCException — When problem occurs, query xPCException object Reason property. |
| TotalSize          | <pre>public long TotalSize {get;}</pre>                 | Get total size of drive in bytes.                                       | xPCException — When problem occurs, query xPCException object Reason property. |
| VolumeLabel        | <pre>public string VolumeLabel {get;}</pre>             | Get volume label of drive.                                              | xPCException — When problem occurs, query xPCException object Reason property. |

# xPCException Class

 $Information \ for \ \verb"xPCException"$ 

## **Syntax**

public class xPCException : Exception, ISerializable

# **Description**

Namespace: MathWorks.xPCTarget.FrameWork

Syntax Language: C#

public class xPCException: Exception, ISerializable accesses information on Simulink Real-Time exceptions.

### Constructor

| Constructor  | Description                                  |
|--------------|----------------------------------------------|
| xPCException | Construct new instance of xPCException class |

### **Properties**

| Property       | C# Declaration Syntax                                 | Description                                                                                             |
|----------------|-------------------------------------------------------|----------------------------------------------------------------------------------------------------|
| Data           | <pre>public virtual IDictionary Data {get;}</pre>     | Get collection of key/value pairs that provide additional user-defined information about the exception. |
| HelpLink       | <pre>public virtual string HelpLink {get; set;}</pre> | Get or set link to the help file associated with this exception.                                        |
| InnerException | <pre>public Exception InnerException {get;}</pre>     | Get Exception instance that caused the current exception.                                               |
| Message        | <pre>public override string Message {get;}</pre>      | Get exception message. Overrides Exception. Message property.                                           |

| Property       | C# Declaration Syntax                               | Description                                                                                                    |
|----------------|-----------------------------------------------------|----------------------------------------------------------------------------------------------------|
| Reason         | <pre>public xPCExceptionReason Reason {get;}</pre>  | Get xPCExceptionReason reason. See xPCExceptionReason Enumerated Data Type.                                                      |
| Source         | <pre>public virtual string Source {get; set;}</pre> | Get or set name of real-time application or object that causes the error.                                                        |
| StackTrace     | <pre>public virtual string StackTrace {get;}</pre>  | Get character string representation of<br>the frames on the call stack at the<br>time the method emits the current<br>exception. |
| TargetPCObject | <pre>public xPCTargetPC TargetPCObject {get;}</pre> | Get xPCTargetPC object that raised the error.                                                                                    |
| TargetSite     | <pre>public MethodBase TargetSite {get;}</pre>      | Get method that emits the current exception.                                                                                     |

## xPCFileInfo Class

Access to file and xPCFileStream objects

## **Syntax**

public class xPCDriveInfo

## **Description**

Namespace: MathWorks.xPCTarget.FrameWork

Syntax Language: C#

public class xPCDriveInfo accesses information on a target computer drive.

There are the following limitations:

- · You can have at most eight files open on the target computer at the same time.
- The largest single file that you can create on the target computer is 4 GB.
- A fully qualified folder name can have a maximum of 248 characters, including the drive letter, colon, and backslash.
- A fully qualified file name can have a maximum of 260 characters: The file part can have at most 12 characters: eight for the file name, one for the period, and at most three for the file extension. A file name longer than eight characters is truncated to six characters followed by '~1'.
- Do not write data to the private folder on your target computer. It is reserved for Simulink Real-Time internal use.

### Constructor

| Constructor | Description                                 |
|-------------|---------------------------------------------|
| xPCFileInfo | Construct new instance of xPCFileInfo class |

### Methods

| Method                 | Description                                                                    |
|------------------------|--------------------------------------------------------------------------------|
| xPCFileInfo.CopyToHost | Copy file from target computer file system to development computer file system |
| xPCFileInfo.Create     | Create file in specified path name                                             |
| xPCFileInfo.Delete     | Permanently delete file on target computer                                     |
| xPCFileInfo.Open       | Open file                                                                      |
| xPCFileInfo.OpenRead   | Create read-only xPCFileStream object                                          |
| xPCFileInfo.Rename     | Rename file                                                                    |

# Properties

| Property      | C# Declaration Syntax                               | Description                                                       |
|---------------|-----------------------------------------------------|-------------------------------------------------------------------|
| Directory     | <pre>public xPCDirectoryInfo Directory {get;}</pre> | Get an xPCDirectoryInfo object.                                   |
| DirectoryName | <pre>public string DirectoryName {get;}</pre>       | Get a character string that represents the full folder path name. |
| Exists        |                                                     | Get value that indicates whether a file exists.                   |
| Length        | <pre>public long Length {get;}</pre>                | Get the size, in bytes, of the current file.                      |
| Name          | <pre>public override string Name {get;}</pre>       | Get the name of the file.                                         |

## xPCFileScope Class

Access to file scopes

## **Syntax**

public class xPCFileScope : xPCScope

## **Description**

Namespace: MathWorks.xPCTarget.FrameWork

Syntax Language: C#

public class xPCFileScope : xPCScope initializes a new instance of the xPCFileScope class.

There are the following limitations:

- You can have at most eight files open on the target computer at the same time.
- The largest single file that you can create on the target computer is 4 GB.
- A fully qualified folder name can have a maximum of 248 characters, including the drive letter, colon, and backslash.
- A fully qualified file name can have a maximum of 260 characters: The file part can have at most 12 characters: eight for the file name, one for the period, and at most three for the file extension. A file name longer than eight characters is truncated to six characters followed by '~1'.
- Do not write data to the private folder on your target computer. It is reserved for Simulink Real-Time internal use.

### Methods

The xPCFileScope class inherits methods from xPCScope Class.

### **Events**

The xPCFileScope class inherits events from xPCScope Class.

### **Properties**

The xPCFileScope class inherits its other properties from xPCScope Class.

| Property            | C# Declaration Syntax                                                          | Description                                                                                                    | Exception                                                                      |
|---------------------|--------------------------------------------------------------------------------|----------------------------------------------------------------------------------------------------|--------------------------------------------------------------------------------|
| AutoRestar<br>t     | <pre>public bool AutoRestart {get; set;}</pre>                                 | Get or set the file scope<br>autorestart setting.<br>AutoRestart is a<br>Boolean. Values are 'on'<br>and 'off'.                         | xPCException — When problem occurs, query xPCException object Reason property. |
| DataTime-<br>Object | <pre>public<br/>xPCDataHostScSignalObj<br/>ect DataTimeObject<br/>{get;}</pre> | Get data time object.                                                                                                    | xPCException — When problem occurs, query xPCException object Reason property. |
| DynamicMod<br>e     | <pre>public bool DynamicMode {get; set;}</pre>                                 | Get or set ability to create<br>multiple log files for file<br>scopes. Values are 'on'<br>and 'off'. By default,<br>the value is 'off'. | xPCException — When problem occurs, query xPCException object Reason property. |
| FileMode            | <pre>public SCFILEMODE FileMode {get; set;}</pre>                              | Get or set write mode of file. See xPCFileMode Enumerated Data Type.                                                                    | xPCException — When problem occurs, query xPCException object Reason property. |
| FileName            | <pre>public string FileName {get; set;}</pre>                                  | Get or set file name for scope.                                                                                                    |                                                                                |

| Property           | C# Declaration Syntax                                                     | Description                                                                                                    | Exception                                                                      |
|--------------------|---------------------------------------------------------------------------|----------------------------------------------------------------------------------------------------|--------------------------------------------------------------------------------|
| MaxWrite-FileSize  | <pre>public uint MaxWriteFileSize {get; set;}</pre>                       | Get or set the maximum file size in bytes allowed before incrementing to the next file.  When the size of a log file reaches  MaxWriteFileSize, the software creates the next numbered file name. It continues logging data, incrementing to the next file as required, until it reaches the highest log file number you specified.  If the software cannot create additional log files, it overwrites the first log file.  This value must be a multiple of WriteSize.  Default is 536870912. | xPCException — When problem occurs, query xPCException object Reason property. |
| Signals            | <pre>public xPCTarget- ScopeSignalCollection Signals {get;}</pre>         | Get collection of file scope<br>signals (xPCFileScope-<br>SignalCollection)<br>assigned to this scope<br>object.                                                                                                    |                                                                                |
| Trigger-<br>Signal | <pre>public<br/>xPCTgtScopeSignal<br/>TriggerSignal {get;<br/>set;}</pre> | Get or set file scope signal (xPCFileScopeSignal) used to trigger the scope.                                                                                                    | xPCException — When problem occurs, query xPCException object Reason property. |

| Property  | C# Declaration Syntax                       | Description                                                                                                    | Exception                                                                      |
|-----------|---------------------------------------------|----------------------------------------------------------------------------------------------------|--------------------------------------------------------------------------------|
| WriteSize | <pre>public int WriteSize {get; set;}</pre> | Get or set the unit number of bytes for memory buffer writes. The memory buffer accumulates data in multiples of write size. WriteSize must be multiple of 512. | xPCException — When problem occurs, query xPCException object Reason property. |

# xPCFileScopeCollection Class

Collection of xPCFileScope objects

## **Syntax**

public class xPCFileScopeCollection :
xPCScopeCollection<xPCFileScope>

## **Description**

Namespace: MathWorks.xPCTarget.FrameWork

Syntax Language: C#

 $\label{eq:public_class} $$ xPCFileScopeCollection: $$ xPCScopeCollection < xPCFileScope objects. $$$ 

### Methods

| Method                           | Description                                                        |
|----------------------------------|--------------------------------------------------------------------|
| xPCFileScopeCollection .Add      | Create xPCFileScope object with the next available scope ID as key |
| xPCFileScopeCollection .Refresh  | Synchronize with file scopes on target computer                    |
| xPCFileScopeCollection .StartAll | Start all file scopes in one call                                  |
| xPCFileScopeCollection .StopAll  | Stop all file scopes in one call                                   |

# xPCFileScopeSignal Class

Access to file scope signals

## **Syntax**

public class xPCFileScopeSignal : xPCScopeSignal

# **Description**

Namespace: MathWorks.xPCTarget.FrameWork

Syntax Language: C#

public class xPCFileScopeSignal: xPCScopeSignal initializes access to file scope signals.

# **Properties**

| Property                       | C# Declaration Syntax                       | Description                                                                                            |
|--------------------------------|---------------------------------------------|----------------------------------------------------------------------------------------------------|
| FileScopeSignal-<br>DataObject | <del>-</del>                                | Get the data<br>xPCDataFileScSignalObject object<br>associated with this<br>xPCFileScopeSignal object. |
| Scope                          | <pre>public xPCFileScope Scope {get;}</pre> | Get parent file scope xPCFileScope object.                                                             |

# xPCFileScopeSignalCollection Class

Collection of xPCFileScopeSignal objects

# **Syntax**

public class xPCFileScopeSignalCollection :
xPCScopeSignalCollection<xPCFileScopeSignal>

# **Description**

Namespace: MathWorks.xPCTarget.FrameWork

Syntax Language: C#

public class xPCFileScopeSignalCollection: xPCScopeSignalCollection<xPCFileScopeSignal>initializes collection of xPCFileScopeSignal objects.

### Methods

| Method                                       | Description                                                      |
|----------------------------------------------|------------------------------------------------------------------|
| xPCFileScope-<br>SignalCollection.Add        | Add signals to file scope                                        |
| xPCFileScope-<br>SignalCollection<br>Refresh | Synchronize with signals for associated scope on target computer |

# **Properties**

| Property | C# Declaration Syntax                                            | Description                                                                                                    | Exception                                                                               |
|----------|------------------------------------------------------------------|----------------------------------------------------------------------------------------------------|-----------------------------------------------------------------------------------------|
| Item     | <pre>public xPCFileScopeSignal Item[string blkpath] {get;}</pre> | Get xPCFileScopeSignal object from signal name (blkpath).  blkpath is the signal name that represents a signal object added to its parent xPCHostScope object. This property returns the file scope signal object as type xPCFileScopeSignal. | xPCException — When<br>problem occurs, query<br>xPCException object<br>Reason property. |

### xPCFileStream Class

Access xPCFileStream objects

## **Syntax**

public class xPCFileStream : IDisposable

## **Description**

Namespace: MathWorks.xPCTarget.FrameWork

Syntax Language: C#

public class xPCFileStream : IDisposable initializes xPCFileStream objects. These objects expose the file stream around a file.

There are the following limitations:

- You can have at most eight files open on the target computer at the same time.
- The largest single file that you can create on the target computer is 4 GB.
- A fully qualified folder name can have a maximum of 248 characters, including the drive letter, colon, and backslash.
- A fully qualified file name can have a maximum of 260 characters: The file part can have at most 12 characters: eight for the file name, one for the period, and at most three for the file extension. A file name longer than eight characters is truncated to six characters followed by '~1'.
- Do not write data to the private folder on your target computer. It is reserved for Simulink Real-Time internal use.

#### Constructor

| Constructor   | Description                                   |
|---------------|-----------------------------------------------|
| xPCFileStream | Construct new instance of xPCFileStream class |

### Methods

| Method                     | Constructor                                              |
|----------------------------|----------------------------------------------------------|
| xPCFileStream.Close        | Close current stream                                     |
| xPCFileStream.Read         | Read block of bytes from stream and write data to buffer |
| xPCFileStream.Write        | Write block of bytes to file stream                      |
| xPCFileStream<br>WriteByte | Write byte to current position in file stream            |

# Property

| Property | C# Declaration Syntax                | Description | Exception                                                                      |
|----------|--------------------------------------|-------------|--------------------------------------------------------------------------------|
| Length   | <pre>public long Length {get;}</pre> |             | xPCException — When problem occurs, query xPCException object Reason property. |

## xPCFileSystem Class

File system drives and folders

## **Syntax**

public class xPCFileSystem

## **Description**

Namespace: MathWorks.xPCTarget.FrameWork

Syntax Language: C#

public class xPCFileSystem initializes file system drive and folder objects.

There are the following limitations:

- You can have at most eight files open on the target computer at the same time.
- The largest single file that you can create on the target computer is 4 GB.
- A fully qualified folder name can have a maximum of 248 characters, including the drive letter, colon, and backslash.
- A fully qualified file name can have a maximum of 260 characters: The file part can have at most 12 characters: eight for the file name, one for the period, and at most three for the file extension. A file name longer than eight characters is truncated to six characters followed by  $'\sim1'$ .
- Do not write data to the private folder on your target computer. It is reserved for Simulink Real-Time internal use.

### Methods

| Method                           | Description   |
|----------------------------------|---------------|
| xPCFileSystem<br>CreateDirectory | Create folder |

| Method                               | Description                                               |
|--------------------------------------|-----------------------------------------------------------|
| xPCFileSystem<br>GetCurrentDirectory | Current working folder for real-time application          |
| xPCFileSystem<br>GetDrives           | Drive names for the logical drives on the target computer |
| xPCFileSystem<br>RemoveFile          | Remove file name from target computer                     |
| xPCFileSystem<br>SetCurrentDirectory | Current folder                                            |

# xPCFileSystemInfo Class

File system information

# **Syntax**

public abstract class xPCFileSystemInfo

## Description

Namespace: MathWorks.xPCTarget.FrameWork

Syntax Language: C#

public abstract class xPCFileSystemInfo initializes file system information objects.

### Constructor

| Constructor       | Description                                        |  |
|-------------------|----------------------------------------------------|--|
| xPCFileSystemInfo | Initialize new instance of xPCFileSystemInfo class |  |

### Methods

| Method            | Description           |  |
|-------------------|-----------------------|--|
| xPCFileSystemInfo | Delete current folder |  |
| Delete            |                       |  |

### **Properties**

| Property     | C# Declaration Syntax | Description                                            |
|--------------|-----------------------|--------------------------------------------------------|
| CreationTime |                       | Get creation time of current<br>FileSystemInfo object. |

| Property  | C# Declaration Syntax                            | Description                                           |  |
|-----------|--------------------------------------------------|-------------------------------------------------------|--|
| Exists    | <pre>public abstract bool Exists {get;}</pre>    | Get value that indicates existence of file or folder. |  |
| Extension | <pre>public string Extension {get;}</pre>        | Get character string that represents file extension.  |  |
| FullName  | <pre>public virtual string FullName {get;}</pre> | Get full path name of file or folder.                 |  |
| Name      | <pre>public abstract string Name {get;}</pre>    | Get name of folder.                                   |  |

# xPCHostScope Class

Access to host scopes

## **Syntax**

public class xPCHostScope : xPCScope

## **Description**

Namespace: MathWorks.xPCTarget.FrameWork

Syntax Language: C#

public class xPCHostScope: xPCScope initializes a new instance of the xPCHostScope class.

### Methods

The xPCHostScope class inherits methods from xPCScope Class.

### **Events**

The xPCHostScope class inherits events from xPCScope Class.

### **Properties**

The xPCHostScope class inherits its other properties from xPCScope Class.

| Property            | C# Declaration Syntax            | Description         | Exception |
|---------------------|----------------------------------|---------------------|-----------|
| DataTime-<br>Object | <pre>DataTimeObject {get;}</pre> | object xPCDataHost- |           |

| Property           | C# Declaration Syntax                                                     | Description                                                                                                    | Exception                                                                      |
|--------------------|---------------------------------------------------------------------------|----------------------------------------------------------------------------------------------------|--------------------------------------------------------------------------------|
| Signals            | <pre>public xPCTarget-<br/>ScopeSignalCollection<br/>Signals {get;}</pre> | Get collection of host scope<br>signals (xPCHost-<br>ScopeSignalCollection)<br>assigned to this scope<br>object. |                                                                                |
| Trigger-<br>Signal | <pre>public xPCTgtScope- Signal TriggerSignal {get; set;}</pre>           | Get or set host scope signal (xPCHostScopeSignal) used to trigger the scope.                                     | xPCException — When problem occurs, query xPCException object Reason property. |

# xPCHostScopeCollection Class

Collection of xPCHostScope objects

## **Syntax**

public class xPCHostScopeCollection :
xPCScopeCollection<xPCHostScope>

## **Description**

Namespace: MathWorks.xPCTarget.FrameWork

Syntax Language: C#

 $\label{lem:public_class} $$ xPCHostScopeCollection: $$ xPCScopeCollection < xPCHostScope objects. $$$ 

### Methods

| Method                           | Description                                                        |
|----------------------------------|--------------------------------------------------------------------|
| xPCHostScopeCollection .Add      | Create xPCHostScope object with the next available scope ID as key |
| xPCHostScopeCollection .Refresh  | Refresh host scope object state                                    |
| xPCHostScopeCollection .StartAll | Start all host scopes in one call                                  |
| xPCHostScopeCollection .StopAll  | Stop all host scopes in one call                                   |

# xPCHostScopeSignal Class

Access to host scope signals

## **Syntax**

public class xPCHostScopeSignal : xPCScopeSignal

# **Description**

Namespace: MathWorks.xPCTarget.FrameWork

Syntax Language: C#

public class xPCHostScopeSignal: xPCScopeSignal initializes access to host scope signals.

# **Properties**

| Property                       | C# Declaration Syntax                                                        | Description                        |
|--------------------------------|------------------------------------------------------------------------------|------------------------------------|
| HostScopeSignal-<br>DataObject | <pre>public xPCDataHostScSignalObject HostScopeSignalDataObject {get;}</pre> | Get host scope signal data object. |
| Scope                          | <pre>public xPCHostScope Scope {get;}</pre>                                  | Get host scope.                    |

# xPCHostScopeSignalCollection Class

Collection of xPCHostScopeSignal objects

## **Syntax**

public class xPCHostScopeSignal : xPCScopeSignal

## **Description**

Namespace: MathWorks.xPCTarget.FrameWork

Syntax Language: C#

 $\verb"public class xPCHostScopeSignal": \verb"xPCScopeSignal represents" a collection of$ 

 $x PCHost Scope Signal\ objects.$ 

### Methods

| Method                                       | Description                                                       |
|----------------------------------------------|-------------------------------------------------------------------|
| xPCHostScope-<br>SignalCollection.Add        | Create xPCHostScopeSignal object                                  |
| xPCHostScope-<br>SignalCollection<br>Refresh | Synchronize signals for associated host scopes on target computer |

# **Properties**

| Property | C# Declaration Syntax                                            | Description                                                                                                    | Exception                                                                      |
|----------|------------------------------------------------------------------|----------------------------------------------------------------------------------------------------|--------------------------------------------------------------------------------|
| Item     | <pre>public xPCHostScopeSignal Item[string blkpath] {get;}</pre> | Get xPCHostScopeSignal object from signal name (blkpath).  blkpath is the signal name that represents a signal object added to its parent xPCHostScope object.  This property returns the file scope signal object as type xPCHostScopeSignal. | xPCException — When problem occurs, query xPCException object Reason property. |

# xPCLog Class

Base data logging class

## **Syntax**

public abstract class xPCLog : xPCApplicationObject

## **Description**

Namespace: MathWorks.xPCTarget.FrameWork

Syntax Language: C#

public abstract class xPCLog : xPCApplicationObject represents the base

data logging class.

## **Properties**

| Properties    | C# Declaration Syntax                            | Description                               |
|---------------|--------------------------------------------------|-------------------------------------------|
| IsEnabled     | <pre>public abstract bool IsEnabled {get;}</pre> | Get whether to enable or disable logging. |
| NumLogSamples | <pre>public int NumLogSamples {get;}</pre>       | Get number of samples in log buffer.      |
| NumLogWraps   | <pre>public int NumLogWraps {get;}</pre>         | Get number of times log buffer wraps.     |

# xPCOutputLogger Class

Access to output logger

## **Syntax**

public class xPCOutputLogger : xPCLog

## **Description**

Namespace: MathWorks.xPCTarget.FrameWork

Syntax Language: C#

 $\verb"public class xPCOutputLogger": \verb"xPCLog initializes" a new instance of the$ 

 $x PCOutput Logger\ class.$ 

# **Properties**

The  $xPCOutputLogger\ class\ inherits\ its\ other\ properties\ from\ xPCLog\ Class.$ 

| Properties         | C# Declaration Syntax | Description                                                           |
|--------------------|-----------------------|-----------------------------------------------------------------------|
| DataLoggingObjects |                       | Get ILIST of application data logging objects.                        |
| IsEnabled          | IsEnabled {get;}      | Get whether to enable or disable logging. Overrides xPCLog.IsEnabled. |

| Properties | C# Declaration Syntax                                         | Description                                                                                                    |
|------------|---------------------------------------------------------------|----------------------------------------------------------------------------------------------------|
| Item       | <pre>public xPCDataLoggingObject Item[int index] {get;}</pre> | Get xPCDataLogging object specified by index (index). index is the index to the specified logging output. This property returns an object of type xPCDataLoggingObject. |
| NumOutputs | <pre>public int NumOutputs {get;}</pre>                       | Return a reference to the xPCOutputLogger object.                                                                                                    |

## xPCParameter Class

Single run-time tunable parameter

### **Syntax**

public class xPCParameter : xPCApplicationNotficationObject

### **Description**

Namespace: MathWorks.xPCTarget.FrameWork

Syntax Language: C#

public class xPCParameter: xPCApplicationNotficationObject initializes a new instance of the xPCParameter class. An xPCParameter object represents a single specific real-time application parameter. You can tune the parameter using xPCParameter objects.

#### Methods

| Method                        | Description                                                       |
|-------------------------------|-------------------------------------------------------------------|
| xPCParameter.GetParam         | Get parameter values from target computer                         |
| xPCParameter<br>GetParamAsync | Asynchronous request to get parameter values from target computer |
| xPCParameter.SetParam         | Change value of parameter on target computer                      |
| xPCParameter<br>SetParamAsync | Asynchronous request to change parameter value on target computer |

#### **Events**

| Event             | Description                                       |
|-------------------|---------------------------------------------------|
| xPCParameter      | Event when xPCParameter.GetParamAsync is complete |
| GetParamCompleted |                                                   |

| Event             | Description                                       |
|-------------------|---------------------------------------------------|
| xPCParameter      | Event when xPCParameter.SetParamAsync is complete |
| SetParamCompleted |                                                   |

# **Properties**

| Property    | C# Declaration Syntax                     | Description                                                                                               | Exception                                                                      |
|-------------|-------------------------------------------|----------------------------------------------------------------------------------------------------|--------------------------------------------------------------------------------|
| BlockPath   | <pre>public string BlockPath {get;}</pre> | Get the full block path<br>name of the parameter for<br>an instance of an<br>xPCParameter object.         |                                                                                |
| DataType    | <pre>public string DataType {get;}</pre>  | Get the Simulink type, as a character string, of the parameter for an instance of an xPCParameter object. |                                                                                |
| Dimensions  | <pre>public int[] Dimensions {get;}</pre> | Get an array that contains elements of dimension lengths.                                                 |                                                                                |
| Name        | <pre>public string Name {get;}</pre>      | Get the name of the parameter to an instance of an xPCParameter                                           |                                                                                |
| ParameterId | <pre>public int ParameterId {get;}</pre>  | Get the numeric index (identifier) that maps to an instance of an xPCParameter object.                    |                                                                                |
| Rank        | <pre>public int Rank {get;}</pre>         | Get the number of<br>dimensions of the<br>parameter                                                       |                                                                                |
| Value       | <pre>public Array Value {get; set;}</pre> | Get and set the parameter value.                                                                          | xPCException — When problem occurs, query xPCException object Reason property. |

## xPCParameters Class

Access run-time parameters

## **Syntax**

public class xPCParameters : xPCApplicationObject

### **Description**

Namespace: MathWorks.xPCTarget.FrameWork

Syntax Language: C#

public class xPCParameters : xPCApplicationObject initializes a new instance of the xPCParameters class. An xPCParameters object is a container to access run-time parameters.

#### Methods

| Method                            | Description                                     |
|-----------------------------------|-------------------------------------------------|
| xPCParameters<br>LoadParameterSet | Load parameter values for real-time application |
| xPCParameters.Refresh             | Refresh state of object                         |
| xPCParameters<br>SaveParameterSet | Save parameter values of real-time application  |

### **Properties**

| Property      | C# Declaration Syntax | Description                                                              |
|---------------|-----------------------|--------------------------------------------------------------------------|
| NumParameters | {get;}                | Get the total number of tunable parameters in the real-time application. |

| Property | C# Declaration Syntax                                                                                                    | Description                                                                                                    |
|----------|----------------------------------------------------------------------------------------------------|----------------------------------------------------------------------------------------------------|
| Item     | <pre>public xPCParameter Item[int paramIdx] {get;} or  public xPCParameter Item[string blkName, string paramName] {get;}</pre> | Return reference to xPCParameter object specified by its parameter identifier (paramIdx) or parameter name (paramname).  paramIdx is a 32-bit integer parameter identifier that represents the actual signal.  blkName is a character string that specifies the block path name for the actual block that contains the parameter. paramName is a character string that specifies the parameter name.  This method returns the xPCParameter object that represents the actual parameter. |

# xPCScope Class

Access Simulink Real-Time scopes

# **Syntax**

public abstract class xPCScope : xPCApplicationNotficationObject

## **Description**

Namespace: MathWorks.xPCTarget.FrameWork

Syntax Language: C#

public abstract class xPCScope: xPCApplicationNotficationObject initializes a new instance of the xPCScope class.

#### Methods

| Method           | Description                                           |
|------------------|-------------------------------------------------------|
| xPCScope.Start   | Start scope                                           |
| xPCScope.Stop    | Stop scope                                            |
| xPCScope.Trigger | Software-trigger start of data acquisition for scopes |

#### **Events**

| Event                  | Description                            |
|------------------------|----------------------------------------|
| xPCScope.ScopeStarted  | Event after xPCScope.Start is complete |
| xPCScope.ScopeStarting | Event before xPCScope.Start executes   |
| xPCScope.ScopeStopped  | Event after xPCScope.Stop is complete  |
| xPCScope.ScopeStopping | Event before xPCScope.Stop executes    |

## **Properties**

| Property               | C# Declaration Syntax                               | Description                                                                                                    | Exception                                                                      |
|------------------------|-----------------------------------------------------|----------------------------------------------------------------------------------------------------|--------------------------------------------------------------------------------|
| Decimation             | <pre>public int Decimation {get; set;}</pre>        | Get or set a number <i>n</i> , where every <i>n</i> th sample is acquired in a scope window.                                                                                                    | xPCException — When problem occurs, query xPCException object Reason property. |
| NumPrePost-<br>Samples | <pre>public int NumPrePostSamples {get; set;}</pre> | Get or set number of samples collected before or after a trigger event. The default value is 0. Entering a negative value collects samples before the trigger event. Entering a positive value collects samples after the trigger event. If you set TriggerMode to 'FreeRun', changing this property does not change data acquisition. | xPCException — When problem occurs, query xPCException object Reason property. |

| Property   | C# Declaration Syntax                        | Description                                                                                                    | Exception                                                                      |
|------------|----------------------------------------------|----------------------------------------------------------------------------------------------------|--------------------------------------------------------------------------------|
| NumSamples | <pre>public int NumSamples {get; set;}</pre> | Get or set number of contiguous samples captured during the acquisition of a data package. The scope writes data samples into a memory buffer of size NumSamples.  If the scope stops before capturing this number of samples, the scope has the collected data up to the end of data collection. It then has zeroes for the remaining uncollected data. Note what type of data you are collecting, it is possible that your data | xPCException — When problem occurs, query xPCException object Reason property. |
| ScopeId    | <pre>public int ScopeId {get;}</pre>         | A numeric index, unique for each scope.                                                                                                    |                                                                                |
| Status     | <pre>public SCSTATUS Status {get;}</pre>     | Indicate whether data is being acquired, the scope is waiting for a trigger, the scope has been stopped (interrupted), or acquisition is finished. Values are 'Acquiring', 'Ready for being Triggered', 'Interrupted', and 'Finished'.                                                                                                    | xPCException — When problem occurs, query xPCException object Reason property. |

| Property             | C# Declaration Syntax                                   | Description                                                                                                    | Exception                                                                               |
|----------------------|---------------------------------------------------------|----------------------------------------------------------------------------------------------------|-----------------------------------------------------------------------------------------|
| TriggerAnySig<br>nal | <pre>public int TriggerAnySignal {get; set;}</pre>      | Get or set xPCSignal<br>Class object for trigger<br>signal. If TriggerMode is<br>'Signal', this signal<br>triggers the scope even if<br>it was not added to the<br>scope.                                                                                         | xPCException — When<br>problem occurs, query<br>xPCException object<br>Reason property. |
| TriggerLevel         | <pre>public double TriggerLevel {get; set;}</pre>       | Get or set trigger level. If TriggerMode is 'Signal', TriggerLevelindicates the value the signal has to cross to trigger the scope and start acquiring data. You can cross the trigger level with either a rising or falling signal.                              | xPCException — When problem occurs, query xPCException object Reason property.          |
| TriggerMode          | <pre>public SCTRIGGERMODE TriggerMode {get; set;}</pre> | Get or set trigger mode<br>for a scope. Valid values<br>are 'FreeRun' (default),<br>'Software', 'Signal',<br>and 'Scope'.                                                                                                    | xPCException — When problem occurs, query xPCException object Reason property.          |
| TriggerScope         | <pre>public int TriggerScope {get; set;}</pre>          | If TriggerMode is 'Scope', TriggerScope identifies the scope to use for a trigger. You can set a scope to trigger when another scope is triggered. You do this operation by setting the slave scope property TriggerScope to the scope index of the master scope. | xPCException — When problem occurs, query xPCException object Reason property.          |

| Property                | C# Declaration Syntax                                | Description                                                                                                    | Exception                                                                      |
|-------------------------|------------------------------------------------------|----------------------------------------------------------------------------------------------------|--------------------------------------------------------------------------------|
| TriggerScope-<br>Sample | <pre>public int TriggerScopeSample {get; set;}</pre> | If TriggerMode is 'Scope', TriggerScope- Sample specifies the number of samples the triggering scope is to acquire before triggering a second scope. This value must be nonnegative.                                                                                  | xPCException — When problem occurs, query xPCException object Reason property. |
| TriggerSlope            | <pre>public TRIGGERSLOPE {get; set;}</pre>           | If TriggerMode is 'Signal', indicates whether the trigger is on a rising or falling signal. Values are of type SLTRIGGERSLOPE: SLTRIGGERSLOPE.EITHE R (default), SLTRIGGERSLOPE.RISIN G, and SLTRIGGERSLOPE.FALLI NG. This property returns the value SCTRIGGERSLOPE. | xPCException — When problem occurs, query xPCException object Reason property. |
| Туре                    | <pre>public string Type {get;}</pre>                 | Get scope type as a character string.                                                                                                    |                                                                                |

For file scopes, the NumSamples parameter works with the autorestart parameter.

- Autorestart is on When the scope triggers, the scope starts collecting data into a
  memory buffer. A background task examines the buffer and writes data to the disk
  continuously, appending new data to the end of the file. When the scope reaches the
  number of samples that you specified, it starts collecting data again, overwriting the
  memory buffer. If the background task cannot keep pace with data collection, data
  can be lost.
- Autorestart is off When the scope triggers, the scope starts collecting data into a memory buffer. It stops when it has collected the number of samples that you

specified. A background task examines the buffer and writes data to the disk continuously, appending the new data to the end of the file.

# xPCScopeCollectionEventArgs Class

xPCScopeCollection.Added event data

## **Syntax**

public class xPCScopeCollectionEventArgs : EventArgs

## **Description**

Namespace: MathWorks.xPCTarget.FrameWork

Syntax Language: C#

public class xPCScopeCollectionEventArgs: EventArgs contains data returned by the event of adding a scope to a scope collection.

## **Properties**

| Properties | C# Declaration Syntax                   | Description                    |
|------------|-----------------------------------------|--------------------------------|
| Scope      | <pre>public xPCScope Scope {get;}</pre> | Get xPCScope object you added. |

# xPCScopeRemCollectionEventArgs Class

xPCScopeCollection.Removed event data

## **Syntax**

public class xPCScopeRemCollectionEventArgs : EventArgs

## **Description**

Namespace: MathWorks.xPCTarget.FrameWork

Syntax Language: C#

public class xPCScopeRemCollectionEventArgs: EventArgs contains data returned by the event of removing a scope from a scope collection.

### **Properties**

| Properties  | C# Declaration Syntax | Description                   |
|-------------|-----------------------|-------------------------------|
| ScopeNumber |                       | Get scope number of the scope |
|             | {get;}                | that you have removed.        |

# xPCScopeSignalCollectionEventArgs Class

xPCScopeSignalCollection.Added event data

## **Syntax**

public class xPCScopeSignalCollectionEventArgs : EventArgs

## **Description**

Namespace: MathWorks.xPCTarget.FrameWork

Syntax Language: C#

public class xPCScopeSignalCollectionEventArgs: EventArgs contains data returned by the event of adding a signal to a scope signal collection.

## **Properties**

| Properties | C# Declaration Syntax                     | Description                                        |
|------------|-------------------------------------------|----------------------------------------------------|
| Scope      | <pre>public xPCScope Scope {get;}</pre>   | Get parent xPCScope object                         |
| Signal     | <pre>public xPCSignal Signal {get;}</pre> | Get xPCSignal object that you added to collection. |

# xPCScopes Class

Access scope objects

# **Syntax**

public class xPCScopes : xPCApplicationObject

## Description

Namespace: MathWorks.xPCTarget.FrameWork

Syntax Language: C#

public class xPCScopes : xPCApplicationObject initializes a new instance of

the xPCScopes class.

#### Methods

| Method               | Description                                    |
|----------------------|------------------------------------------------|
| xPCScopes.RefreshAll | Synchronize with all scopes on target computer |

## **Properties**

| Property   | C# Declaration Syntax                                      | Description                                             |
|------------|------------------------------------------------------------|---------------------------------------------------------|
| FileScopes | <pre>public xPCFileScopeCollection FileScopes {get;}</pre> | Get collection of file scopes (xPCFileScopeCollection). |
| HostScopes | <pre>public xPCHostScopeCollection HostScopes {get;}</pre> | Get collection of host scopes (xPCHostScopeCollection). |

| Property        | C# Declaration Syntax                                                         | Description                                                 |
|-----------------|-------------------------------------------------------------------------------|-------------------------------------------------------------|
| ScopeObjectDict | <pre>public IDictionary<int, xpcscope=""> ScopeObjectDict {get;}</int,></pre> | Get entire scopes object as a Dictionary object.            |
| ScopeObjectList | <pre>public IList<xpcscope> ScopeObjectList {get;}</xpcscope></pre>           | Get entire scopes object as a list.                         |
| TargetScopes    | <pre>public xPCTargetScopeCollection TargetScopes {get;}</pre>                | Get collection of target scopes (xPCTargetScopeCollection). |

# xPCSignal Class

Access signal objects

# **Syntax**

public class xPCSignal : xPCApplicationObject

## Description

Namespace: MathWorks.xPCTarget.FrameWork

Syntax Language: C#

public class xPCSignal: xPCApplicationObject initializes a new instance of

the xPCSignal class.

#### Methods

| Method                | Description                                     |  |
|-----------------------|-------------------------------------------------|--|
| xPCSignal.GetValue    | Value of signal at moment of request            |  |
| xPCSignal.TryGetValue | Status of get signal value at moment of request |  |

## **Properties**

| Property  | C# Declaration Syntax                            | Description                                      |
|-----------|--------------------------------------------------|--------------------------------------------------|
| BlockPath |                                                  | Get block path name (signal name) of the signal. |
| DataType  | <pre>public virtual string DataType {get;}</pre> | Get Simulink data type name.                     |

| Property | C# Declaration Syntax                             | Description                                                                                                    |
|----------|---------------------------------------------------|----------------------------------------------------------------------------------------------------|
| Label    | <pre>public virtual string Label {get;}</pre>     | Get label of signal. If no label is associated with the signal, this property returns an empty character string. |
| SignalId | <pre>public virtual int SignalId {get;}</pre>     | Get numeric identifier that represents the signal object.                                                        |
| UserData | <pre>public Object UserData {get;<br/>set;}</pre> | Get and set user-defined object that you can use to store and retrieve additional information.                   |
| Width    | <pre>public virtual int Width {get;}</pre>        | Get signal width.                                                                                                |

# xPCSignals Class

Access signal objects

# **Syntax**

public class xPCSignals : xPCApplicationObject

## Description

Namespace: MathWorks.xPCTarget.FrameWork

Syntax Language: C#

public class xPCSignals: xPCApplicationObject initializes a new instance of the xPCSignals class.

#### Methods

| Method                        | Description                                                        |
|-------------------------------|--------------------------------------------------------------------|
| xPCSignals.GetSignals         | List of xPCSignal objects specified by array of signal identifiers |
| xPCSignals<br>GetSignalsValue | Vector of signal values from array                                 |
| xPCSignals.Refresh            | Refresh state of object                                            |

### **Properties**

| Property  | C# Declaration Syntax | Description                | Exception |
|-----------|-----------------------|----------------------------|-----------|
| NumSignal | public int NumSignals |                            |           |
| S         | {get;}                | signals available in real- |           |
|           |                       | time application.          |           |

| Property | C# Declaration Syntax                                                                               | Description                                                                                                    | Exception                                                                                                    |
|----------|----------------------------------------------------------------------------------------------------|----------------------------------------------------------------------------------------------------|----------------------------------------------------------------------------------------------------|
| this     | <pre>public xPCSignal Item[int signalIdx] {get;} public xPCSignal Item[string blkPath] {get;}</pre> | Return reference to xPCSignal object specified by its signal identifier (signalIdx) or signal name (blkPath).  signalIdx is a 32-bit integer that identifies the signal.  blkPath is a character string that specifies the block path name for the signal. | xPCException — When problem occurs, query xPCException object Reason property.  ArgumentNullException — signalIdx or blkPath is NULL reference. |

# xPCStateLogger Class

Access to state log

## **Syntax**

public class xPCStateLogger : xPCLog

## **Description**

Namespace: MathWorks.xPCTarget.FrameWork

Syntax Language: C#

public class xPCStateLogger: xPCLog initializes a new instance of the xPCStateLogger class.

### **Properties**

The xPCStateLogger class inherits its other properties from xPCLog Class.

| Property                | C# Declaration Syntax                                                                          | Description                                                                                                    |
|-------------------------|------------------------------------------------------------------------------------------------|----------------------------------------------------------------------------------------------------|
| DataLogging-<br>Objects | <pre>public IList<xpcdataloggingobject> DataLoggingObjects {get;}</xpcdataloggingobject></pre> | Get collection of xPCDataLoggingObject items available for state logging.                                               |
| IsEnabled               | <pre>public override bool IsEnabled {get;}</pre>                                               | Get whether to enable or disable logging.  Overrides xPCLog.IsEnabled.                                                  |
| Item                    | <pre>public xPCDataLoggingObject Item[int index] {get;}</pre>                                  | Get reference to the xPCLoggingObject that corresponds to <i>index</i> (state index). <i>index</i> is a 32-bit integer. |
| NumStates               | <pre>public int NumStates {get;}</pre>                                                         | Get the number of states.                                                                                               |

# xPCTargetPC Class

Access target computer

## **Syntax**

public xPCTargetPC()

# **Description**

Namespace: MathWorks.xPCTarget.FrameWork

Syntax Language: C#

public xPCTargetPC() initializes a new instance of the xPCTargetPC class.

**Note** RS-232 communication type has been removed. Configure TCP/IP communication instead.

#### Constructor

| Constructor | Description                   |
|-------------|-------------------------------|
| xPCTargetPC | Construct xPCTargetPC object. |

#### Methods

| Method                         | Description                                             |
|--------------------------------|---------------------------------------------------------|
| xPCTargetPC.Connect            | Establish connection to target computer                 |
| xPCTargetPC<br>ConnectAsync    | Asynchronous request for target computer connection     |
| xPCTargetPC.Disconnect         | Disconnect from target computer                         |
| xPCTargetPC<br>DisconnectAsync | Asynchronous request to disconnect from target computer |

| Method                     | Description                                                               |
|----------------------------|---------------------------------------------------------------------------|
| xPCTargetPC.Dispose        | Clean up used resources                                                   |
| xPCTargetPC.Load           | Load real-time application onto target computer                           |
| xPCTargetPC.LoadAsync      | Asynchronous request to load real-time application onto target computer   |
| xPCTargetPC.Ping           | Test communication between development and target computers               |
| xPCTargetPC.Reboot         | Restart target computer                                                   |
| xPCTargetPC<br>RebootAsync | Asynchronous request to restart target computer                           |
| xPCTargetPC.tcpPing        | Determine TCP/IP accessibility of remote computer                         |
| xPCTargetPC.Unload         | Unload real-time application from target computer                         |
| xPCTargetPC<br>UnloadAsync | Asynchronous request to unload real-time application from target computer |

### **Events**

| Event                              | Description                                        |
|------------------------------------|----------------------------------------------------|
| xPCTargetPC<br>ConnectCompleted    | Event when xPCTargetPC.ConnectAsync is complete    |
| xPCTargetPC.Connected              | Event after xPCTargetPC.Connect is complete        |
| xPCTargetPC.Connecting             | Event before xPCTargetPC.Connect starts            |
| xPCTargetPC<br>DisconnectCompleted | Event when xPCTargetPC.DisconnectAsync is complete |
| xPCTargetPC<br>Disconnected        | Event after xPCTargetPC.Disconnect is complete     |
| xPCTargetPC<br>Disconnecting       | Event before xPCTargetPC.Disconnect starts         |
| xPCTargetPC.Disposed               | Event after xPCTargetPC.Dispose is complete        |
| xPCTargetPC<br>LoadCompleted       | Event when xPCTargetPC.LoadAsync is complete       |
| xPCTargetPC.Loaded                 | Event after xPCTargetPC.Load is complete           |
| xPCTargetPC.Loading                | Event before xPCTargetPC.Load starts               |

| Event                          | Description                                    |
|--------------------------------|------------------------------------------------|
| xPCTargetPC<br>RebootCompleted | Event when xPCTargetPC.RebootAsync is complete |
| xPCTargetPC.Rebooted           | Event after xPCTargetPC.Reboot is complete     |
| xPCTargetPC.Rebooting          | Event before xPCTargetPC.Reboot starts         |
| xPCTargetPC<br>UnloadCompleted | Event when xPCTargetPC.UnloadAsync is complete |
| xPCTargetPC.Unloaded           | Event after xPCTargetPC.Unload is complete     |
| xPCTargetPC.Unloading          | Event before xPCTargetPC.Unload starts         |

## **Properties**

| Property                  | C# Declaration Syntax                                          | Description                                                                                                    | Exception                                                                      |
|---------------------------|----------------------------------------------------------------|----------------------------------------------------------------------------------------------------|--------------------------------------------------------------------------------|
| AppFileName               | <pre>public string AppFileName {get; set;}</pre>               | Get or set the full path<br>name to the real-time<br>application, without file<br>extension.                                                                                   |                                                                                |
| Application               | <pre>public xPCApplication Application {get;}</pre>            | Get reference to an xPCApplication object that you can use to interface with the realtime application. If no communication is established, the property returns a NULL object. |                                                                                |
| Communication-<br>TimeOut | <pre>public int<br/>CommunicationTimeOut<br/>{get; set;}</pre> | Get or set the communication timeout in seconds.                                                                                                    | xPCException — When problem occurs, query xPCException object Reason property. |
| Component                 | <pre>public IComponent Component {get;}</pre>                  | Get component associated with the ISite when implemented by a class.                                                                                                    |                                                                                |

| Property              | C# Declaration Syntax                                           | Description                                                                                                    | Exception                                                                      |
|-----------------------|-----------------------------------------------------------------|----------------------------------------------------------------------------------------------------|--------------------------------------------------------------------------------|
| Container             | <pre>public IContainer Container {get;}</pre>                   | Get the IContainer<br>associated with the ISite<br>when implemented by a<br>class.                                                                                            |                                                                                |
| Container-<br>Control | <pre>public ContainerControl ContainerControl {get; set;}</pre> | Provide focus-<br>management<br>functionality for controls<br>that can function as<br>containers for other<br>controls.                                                       |                                                                                |
| DLMFileName           | <pre>public string DLMFileName {get; set;}</pre>                | Get or set the full path to the DLM file name.  Note AppFileName has superseded this property.                                                                                |                                                                                |
| Echo                  | <pre>public bool Echo {get; set;}</pre>                         | Get or set the target display on the target computer.                                                                                                    | xPCException — When problem occurs, query xPCException object Reason property. |
| FileSystem            | <pre>public xPCFileSystem FileSystem {get;}</pre>               | Get a reference to an xPCFileSystem object that you can use to interface with the target file system. If no communication is established, the property returns a NULL object. |                                                                                |

| Property                 | C# Declaration Syntax                                    | Description                                                                                        | Exception                                                                      |
|--------------------------|----------------------------------------------------------|----------------------------------------------------------------------------------------------------|--------------------------------------------------------------------------------|
| HostTargetComm           | <pre>public XPCProtocol HostTargetComm {get; set;}</pre> | Get or set the physical medium for communication. See xPCProtocol Enumerated Data Type.            |                                                                                |
|                          |                                                          | Setting HostTarget-<br>Comm to RS232 has no<br>effect. Value remains set<br>to TCPIP.              |                                                                                |
| IsConnected              | <pre>public bool IsConnected {get;}</pre>                | Get connection status<br>(established or not) to a<br>remote target computer.                      |                                                                                |
| IsConnecting-<br>Busy    | <pre>public bool IsConnectingBusy {get;}</pre>           | Get ConnectAsync request status (in progress or not).                                              |                                                                                |
| IsDiscon-<br>nectingBusy | <pre>public bool IsDisconnectingBusy {get;}</pre>        | Get whether a DisconnectAsync request is in progress.                                              |                                                                                |
| IsLoadingBusy            | <pre>public bool IsLoadingBusy {get;}</pre>              | Gets LoadAsync request status (in progress or not).                                                |                                                                                |
| IsRebooting-<br>Busy     | <pre>public bool IsRebootingBusy {get;}</pre>            | Get RebootAsync request status (in progress or not).                                               |                                                                                |
| IsUnloading-<br>Busy     | <pre>public bool IsUnloadingBusy {get;}</pre>            | Gets unLoadingAsync request status (in progress or not).                                           |                                                                                |
| SessionTime              | <pre>public double SessionTime {get;}</pre>              | Get the length of time<br>Simulink Real-Time<br>kernel has been running<br>on the target computer. | xPCException — When problem occurs, query xPCException object Reason property. |
| Site                     | <pre>public ISite Site {get; set;}</pre>                 | Get or set site of the control.                                                                    |                                                                                |

| Property                | C# Declaration Syntax                                   | Description                                                                                                    | Exception |
|-------------------------|---------------------------------------------------------|----------------------------------------------------------------------------------------------------|-----------|
| TargetPCName            | <pre>public string TargetPCName {get; set;}</pre>       | Get or set a value indicating the target computer name associated with the target computer.                                                                                                    |           |
| TcpIpTarget-<br>Address | <pre>public string TcpIpTargetAddress {get; set;}</pre> | Get or set a valid IP address for your target computer.                                                                                                    |           |
| TcpIpTarget-<br>Port    | <pre>public string TcpIpTargetPort {get; set;}</pre>    | Get or set the TCP/IP target port. The default is 22222. This number is higher than the reserved area (for example, the port numbers reserved for telnet or ftp). The software uses this value only for the target computer. |           |

# xPCTargetScope Class

Access to target scopes

### **Syntax**

public class xPCTargetScope : xPCScope

### **Description**

Namespace: MathWorks.xPCTarget.FrameWork

Syntax Language: C#

public class xPCTargetScope: xPCScope initializes a new instance of the xPCTargetScope class.

#### Methods

The xPCTargetScope class inherits methods from xPCScope Class.

#### **Events**

The xPCTargetScope class inherits events from xPCScope Class.

### **Properties**

The xPCTargetScope class inherits its other properties from xPCScope Class.

| Property         | C# Declaration Syntax                                   | Description                                   | Exception                                                                      |
|------------------|---------------------------------------------------------|-----------------------------------------------|--------------------------------------------------------------------------------|
| Display-<br>Mode | <pre>public SCDISPLAYMODE DisplayMode {get; set;}</pre> | Get or set scope mode for displaying signals. | xPCException — When problem occurs, query xPCException object Reason property. |

| Property           | C# Declaration Syntax                                                     | Description                                                                                                    | Exception                                                                      |
|--------------------|---------------------------------------------------------------------------|----------------------------------------------------------------------------------------------------|--------------------------------------------------------------------------------|
| Grid               | <pre>public bool Grid {get; set;}</pre>                                   | Get or set status of grid line for particular scope.                                                             | xPCException — When problem occurs, query xPCException object Reason property. |
| Signals            | <pre>public xPCTargetScope-<br/>SignalCollection<br/>Signals {get;}</pre> | Get the collection of target scope signals xPCTarget-ScopeSignalCollection that you assign to this scope object. |                                                                                |
| Trigger-<br>Signal | <pre>public<br/>xPCTgtScopeSignal<br/>TriggerSignal {get;<br/>set;}</pre> | Get or set target scope<br>signal xPCTgtScopeSignal<br>used to trigger the scope.                                | xPCException — When problem occurs, query xPCException object Reason property. |
| YLimit             | <pre>public double[] YLimit {get; set;}</pre>                             | Get or set <i>y</i> -axis minimum and maximum limits for scope.                                                  | xPCException — When problem occurs, query xPCException object Reason property. |

# xPCTargetScopeCollection Class

Collection of xPCTargetScope objects

## **Syntax**

public class xPCTargetScopeCollection :
xPCScopeCollection<xPCTargetScope>

## **Description**

Namespace: MathWorks.xPCTarget.FrameWork

Syntax Language: C#

public class xPCTargetScopeCollection :  $\texttt{xPCScopeCollection} < \texttt{xPCTargetScope} > initializes \ collection \ of \ xPCTargetScope \ objects.$ 

#### Methods

| Method                                 | Description                                                          |
|----------------------------------------|----------------------------------------------------------------------|
| xPCTargetScope-<br>Collection.Add      | Create xPCTargetScope object with the next available scope ID as key |
| xPCTargetScope-<br>Collection.Refresh  | Refresh target scope object state                                    |
| xPCTargetScope-<br>Collection.StartAll | Start all target scopes in one call                                  |
| xPCTargetScope-<br>Collection.StopAll  | Stop all target scopes in one call                                   |

# xPCTargetScopeSignalCollection Class

Collection of xPCHostScopeSignal objects

## **Syntax**

public class xPCTargetScopeSignalCollection :
xPCScopeSignalCollection

## **Description**

Namespace: MathWorks.xPCTarget.FrameWork

Syntax Language: C#

public class xPCTargetScopeSignalCollection :
xPCScopeSignalCollection.

### Methods

| Method                                         | Description                                                         |
|------------------------------------------------|---------------------------------------------------------------------|
| xPCTargetScope-<br>SignalCollection.Add        | Create xPCTargetScopeSignal object                                  |
| xPCTargetScope-<br>SignalCollection<br>Refresh | Synchronize signals for associated target scopes on target computer |

# **Properties**

| Property | C# Declaration Syntax                                           | Description                                                                                                    | Exception                                                                      |
|----------|-----------------------------------------------------------------|----------------------------------------------------------------------------------------------------|--------------------------------------------------------------------------------|
| Item     | <pre>public xPCTgtScopeSignal Item[string blkpath] {get;}</pre> | Get xPCTgtScopeSignal object from signal name (blkpath).  blkpath is the signal name that represents a signal object added to its parent xPCTargetScope object.  This property returns the file scope signal object as type xPCTgtScopeSignal. | xPCException — When problem occurs, query xPCException object Reason property. |

# xPCTETLogger Class

Access to task execution time (TET) logger

## **Syntax**

public class xPCTETLogger : xPCLog

## **Description**

Namespace: MathWorks.xPCTarget.FrameWork

Syntax Language: C#

public class xPCTETLogger: xPCLog initializes a new instance of the xPCTETLogger class.

## **Properties**

The xPCTETLogger class inherits its other properties from xPCLog Class.

| Properties    | C# Declaration Syntax                                       | Description                                                            |
|---------------|-------------------------------------------------------------|------------------------------------------------------------------------|
| DataLogObject | <pre>public xPCDataLoggingObject DataLogObject {get;}</pre> | Get TET data logging object.                                           |
| IsEnabled     | <pre>public override bool IsEnabled {get;}</pre>            | Get whether to enable or disable logging.  Overrides xPCLog.IsEnabled. |

# xPCTgtScopeSignal Class

Access to target scope signals

## **Syntax**

public class xPCTgtScopeSignal : xPCScopeSignal

## **Description**

Namespace: MathWorks.xPCTarget.FrameWork

Syntax Language: C#

public class xPCTgtScopeSignal : xPCScopeSignal initializes access to target scope signals.

## **Properties**

| Property            | C# Declaration Syntax       | Description                                                                                         | Exception                                                                      |
|---------------------|-----------------------------|----------------------------------------------------------------------------------------------------|--------------------------------------------------------------------------------|
| Numerical<br>Format | NumericalFormat {get; set;} | Get and set numerical<br>format for the numeric<br>displayed signal<br>associated with this object. | xPCException — When problem occurs, query xPCException object Reason property. |
| Scope               |                             | Get parent target scope xPCTargetScope object.                                                      |                                                                                |

## xPCTimeLogger Class

Access to output log

### **Syntax**

public class xPCTimeLogger : xPCLog

### **Description**

Namespace: MathWorks.xPCTarget.FrameWork

Syntax Language: C#

public class xPCTimeLogger: xPCLog initializes a new instance of the xPCTimeLogger class.

### **Properties**

The xPCTimeLogger class inherits its other properties from xPCLog Class.

| Properties     | C# Declaration Syntax                                       | Description                                                            |
|----------------|-------------------------------------------------------------|------------------------------------------------------------------------|
| DataLogObjects | <pre>public xPCDataLoggingObject DataLogObject {get;}</pre> | Get the xPCDataLoggingObject of the time log.                          |
| IsEnabled      | <pre>public override bool IsEnabled {get;}</pre>            | Get whether to enable or disable logging.  Overrides xPCLog.IsEnabled. |

## xPCFileInfo.Open

Open file

### **Syntax**

public xPCFileStream Open(xPCFileMode fileMode)

## **Description**

Class: xPCFileInfo Class

Method

Namespace: MathWorks.xPCTarget.FrameWork

Syntax Language: C#

public xPCFileStream Open (xPCFileMode fileMode) opens file with specified mode. This method returns the xPCFileStream object for the file. See xPCFileMode Enumerated Data Type for file mode options.

### **Exception**

| Exception    | Condition                                             |
|--------------|-------------------------------------------------------|
| xPCException | When problem occurs, query xPCException object Reason |
|              | property.                                             |

## xPCFileInfo.OpenRead

Create read-only xPCFileStream object

### **Syntax**

public xPCFileStream OpenRead()

### **Description**

Class: xPCFileInfo Class

Method

Namespace: MathWorks.xPCTarget.FrameWork

Syntax Language: C#

 ${\tt public xPCFileStream\ OpenRead()\ creates\ a\ read-only\ xPCFileStream\ object.\ This\ method\ returns\ the\ xPCFileStream\ object\ for\ the\ file.}$ 

#### **Exception**

| Exception    | Condition                                                       |
|--------------|-----------------------------------------------------------------|
| xPCException | When problem occurs, query xPCException object Reason property. |

### xPCTargetPC.Ping

Test communication between development and target computers

#### **Syntax**

```
public bool Ping()
public string Ping('info')
public string Ping('reset')
```

#### **Description**

Class: xPCTargetPC Class

#### Method

Namespace: MathWorks.xPCTarget.FrameWork

#### Syntax Language: C#

public bool Ping() tests at a low level the connection between the development and target computers. This method returns a Boolean value. If a data channel is open between the development and target computers, Ping() leaves it open.

public string Ping('info') returns human-readable information about the connection between the development and target computers. If a data channel is open between the development and target computers, Ping('info') leaves it open.

If the target computer is connected, Ping('info') uses the information/control channel to return a string of the form:

```
'xPCTargetversion hex address Connected'
```

#### In this string:

• *version* — Version of the Simulink Real-Time kernel that is running on the target computer. For example, the function returns xPCTarget 6.6 for kernel version 6.6.

• hex\_address — Hexadecimal representation of the development computer network address to which the target computer is connected. The hexadecimal digits are reversed from the digits of the network address. For example, 0x640a0a0a represents the network address 10.10.10.100.

When the target computer is not connected to a development computer, *hex\_address* is a random hexadecimal number.

If the target computer is not connected to a development computer, Ping('info') returns a string of the form:

'xPCTargetversion hex address Disconnected'

public string Ping('reset') uses the information/control channel to close an open communication channel between the development and target computers and returns a string of the form:

'xPCTargetversion hex address Disconnected'

#### xPCFileStream.Read

Read block of bytes from stream and write data to buffer

### **Syntax**

public long Read(byte[] buffer, long offset, long count)

#### **Description**

Class: xPCFileStream Class

Method

Namespace: MathWorks.xPCTarget.FrameWork

Syntax Language: C#

public long Read(byte[] buffer, long offset, long count) reads a block of bytes from the file stream. It then writes the data to the specified buffer, buffer. buffer specifies the size in bytes and is a byte structure (8-bit unsigned integer). When this method returns, it contains the byte array with the values between offset and (offset + count - 1), replaced by the bytes read from the current source. offset is an integer. It specifies the byte offset in the array at which the method places the read bytes. count is an integer. It specifies the number of bytes to read from the stream. This method returns the total number of bytes the method reads into the buffer. If the requested number of bytes are not currently available, count is less than the number of bytes requested. If the method reaches the end of the stream, it can also be zero.

The largest single file that you can create on the target computer is 4 GB.

# **Exception**

| Exception    | Condition                                                       |
|--------------|-----------------------------------------------------------------|
| xPCException | When problem occurs, query xPCException object Reason property. |

# xPCTargetPC.Reboot

Restart target computer

## **Syntax**

public void Reboot()

## **Description**

Class: xPCTargetPC Class

Method

Namespace: MathWorks.xPCTarget.FrameWork

Syntax Language: C#

public void Reboot() restarts the target computer.

## **Exception**

| Exception    | Condition                                                       |
|--------------|-----------------------------------------------------------------|
| xPCException | When problem occurs, query xPCException object Reason property. |

## xPCTargetPC.RebootAsync

Asynchronous request to restart target computer

## **Syntax**

public void RebootAsync()

## **Description**

Class: xPCTargetPC Class

Method

 ${\bf Name space:} \, {\tt MathWorks.xPCTarget.FrameWork}$ 

Syntax Language: C#

 $\verb"public void RebootAsync"() begins an asynchronous request to restart a target computer.$ 

## **Exception**

| Exception         | Condition                            |
|-------------------|--------------------------------------|
| InvalidOperation- | When another thread uses this method |
| Exception         |                                      |

## xPCTargetPC.RebootCompleted

Event when xPCTargetPC.RebootAsync is complete

### **Syntax**

public event RebootCompletedEventHandler RebootCompleted

### **Description**

Class: xPCTargetPC Class

**Event** 

Namespace: MathWorks.xPCTarget.FrameWork

Syntax Language: C#

public event RebootCompletedEventHandler RebootCompleted occurs when an asynchronous restart operation is complete.

## xPCTargetPC.Rebooted

Event after xPCTargetPC.Reboot is complete

### **Syntax**

public event EventHandler Rebooted

## **Description**

Class: xPCTargetPC Class

**Event** 

Namespace: MathWorks.xPCTarget.FrameWork

Syntax Language: C#

public event EventHandler Rebooted occurs after a target computer restart is complete.

# xPCTargetPC.Rebooting

Event before xPCTargetPC.Reboot starts

## **Syntax**

public event EventHandler Rebooting

## **Description**

Class: xPCTargetPC Class

**Event** 

Namespace: MathWorks.xPCTarget.FrameWork

Syntax Language: C#

public event EventHandler Rebooting occurs before a restart operation executes.

## xPCFileScopeCollection.Refresh

Synchronize with file scopes on target computer

### **Syntax**

public override void Refresh()

## **Description**

Class: xPCFileScopeCollection Class

Method

Namespace: MathWorks.xPCTarget.FrameWork

Syntax Language: C#

public override void Refresh() synchronizes with file scopes on target computer.

Overrides xPCScopeCollection<xPCFileScope>.Refresh().

# xPCScopes.RefreshAll

Refresh state of object

## **Syntax**

public void RefreshAll()

## **Description**

Class: xPCScopes Class

Method

Namespace: MathWorks.xPCTarget.FrameWork

Syntax Language: C#

public void RefreshAll() refreshes state of object.

### xPCDriveInfo.Refresh

Synchronize with file drives on target computer

## **Syntax**

public void Refresh()

## **Description**

Class: xPCDriveInfo Class

Method

Namespace: MathWorks.xPCTarget.FrameWork

Syntax Language: C#

public void Refresh() synchronizes with file drives on target computer.

## xPCFileScopeSignalCollection.Refresh

Synchronize with signals for associated scope on target computer

#### **Syntax**

public override void Refresh()

#### **Description**

Class: xPCFileScopeSignalCollection Class

Method

Namespace: MathWorks.xPCTarget.FrameWork

Syntax Language: C#

public override void Refresh() synchronizes with signals for associated file scopes on target computer.

Overrides xPCScopeCollection<xPCFileScopeSignal>.Refresh().

### **Exception**

| Exception    | Condition                                             |
|--------------|-------------------------------------------------------|
| xPCException | When problem occurs, query xPCException object Reason |
|              | property.                                             |

## xPCHostScopeCollection.Refresh

Refresh host scope object state

### **Syntax**

public override void Refresh()

#### Description

Class: xPCHostScopeCollection Class

Method

Namespace: MathWorks.xPCTarget.FrameWork

Syntax Language: C#

public override void Refresh() refreshes host scope object state.

Overrides xPCScopeCollection<xPCHostScope>.Refresh().

#### **Exception**

| Exception    | Condition                                             |
|--------------|-------------------------------------------------------|
| xPCException | When problem occurs, query xPCException object Reason |
|              | property.                                             |

## xPCHostScopeSignalCollection.Refresh

Synchronize signals for associated host scopes on target computer

### **Syntax**

public override void Refresh()

#### **Description**

Class: xPCHostScopeSignalCollection Class

Method

Namespace: MathWorks.xPCTarget.FrameWork

Syntax Language: C#

public override void Refresh() synchronizes signals for associated host scopes on target computer.

Overrides xPCScopeCollection<xPCHostScope>.Refresh().

### **Exception**

| Exception    | Condition                                             |
|--------------|-------------------------------------------------------|
| xPCException | When problem occurs, query xPCException object Reason |
|              | property.                                             |

## xPCParameters.Refresh

Refresh state of object

## **Syntax**

public override void Refresh()

## **Description**

Class: xPCParameters Class

Method

Namespace: MathWorks.xPCTarget.FrameWork

Syntax Language: C#

public override void Refresh() refreshes the state of the object.

# xPCSignals.Refresh

Refresh state of object

## **Syntax**

public void Refresh()

## **Description**

Class: xPCSignals Class

Method

Namespace: MathWorks.xPCTarget.FrameWork

Syntax Language: C#

public void Refresh() refreshes the state of the object.

## xPCTargetScopeCollection.Refresh

Refresh target scope object state

### **Syntax**

public override void Refresh()

## **Description**

Class: xPCTargetScopeCollection Class

Method

Namespace: MathWorks.xPCTarget.FrameWork

Syntax Language: C#

public override void Refresh() refreshes target scope object state.

Overrides xPCScopeCollection<xPCTargetScope>.Refresh().

## xPCTargetScopeSignalCollection.Refresh

Synchronize signals for associated target scopes on target computer

### **Syntax**

public override void Refresh()

### **Description**

Class: xPCTargetScopeSignalCollection Class

Method

Namespace: MathWorks.xPCTarget.FrameWork

Syntax Language: C#

public override void Refresh() synchronizes signals for associated target scopes on target computer.

 $Overrides\ xPCS cope Signal Collection < xPCT gtScope Signal >. Refresh ().$ 

### **Exception**

| Exception    | Condition                                             |
|--------------|-------------------------------------------------------|
| xPCException | When problem occurs, query xPCException object Reason |
|              | property.                                             |

## xPCFileSystem.RemoveFile

Remove file name from target computer

### **Syntax**

public void RemoveFile(string fileName)

#### **Description**

Class: xPCFileSystem Class

Method

Namespace: MathWorks.xPCTarget.FrameWork

Syntax Language: C#

public void RemoveFile(string fileName) removes the specified file name from the target computer. fileName is a character string that specifies the full path name to the file you want to remove.

### **Exception**

| Exception    | Condition                                             |
|--------------|-------------------------------------------------------|
| xPCException | When problem occurs, query xPCException object Reason |
|              | property.                                             |

#### xPCFileInfo.Rename

Rename file

### **Syntax**

public xPCFileInfo Rename(string newName)

### **Description**

Class: xPCFileInfo Class

Method

Namespace: MathWorks.xPCTarget.FrameWork

Syntax Language: C#

public xPCFileInfo Rename (string newName) changes file name to newName. newName is a character string. This method returns the xPCFileInfo object.

A fully qualified file name can have a maximum of 260 characters: The file part can have at most 12 characters: eight for the file name, one for the period, and at most three for the file extension. A file name longer than eight characters is truncated to six characters followed by  $'\sim1'$ .

### **Exception**

| Exception    | Condition                                             |
|--------------|-------------------------------------------------------|
| xPCException | When problem occurs, query xPCException object Reason |
|              | property.                                             |

#### xPCParameters.SaveParameterSet

Save parameter values of real-time application

### **Syntax**

public void SaveParameterSet(string fileName)

#### Description

Class: xPCParameters Class

Method

Namespace: MathWorks.xPCTarget.FrameWork

Syntax Language: C#

public void SaveParameterSet(string fileName) saves parameter values of the real-time application in a file. fileName is a character string that represents the file to contain the saved parameter values.

### **Exception**

| Exception | Condition                                                       |
|-----------|-----------------------------------------------------------------|
|           | When problem occurs, query xPCException object Reason property. |

# SCDISPLAYMODE Enumerated Data Type

Target scope display mode values

## **Syntax**

public enum SCDISPLAYMODE

## **Description**

**Enumerated Data Type** 

Namespace: MathWorks.xPCTarget.FrameWork

Syntax Language: C#

public enum SCDISPLAYMODE specifies target scope display mode values.

#### **Members**

| Member    | Description                                                                           |
|-----------|---------------------------------------------------------------------------------------|
| NUMERICAL | Specifies target scope drawing mode to display numerical value.                       |
| REDRAW    | Specifies target scope drawing mode to redraw mode.                                   |
| ROLLING   | Specifies target scope drawing mode to rolling mode.                                  |
| SLIDING   | The value SLIDING will be removed in a future release. It behaves like value ROLLING. |

# SCFILEMODE Enumerated Data Type

Write mode values for when file allocation table entry is updated

### **Syntax**

public enum SCFILEMODE

## **Description**

**Enumerated Data Type** 

Namespace: MathWorks.xPCTarget.FrameWork

Syntax Language: C#

public enum SCFILEMODE specifies write mode values for when file allocation table entry is updated.

#### **Members**

| Member | Description                |
|--------|----------------------------|
| LAZY   | Enables lazy write mode.   |
| COMMIT | Enables commit write mode. |

## xPCScope.ScopeStarted

Event after xPCScope.Start is complete

## **Syntax**

public event EventHandler ScopeStarted

### **Description**

Class: xPCScope Class

**Event** 

Namespace: MathWorks.xPCTarget.FrameWork

Syntax Language: C#

public event EventHandler ScopeStarted occurs after a scope start command is complete.

## xPCScope.ScopeStarting

Event before xPCScope.Start executes

## **Syntax**

public event EventHandler ScopeStarting

## **Description**

Class: xPCScope Class

**Event** 

Namespace: MathWorks.xPCTarget.FrameWork

Syntax Language: C#

public event EventHandler ScopeStarting occurs before a scope executes.

## xPCScope.ScopeStopped

Event after xPCScope. Stop is complete

## **Syntax**

public event EventHandler ScopeStarting

### **Description**

Class: xPCScope Class

**Event** 

Namespace: MathWorks.xPCTarget.FrameWork

Syntax Language: C#

 $\hbox{public event EventHandler ScopeStarting occurs after a scope completes a manual stop command.}$ 

## xPCScope.ScopeStopping

Event before xPCScope.Stop executes

### **Syntax**

public event EventHandler ScopeStopping

### **Description**

Class: xPCScope Class

**Event** 

Namespace: MathWorks.xPCTarget.FrameWork

Syntax Language: C#

 $\hbox{{\tt public event EventHandler ScopeStopping occurs before a scope completes a manual stop.}\\$ 

# **SCSTATUS Enumerated Data Type**

Scope status values

## **Syntax**

public enum SCSTATUS

### Description

**Enumerated Data Type** 

Namespace: MathWorks.xPCTarget.FrameWork

Syntax Language: C#

public enum SCSTATUS specifies scope status values.

#### **Members**

| Member       | Description                                                                                                    |
|--------------|----------------------------------------------------------------------------------------------------|
| WAITTOSTART  | Scope is ready and waiting to start.                                                                                                    |
| WAITFORTRIG  | Scope is finished with the preacquiring state and waiting for a trigger. If the scope does not preacquire data, it enters the wait for trigger state. |
| ACQUIRING    | Scope is acquiring data. The scope enters this state when it leaves the wait for trigger state.                                                       |
| FINISHED     | Scope is finished acquiring data when it has attained the predefined limit.                                                                           |
| INTERRUPTED  | You have stopped (interrupted) the scope.                                                                                                    |
| PREACQUIRING | Scope acquires a predefined number of samples before triggering.                                                                                      |

# SCTRIGGERMODE Enumerated Data Type

Scope trigger mode values

## **Syntax**

public enum SCTRIGGERMODE

### Description

**Enumerated Data Type** 

 ${\bf Name space:} \, {\tt MathWorks.xPCTarget.FrameWork}$ 

Syntax Language: C#

public enum SCTRIGGERMODE specifies scope trigger mode values.

#### **Members**

| Member   | Description                                                                                                    |
|----------|----------------------------------------------------------------------------------------------------|
| FREERUN  | There is no external trigger condition. The scope triggers when it is ready to trigger, regardless of the circumstances.                                     |
| SOFTWARE | Only user intervention can trigger the scope, and it can do so regardless of circumstances. No other triggering is possible.                                 |
| SIGNAL   | Signal must cross a value before the scope is triggered.                                                                                                    |
| SCOPE    | Another scope triggers this scope at a predefined trigger point of the triggering scope. You modify this trigger point with the value of TriggerScopeSample. |

# SCTRIGGERSLOPE Enumerated Data Type

Scope trigger slope values

#### **Syntax**

public enum SCTRIGGERSLOPE

## **Description**

**Enumerated Data Type** 

Namespace: MathWorks.xPCTarget.FrameWork

Syntax Language: C#

public enum SCTRIGGERSLOPE specifies scope trigger slope values.

#### **Members**

| Member  | Description                                                                 |
|---------|-----------------------------------------------------------------------------|
| EITHER  | The trigger slope can be rising or falling.                                 |
| RISING  | The trigger signal value must be rising when it crosses the trigger value.  |
| FALLING | The trigger signal value must be falling when it crosses the trigger value. |

# **SCTYPE Enumerated Data Type**

Scope type

## **Syntax**

public enum SCTYPE

## **Description**

**Enumerated Data Type** 

Namespace: MathWorks.xPCTarget.FrameWork

Syntax Language: C#

public enum SCTYPE specifies scope type.

#### **Members**

| Member | Description                     |
|--------|---------------------------------|
| HOST   | Specifies scope as type host.   |
| TARGET | Specifies scope as type target. |
| FILE   | Specifies scope as type file.   |

## xPCFileSystem.SetCurrentDirectory

Current folder

## **Syntax**

public void SetCurrentDirectory(string path)

#### Description

Class: xPCFileSystem Class

Method

Namespace: MathWorks.xPCTarget.FrameWork

Syntax Language: C#

public void SetCurrentDirectory(string path) sets the current folder to the specified path name on the target computer. path is a character string that specifies the full path name to the folder you want to make current.

## **Exception**

| Exception    | Condition                                             |
|--------------|-------------------------------------------------------|
| xPCException | When problem occurs, query xPCException object Reason |
|              | property.                                             |

#### xPCParameter.SetParam

Change value of parameter on target computer

# **Syntax**

public void SetParam(double[] values)

## **Description**

Class: xPCParameter Class

Method

Namespace: MathWorks.xPCTarget.FrameWork

Syntax Language: C#

public void SetParam(double[] values) sets the parameter to values. Parameter values is a vector of doubles, assumed to be the size required by the parameter type.

## **Exception**

| Exception    | Condition                                                       |
|--------------|-----------------------------------------------------------------|
| xPCException | When problem occurs, query xPCException object Reason property. |

# xPCParameter.SetParamAsync

Asynchronous request to change parameter value on target computer

#### **Syntax**

```
public void SetParamAsync(double[] values)
public void SetParamAsync(double[] values, Object taskId)
```

#### **Description**

Class: xPCParameter Class

Method

Namespace: MathWorks.xPCTarget.FrameWork

Syntax Language: C#

public void SetParamAsync(double[] values) begins an asynchronous request to set parameter values to values on the target computer. This method does not block the calling thread. values is a vector of double values to which to set the parameter values.

public void SetParamAsync(double[] values, Object taskId) receives a user-defined object when it completes its asynchronous request. values is a vector of double values to which to set the parameter values. taskId is a user-defined object that you can have passed to the SetParamAsync method upon completion.

## **Exception**

| Exception         | Condition                            |
|-------------------|--------------------------------------|
| InvalidOperation- | When another thread uses this method |
| Exception         |                                      |

# xPCParameter.SetParamCompleted

Event when xPCParameter.SetParamAsync is complete

## **Description**

Class: xPCParameter Class

**Event** 

Namespace: MathWorks.xPCTarget.FrameWork

Syntax Language: C#

 $\hbox{public event SetParamCompletedEventHandler SetParamCompleted } occurs \\ \hbox{when an asynchronous set parameter operation is complete}.$ 

# xPCApplication.Start

Start real-time application execution

## **Syntax**

public void Start()

## **Description**

Class: xPCApplication Class

Method

Namespace: MathWorks.xPCTarget.FrameWork

Syntax Language: C#

public void Start() starts the real-time application simulation.

## **Exception**

| Exception    | Condition                                                       |
|--------------|-----------------------------------------------------------------|
| xPCException | When problem occurs, query xPCException object Reason property. |

# xPCFileScopeCollection.StartAll

Start all file scopes in one call

## **Syntax**

public void StartAll()

#### Description

Class: xPCFileScopeCollection Class

Method

Namespace: MathWorks.xPCTarget.FrameWork

Syntax Language: C#

public void StartAll() sequentially starts all file scopes using one call. This method starts all of the file scopes in the xPCFileScopeCollection.

## xPCHostScopeCollection.StartAll

Start all host scopes in one call

## **Syntax**

public void StartAll()

## **Description**

Class: xPCHostScopeCollection Class

Method

Namespace: MathWorks.xPCTarget.FrameWork

Syntax Language: C#

public void StartAll() sequentially starts all host scopes using one call. This method starts all the host scopes in the xPCHostScopeCollection.

#### **Exception**

| Exception    | Condition                                                       |
|--------------|-----------------------------------------------------------------|
| xPCException | When problem occurs, query xPCException object Reason property. |

# xPCTargetScopeCollection.StartAll

Start all target scopes in one call

## **Syntax**

public void StartAll()

#### **Description**

Class: xPCTargetScopeCollection Class

Method

Namespace: MathWorks.xPCTarget.FrameWork

Syntax Language: C#

public void StartAll() sequentially starts all target scopes using one call. This method starts all the target scopes in the xPCTargetScopeCollection.

# xPCScope.Start

Start scope

## **Syntax**

public void Start()

## **Description**

Class: xPCScope Class

Method

Namespace: MathWorks.xPCTarget.FrameWork

Syntax Language: C#

public void Start() starts execution of scope on target computer.

## **Exception**

| Exception    | Condition                                                       |
|--------------|-----------------------------------------------------------------|
| xPCException | When problem occurs, query xPCException object Reason property. |

# xPCApplication.Started

Event after xPCApplication. Start is complete

## **Syntax**

public event EventHandler Started

## **Description**

Class: xPCApplication Class

**Event** 

Namespace: MathWorks.xPCTarget.FrameWork

Syntax Language: C#

public event EventHandler Started occurs after a real-time application start command is complete.

# xPCApplication.Starting

Event before xPCApplication. Start executes

## **Syntax**

public event EventHandler Starting

## **Description**

Class: xPCApplication Class

**Event** 

Namespace: MathWorks.xPCTarget.FrameWork

Syntax Language: C#

public event EventHandler Starting occurs before a real-time application start command executes.

# xPCApplication.Stop

Stop real-time application execution

## **Syntax**

public void Stop()

## **Description**

Class: xPCApplication Class

Method

Namespace: MathWorks.xPCTarget.FrameWork

Syntax Language: C#

public void Stop() stops the real-time application simulation.

## **Exception**

| Exception    | Condition                                                       |
|--------------|-----------------------------------------------------------------|
| xPCException | When problem occurs, query xPCException object Reason property. |

# xPCFileScopeCollection.StopAll

Stop all file scopes in one call

#### **Syntax**

public void StopAll()

## **Description**

Class: xPCFileScopeCollection Class

Method

Namespace: MathWorks.xPCTarget.FrameWork

Syntax Language: C#

public void StopAll() stops all file scopes using one call. This method stops allof the file scopes in the xPCFileScopeCollection.

## xPCHostScopeCollection.StopAll

Stop all host scopes in one call

## **Syntax**

public void StopAll()

#### Description

Class: xPCHostScopeCollection Class

Method

Namespace: MathWorks.xPCTarget.FrameWork

Syntax Language: C#

public void StopAll() sequentially stops all host scopes using one call. This method stops all the host scopes in the xPCHostScopeCollection.

#### **Exception**

| Exception    | Condition                                                       |
|--------------|-----------------------------------------------------------------|
| xPCException | When problem occurs, query xPCException object Reason property. |

# xPCTargetScopeCollection.StopAll

Stop all target scopes in one call

#### **Syntax**

public void StopAll()

## **Description**

Class: xPCTargetScopeCollection Class

Method

Namespace: MathWorks.xPCTarget.FrameWork

Syntax Language: C#

 ${\tt public\ void\ StopAll()\ sequentially\ stops\ all\ target\ scopes\ using\ one\ call.\ This\ method\ stops\ all\ the\ target\ scopes\ in\ the\ xPCTargetScopeCollection.}$ 

# xPCScope.Stop

Stop scope

## **Syntax**

public void Stop()

## **Description**

Class: xPCScope Class

Method

Namespace: MathWorks.xPCTarget.FrameWork

Syntax Language: C#

public void Stop() stops execution of scope on target computer.

## **Exception**

| Exception    | Condition                                                       |
|--------------|-----------------------------------------------------------------|
| xPCException | When problem occurs, query xPCException object Reason property. |

# xPCApplication.Stopped

Event after xPCApplication. Stop is complete

## **Syntax**

public event EventHandler Stopped

## **Description**

Class: xPCApplication Class

**Event** 

Namespace: MathWorks.xPCTarget.FrameWork

Syntax Language: C#

 $\verb|public| event EventHandler| Stopped occurs after a real-time application stop command is complete.$ 

# xPCApplication.Stopping

Event before xPCApplication. Stop executes

## **Syntax**

public event EventHandler Stopping

## **Description**

Class: xPCApplication Class

**Event** 

Namespace: MathWorks.xPCTarget.FrameWork

Syntax Language: C#

public event EventHandler Stopping occurs before a real-time application stop command executes.

## xPCTargetPC.tcpPing

Determine TCP/IP accessibility of remote computer

## **Syntax**

public bool tcpPing()

#### **Description**

Class: xPCTargetPC Class

Method

Namespace: MathWorks.xPCTarget.FrameWork

Syntax Language: C#

public bool tcpPing() allows a real-time application to determine whether a remote computer is accessible on the TCP/IP network. This method returns a Boolean value. If a data channel is open between the development and target computers, this method leaves it open.

# xPCScope.Trigger

Software-trigger start of data acquisition for scope

## **Syntax**

public void Trigger()

## **Description**

Class: xPCScope Class

Method

Namespace: MathWorks.xPCTarget.FrameWork

Syntax Language: C#

public void Trigger() software-triggers start of data acquisition for current scope.

## **Exception**

| Exception    | Condition                                                       |
|--------------|-----------------------------------------------------------------|
| xPCException | When problem occurs, query xPCException object Reason property. |

## xPCSignal.TryGetValue

Status of get signal value at moment of request

## **Syntax**

public virtual bool TryGetValue(ref double result)

#### **Description**

Class: xPCSignal Class

Method

Namespace: MathWorks.xPCTarget.FrameWork

Syntax Language: C#

public virtual bool TryGetValue (ref double result) returns the status of get signal value at moment of request. If the software detects an error, this method returns false. Otherwise, the method returns true.

# xPCTargetPC.Unload

Unload real-time application from target computer

## **Syntax**

public void Unload()

## **Description**

Class: xPCTargetPC Class

Method

Namespace: MathWorks.xPCTarget.FrameWork

Syntax Language: C#

public void Unload() unloads a real-time application from a target computer.

## **Exception**

| Exception    | Condition                                                       |
|--------------|-----------------------------------------------------------------|
| xPCException | When problem occurs, query xPCException object Reason property. |

# xPCTargetPC.UnloadAsync

Asynchronous request to unload real-time application from target computer

## **Syntax**

public void UnloadAsync()

## **Description**

Class: xPCTargetPC Class

Method

Namespace: MathWorks.xPCTarget.FrameWork

Syntax Language: C#

public void UnloadAsync() begins an asynchronous request to unload a real-time application from a target computer.

#### **Exception**

| Exception         | Condition                            |
|-------------------|--------------------------------------|
| InvalidOperation- | When another thread uses this method |
| Exception         |                                      |

# xPCTargetPC.UnloadCompleted

Event when xPCTargetPC.UnloadAsync is complete

## **Syntax**

public event UnloadCompletedEventHandler UnloadCompleted

## **Description**

Class: xPCTargetPC Class

**Event** 

Namespace: MathWorks.xPCTarget.FrameWork

Syntax Language: C#

public event UnloadCompletedEventHandler UnloadCompleted occurs when an asynchronous real-time application unload operation is complete.

# xPCTargetPC.Unloaded

Event after xPCTargetPC.Unload is complete

## **Syntax**

public event EventHandler Unloaded

## **Description**

Class: xPCTargetPC Class

**Event** 

Namespace: MathWorks.xPCTarget.FrameWork

Syntax Language: C#

 $\verb|public| event EventHandler| Unloaded occurs after a real-time application unload from the target computer is complete.$ 

# xPCTargetPC.Unloading

Event before xPCTargetPC.Unload starts

## **Syntax**

public event EventHandler Unloading

## **Description**

Class: xPCTargetPC Class

**Event** 

Namespace: MathWorks.xPCTarget.FrameWork

Syntax Language: C#

public event EventHandler Unloading occurs before a real-time application starts to unload from a target computer.

## xPCFileStream.Write

Write block of bytes to file stream

## **Syntax**

public void Write(byte[] buffer, int count)

#### **Description**

Class: xPCFileStream Class

Method

Namespace: MathWorks.xPCTarget.FrameWork

Syntax Language: C#

public void Write (byte[] buffer, int count) writes data from a block of bytes, buffer, to the current file stream. buffer contains the data to write to the stream. It is a byte structure. count is an integer. It specifies the number of bytes to write to the current file stream.

## **Exception**

| Exception    | Condition                                             |
|--------------|-------------------------------------------------------|
| xPCException | When problem occurs, query xPCException object Reason |
|              | property.                                             |

## xPCFileStream.WriteByte

Write byte to current position in file stream

## **Syntax**

public void WriteByte(byte value)

#### **Description**

Class: xPCFileStream Class

Method

Namespace: MathWorks.xPCTarget.FrameWork

Syntax Language: C#

public void WriteByte (byte value) writes a byte to the current position in the file stream. *value* contains the byte of data that the method writes to the file stream.

## **Exception**

| nuery xPCException object Reason |
|----------------------------------|
| }                                |

# xPCAppStatus Enumerated Data Type

Real-time application status return values

## **Syntax**

public enum xPCAppStatus

## **Description**

**Enumerated Data Type** 

Namespace: MathWorks.xPCTarget.FrameWork

Syntax Language: C#

public enum xPCAppStatus specifies real-time application status return values.

#### **Members**

| Member   | Description                        |
|----------|------------------------------------|
| Stopped  | Real-time application is stopped.  |
| Starting | Real-time application is starting. |
| Running  | Real-time application is running.  |

## xPCDirectoryInfo

Construct new instance of xPCDirectoryInfo class on specified path

## **Syntax**

public xPCDirectoryInfo(xPCTargetPC tgt, string path)

#### **Description**

Class: xPCDirectoryInfo Class

Constructor

Namespace: MathWorks.xPCTarget.FrameWork

Syntax Language: C#

public xPCDirectoryInfo (xPCTargetPC tgt, string path) initializes a new instance of the xPCDirectoryInfo class on the path, path. tgt is an xPCTargetPC object that represents the target computer for which you initialize the class. path is a character string that represents the path on which to create the xPCDirectoryInfo object.

A fully qualified folder name can have a maximum of 248 characters, including the drive letter, colon, and backslash.

#### **Exception**

| Exception    | Condition                                             |
|--------------|-------------------------------------------------------|
| xPCException | When problem occurs, query xPCException object Reason |
|              | property.                                             |

#### xPCDriveInfo

Construct new instance of xPCDriveInfo class

## **Syntax**

public xPCDriveInfo(xPCTargetPC tgt, string driveName)

## **Description**

Class: xPCDriveInfo Class

Constructor

Namespace: MathWorks.xPCTarget.FrameWork

Syntax Language: C#

public xPCDriveInfo(xPCTargetPC tgt, string driveName) initializes a new instance of the xPCDriveInfo class. tgt is an xPCTargetPC object that represents the target computer for which you want to the return drive information. driveName is a character string that represents the name of the drive.

#### **Exception**

| Exception    | Condition                                             |
|--------------|-------------------------------------------------------|
| xPCException | When problem occurs, query xPCException object Reason |
|              | property.                                             |

## xPCException

Construct new instance of xPCException class

#### **Syntax**

```
public xPCException()
public xPCException(string message)
public xPCException(string message, Exception inner)
public xPCException(SerializationInfo info, StreamingContext
context)
public xPCException(int errId, string message, xPCTargetPC tgt)
```

#### **Description**

Class: xPCException Class

Constructor

Namespace: MathWorks.xPCTarget.FrameWork

Syntax Language: C#

public xPCException () initializes a new instance of the xPCException class.

public xPCException (string message) initializes a new instance of the xPCException class with message. message is a character string that contains the text of the error message.

public xPCException (string message, Exception inner) initializes a new instance of the xPCException class with message and inner. message is a character string. inner is a nested Exception object.

public xPCException (SerializationInfo info, StreamingContext context) initializes a new instance of the xPCException class with serialization information, info, and streaming context, context. info is a SerializationInfo object. context is a StreamingContext object.

public xPCException (int errId, string message, xPCTargetPC tgt) initializes a new instance of the xPCException class. errID is a 32-bit integer that contains the error ID numbers as defined in  $matlabroot \to api \times pcapiconst.h.$  message is an error message character string. tgt is the xPCTargetPC object that raised the error.

## xPCExceptionReason Enumerated Data Type

Exception reasons

## **Syntax**

public enum xPCExceptionReason

#### **Description**

**Enumerated Data Type** 

Namespace: MathWorks.xPCTarget.FrameWork

Syntax Language: C#

public enum xPCExceptionReason specifies the reasons for an exception. See "C API Error Messages" on page 1-8 for definitions.

#### xPCFileInfo

Construct new instance of xPCFileInfo class

# **Syntax**

public xPCFileInfo(xPCTargetPC tgt, string fileName)

# **Description**

Class: xPCFileInfo Class

Constructor

Namespace: MathWorks.xPCTarget.FrameWork

Syntax Language: C#

public xPCFileInfo (xPCTargetPC tgt, string fileName) initializes a new instance of the xPCFileInfo class. tgt is an xPCTargetPC object that represents the target computer for which you want to return the file information. fileName is a character string that represents the name of the file. It is a fully qualified name of the new file, or the relative file name in the target computer file system.

There are the following limitations:

- · You can have at most eight files open on the target computer at the same time.
- The largest single file that you can create on the target computer is 4 GB.
- A fully qualified folder name can have a maximum of 248 characters, including the drive letter, colon, and backslash.
- A fully qualified file name can have a maximum of 260 characters: The file part can have at most 12 characters: eight for the file name, one for the period, and at most three for the file extension. A file name longer than eight characters is truncated to six characters followed by ' $\sim$ 1'.
- Do not write data to the private folder on your target computer. It is reserved for Simulink Real-Time internal use.

# **Exception**

| Exception    | Condition                                                       |
|--------------|-----------------------------------------------------------------|
| xPCException | When problem occurs, query xPCException object Reason property. |

# xPCFileMode Enumerated Data Type

Open file with permissions

# **Syntax**

public enum xPCFileMode

# Description

**Enumerated Data Type** 

Namespace: MathWorks.xPCTarget.FrameWork

Syntax Language: C#

public enum xPCFileMode specifies how the target computer is to open a file with permissions.

#### **Members**

| Member          | Description                                                                |
|-----------------|----------------------------------------------------------------------------|
| CreateWrite     | Open file for writing and discard existing contents.                       |
| CreateReadWrite | Open or create file for reading and writing and discard existing contents  |
| OpenRead        | Open file for reading                                                      |
| OpenReadWrite   | Open (but do not create) file for reading and writing                      |
| AppendWrite     | Open or create file for writing and append data to end of file             |
| AppendReadWrite | Open or create file for reading and writing and append data to end of file |

### xPCFileStream

Construct new instance of xPCFileStream class

# **Syntax**

public xPCFileStream(xPCTargetPC tgt, string path, xPCFileMode fmode)

# **Description**

Class: xPCFileStream Class

Method

Namespace: MathWorks.xPCTarget.FrameWork

Syntax Language: C#

public xPCFileStream(xPCTargetPC tgt, string path, xPCFileMode fmode) initializes a new instance of the xPCFileStream class with the path name and creation mode. tgt is a reference to an xPCTargetPC object. path is a relative or absolute path name for the file that the current xPCFileStream object encapsulates. fmode is an xPCFileMode constant that determines how to open or create the file. See xPCFileMode Enumerated Data Type for file mode options.

There are the following limitations:

- You can have at most eight files open on the target computer at the same time.
- The largest single file that you can create on the target computer is 4 GB.
- A fully qualified folder name can have a maximum of 248 characters, including the drive letter, colon, and backslash.
- A fully qualified file name can have a maximum of 260 characters: The file part can have at most 12 characters: eight for the file name, one for the period, and at most three for the file extension. A file name longer than eight characters is truncated to six characters followed by '~1'.

• Do not write data to the private folder on your target computer. It is reserved for Simulink Real-Time internal use.

# **Exception**

| Exception    | Condition                                                       |
|--------------|-----------------------------------------------------------------|
| xPCException | When problem occurs, query xPCException object Reason property. |

# xPCFileSystemInfo

Construct new instance of xPCFileSystemInfo class

# **Syntax**

public xPCFileSystemInfo(xPCTargetPC tgt)

# **Description**

Class: xPCFileSystemInfo Class

Constructor

Namespace: MathWorks.xPCTarget.FrameWork

Syntax Language: C#

public xPCFileSystemInfo(xPCTargetPC tgt) initializes a new instance of the xPCFileSystemInfo class. tgt is an xPCTargetPC object that represents the target computer for which you want the file system information.

# xPCLogMode Enumerated Data Type

Specify log mode values

# **Syntax**

public enum xPCLogMode

# **Description**

**Enumerated Data Type** 

Namespace: MathWorks.xPCTarget.FrameWork

Syntax Language: C#

public enum xPCLogMode specifies log mode values.

### **Members**

| Member | Description                                                                           |
|--------|---------------------------------------------------------------------------------------|
| Normal | Time-equidistant logging to log data point at every time interval.                    |
|        | Log data point only when output signal from OutputLog increments by a specified value |

# xPCLogType Enumerated Data Type

Logging type values

# **Syntax**

public enum xPCLogType

# **Description**

Namespace: MathWorks.xPCTarget.FrameWork

**Enumerated Data Type** 

Syntax Language: C#

public enum xPCLogType specifies logging type values.

### **Members**

| Member    | Description |
|-----------|-------------|
| OUTPUTLOG | Output log  |
| STATELOG  | State log   |
| TIMELOG   | Time log    |
| TETLOG    | TET log     |

# xPCProtocol Enumerated Data Type

Development computer and target computer communication medium

# **Syntax**

public enum XPCProtocol

# **Description**

**Enumerated Data Type** 

Namespace: MathWorks.xPCTarget.FrameWork

Syntax Language: C#

public enum XPCProtocol specifies development computer and target computer communication medium.

**Note** RS-232 communication type has been removed. Configure TCP/IP communication instead.

### **Members**

| Member | Description   |
|--------|---------------|
| TCPIP  | Ethernet link |

# xPCTargetPC

Construct new instance of xPCTargetPC class

# **Syntax**

public xPCTargetPC()

# **Description**

Class: xPCTargetPC Class

Constructor

Namespace: MathWorks.xPCTarget.FrameWork

Syntax Language: C#

public xPCTargetPC() initializes a new instance of the xPCTargetPC class.

# Simulink Real-Time API for C

# Using the C API

Keep the following guidelines in mind when you begin to write Simulink Real-Time C API programs with the Simulink Real-Time C API DLL:

- Carefully match the function data types as documented in the function reference. For C, the API includes a header file that matches the data types.
- You can call the API functions from non-C languages, such as C++ and Java. Refer to
  the compiler documentation of the non-C language for a description of how to access C
  functions from a library DLL. To access the Simulink Real-Time C API DLL, follow
  these directions.
- You can work with real-time applications with either MATLAB or a Simulink Real-Time C API control application. However, only one control application can access the target computer at a time. To move from the MATLAB session to your application, in the MATLAB Command Window, type:

```
close(slrt)
```

This command frees the connection to the target computer for use by your Simulink Real-Time C API application. Conversely, to access the target from a MATLAB session, you must quit your control application, or do the equivalent of calling the function xPCClosePort.

• The Simulink Real-Time C API functions that communicate with the target computer check for timeouts during communication. If the TCP/IP connection times out, they exit with the global variable xPCError set to ETCPTIMEOUT. Use the xPCGetLoadTimeOut and xPCSetLoadTimeOut functions to get and set the timeout values, respectively.

A few things that are common to almost all the functions in the Simulink Real-Time C API are not covered in the reference topics for the individual functions.

- Almost every function (except xPCOpenTcpIpPort, xPCGetLastError, and xPCErrorMsg) has as one of its parameters the integer variable port. xPCOpenTcpIpPort returns this variable to represent the communications link with the target computer.
- Almost every function (except xPCGetLastError and xPCErrorMsg) sets a global error value when an error occurs. The application obtains this value by calling the function xPCGetLastError, and retrieves a descriptive character string about the error by using the function xPCErrorMsg. The actual error values are subject to

change. However, a zero value typically means that the operation completed without producing an error, while a nonzero value typically signifies an error condition. The library resets the error value every time an API function is called; therefore, check the error status as soon as possible after a function call.

Some functions also use their return values (if applicable) to signify that an error has occurred. In these cases as well, you can obtain the exact error with xPCGetLastError.

# Simulink Real-Time API Reference for C

# dirStruct

Type definition for file system folder information structure

# **Syntax**

```
typedef struct {
   char Name[8];
   char Ext[3];
   int Day;
   int Month;
   int Year;
   int Hour;
   int Min;
   int isDir;
   unsigned long Size;
} dirStruct;
```

### **Fields**

| Name  | This value contains the name of the file or folder.                                                                                                    |  |
|-------|----------------------------------------------------------------------------------------------------|--|
|       | A fully qualified folder name can have a maximum of 248 characters, including the drive letter, colon, and backslash.                                                  |  |
| Ext   | This value contains the file type of the element, if the element is a file ( <i>isDir</i> is 0). If the element is a folder ( <i>isDir</i> is 1), this field is empty. |  |
| Day   | This value contains the day the file or folder was last modified.                                                                                                    |  |
| Month | This value contains the month the file or folder was last modified.                                                                                                    |  |
| Year  | This value contains the year the file or folder was last modified.                                                                                                    |  |
| Hour  | This value contains the hour the file or folder was last modified.                                                                                                    |  |

Min This value contains the minute the file or folder was last

modified.

*isDir* This value indicates if the element is a file (0) or folder (1).

If it is a folder, Bytes has a value of 0.

Size This value contains the size of the file in bytes. If the

element is a folder, this value is 0.

# **Description**

The dirStruct structure contains information for a folder in the file system.

### See Also

xPCFSDirItems

Introduced in R2007a

### diskinfo

Type definition for file system disk information structure

# **Syntax**

```
typedef struct {
   char
                Label[12];
   char
                DriveLetter;
   char
                Reserved[3];
   unsigned int Serial Number;
   unsigned int FirstPhysicalSector;
   unsigned int FATType;
   unsigned int FATCount;
   unsigned int MaxDirEntries;
   unsigned int BytesPerSector;
   unsigned int SectorsPerCluster;
   unsigned int TotalClusters;
   unsigned int BadClusters;
   unsigned int FreeClusters;
   unsigned int Files;
   unsigned int FileChains;
   unsigned int FreeChains;
   unsigned int LargestFreeChain;
   unsigned int DriveType;
} diskinfo;
```

#### **Fields**

This value contains the zero-terminated character string that contains the volume label. The character string is

empty if the volume has no label.

DriveLetter This value contains the drive letter, in uppercase.

Reserved. Reserved.

SerialNumber This value contains the volume serial number.

FirstPhysicalSector This value contains the logical block addressing (LBA)

address of the logical drive boot record. For 3.5-inch disks,

this value is 0.

FATType This value contains the type of file system found. It

contains 32, representing FAT-32 volumes.

The values 12 and 16, representing FAT-12 and FAT-16

volumes, are supported for backward compatibility only.

This value contains the number of FAT partitions on the

volume.

FATCount

MaxDirEntries This value contains the size of the root folder. For FAT-32

systems, this value is 0.

BytesPerSector This value contains the sector size. This value is most

likely to be 512.

SectorsPerCluster This value contains, in sectors, the size of the smallest unit

of storage that can be allocated to a file.

Total Clusters This value contains the number of file storage clusters on

the volume.

BadClusters This value contains the number of clusters that have been

marked as bad. These clusters are unavailable for file

storage.

FreeClusters This value contains the number of clusters that are

currently available for storage.

Files This value contains the number of files, including folders,

on the volume. This number excludes the root folder and

files that have an allocated file size of 0.

FileChains This value contains the number of contiguous cluster

chains. On a defragmented volume, this value is identical

to the value of Files.

FreeChains This value contains the number of contiguous cluster

chains of free clusters. On a defragmented volume, this

value is 1.

LargestFreeChain

This value contains the maximum allocated file size, in number of clusters, for a newly allocated contiguous file. On a defragmented volume, this value is identical to FreeClusters.

DriveType

This value contains a code for the type of permanent storage installed in the target computer. The values are:

- 0 Unknown drive
- 1 Drive with no root folder
- 2 Removable drive
- 3 Fixed (hard) drive
- 4 Remote drive (not supported)
- 5 CDROM drive (not supported)
- 6 RAM disk

# **Description**

The diskinfo structure contains information for file system disks.

#### See Also

xPCFSDiskInfo

Introduced in R2012a

### fileinfo

Type definition for file information structure

# **Syntax**

```
typedef struct {
int FilePos;
int AllocatedSize;
int ClusterChains;
int VolumeSerialNumber;
char FullName[255];
}fileinfo;
```

#### **Fields**

| FilePos            | This value contains the current file pointer.                                                                         |
|--------------------|----------------------------------------------------------------------------------------------------|
| AllocatedSize      | This value contains the currently allocated file size.                                                                |
| ClusterChains      | This value indicates how many separate cluster chains are allocated for the file.                                     |
| VolumeSerialNumber | This value holds the serial number of the volume the file resides on.                                                 |
| FullName           | This value contains a copy of the complete path name of<br>the file. This field is valid only while the file is open. |

# **Description**

The fileinfo structure contains information for files in the file system.

There are the following limitations:

- You can have at most eight files open on the target computer at the same time.
- The largest single file that you can create on the target computer is 4 GB.
- A fully qualified folder name can have a maximum of 248 characters, including the drive letter, colon, and backslash.

- A fully qualified file name can have a maximum of 260 characters: The file part can have at most 12 characters: eight for the file name, one for the period, and at most three for the file extension. A file name longer than eight characters is truncated to six characters followed by '~1'.
- Do not write data to the private folder on your target computer. It is reserved for Simulink Real-Time internal use.

### See Also

xPCFSFileInfo

# Igmode

Type definition for logging options structure

# **Syntax**

```
typedef struct {
   int mode;
   double incrementvalue;
} lqmode;
```

#### **Fields**

mode This value indicates the type of logging you want. Specify

LGMOD\_TIME for time-equidistant logging. Specify

 ${\tt LGMOD\_VALUE}\ for\ value-equidistant\ logging.$ 

increment value If you set mode to LGMOD VALUE for value-equidistant data,

this option specifies the increment (difference in amplitude) value between logged data points. A data point is logged only

when an output signal or a state changes by

increment value.

If you set mode to LGMOD TIME, increment value is ignored.

# **Description**

The lgmode structure specifies data logging options. The mode variable accepts either the numeric values 0 or 1 or their equivalent constants LGMOD\_TIME or LGMOD\_VALUE from xpcapiconst.h.

#### See Also

xPCSetLogMode | xPCGetLogMode

# scopedata

Type definition for scope data structure

# **Syntax**

```
typedef struct {
  int
         number;
  int
         type;
  int
        state;
  int
       signals[20];
  int numsamples;
  int
       decimation;
  int
        triggermode;
  int numprepostsamples;
  int triggersignal
  int
        triggerscope;
  int
         triggerscopesample;
  double triggerlevel;
  int
         triggerslope;
} scopedata;
```

### **Fields**

| number | The scope                                                                                                    | e number.                                         |
|--------|----------------------------------------------------------------------------------------------------|---------------------------------------------------|
| type   | Determines whether the scope is displayed on the development computer or on the target computer. Values are one of the following: |                                                   |
|        | 1                                                                                                    | Host                                              |
|        | 2                                                                                                    | Target                                            |
| state  | Indicates                                                                                                    | the scope state. Values are one of the following: |
|        | 0                                                                                                    | Waiting to start                                  |
|        | 1                                                                                                    | Scope is waiting for a trigger                    |
|        | 2                                                                                                    | Data is being acquired                            |
|        | 3                                                                                                    | Acquisition is finished                           |
|        |                                                                                                    |                                                   |

|                    | 4 Scope is stopped (interrupted)                                                                                                    |  |
|--------------------|----------------------------------------------------------------------------------------------------|--|
|                    | 5 Scope is preacquiring data                                                                                                    |  |
| signals            | List of signal indices from the target object to display on the scope.                                                                                                    |  |
|                    | Target scopes are restricted to 10 signals.                                                                                                    |  |
| numsamples         | Number of contiguous samples captured during the acquisition of a data package.                                                                                                    |  |
| decimation         | If 1, acquire every sample in a scope window. Otherwise, acquire every <i>n</i> th sample in a scope window.                                                                                                    |  |
| triggermode        | Trigger mode for a scope. Values are one of the following:                                                                                                    |  |
|                    | 0 FreeRun (default)                                                                                                    |  |
|                    | 1 Software                                                                                                    |  |
|                    | 2 Signal                                                                                                    |  |
|                    | 3 Scope                                                                                                    |  |
| numprepostsamples  | If this value is less than 0, numprepostsamples is the number of samples to be saved before a trigger event. If this value is greater than 0, numprepostsamples is the number of samples to skip after the trigger event before data acquisition begins. |  |
| triggersignal      | If triggermode is 2 (Signal), triggersignal identifies<br>the block output signal to use for triggering the scope.<br>Identify the signal with a signal index.                                                                                           |  |
| triggerscope       | If triggermode is 3 (Scope), triggerscope identifies<br>the scope to use for a trigger. A scope can be set to<br>trigger when another scope is triggered.                                                                                                |  |
| triggerscopesample | If triggermode is 3 (Scope), triggerscopesample specifies the number of samples to be acquired by the triggering scope before triggering a second scope. This value must be nonnegative.                                                                 |  |
| triggerlevel       | If triggermode is 2 (Signal), triggerlevel indicates the value the signal has to cross to trigger the scope to start acquiring data. The trigger level can be crossed with either a rising or falling signal.                                            |  |

triggerslope

If triggermode is 2 (Signal), indicates whether the trigger is on a rising or falling signal. Values are:

- O Either rising or falling (default)
- 1 Rising
- 2 Falling

# **Description**

The scopedata structure holds the data about a scope used in the functions xPCGetScope and xPCSetScope. In the structure, the fields are as in the various xPCGetSc\* functions. For example, *state* is as in xPCScGetState, *signals* is as in xPCScGetSignals. The signal vector is an array of the signal identifiers, terminated by -1.

#### See Also

xPCScGetScope | xPCScGetType | xPCScGetState | xPCScGetSignals | xPCScGetNumSamples | xPCScGetDecimation | xPCScGetTriggerMode | xPCScGetNumPrePostSamples | xPCScGetTriggerSignal | xPCScGetTriggerScope | xPCScGetTriggerLevel | xPCScGetTriggerSlope

# xPCAddScope

Create scope

# **Prototype**

void xPCAddScope(int port, int scType, int scNum);

### **Arguments**

port Enter the value returned by the function xPCOpenTcpIpPort.

scType Enter the type of scope.

Enter a number for a new scope. Values are 1, 2, 3...

# **Description**

The xPCAddScope function creates a scope on the target computer. For scType, scopes can be of type host or target, depending on the value of scType:

- SCTYPE HOST for type host
- SCTYPE\_TARGET for type target
- SCTYPE FILE for type file

Constants for scType are defined in the header file xpcapiconst.h as SCTYPE\_HOST, SCTYPE TARGET, and SCTYPE FILE.

Calling the xPCAddScope function with *scNum* having the number of an existing scope produces an error. Use xPCGetScopes to find the numbers of existing scopes.

#### See Also

xPCScAddSignal | xPCScRemSignal | xPCRemScope | xPCSetScope | xPCGetScope | xPCGetScope | xPCGetScopes | Real-Time Application | Real-Time Application

# xPCAverageTET

Return average task execution time

# **Prototype**

double xPCAverageTET(int port);

### **Arguments**

port Enter the value returned by the function xPCOpenTcpIpPort.

#### Return

Returns the average task execution time (TET) for the real-time application.

# **Description**

The xPCAverageTET function returns the TET for the real-time application. You can use this function when the real-time application is running or when it is stopped.

Task execution time (TET) measures how long it takes the kernel to run for one base-rate time step. For a multirate model, use the profiler to find out what the execution time is for each rate.

#### See Also

 $xPCMaximumTET \mid xPCMinimumTET \mid \texttt{Real-Time} \ \ \, \texttt{Application} \mid Real-Time \ \ \, \texttt{Application}$ 

# xPCCloseConnection

Close TCP/IP communication connection

### **Prototype**

void xPCCloseConnection(int port);

### **Arguments**

port

Enter the value returned by the function xPCOpenTcpIpPort.

# **Description**

The xPCCloseConnection function closes the TCP/IP communication channel opened by xPCOpenTcpIpPort, or xPCOpenConnection. Unlike xPCClosePort, it preserves the connection information. A subsequent call to xPCOpenConnection succeeds without the need to resupply communication data such as the IP address or port number. To close the communication channel completely, call xPCDeRegisterTarget. Calling the xPCCloseConnection function followed by calling xPCDeRegisterTarget is equivalent to calling xPCClosePort.

**Note** RS-232 communication type has been removed. Configure TCP/IP communication instead.

#### See Also

xPCOpenConnection | xPCOpenTcpIpPort | xPCReOpenPort | xPCRegisterTarget | xPCDeRegisterTarget

### xPCClosePort

Close TCP/IP communication connection

# **Prototype**

void xPCClosePort(int port);

### **Arguments**

port

Enter the value returned by the function xPCOpenTcpIpPort.

# **Description**

The xPCClosePort function closes the TCP/IP communication channel opened by xPCOpenTcpIpPort. Calling this function is equivalent to calling xPCCloseConnection and xPCDeRegisterTarget.

**Note** RS-232 communication type has been removed. Configure TCP/IP communication instead.

### See Also

xPCOpenTcpIpPort | xPCReOpenPort | xPCOpenConnection | xPCCloseConnection | xPCRegisterTarget | xPCDeRegisterTarget | Real-Time Application | Real-Time Application

# xPCDeRegisterTarget

Delete target communication properties from Simulink Real-Time API library

# **Prototype**

void xPCDeRegisterTarget(int port);

### **Arguments**

port

Enter the value returned by the function xPCOpenTcpIpPort.

# **Description**

The xPCDeRegisterTarget function causes the Simulink Real-Time API library to completely "forget" about the target communication properties. Use this function to end a session in which you use xPCOpenConnection and xPCCloseConnection to connect and disconnect from the target without entering the properties each time. It works similarly to xPCClosePort, but does not close the connection to the target computer. Before calling this function, you must first call the function xPCCloseConnection to close the connection to the target computer. The combination of calling the xPCCloseConnection and xPCDeRegisterTarget functions has the same result as calling xPCClosePort.

#### See Also

 $xPCRegisterTarget \mid xPCOpenTcpIpPort \mid xPCClosePort \mid xPCReOpenPort \mid xPCOpenConnection \mid xPCCloseConnection \mid xPCTargetPing$ 

# xPCErrorMsg

Return text description for error message

### **Prototype**

```
char *xPCErrorMsq(int error number, char *error message);
```

### **Arguments**

error\_number Enter the constant of an error.

error\_message The xPCErrorMsg function copies the error message character

string into the buffer pointed to by <code>error\_message</code>. <code>error\_message</code> is then returned. You can later use <code>error\_message</code> in a function such as <code>printf</code>.

If  $\textit{error\_message}$  is NULL, the xPCErrorMsg function returns a

pointer to a statically allocated character string.

#### Return

Returns a character string associated with the error error\_number.

# Description

The xPCErrorMsg function returns <code>error\_message</code>, which makes it convenient to use in a printf or similar statement. Use the xPCGetLastError function to get the constant for which you are getting the message.

#### See Also

xPCSetLastError | xPCGetLastError

### **xPCFreeAPI**

Unload Simulink Real-Time DLL

# **Prototype**

void xPCFreeAPI(void);

# **Description**

The xPCFreeAPI function unloads the Simulink Real-Time dynamic link library. To unload the Simulink Real-Time API DLL and free the memory allocated to the API functions, call this function once at the end of your custom program. This function is defined in the file xpcinitfree.c. Link this file with your program.

#### See Also

xPCInitAPI | xPCNumLogWraps | xPCNumLogSamples | xPCMaxLogSamples | xPCGetStateLog | xPCGetTETLog | xPCSetLogMode | xPCGetLogMode

## **xPCFSCD**

Change current folder on target computer to specified path

## **Prototype**

```
void xPCFSCD(int port, char *dir);
```

## **Arguments**

port Enter the value returned by the function xPCOpenTcpIpPort.

dir Enter the path to the new folder on the target computer.

## **Description**

The xPCFSCD function changes the current folder on the target computer to the path specified in *dir*. Use the xPCFSGetPWD function to show the current folder of the target computer.

#### See Also

xPCFSGetPWD | File System

## xPCFSCloseFile

Close file on target computer

## **Prototype**

void xPCFSCloseFile(int port, int fileHandle);

## **Arguments**

port Enter the value returned by the function xPCOpenTcpIpPort.

fileHandle Enter the file handle of an open file on the target computer.

## **Description**

The xPCFSCloseFile function closes the file associated with fileHandle on the target computer. fileHandle is the handle of a file previously opened by the xPCFSOpenFile function.

#### See Also

xPCFSOpenFile | xPCFSReadFile | xPCFSWriteFile | File System

## **xPCFSDir**

Get contents of specified folder on target computer

## **Prototype**

void xPCFSDir(int port, const char \*path, char \*data, int numbytes);

## **Arguments**

port Enter the value returned by the function xPCOpenTcpIpPort.

Enter the path on the target computer.

data The contents of the folder are stored in data, whose allocated size is

specified in numbytes.

numbytes Enter the size, in bytes, of the array data.

## Description

The xPCFSDir function copies the contents of the target computer folder specified by path into data. The xPCFSDir function returns the listing in the data array, which must be of size numbytes. Use the xPCFSDirSize function to obtain the size of the folder listing for the numbytes parameter.

### See Also

xPCFSDirSize | File System

### **xPCFSDirItems**

Get contents of specified folder on target computer

## **Prototype**

void xPCFSDirItems(int port, const char \*path, dirStruct \*dirs, int numDirItems);

## **Arguments**

port Enter the value returned by the function xPCOpenTcpIpPort.

Enter the path on the target computer.

dirs Enter the structure for receiving the contents of the folder.

numDirItems Enter the number of items in the folder.

## **Description**

The xPCFSDirItems function copies the contents of the target computer folder specified by path. The xPCFSDirItems function copies the listing into the dirs structure, which must be of size numDirItems. Use the xPCFSDirStructSize function to obtain the size of the folder for the numDirItems parameter.

#### See Also

File System | dirStruct | xPCFSDirStructSize

#### Introduced in R2007a

### **xPCFSDirSize**

Return size of specified folder listing on target computer

## **Prototype**

```
int xPCFSDirSize(int port, const char *path);
```

## **Arguments**

port Enter the value returned by the function xPCOpenTcpIpPort.

Enter the folder path on the target computer.

#### Return

Returns the size, in bytes, of the specified folder listing. If this function detects an error, it returns -1.

## **Description**

The xPCFSDirSize function returns the size, in bytes, of the buffer required to list the folder contents on the target computer. Use this size as the *numbytes* parameter in the xPCFSDir function.

#### See Also

File System | xPCFSDirItems

## xPCFSDirStructSize

Get number of items in folder

## **Prototype**

int xPCFSDirStructSize(int port, const char \*path);

## **Arguments**

port Enter the value returned by the function xPCOpenTcpIpPort.

Enter the folder path on the target computer.

#### Return

Returns the number of items in the folder on the target computer. If this function detects an error, it returns -1.

## **Description**

The xPCFSDirStructSize function returns the number of items in the folder on the target computer. Use this size as the <code>numDirItems</code> parameter in the xPCFSDirItems function.

#### See Also

xPCFSDir | File System

#### Introduced in R2007a

## xPCFSDiskInfo

Information about target computer file system

## **Prototype**

diskinfo xPCFSDiskInfo(int port, const char \*driveletter);

## **Arguments**

port Enter the value returned by the function

xPCOpenTcpIpPort.

driveletter Enter the drive letter of the file system for which you

want information, for example 'C:\'.

## **Description**

The xPCFSDiskInfo function returns disk information for the file system of the specified target computer drive, *driveletter*. This function returns this information in the diskinfo structure.

#### See Also

File System

Introduced in R2006a

## xPCFSFileInfo

Return information for open file on target computer

## **Prototype**

fileinfo xPCFSFileInfo(int port, int fileHandle);

## **Arguments**

port Enter the value returned by the function

xPCOpenTcpIpPort.

fileHandle Enter the file handle of an open file on the target

computer.

## **Description**

The xPCFSFileInfo function returns information about the specified open file, filehandle, in a structure of type fileinfo.

#### See Also

File System

Introduced in R2008b

## xPCFSGetError

Get text description for error number on target computer file system

## **Prototype**

```
void xPCFSGetError(int port, unsigned int error_number,
char *error message);
```

## **Arguments**

port Enter the value returned by the function xPCOpenTcpIpPort.

error number Enter the constant of an error.

error\_message The character string of the message associated with the error

error number is stored in error message.

## **Description**

The xPCFSGetError function gets the *error\_message* associated with *error\_number*. This function enables you to use the error message in a printf or similar statement.

## xPCFSGetFileSize

Return size of file on target computer

## **Prototype**

unsigned int xPCFSGetFileSize(int port, int fileHandle);

## **Arguments**

port Enter the value returned by the function xPCOpenTcpIpPort.

fileHandle Enter the file handle of an open file on the target computer.

#### Return

Returns the size of the specified file in bytes. If this function detects an error, it returns -1.

## Description

The xPCFSGetFileSize function returns the size, in bytes, of the file associated with fileHandle on the target computer. fileHandle is the handle of a file previously opened by the xPCFSOpenFile function.

The largest single file that you can create on the target computer is 4 GB.

#### See Also

xPCFSOpenFile | xPCFSReadFile | File System

## xPCFSGetPWD

Get current folder of target computer

## **Prototype**

```
void xPCFSGetPWD(int port, char *pwd);
```

# **Arguments**

port Enter the value returned by the function xPCOpenTcpIpPort.

The path of the current folder is stored in pwd.

## **Description**

The xPCFSGetPWD function places the path of the current folder on the target computer in pwd. The caller must allocate an array and pass it into pwd.

#### See Also

File System

## **xPCFSMKDIR**

Create folder on target computer

## **Prototype**

void xPCFSMKDIR(int port, const char \*dirname);

## **Arguments**

port Enter the value returned by the function xPCOpenTcpIpPort.

dirname Enter the name of the new folder on the target computer.

A fully qualified folder name can have a maximum of  $248\ characters,$ 

including the drive letter, colon, and backslash.

## **Description**

The xPCFSMKDIR function creates the folder dirname in the current folder of the target computer.

## See Also

 $xPCFSGetPWD \mid File System$ 

## xPCFSOpenFile

Open file on target computer

## **Prototype**

```
int xPCFSOpenFile(int port, const char *filename,
const char *permission);
```

## **Arguments**

port Enter the value returned by the function xPCOpenTcpIpPort.

filename Enter the name of a file on the target computer.

permission Enter the read/write permission with which to open the file.

Values are r (read) or w (read/write).

#### Return

Returns the file handle for the opened file. If function detects an error, it returns -1.

## **Description**

The xPCFSOpenFile function opens the specified file, *filename*, on the target computer. If the file does not exist, the xPCFSOpenFile function creates *filename*, then opens it. You can open a file for read or read/write access.

There are the following limitations:

- You can have at most eight files open on the target computer at the same time.
- The largest single file that you can create on the target computer is 4 GB.
- A fully qualified folder name can have a maximum of 248 characters, including the drive letter, colon, and backslash.

- A fully qualified file name can have a maximum of 260 characters: The file part can have at most 12 characters: eight for the file name, one for the period, and at most three for the file extension. A file name longer than eight characters is truncated to six characters followed by '~1'.
- Do not write data to the private folder on your target computer. It is reserved for Simulink Real-Time internal use.

## See Also

xPCFSCloseFile | xPCFSGetFileSize | xPCFSReadFile | xPCFSWriteFile | File System

### xPCFSReadFile

Read open file on target computer

## **Prototype**

void xPCFSReadFile(int port, int fileHandle, unsigned int start,
unsigned int numbytes, unsigned char \*data);

## **Arguments**

port Enter the value returned by the function xPCOpenTcpIpPort.

fileHandle Enter the file handle of an open file on the target computer.

start Enter an offset from the beginning of the file from which this function

can start to read.

numbytes Enter the number of bytes this function is to read from the file.

data The contents of the file are stored in data.

## **Description**

The xPCFSReadFile function reads an open file on the target computer and places the results of the read operation in the array data. fileHandle is the file handle of a file previously opened by xPCFSOpenFile. You can specify that the read operation begin at the beginning of the file (default) or at a certain offset into the file (start). The numbytes parameter specifies how many bytes the xPCFSReadFile function is to read from the file.

The largest single file that you can create on the target computer is 4 GB.

#### See Also

 $xPCFSCloseFile \mid xPCFSGetFileSize \mid xPCFSOpenFile \mid xPCFSWriteFile \mid \texttt{FileSystem}$ 

## **xPCFSRemoveFile**

Remove file from target computer

## **Prototype**

void xPCFSRemoveFile(int port, const char \*filename);

## **Arguments**

port Enter the value returned by the function xPCOpenTcpIpPort.

filename Enter the name of a file on the target computer.

## **Description**

The xPCFSRemoveFile function removes the file named filename from the target computer file system. filename can be a relative or absolute path name on the target computer.

#### See Also

File System

## **xPCFSRMDIR**

Remove folder from target computer

## **Prototype**

void xPCFSRMDIR(int port, const char \*dirname);

## **Arguments**

port Enter the value returned by the function xPCOpenTcpIpPort.

dirname Enter the name of a folder on the target computer.

## **Description**

The xPCFSRMDIR function removes a folder named *dirname* from the target computer file system. *dirname* can be a relative or absolute path name on the target computer.

#### See Also

File System

### xPCFSScGetFilename

Get name of file for scope

## **Prototype**

const char \*xPCFSScGetFilename(int port, int scNum, char \*filename);

## **Arguments**

port Enter the value returned by the function xPCOpenTcpIpPort.

scNum Enter the scope number.

filename The name of the file for the specified scope is stored in filename.

#### Return

Returns the value of filename, the name of the file for the scope.

## **Description**

The xPCFSScGetFilename function returns the name of the file to which scope *scNum* saves signal data. *filename* points to a caller-allocated character array to which the file name is copied.

## See Also

xPCFSScSetFilename | Real-Time File Scope

## xPCFSScGetWriteMode

Get write mode of file for scope

## **Prototype**

int xPCFSScGetWriteMode(int port, int scNum);

## **Arguments**

port Enter the value returned by the function xPCOpenTcpIpPort.

scNum Enter the scope number.

#### Return

Returns the number indicating the write mode. Values are

- Lazy mode. The FAT entry is updated only when the file is closed and not during each file write operation. This mode is faster than commit mode. However, if the system crashes before the file is closed, the file system does not have the actual file size. (The file contents, however, are intact.)
- Commit mode. Each file write operation simultaneously updates the FAT entry for the file. This mode is slower than lazy mode, but the file system maintains the actual file size.

## **Description**

The  ${\tt xPCFSScGetWriteMode}$  function returns the write mode of the file for the scope.

#### See Also

xPCFSScSetWriteMode | Real-Time File Scope

## xPCFSScGetWriteSize

Get block write size of data chunks

## **Prototype**

unsigned int xPCFSScGetWriteSize(int port, int scNum);

## **Arguments**

port Enter the value returned by the function xPCOpenTcpIpPort.

scNum Enter the scope number.

#### Return

Returns the block size, in bytes, of the data chunks.

## Description

The xPCFSScGetWriteSize function gets the block size, in bytes, of the data chunks.

### See Also

xPCFSScSetWriteSize | Real-Time File Scope

### xPCFSScSetFilename

Specify name for file to contain signal data

## **Prototype**

```
void xPCFSScSetFilename(int port, int scNum,
const char *filename);
```

## **Arguments**

port Enter the value returned by the function xPCOpenTcpIpPort.

scNum Enter the scope number.

filename Enter the name of a file for receiving the signal data.

## **Description**

The xPCFSScSetFilename function sets the name of the file to which the scope saves the signal data. The Simulink Real-Time software creates this file in the target computer file system. You can only call this function when the scope is stopped.

A fully qualified file name can have a maximum of 260 characters: The file part can have at most 12 characters: eight for the file name, one for the period, and at most three for the file extension. A file name longer than eight characters is truncated to six characters followed by  $'\sim1'$ .

#### See Also

xPCFSScGetFilename | Real-Time File Scope

## xPCFSScSetWriteMode

Specify when file allocation table entry is updated

## **Prototype**

void xPCFSScSetWriteMode(int port, int scNum, int writeMode);

## **Arguments**

port Enter the value returned by the function xPCOpenTcpIpPort.

scNum Enter the scope number.

writeMode Enter an integer for the write mode:

O Enables lazy write mode

1 Enables commit write mode

## **Description**

The xPCFSScSetWriteMode function specifies when a file allocation table (FAT) entry is updated. Both modes write the signal data to the file, as follows:

Lazy mode. The FAT entry is updated only when the file is closed and not during each file write operation. This mode is faster than commit mode. However, if the system crashes before the file is closed, the file system does not have the actual file size. (The file contents, however, are intact.)

Commit mode. Each file write operation simultaneously updates the FAT entry for the file. This mode is slower than lazy mode, but the file system maintains the actual file size.

#### See Also

xPCFSScGetWriteMode | Real-Time File Scope

### xPCFSScSetWriteSize

Specify that memory buffer collect data in multiples of write size

## **Prototype**

void xPCFSScSetWriteSize(int port, int scNum, unsigned int
writeSize);

## **Arguments**

port Enter the value returned by the function xPCOpenTcpIpPort.

scNum Enter the scope number.

writeSize Enter the block size, in bytes, of the data chunks.

## **Description**

The xPCFSScSetWriteSize function specifies that a memory buffer collect data in multiples of writeSize. By default, this parameter is 512 bytes, which is the typical disk sector size. Using a block size that is the same as the disk sector size provides better performance. writeSize must be a multiple of 512.

#### See Also

 $xPCFSScGetWriteSize \mid \texttt{Real-Time} \ \texttt{File} \ \texttt{Scope}$ 

## xPCFSWriteFile

Write to file on target computer

## **Prototype**

void xPCFSWriteFile(int port, int fileHandle, int numbytes,
const unsigned char \*data);

## **Arguments**

port Enter the value returned by the function xPCOpenTcpIpPort.

fileHandle Enter the file handle of an open file on the target computer.

numbytes Enter the number of bytes this function is to write into the file.

data The contents to write to fileHandle are stored in data.

## **Description**

The xPCFSWriteFile function writes the contents of the array data to the file specified by fileHandle on the target computer. The fileHandle parameter is the handle of a file previously opened by xPCFSOpenFile. numbytes is the number of bytes to write to the file.

#### See Also

xPCFSCloseFile | xPCFSGetFileSize | xPCFSOpenFile | xPCFSReadFile

## **xPCGetAPIVersion**

Get version number of Simulink Real-Time API

## **Prototype**

const char \*xPCGetAPIVersion(void);

#### Return

Returns a character string with the version number of the Simulink Real-Time kernel on the target computer.

## **Description**

The xPCGetApiVersion function returns a character string with the version number of the Simulink Real-Time kernel on the target computer. The character string is a constant string within the API DLL. Do not modify this string.

## See Also

xPCGetTargetVersion

Introduced in R2007a

## xPCGetAppName

Return real-time application name

## **Prototype**

```
char *xPCGetAppName(int port, char *model name);
```

## **Arguments**

port

model name

Enter the value returned by the function xPCOpenTcpIpPort.

The xPCGetAppName function copies the real-time application name character string into the buffer pointed to by model\_name. model\_name is then returned. You can later use model\_name in a

function such as printf.

The maximum size of the buffer is 256 bytes. To reserve enough space for the name character string, allocate a buffer of size 256

bytes.

#### Return

Returns a character string with the name of the real-time application.

## **Description**

The xPCGetAppName function returns the name of the real-time application. You can use the return value, <code>model\_name</code>, in a printf or similar statement. If an error occurs, the name character string is unchanged.

## **Examples**

Allocate 256 bytes for the buffer appname.

```
char *appname=malloc(256);
xPCGetAppName(iport,appname);
appname=realloc(appname,strlen(appname)+1);
...
free(appname);
```

## See Also

xPCIsAppRunning | Real-Time Application

## xPCGetEcho

Return display mode for target message window

## **Prototype**

```
int xPCGetEcho(int port);
```

## **Arguments**

port Enter the value returned by the function xPCOpenTcpIpPort.

### Return

Returns a number indicating the display mode. Values are

- Display is on. Messages are displayed in the message display window on the target.
- O Display is off.
- -1 The function detected an error.

## **Description**

The xPCGetEcho function returns the display mode of the target computer using communication channel port. Messages include the status of downloading the real-time application, changes to parameters, and changes to scope signals.

### See Also

xPCSetEcho

## xPCGetExecTime

Return real-time application execution time

## **Prototype**

double xPCGetExecTime(int port);

## **Arguments**

port

Enter the value returned by the function xPCOpenTcpIpPort.

#### Return

Returns the current execution time for a real-time application. If the function detects an error, it returns -1.

## **Description**

The xPCGetExecTime function returns the current execution time for the running real-time application. If the real-time application is stopped, the value is the last running time when the application was stopped. If the real-time application is running, the value is the current running time.

#### See Also

xPCSetStopTime | xPCGetStopTime | Real-Time Application

### xPCGetLastError

Return constant of last error

## **Prototype**

int xPCGetLastError(void);

#### Return

Returns the error constant for the last reported error. If the function did not detect an error, it returns 0.

## **Description**

The xPCGetLastError function returns the constant of the last reported error by another API function. This value is reset every time you call a new function. Therefore, check this constant value immediately after a call to an API function. For a list of error constants and messages, see "C API Error Messages" on page 1-8.

#### See Also

xPCErrorMsg | xPCSetLastError

## xPCGetLoadTimeOut

Return timeout value for communication between development and target computers

## **Prototype**

int xPCGetLoadTimeOut(int port);

## **Arguments**

port

Enter the value returned by the function xPCOpenTcpIpPort.

#### Return

Returns the number of seconds allowed for communication between the development computer and the real-time application running on the target computer. If the function detects an error, it returns -1.

## Description

The xPCGetLoadTimeOut function returns the number of seconds allowed for communication between the development computer and the real-time application running on the target computer. When a Simulink Real-Time API function initiates communication, it waits for some seconds before checking if the communication is complete. If communication with the target computer is not complete, the function returns a timeout error.

Use the xPCGetLoadTimeOut function if you suspect that the current number of seconds (the timeout value) is too short. Then use the xPCSetLoadTimeOut function to set the timeout to a higher number.

#### See Also

xPCLoadApp | xPCSetLoadTimeOut | xPCUnloadApp

**Topics**"Communications Timeout"

## xPCGetLogMode

Return logging mode and increment value for real-time application

## **Prototype**

lgmode xPCGetLogMode(int port);

## **Arguments**

port

Enter the value returned by the function xPCOpenTcpIpPort.

#### Return

Returns the logging mode in the lgmode structure. If the logging mode is 1 (LGMOD\_VALUE), this function also returns an increment value in the lgmode structure. If an error occurs, this function returns -1.

## **Description**

The xPCGetLogMode function gets the logging mode and increment value for the current real-time application. The increment (difference in amplitude) value is measured between logged data points. A data point is logged only when an output signal or a state changes by the increment value.

## See Also

xPCSetLogMode | lgmode

# xPCGetNumOutputs

Return number of outputs

# **Prototype**

int xPCGetNumOutputs(int port);

### **Arguments**

port

Enter the value returned by the function xPCOpenTcpIpPort.

#### Return

Returns the number of outputs in the current real-time application. If the function detects an error, it returns -1.

# **Description**

The xPCGetNumOutputs function returns the number of outputs in the real-time application. The number of outputs equals the sum of the input signal widths of the output blocks at the root level of the Simulink model.

#### See Also

xPCGetOutputLog | xPCGetNumStates | xPCGetStateLog

#### xPCGetNumParams

Return number of tunable parameters

# **Prototype**

int xPCGetNumParams(int port);

### **Arguments**

port

Enter the value returned by the function xPCOpenTcpIpPort.

#### Return

Returns the number of tunable parameters in the real-time application. If the function detects an error, it returns -1.

## **Description**

The xPCGetNumParams function returns the number of tunable parameters in the real-time application. Use this function to see how many parameters you can get or modify.

#### See Also

 $xPCGetParamIdx \mid xPCSetParam \mid xPCGetParam \mid xPCGetParamName \mid xPCGetParamDims \mid \texttt{Real-Time} \mid \texttt{Application}$ 

# xPCGetNumScopes

Return number of scopes added to real-time application

# **Prototype**

int xPCGetNumScopes(int port);

### **Arguments**

port

Enter the value returned by the function xPCOpenTcpIpPort.

#### Return

Returns the number of scopes that have been added to the real-time application. If the function detects an error, it returns -1.

# **Description**

The xPCGetNumScopes function returns the number of scopes that have been added to the real-time application.

#### Introduced in R2008b

# xPCGetNumSignals

Return number of signals

### **Prototype**

int xPCGetNumSignals(int port);

### **Arguments**

port Enter the value returned by the function xPCOpenTcpIpPort.

#### Return

Returns the number of signals in the real-time application. If the function detects an error, it returns -1.

# **Description**

The xPCGetNumSignals function returns the total number of signals in the real-time application that can be monitored from the development computer. Use this function to see how many signals you can monitor.

#### See Also

xPCGetSignalIdx | xPCGetSignal | xPCGetSignals | xPCGetSignalName |
xPCGetSignalWidth | Real-Time Application

#### xPCGetNumStates

Return number of states

# **Prototype**

int xPCGetNumStates(int port);

### **Arguments**

port

Enter the value returned by the function xPCOpenTcpIpPort.

#### Return

Returns the number of states in the real-time application. If the function detects an error, it returns -1.

## **Description**

The xPCGetNumStates function returns the number of states in the real-time application.

#### See Also

 $xPCGetStateLog \mid xPCGetNumOutputs \mid xPCGetOutputLog \mid \textit{Real-Time Application}$ 

# xPCGetOutputLog

Copy output log data to array

## **Prototype**

```
void xPCGetOutputLog(int port, int first_sample, int num_samples,
int decimation, int output id, double *output data);
```

## **Arguments**

| port         | Enter the value returned by the function xPCOpenTcpIpPort.                                            |
|--------------|----------------------------------------------------------------------------------------------------|
| first_sample | Enter the index of the first sample to copy.                                                          |
| num_samples  | Enter the number of samples that the function is to copy from the output log.                         |
| decimation   | if 1, copy every sample value. Otherwise, copy every Nth sample value.                                |
| output_id    | Enter an output identification number.                                                                |
| output_data  | The log is stored in <code>output_data</code> , whose allocation is the responsibility of the caller. |

## **Description**

The xPCGetOutputLog function gets the output log and copies that log to an array. You get the data for each output signal in turn by specifying <code>output\_id</code>. Output IDs range from 0 to (N-1), where N is the return value of xPCGetNumOutputs. Entering 1 for <code>decimation</code> copies all values. Entering N copies every Nth value.

For first\_sample, the sample indices range from 0 to (N-1), where N is the return value of xPCNumLogSamples. Get the maximum number of samples by calling the function xPCNumLogSamples.

The real-time application must be stopped before you get the number.

#### See Also

 $xPCNumLogWraps \mid xPCNumLogSamples \mid xPCMaxLogSamples \mid xPCGetNumOutputs \mid xPCGetStateLog \mid xPCGetTETLog \mid xPCGetTimeLog \mid \texttt{Real-Time Application}$ 

#### xPCGetParam

Get parameter value and copy it to array

## **Prototype**

void xPCGetParam(int port, int paramIndex, double \*paramValue);

## **Arguments**

port Enter the value returned by the function xPCOpenTcpIpPort.

paramIndex Enter the index for a parameter.

paramValue The function returns a parameter value as an array of doubles.

## **Description**

The xPCGetParam function returns the parameter as an array in <code>paramValue</code>. <code>paramValue</code> must be large enough to hold the parameter. You can query the size by calling the function xPCGetParamDims. Get the parameter index by calling the function xPCGetParamIdx. The parameter matrix is returned as a vector, with the conversion being done in column-major format. It is also returned as a double, regardless of the data type of the actual parameter.

For paramIndex, values range from 0 to (N-1), where N is the return value of xPCGetNumParams.

#### See Also

 $xPCSetParam \mid xPCGetParamDims \mid xPCGetParamIdx \mid xPCGetNumParams \mid \texttt{Real-Time Application}$ 

#### xPCGetParamDims

Get row and column dimensions of parameter

# **Prototype**

void xPCGetParamDims(int port, int paramIndex, int \*dimension);

### **Arguments**

port Enter the value returned by the function xPCOpenTcpIpPort.

paramIndex Parameter index.

dimension Dimensions (row, column) of a parameter.

# **Description**

The xPCGetParamDims function gets the dimensions (row, column) of a parameter with paramIndex and stores them in dimension, which must have at least two elements.

For paramIndex, values range from 0 to (N-1), where N is the return value of xPCGetNumParams.

### See Also

xPCGetParam | xPCGetParamName | xPCGetParamDims | xPCGetParamIdx |
xPCGetNumParams | xPCSetParam | Real-Time Application

#### xPCGetParamIdx

Return parameter index

# **Prototype**

```
int xPCGetParamIdx(int port, const char *blockName,
const char *paramName);
```

#### **Arguments**

port Enter the value returned by the function xPCOpenTcpIpPort.

blockName Enter the full block path generated by Simulink Coder™.

paramName Enter the parameter name for a parameter associated with the

block.

#### Return

Returns the parameter index for the parameter name. If the function detects an error, it returns -1.

## **Description**

The xPCGetParamIdx function returns the parameter index for the parameter name (paramName) associated with a Simulink block (blockName). Both blockName and paramName must be identical to the names that were generated at real-time application building time. To find the block names, access the file model\_namept.m in the generated code, where model\_name is the name of the model. A block can have one or more parameters.

# See Also

 $xPCGetParam \mid xPCGetParamName \mid xPCGetParamDims \mid \texttt{Real-Time}$  Application

#### xPCGetParamName

Get name of parameter

## **Prototype**

void xPCGetParamName(int port, int paramIdx, char \*blockName, char
\*paramName);

# **Arguments**

port Enter the value returned by the function xPCOpenTcpIpPort.

paramIdx Enter a parameter index.

blockName Character string with the full block path generated by Simulink

Coder.

paramName Name of a parameter for a specific block.

## **Description**

The xPCGetParamName function gets the parameter name and block name for a parameter with the index paramIdx. The block path and name are returned and stored in blockName, and the parameter name is returned and stored in paramName. Allocate enough space for both blockName and paramName. If the paramIdx is invalid, xPCGetLastError returns nonzero, and the character strings are unchanged. Get the parameter index from the function xPCGetParamIdx.

#### See Also

xPCGetParam | xPCGetParamDims | xPCGetParamIdx | xPCGetNumParams |
xPCSetParam | Real-Time Application

# xPCGetSampleTime

Return real-time application sample time

# **Prototype**

double xPCGetSampleTime(int port);

#### **Arguments**

port

Enter the value returned by the function xPCOpenTcpIpPort.

#### Return

Returns the sample time, in seconds, of the real-time application. If the function detects an error, it returns -1.

# **Description**

The xPCGetSampleTime function returns the sample time, in seconds, of the real-time application. You can get the error by using the function xPCGetLastError.

#### See Also

xPCSetSampleTime | Real-Time Application

# xPCGetScope

Get and copy scope data to structure

## **Prototype**

scopedata xPCGetScope(int port, int scNum);

### **Arguments**

port Enter the value returned by the function xPCOpenTcpIpPort.

scNum Enter the scope number.

#### Return

Returns a structure of type scopedata.

## **Description**

**Note** The xPCGetScope function will be removed in a future release. Use the xPCScGetScopePropertyName functions to access property values instead. For example, to get the number of samples being acquired in one data acquisition cycle, use xPCScGetNumSamples.

The xPCGetScope function gets properties of a scope with *scNum* and copies the properties into a structure with type scopedata. You can use this function with xPCSetScope to change several properties of a scope at one time. See scopedata for a list of properties. Use the xPCGetScope function to get the scope number.

#### See Also

xPCSetScope | scopedata | Real-Time Application

# xPCGetScopeList

Get and copy list of scope numbers

# **Prototype**

void xPCGetScopeList(int port, int \*data);

### **Arguments**

port Enter the value returned by the function xPCOpenTcpIpPort.

data List of scope numbers in an integer array (allocated by the caller) as a

list of unsorted integers.

## **Description**

The xPCGetScopeList function gets the list of scopes currently defined. data must be large enough to hold the list of scopes. You can query the size by calling the function xPCGetNumScopes.

**Note** Use the xPCGetScopeList function instead of the xPCGetScopes function. The xPCGetScopes will be removed in a future release.

#### Introduced in R2008b

# xPCGetScopes

Get and copy list of scope numbers

# **Prototype**

void xPCGetScopes(int port, int \*data);

### **Arguments**

port Enter the value returned by the function xPCOpenTcpIpPort.

data List of scope numbers in an integer array (allocated by the caller) as a

list of unsorted integers and terminated by -1.

## Description

The xPCGetScopes function gets the list of scopes currently defined. You can use the constant MAX\_SCOPES (defined in xpcapiconst.h) as the size of data. MAX\_SCOPES is set to 30.

**Note** This function will be removed in a future release. Use the xPCGetScopeList function instead.

#### See Also

 $xPCSetScope \mid xPCGetScope \mid xPCScGetSignals \mid \texttt{Real-Time} \text{ Application}$ 

#### xPCGetSessionTime

Return length of time Simulink Real-Time kernel has been running

## **Prototype**

double xPCGetSessionTime(int port);

### **Arguments**

port

Enter the value returned by the function xPCOpenTcpIpPort.

#### Return

Returns the amount of time in seconds that the Simulink Real-Time kernel has been running on the target computer. If the function detects an error, it returns -1.

# Description

The xPCGetSessionTime function returns, as a double, the amount of time in seconds that the Simulink Real-Time kernel has been running. This value is also the time that has elapsed since you last booted the target computer.

#### Introduced in R2008b

# xPCGetSignal

Return value of signal

## **Prototype**

double xPCGetSignal(int port, int sigNum);

### **Arguments**

port Enter the value returned by the function xPCOpenTcpIpPort.

sigNum Enter a signal number.

#### Return

Returns the current value of signal *sigNum*. If the function detects an error, it returns -1.

## **Description**

The xPCGetSignal function returns the current value of a signal. For vector signals, use xPCGetSignals rather than call this function multiple times. Use the xPCGetSignalIdx function to get the signal number.

#### See Also

xPCGetSignals | Real-Time Application

# xPCGetSignalldx

Return index for signal

## **Prototype**

int xPCGetSignalIdx(int port, const char \*sigName);

# **Arguments**

port Enter the value returned by the function xPCOpenTcpIpPort.

sigName Enter a signal name.

#### Return

Returns the index for the signal with name *sigName*. If the function detects an error, it returns -1.

## **Description**

The xPCGetSignalIdx function returns the index of a signal. The name must be identical to the name generated when the real-time application was built. To find the name, access the file <code>model\_namebio.m</code> in the generated code, where <code>model\_name</code> is the name of the model. The creator of the custom program already knows the signal name.

#### See Also

 $xPCGetSignalName \mid xPCGetSignalWidth \mid xPCGetSignal \mid xPCGetSignals \mid \texttt{Real-Time Application}$ 

# xPCGetSigIdxfromLabel

Return array of signal indices

## **Prototype**

int xPCGetSigIdxfromLabel(int port, const char \*sigLabel, int \*sigIds);

## **Arguments**

port Enter the value returned by the function xPCOpenTcpIpPort.

sigLabel Character string with the name of a signal label.

sigIds Return array of signal indices.

#### Return

If the function finds a signal, it fills an array sigIds with signal indices and returns 0. If it does not find a signal, it returns -1.

# Description

The xPCGetSigIdxfromLabel function returns in *sigIds* the array of signal indices for signal *sigName*. This function assumes that you have labeled the signal for which you request the indices (see the **Signal name** parameter of the "Signal Properties Controls" (Simulink)). The Simulink Real-Time software refers to Simulink signal names as signal labels. The creator of the custom program already knows the signal name/label. Signal labels must be unique.

sigIds must be large enough to contain the array of indices. You can use the xPCGetSigLabelWidth function to get the amount of memory that the program must allocate for the sigIds array.

# See Also

xPCGetSigLabelWidth | xPCGetSignalLabel

Introduced in R2007a

# xPCGetSignalLabel

Copy label of signal to character array

## **Prototype**

```
char * xPCGetSignalLabel(int port, int sigIdx, char *sigLabel);
```

### **Arguments**

port Enter the value returned by the function xPCOpenTcpIpPort.

sigIdx Enter signal index.

sigLabel Return signal label associated with signal index, sigIdx.

#### Return

Returns the label of the signal.

### Description

The xPCGetSignalLabel function copies and returns the signal label, including the block path, of a signal with sigIdx. The result is stored in sigLabel. If sigIdx is invalid, xPCGetLastError returns a nonzero value, and sigLabel is unchanged. The function returns sigLabel, which makes it convenient to use in a printf or similar statement. This function assumes that you already know the signal index. Signal labels must be unique.

This function assumes that you have labeled the signal for which you request the index (see the **Signal name** parameter of the "Signal Properties Controls" (Simulink)). The Simulink Real-Time software refers to Simulink signal names as signal labels. The creator of the custom program already knows the signal name/label.

# See Also

xPCGetSigIdxfromLabel | xPCGetSigLabelWidth

Introduced in R2007a

# xPCGetSigLabelWidth

Return number of elements in signal

## **Prototype**

int xPCGetSigLabelWidth(int port, const char \*sigName);

## **Arguments**

port Enter the value returned by the function xPCOpenTcpIpPort.

sigName Character string with the name of a signal.

#### Return

Returns the number of elements that the signal sigName contains. If the function detects an error, it returns -1.

## **Description**

The xPCGetSigLabelWidth function returns the number of elements that the signal <code>sigName</code> contains. This function assumes that you have labeled the signal for which you request the elements (see the **Signal name** parameter of the "Signal Properties Controls" (Simulink)). The Simulink Real-Time software refers to Simulink signal names as signal labels. The creator of the custom program already knows the signal name/label. Signal labels must be unique.

#### See Also

xPCGetSigIdxfromLabel | xPCGetSignalLabel

#### Introduced in R2007a

# xPCGetSignalName

Copy name of signal to character array

## **Prototype**

```
char *xPCGetSignalName(int port, int sigIdx, char *sigName);
```

#### **Arguments**

port Enter the value returned by the function xPCOpenTcpIpPort.

sigIdx Enter a signal index.

sigName Character string with the name of a signal.

#### Return

Returns the name of the signal.

## **Description**

The xPCGetSignalName function copies and returns the signal name, including the block path, of a signal with sigIdx. The result is stored in sigName. If sigIdx is invalid, xPCGetLastError returns a nonzero value, and sigName is unchanged. The function returns sigName, which makes it convenient to use in a printf or similar statement. This function assumes that you already know the signal index.

#### See Also

 $xPCGetSignalIdx \mid xPCGetSignalWidth \mid xPCGetSignal \mid xPCGetSignals \mid \texttt{Real-Time Application}$ 

# xPCGetSignals

Return vector of signal values

## **Prototype**

int xPCGetSignals(int port, int numSignals, const int \*signals,
double \*values);

### **Arguments**

port Enter the value returned by the function xPCOpenTcpIpPort.

numSignals Enter the number of signals to be acquired (that is, the number of

values in signals).

signals Enter the list of signal numbers to be acquired.

values Returned values are stored in the double array values.

#### Return

If the function completes execution without detecting an error, it returns 0. If the function detects an error, it returns -1.

## Description

The xPCGetSignals function is the vector version of the function xPCGetSignal. This function returns the values of a vector of signals (up to 1000) as fast as it can acquire them. The function acquires some signal values in one time step and later signals in another. To acquire signal values within one time step, define a scope of type SCTYPE\_HOST and use xPCScGetData. xPCGetSignal does the same thing for a single signal, and could be used multiple times to achieve the same result. However, the xPCGetSignals function is faster, and the signal values are more likely to be spaced closely together. The signals are converted to doubles regardless of the actual data type of the signal.

For signals, store the list you provide in an integer array. Get the signal numbers with the function xPCGetSignalIdx.

## **Example**

To reference signal vector data rather than scalar values, pass a vector of indices for the signal data. For example:

To get the signals repeatedly, repeat the call to xPCGetSignals. If you do not change sigID, call xPCGetSignalIdx only once.

#### See Also

 $xPCGetSignal \mid xPCGetSignalIdx$ 

# xPCGetSignalWidth

Return width of signal

## **Prototype**

int xPCGetSignalWidth(int port, int sigIdx);

### **Arguments**

port Enter the value returned by the function xPCOpenTcpIpPort.

sigIdx Enter the index of a signal.

#### Return

Returns the signal width for a signal with sigIdx. If the function detects an error, it returns -1.

## **Description**

The xPCGetSignalWidth function returns the number of signals for a specified signal index. Although signals are manipulated as scalars, the width of the signal is useful to reassemble the components into a vector again. The width of a signal is the number of signals in the vector.

#### See Also

xPCGetSignalIdx | xPCGetSignalName | xPCGetSignal | xPCGetSignals

# xPCGetStateLog

Copy state log values to array

## **Prototype**

```
void xPCGetStateLog(int port, int first_sample, int num_samples,
int decimation, int state_id, double *state_data);
```

### **Arguments**

| port         | Enter the value returned by the function xPCOpenTcpIpPort.                                           |
|--------------|----------------------------------------------------------------------------------------------------|
| first_sample | Enter the index of the first sample to copy.                                                         |
| num_samples  | Enter the number of samples that the function is to copy from the output log.                        |
| decimation   | Select whether to copy all the sample values or every Nth value.                                     |
| state_id     | Enter a state identification number.                                                                 |
| state_data   | The log is stored in <code>state_data</code> , whose allocation is the responsibility of the caller. |

# Description

The xPCGetStateLog function gets the state log. It then copies the log into  $state\_data$ . You get the data for each state signal in turn by specifying the  $state\_id$ . State IDs range from 1 to (N-1), where N is the return value of xPCGetNumStates. Entering 1 for decimation copies all values. Entering N copies every Nth value. For  $first\_sample$ , the sample indices range from 0 to (N-1), where N is the return value of xPCNumLogSamples. Use the xPCNumLogSamples function to get the maximum number of samples.

The real-time application must be stopped before you get the number.

#### See Also

 $xPCNumLogSamples \mid xPCMaxLogSamples \mid xPCGetNumStates \mid xPCGetOutputLog \mid xPCGetTETLog \mid xPCGetTimeLog \mid Real-Time \ Application$ 

# xPCGetStopTime

Return stop time

## **Prototype**

double xPCGetStopTime(int port);

### **Arguments**

port

Enter the value returned by the function xPCOpenTcpIpPort.

#### Return

Returns the stop time as a double, in seconds, of the real-time application. If the function detects an error, it returns -10.0. If the stop time is infinity (run forever), this function returns -1.0.

## Description

The xPCGetStopTime function returns the amount of time, in seconds, that the real-time application runs before stopping. If the function detects an error, it returns -10.0. Use the function xPCGetLastError to find the error number.

#### See Also

xPCSetStopTime | Real-Time Application

# xPCGetTargetVersion

Get Simulink Real-Time kernel version

# **Prototype**

void xPCGetTargetVersion(int port, char \*ver);

### **Arguments**

port Enter the value returned by the function xPCOpenTcpIpPort.

ver The version is stored in ver.

# **Description**

The xPCGetTargetVersion function gets a character string with the version number of the Simulink Real-Time kernel on the target computer. It then copies that version number into *ver*.

#### See Also

xPCGetAPIVersion

Introduced in R2007a

# xPCGetTETLog

Copy TET log to array

## **Prototype**

```
void xPCGetTETLog(int port, int first_sample,
int num_samples, int decimation,
double *TET data);
```

## **Arguments**

| port         | Enter the value returned by the function xPCOpenTcpIpPort.                                         |
|--------------|----------------------------------------------------------------------------------------------------|
| first_sample | Enter the index of the first sample to copy.                                                       |
| num_samples  | Enter the number of samples that the function is to copy from the TET $\log$ .                     |
| decimation   | Select whether to copy all the sample values or every Nth value.                                   |
| TET_data     | The log is stored in <code>TET_data</code> , whose allocation is the responsibility of the caller. |

## Description

The xPCGetTETLog function gets the task execution time (TET) log. It then copies the log into <code>TET\_data</code>. Entering 1 for <code>decimation</code> copies all values. Entering N copies every Nth value. For <code>first\_sample</code>, the sample indices range from 0 to (N-1), where N is the return value of xPCNumLogSamples. Use the xPCNumLogSamples function to get the maximum number of samples.

The real-time application must be stopped before you get the number.

#### See Also

xPCNumLogWraps | xPCNumLogSamples | xPCMaxLogSamples | xPCGetNumOutputs | xPCGetStateLog | xPCGetTimeLog | Real-Time Application

# xPCGetTimeLog

Copy time log to array

# **Prototype**

void xPCGetTimeLog(int port, int first\_sample, int num\_samples,
int decimation, double \*time data);

### **Arguments**

| port         | Enter the value returned by the function xPCOpenTcpIpPort.                                |
|--------------|-------------------------------------------------------------------------------------------|
| first_sample | Enter the index of the first sample to copy.                                              |
| num_samples  | Enter the number of samples that the function is to copy from the time log.               |
| decimation   | Select whether to copy all the sample values or every $\ensuremath{\mathtt{N}} th$ value. |
| time_data    | The log is stored in time_data, whose allocation is the responsibility of the caller.     |

## **Description**

The xPCGetTimeLog function gets the time log and copies the log into time\_data. This function is especially useful in the case of value-equidistant logging, where the logged values are not necessarily spaced uniformly in time. Entering 1 for decimation copies all values. Entering N copies every Nth value. For first\_sample, the sample indices range from 0 to (N-1), where N is the return value of xPCNumLogSamples. Use the xPCNumLogSamples function to get the number of samples.

The real-time application must be stopped before you get the number.

### See Also

 $xPCGetLogMode \mid xPCSetLogMode \mid xPCGetTETLog \mid xPCGetStateLog \mid xPCMaxLogSamples \mid xPCNumLogSamples \mid xPCNumLogWraps \mid \texttt{Real-Time} \\ \texttt{Application}$ 

### **xPCInitAPI**

Initialize Simulink Real-Time DLL

# **Prototype**

int xPCInitAPI(void);

#### Return

If the function completes execution without detecting an error, it returns 0. If the function detects an error, it returns -1.

# **Description**

The xPCInitAPI function initializes the Simulink Real-Time dynamic link library. To load the Simulink Real-Time API DLL, execute xPCInitAPI once at the beginning of the custom program. This function is defined in the file xpcinitfree.c. Link this file with your program.

### See Also

xPCFreeAPI | xPCNumLogWraps | xPCNumLogSamples | xPCMaxLogSamples | xPCGetStateLog | xPCGetTETLog | xPCSetLogMode | xPCGetLogMode

# xPCIsAppRunning

Return real-time application running status

# **Prototype**

int xPCIsAppRunning(int port);

### **Arguments**

port Enter the value returned by the function xPCOpenTcpIpPort.

### Return

If the real-time application is stopped, the xPCIsAppRunning function returns 0. If the real-time application is running, this function returns 1. If the function detects an error, it returns -1.

# **Description**

The xPCIsAppRunning function returns 1 or 0 depending on whether the real-time application is stopped or running. If the function detects is an error, use the function xPCGetLastError to check for the error character string constant.

### See Also

xPCIsOverloaded | Real-Time Application

# xPCIsOverloaded

Return target computer overload status

# **Prototype**

int xPCIsOverloaded(int port);

# **Arguments**

port Enter the value returned by the function xPCOpenTcpIpPort.

### Return

If the real-time application has overloaded the CPU, the xPCIsOverloaded function returns 1. If it has not overloaded the CPU, the function returns 0. If this function detects error, it returns -1.

# **Description**

The xPCIsOverloaded function checks if the real-time application has overloaded the target computer and returns 1 if it has and 0 if it has not. If the real-time application is not running, the function returns 0.

#### See Also

xPCIsAppRunning | Real-Time Application

# **xPCIsScFinished**

Return data acquisition status for scope

# **Prototype**

int xPCIsScFinished(int port, int scNum);

# **Arguments**

port Enter the value returned by the function xPCOpenTcpIpPort.

scNum Enter the scope number.

#### Return

If a scope finishes a data acquisition cycle, the function returns 1. If the scope is in the process of acquiring data, it returns 0. If the function detects an error, it returns -1.

# **Description**

The xPCIsScFinished function returns a Boolean value depending on whether scope <code>scNum</code> is finished (state of SCST\_FINISHED) or not. Use the xPCGetScope function to get the scope number.

You can call this function for target scopes; however, because target scopes restart immediately, it is almost impossible to find them in the finished state.

#### See Also

 $xPCScGetState \mid \texttt{Real-Time Target Scope} \mid \texttt{Real-Time File Scope} \mid \texttt{Real-Time File Scope}$ 

# xPCLoadApp

Load real-time application onto target computer

# **Prototype**

```
void xPCLoadApp(int port, const char *pathstr,
const char *filename);
```

# **Arguments**

port Enter the value returned by the function xPCOpenTcpIpPort.

pathstr Enter the full path to the real-time application file, excluding the file

name. For example, in C, use a character string like "C:\\work".

filename Enter the name of a compiled real-time application without the file

extension. For example, in C use a character string like "xpcosc".

# **Description**

The xPCLoadApp function loads the compiled real-time application to the target computer. <code>pathstr</code> must not contain the trailing backslash. If the real-time application is in the current folder, you can set <code>pathstr</code> to NULL or to the character string 'nopath'. The variable <code>filename</code> must not contain the real-time application extension.

#### See Also

 $xPCGetLoadTimeOut \mid xPCSetLoadTimeOut \mid xPCUnloadApp \mid xPCStopApp \mid xPCStartApp \mid \textit{Real-Time Application}$ 

### xPCLoadParamSet

Restore parameter values

# **Prototype**

void xPCLoadParamSet(int port, const char \*filename);

# **Arguments**

port Enter the value returned by the function xPCOpenTcpIpPort.

filename Enter the name of the file that contains the saved parameters.

# **Description**

The xPCLoadParamSet function restores the real-time application parameter values saved in the file filename. This file must be on a local drive of the target computer. The parameter file must have been saved from a previous call to xPCSaveParamSet.

#### See Also

xPCSaveParamSet

# xPCMaxLogSamples

Return maximum number of samples that can be in log buffer

# **Prototype**

int xPCMaxLogSamples(int port);

# **Arguments**

port Enter the value returned by the function xPCOpenTcpIpPort.

#### Return

Returns the total number of samples. If the function detects an error, it returns -1.

# **Description**

The xPCMaxLogSamples function returns the total number of samples that can be returned in the logging buffers.

#### See Also

 $xPCGetTimeLog \mid xPCGetTETLog \mid xPCGetOutputLog \mid xPCGetStateLog \mid xPCNumLogWraps \mid xPCNumLogSamples \mid \textit{Real-Time Application}$ 

### **xPCMaximumTET**

Copy maximum task execution time to array

# **Prototype**

```
void xPCMaximumTET(int port, double *data);
```

# **Arguments**

port Enter the value returned by the function xPCOpenTcpIpPort.

data Array of at least two doubles.

# **Description**

The xPCMaximumTET function gets the maximum task execution time (TET) that was achieved during the previous real-time application run. This function also returns the time at which the maximum TET was achieved. The xPCMaximumTET function then copies these values into the data array. The maximum TET value is copied into the first element, and the time at which it was achieved is copied into the second element.

Task execution time (TET) measures how long it takes the kernel to run for one base-rate time step. For a multirate model, use the profiler to find out what the execution time is for each rate.

# See Also

xPCAverageTET | xPCMinimumTET | Real-Time Application

### **xPCMinimumTET**

Copy minimum task execution time to array

# **Prototype**

```
void xPCMinimumTET(int port, double *data);
```

# **Arguments**

port Enter the value returned by the function xPCOpenTcpIpPort.

data Array of at least two doubles.

# **Description**

The xPCMinimumTET function gets the minimum task execution time (TET) that was achieved during the previous real-time application run. This function also returns the time at which the minimum TET was achieved. The xPCMinimumTET function then copies these values into the *data* array. The minimum TET value is copied into the first element, and the time at which it was achieved is copied into the second element.

Task execution time (TET) measures how long it takes the kernel to run for one base-rate time step. For a multirate model, use the profiler to find out what the execution time is for each rate.

# See Also

xPCAverageTET | xPCMaximumTET | xPCIsAppRunning | Real-Time Application

# xPCNumLogSamples

Return number of samples in log buffer

# **Prototype**

int xPCNumLogSamples(int port);

# **Arguments**

port Enter the value returned by the function xPCOpenTcpIpPort.

#### Return

Returns the number of samples in the log buffer. If the function detects an error, it returns -1.

# **Description**

The xPCNumLogSamples function returns the number of samples in the log buffer. In contrast to xPCMaxLogSamples, which returns the maximum number of samples that can be logged (because of buffer size constraints), xPCNumLogSamples returns the number of samples logged.

The real-time application must be stopped before you get the number.

### See Also

xPCGetStateLog | xPCGetOutputLog | xPCGetTETLog | xPCGetTimeLog | xPCMaxLogSamples

# xPCNumLogWraps

Return number of times log buffer wraps

# **Prototype**

int xPCNumLogWraps(int port);

# **Arguments**

port

Enter the value returned by the function xPCOpenTcpIpPort.

### Return

Returns the number of times the log buffer wraps. If the function detects an error, it returns -1.

# **Description**

The xPCNumLogWraps function returns the number of times the log buffer wraps.

#### See Also

xPCGetTimeLog | xPCGetTETLog | xPCGetOutputLog | xPCGetStateLog |
xPCMaxLogSamples | xPCNumLogSamples | Real-Time Application

# xPCOpenConnection

Open connection to target computer

# **Prototype**

void xPCOpenConnection(int port);

# **Arguments**

port

Enter the value returned by the function xPCOpenTcpIpPort.

# **Description**

The xPCOpenConnection function opens a connection to the target computer represented by port. Before calling this function, set up the target information by calling xPCRegisterTarget. A call to xPCOpenTcpIpPort can also set up the target information. If the port is already open, calling this function has no effect.

### See Also

xPCOpenTcpIpPort | xPCClosePort | xPCReOpenPort | xPCTargetPing | xPCCloseConnection | xPCRegisterTarget

# xPCOpenTcplpPort

Open TCP/IP connection to Simulink Real-Time system

# **Prototype**

```
int xPCOpenTcpIpPort(const char *ipAddress, const char
*ipPort);
```

# **Arguments**

ipAddress Enter the IP address of the target as a dotted decimal character

string. For example, "192.168.0.10".

ipPort Enter the associated IP port as a character string. For example,

"22222".

#### Return

Returns a nonnegative integer that you can then use as the port value for a Simulink Real-Time API function that requires it. If this operation fails, this function returns -1.

# Description

The xPCOpenTcpIpPort function opens a connection to the TCP/IP location specified by the IP address. If xPCOpenTcpIpPort succeeds, it returns a nonnegative integer. Use this integer as the *ipPort* variable in the Simulink Real-Time API functions that require a port value. The global error number is also set, which you can get using xPCGetLastError.

#### See Also

xPCClosePort | xPCReOpenPort | xPCTargetPing

### **xPCReboot**

Restart target computer

# **Prototype**

void xPCReboot(int port);

# **Arguments**

port

Enter the value returned by the function xPCOpenTcpIpPort.

# **Description**

The xPCReboot function restarts the target computer. xPCReboot returns nothing. This function does not close the connection to the target computer. After the target computer restarts, either explicitly close the port or call xPCReOpenPort.

### See Also

 $xPCReOpenPort \mid \texttt{Real-Time}$  Application

# xPCReOpenPort

Reopen communication channel

# **Prototype**

int xPCReOpenPort(int port);

# **Arguments**

port

Enter the value returned by the function xPCOpenTcpIpPort.

### Return

If the function reopens a connection without detecting an error, it returns 0. If it detects an error, it returns -1.

# Description

The xPCReOpenPort function reopens the communications channel pointed to by port. The difference between this function and xPCOpenTcpIpPort is that xPCReOpenPort uses the existing settings, while the other functions first set up the port.

### See Also

xPCOpenTcpIpPort | xPCClosePort

# xPCRegisterTarget

Register target with Simulink Real-Time API library

# **Prototype**

```
int xPCRegisterTarget(int commType, const char *ipAddress,
const char *ipPort, int comPort, int baudRate);
```

# **Arguments**

| commType  | Specify the communication type between the development and target computers. The only value supported is COMMTYP_TCPIP. |  |  |
|-----------|----------------------------------------------------------------------------------------------------|--|--|
|           | <b>Note</b> RS-232 communication type has been removed. Configure TCP/IP communication instead.                         |  |  |
| ipAddress | Enter the IP address of the target as a dotted decimal character string. For example, "192.168.0.10".                   |  |  |
| ipPort    | Enter the associated IP port as a character string. For example, "22222".                                               |  |  |

### Return

When called with TCP/IP parameters, the function returns the port number. If the function detects an error, it returns -1.

When called with RS-232 parameters, the function returns -1 and sets error status EINVCOMMTYP.

# **Description**

The xPCRegisterTarget function works similarly to xPCOpenTcpIpPort, except that it does not try to open a connection to the target computer. In other words, calling

xPCOpenTcpIpPort is equivalent to calling xPCRegisterTarget with the required parameters, followed by a call to xPCOpenConnection.

Use the constant  $COMMTYP\_TCPIP$  for commType. The function ignores comPort and baudRate.

### See Also

 $xPCDeRegisterTarget \mid xPCOpenTcpIpPort \mid xPCClosePort \mid xPCReOpenPort \mid xPCOpenConnection \mid xPCCloseConnection \mid xPCTargetPing$ 

# xPCRemScope

Remove scope

# **Prototype**

void xPCRemScope (int port, int scNum);

# **Arguments**

port Enter the value returned by the function xPCOpenTcpIpPort.

scNum Enter the scope number.

# **Description**

The xPCRemScope function removes the scope with number *scNum*. Attempting to remove a nonexistent scope causes an error. For a list of existing scopes, see xPCGetScopes. Use the xPCGetScope function to get the scope number.

### See Also

 $xPCGetScopes \mid xPCScRemSignal \mid xPCAddScope \mid \texttt{Real-Time} \text{ Application}$ 

# xPCSaveParamSet

Save parameter values of real-time application

# **Prototype**

void xPCSaveParamSet(int port, const char \*filename);

### **Arguments**

port Enter the value returned by the function xPCOpenTcpIpPort.

filename Enter the name of the file that contains the saved parameters.

# **Description**

The xPCSaveParamSet function saves the real-time application parameter values in the file filename. This function saves the file on a local drive of the current target computer. You can later reload these parameters with the xPCLoadParamSet function.

If you change parameter values while the application is running in Real-Time mode, save your real-time application parameter values. By using the saved values, you can recreate real-time application parameter settings from various runs.

### See Also

xPCLoadParamSet

# xPCScAddSignal

Add signal to scope

# **Prototype**

void xPCScAddSignal(int port, int scNum, int sigNum);

# **Arguments**

port Enter the value returned by the function xPCOpenTcpIpPort.

scNum Enter the scope number.
sigNum Enter a signal number.

# **Description**

The xPCScAddSignal function adds the signal with number <code>sigNum</code> to scope <code>scNum</code>. The signal cannot exist in the scope. You can use xPCScGetSignals to get a list of the signals already present. Use the function xPCGetScope to get the scope number. Use the xPCGetSignalIdx function to get the signal number.

### See Also

xPCScRemSignal | Real-Time Target Scope | Real-Time File Scope | Real-Time Host Scope

# xPCScGetAutoRestart

Scope autorestart status

# **Prototype**

long xPCScGetAutoRestart(int port, int scNum)

# **Arguments**

port Enter the value returned by the function xPCOpenTcpIpPort.

scNum Enter the scope number.

### Return

Returns the autorestart flag value of scope *scNum*. If the function detects an error, it returns -1.

# **Description**

The xPCScGetAutoRestart function gets the autorestart flag value for scope *scNum*. Autorestart flag can be disabled (0) or enabled (1).

#### See Also

xPCScSetAutoRestart

Introduced in R2009b

### xPCScGetData

Copy scope data to array

# **Prototype**

void xPCScGetData(int port, int scNum, int signal\_id, int start,
int numsamples, int decimation, double \*data);

# **Arguments**

port Enter the value returned by the function xPCOpenTcpIpPort.

scNum Enter the scope number.

signal\_id Enter a signal number. Enter -1 to get timestamped data.

start Enter the first sample from which data retrieval is to start.

numsamples Enter the number of samples retrieved with a decimation of

decimation, starting from the start value.

decimation Enter a value such that every decimation sample is retrieved in

a scope window.

data The data is available in the array data, starting from sample

start.

# **Description**

The xPCScGetData function gets the data used in a scope. Use this function for scopes of type SCTYPE\_HOST. The scope must be either in state "Finished" or in state "Interrupted" for the data to be retrievable. (Use the xPCScGetState function to check the state of the scope.) The data must be retrieved one signal at a time. The calling function must allocate the space ahead of time to store the scope data. data must be an array of doubles, regardless of the data type of the signal to be retrieved. Use the function xPCScGetSignals to get the list of signals in the scope for signal\_id. Use the function xPCGetScope to get the scope number for scNum.

To get timestamped data, specify -1 for signal\_id. From the output, you can then get the number of nonzero elements.

# See Also

 $xPCGetScope \mid xPCScGetState \mid xPCScGetSignals \mid xPCScSetDecimation \mid \textit{Real-Time Host Scope}$ 

### xPCScGetDecimation

Return decimation of scope

# **Prototype**

int xPCScGetDecimation(int port, int scNum);

# **Arguments**

port Enter the value returned by the function xPCOpenTcpIpPort.

scNum Enter the scope number.

#### Return

Returns the decimation of scope scNum. If the function detects an error, it returns -1.

# **Description**

The xPCScGetDecimation function gets the decimation of scope <code>scNum</code>. The decimation is a number, N, meaning every Nth sample is acquired in a scope window. Use the xPCGetScope function to get the scope number.

### See Also

 $xPCScSetDecimation \mid \text{Real-Time Host Scope} \mid \text{Real-Time File Scope} \mid \text{Real-Time Target Scope}$ 

# xPCScGetNumPrePostSamples

Get number of pre- or post-triggering samples before triggering scope

# **Prototype**

int xPCScGetNumPrePostSamples(int port, int scNum);

# **Arguments**

port Enter the value returned by the function xPCOpenTcpIpPort.

scNum Enter the scope number.

#### Return

Returns the number of samples for pre- or posttriggering for scope *scNum*. If an error occurs, this function returns the minimum integer value (-2147483647-1).

# Description

The xPCScGetNumPrePostSamples function gets the number of samples for pre- or posttriggering for scope *scNum*. A negative number implies pretriggering, whereas a positive number implies posttriggering samples. Use the xPCGetScope function to get the scope number.

#### See Also

xPCScSetNumPrePostSamples | Real-Time Host Scope | Real-Time File Scope | Real-Time Target Scope

# xPCScGetNumSamples

Get number of samples in one data acquisition cycle

# **Prototype**

int xPCScGetNumSamples(int port, int scNum);

# **Arguments**

port Enter the value returned by the function xPCOpenTcpIpPort.

scNum Enter the scope number.

### Return

Returns the number of samples in the scope *scNum*. If the function detects an error, it returns -1.

# **Description**

The xPCScGetNumSamples function gets the number of samples in one data acquisition cycle for scope <code>scNum</code>. Use the xPCGetScope function to get the scope number.

### See Also

 $xPCScSetNumSamples \mid \textit{Real-Time Target Scope} \mid \textit{Real-Time File Scope} \mid \textit{Real-Time Host Scope} \mid$ 

# xPCScGetNumSignals

Get number of signals in scope

# **Prototype**

int xPCScGetNumSignals(int port, int scNum);

# **Arguments**

port Enter the value returned by the function xPCOpenTcpIpPort.

scNum Enter the scope number.

#### Return

Returns the number of signals in the scope scNum. If the function detects an error, it returns -1.

# **Description**

The xPCScGetNumSignals function gets the number of signals in the scope *scNum*. Use the xPCGetScope function to get the scope number.

### See Also

 $xPCGetScope \mid Real$ -Time Target Scope | Real-Time File Scope | Real-Time Host Scope

#### Introduced in R2008b

# xPCScGetSignalList

Copy list of signals to array

# **Prototype**

void xPCScGetSignalList(int port, int scNum, int \*data)

# **Arguments**

Value returned by the function xPCOpenTcpIpPort.

scNum Enter the scope number.

data Integer array allocated by the caller as a list containing the signal

identifiers.

# Description

The xPCScGetSignals function gets the list of signals defined for scope <code>scNum</code>. The array <code>data</code> must be large enough to hold the list of signals. To query the size, use the <code>xPCScGetNumSignals</code> function. Use the <code>xPCGetScope</code> function to get the scope number.

**Note** Use the xPCScGetSignalList function instead of the xPCScGetSignals function. The xPCScGetSignals will be removed in a future release.

#### Introduced in R2008b

# xPCScGetSignals

Copy list of signals to array

# **Prototype**

void xPCScGetSignals(int port, int scNum, int \*data);

# **Arguments**

value returned by the function xPCOpenTcpIpPort.

scNum Enter the scope number.

data Integer array allocated by the caller as a list containing the signal

identifiers, terminated by -1.

# **Description**

The xPCScGetSignals function gets the list of signals defined for scope <code>scNum</code>. You can use the constant MAX\_SIGNALS, defined in xpcapiconst.h, as the size of <code>data</code>. Use the xPCGetScope function to get the scope number.

**Note** This function will be removed in a future release. Use the xPCScGetSignalList function instead.

### See Also

 $xPCScGetData \mid xPCGetScopes \mid \textit{Real-Time File Scope} \mid \textit{Real-Time Host Scope} \mid \textit{Real-Time Target Scope}$ 

### xPCScGetStartTime

Get start time for last data acquisition cycle

# **Prototype**

double xPCScGetStartTime(int port, int scNum);

# **Arguments**

port Enter the value returned by the function xPCOpenTcpIpPort.

scNum Enter the scope number.

#### Return

Returns the start time for the last data acquisition cycle of a scope. If the function detects an error, it returns -1.

# **Description**

The xPCScGetStartTime function gets the time at which the last data acquisition cycle for scope <code>scNum</code> started. xPCScGetStartTime is only valid for scopes of type SCTYPE HOST. Use the xPCGetScope function to get the scope number.

### See Also

 $xPCGetScope \mid Real-Time Target Scope \mid Real-Time File Scope \mid Real-Time Host Scope$ 

### xPCScGetState

Get state of scope

# **Prototype**

int xPCScGetState(int port, int scNum);

# **Arguments**

port Enter the value returned by the function xPCOpenTcpIpPort.

scNum Enter the scope number.

### Return

Returns the state of scope scNum. If the function detects an error, it returns -1.

# Description

The xPCScGetState function gets the state of scope scNum, or -1 upon error. Use the xPCGetScope function to get the scope number.

Constants to find the scope state, defined in xpcapiconst.h, have the following meanings:

| Constant          | Value | Description                                                                                                    |
|-------------------|-------|----------------------------------------------------------------------------------------------------|
| SCST_WAITTOSTART  | 0     | Scope is ready and waiting to start.                                                                                                    |
| SCST_PREACQUIRING | 5     | Scope acquires a predefined number of samples before triggering.                                                                                            |
| SCST_WAITFORTRIG  | 1     | After a scope is finished with the preacquiring state, it waits for a trigger. If the scope does not preacquire data, it enters the wait for trigger state. |

| Constant         | Value | Description                                                                                     |
|------------------|-------|-------------------------------------------------------------------------------------------------|
| SCST_ACQUIRING   | 2     | Scope is acquiring data. The scope enters this state when it leaves the wait for trigger state. |
| SCST_FINISHED    | 3     | Scope is finished acquiring data when it has attained the predefined limit.                     |
| SCST_INTERRUPTED | 4     | You stopped (interrupted) the scope.                                                            |

### See Also

 $xPCScStop \mid xPCScStart \mid \textit{Real-Time File Scope} \mid \textit{Real-Time Host Scope} \mid \textit{Real-Time Target Scope}$ 

# xPCScGetTriggerLevel

Get trigger level for scope

# **Prototype**

double xPCScGetTriggerLevel(int port, int scNum);

### **Arguments**

port Enter the value returned by the function xPCOpenTcpIpPort.

scNum Enter the scope number.

#### Return

Returns the scope trigger level. If the function detects an error, it returns -1.

# **Description**

The xPCScGetTriggerLevel function gets the trigger level for scope *scNum*. Use the xPCGetScope function to get the scope number.

# See Also

```
xPCGetScope | xPCScGetTriggerMode | xPCScSetTriggerMode |
xPCScGetTriggerScope | xPCScSetTriggerScope | xPCScGetTriggerSignal |
xPCScSetTriggerSignal | xPCScGetTriggerSlope | xPCScSetTriggerSlope |
xPCScSetTriggerLevel | Real-Time File Scope | Real-Time Host Scope | Real-Time Target Scope
```

# xPCScGetTriggerMode

Get trigger mode for scope

# **Prototype**

int xPCScGetTriggerMode(int port, int scNum);

## **Arguments**

port Enter the value returned by the function xPCOpenTcpIpPort.

scNum Enter the scope number.

#### Return

Returns the scope trigger mode. If the function detects an error, it returns -1.

# **Description**

The xPCScGetTriggerMode function gets the trigger mode for scope scNum. Use the xPCGetScope function to get the scope number. Use the constants defined in xpcapiconst.h to interpret the trigger mode. These constants include the following:

| Constant        | Value | Description                                                                                                |
|-----------------|-------|----------------------------------------------------------------------------------------------------|
| TRIGMD_FREERUN  | 0     | There is no trigger mode. The scope triggers when it is ready to trigger, regardless of the circumstances. |
| TRIGMD_SOFTWARE | 1     | Only user intervention can trigger the scope. No other triggering is possible.                             |
| TRIGMD_SIGNAL   | 2     | The scope is triggered only after a signal has crossed a value.                                            |

| Constant     | Value | Description                                                                                                    |
|--------------|-------|----------------------------------------------------------------------------------------------------|
| TRIGMD_SCOPE |       | Another scope triggers this scope at the trigger point of the triggering scope, modified by the value of triggerscopesample (see scopedata). |

### See Also

xPCScSetTriggerMode | xPCScGetTriggerScope | xPCScSetTriggerScope |
xPCScGetTriggerSignal | xPCScGetTriggerSlope |
xPCScSetTriggerSlope | xPCScGetTriggerLevel | xPCScSetTriggerLevel | xPCGetScope |
Real-Time File Scope | Real-Time Host Scope | Real-Time Target Scope

# xPCScGetTriggerScope

Get trigger scope

# **Prototype**

int xPCScGetTriggerScope(int port, int scNum);

## **Arguments**

port Enter the value returned by the function xPCOpenTcpIpPort.

scNum Enter the scope number.

#### Return

Returns a trigger scope. If the function detects an error, it returns -1.

# **Description**

The xPCScGetTriggerScope function gets the trigger scope for scope scNum. Use the xPCGetScope function to get the scope number.

### See Also

```
xPCScGetTriggerMode | xPCScSetTriggerMode | xPCScGetTriggerSignal |
xPCScSetTriggerSignal | xPCScGetTriggerSlope | xPCScSetTriggerSlope |
xPCScGetTriggerLevel | xPCScSetTriggerLevel | xPCGetScope | Real-Time Host
Scope | Real-Time File Scope | Real-Time Target Scope
```

# xPCScGetTriggerScopeSample

Get sample number for triggering scope

## **Prototype**

int xPCScGetTriggerScopeSample(int port, int scNum);

### **Arguments**

port Enter the value returned by the function xPCOpenTcpIpPort.

scNum Enter the scope number.

#### Return

If the function acquires a real sample, it returns a nonnegative integer. If the triggering scope triggers at the end of the data acquisition cycle, the function returns -1. If the function detects an error, it returns INT\_MIN (-2147483647-1).

## **Description**

The xPCScGetTriggerScopeSample function gets the number of samples a triggering scope (scNum) acquires before starting data acquisition on a second scope. Use the xPCGetScope function to get the scope number for the trigger scope.

### See Also

```
xPCScSetTriggerScopeSample | xPCScGetTriggerMode | xPCScSetTriggerScope | xPCScGetTriggerScope | xPCScGetTriggerScope | xPCScGetTriggerSignal | xPCScSetTriggerSlope | xPCScSetTriggerSlope | xPCScSetTriggerSlope | xPCScGetTriggerLevel | xPCScSetTriggerLevel | xPCGetScope | Real-Time HostScope | Real-Time File Scope | Real-Time Target Scope
```

# xPCScGetTriggerSignal

Get trigger signal for scope

## **Prototype**

int xPCScGetTriggerSignal(int port, int scNum);

## **Arguments**

port Enter the value returned by the function xPCOpenTcpIpPort.

scNum Enter the scope number.

#### Return

Returns the scope trigger signal. If the function detects an error, it returns -1.

# **Description**

The xPCScGetTriggerSignal function gets the trigger signal for scope scNum. Use the xPCGetScope function to get the scope number for the trigger scope.

#### See Also

```
xPCScGetTriggerMode | xPCScSetTriggerMode | xPCScGetTriggerScope |
xPCScSetTriggerScope | xPCScSetTriggerSignal | xPCScGetTriggerSlope |
xPCScSetTriggerSlope | xPCScGetTriggerLevel | xPCScSetTriggerLevel | xPCGetScope |
Real-Time Host Scope | Real-Time File Scope | Real-Time Target Scope
```

# xPCScGetTriggerSlope

Get trigger slope for scope

# **Prototype**

int xPCScGetTriggerSlope(int port, int scNum);

## **Arguments**

port Enter the value returned by the function xPCOpenTcpIpPort.

scNum Enter the scope number.

#### Return

Returns the scope trigger slope. If the function detects an error, it returns -1.

# **Description**

The xPCScGetTriggerSlope function gets the trigger slope of scope *scNum*. Use the xPCGetScope function to get the scope number for the trigger scope. Use the constants defined in xpcapiconst.h to interpret the trigger slope. These constants have the following meanings:

| Constant          | Value | Description                                                                  |
|-------------------|-------|------------------------------------------------------------------------------|
| TRIGSLOPE_EITHER  | 0     | The trigger slope can be either rising or falling.                           |
| TRIGSLOPE_RISING  | 1     | The trigger slope must be rising when the signal crosses the trigger value.  |
| TRIGSLOPE_FALLING | 2     | The trigger slope must be falling when the signal crosses the trigger value. |

### See Also

xPCScGetTriggerMode | xPCScSetTriggerMode | xPCScGetTriggerScope |
xPCScSetTriggerScope | xPCScGetTriggerSignal | xPCScSetTriggerSignal |
xPCScSetTriggerSlope | xPCScGetTriggerLevel | xPCScSetTriggerLevel | xPCGetScope |
Real-Time Host Scope | Real-Time File Scope | Real-Time Target Scope

# xPCScGetType

Get type of scope

# **Prototype**

int xPCScGetType(int port, int scNum);

## **Arguments**

port Enter the value returned by the function xPCOpenTcpIpPort.

scNum Enter the scope number.

### Return

Returns the scope type. If the function detects an error, it returns -1.

# Description

The xPCScGetType function gets the type (SCTYPE\_HOST for host, SCTYPE\_TARGET for target, or SCTYPE\_FILE for file) of scope <code>scNum</code>. Use the constants defined in <code>xpcapiconst.h</code> to interpret the return value. A scope of type <code>SCTYPE\_HOST</code> is displayed on the development computer while a scope of type <code>SCTYPE\_TARGET</code> is displayed on the target computer screen. A scope of type <code>SCTYPE\_FILE</code> is stored on a storage medium. Use the <code>xPCGetScope</code> function to get the scope number.

### See Also

 $x \\ PCGetScope \mid \texttt{Real-Time Target Scope} \mid \texttt{Real-Time File Scope} \mid \texttt{Real-Time File Scope}$ 

# xPCScRemSignal

Remove signal from scope

# **Prototype**

void xPCScRemSignal(int port, int scNum, int sigNum);

### **Arguments**

port Enter the value returned by the function xPCOpenTcpIpPort.

scNum Enter the scope number.
sigNum Enter a signal number.

# **Description**

The xPCScRemSignal function removes a signal from the scope with number <code>scNum</code>. The scope must exist, and signal number <code>sigNum</code> must exist in the scope. Use <code>xPCGetScopes</code> to determine the existing scopes, and use <code>xPCScGetSignals</code> to determine the existing signals for a scope. Use this function only when the scope is stopped. Use <code>xPCScGetState</code> to check the state of the scope. Use the <code>xPCGetScope</code> function to get the scope number.

### See Also

xPCScGetState | xPCScGetSignals | xPCGetScopes | xPCRemScope | xPCAddScope |
xPCScAddSignal | xPCGetScope | Real-Time Host Scope | Real-Time File
Scope | Real-Time Target Scope

### xPCScSetAutoRestart

Scope autorestart status

# **Prototype**

void xPCScSetAutoRestart(int port, int scNum, int autorestart)

## **Arguments**

port Enter the value returned by the function xPCOpenTcpIpPort.

scNum Enter the scope number.

autorestart To enable scope autorestart, enter 1. To disable scope

autorestart, enter 0).

# **Description**

The xPCScSetAutoRestart function sets the autorestart flag for scope <code>scNum</code> to 0 or 1. The value 0 disables the flag, 1 enables it. Use this function only when the scope is stopped.

### See Also

 $xPCScGetAutoRestart \mid \textit{Real-Time Target Scope} \mid \textit{Real-Time File Scope} \mid \textit{Real-Time Host Scope} \mid$ 

#### Introduced in R2009b

## xPCScSetDecimation

Set decimation of scope

# **Prototype**

void xPCScSetDecimation(int port, int scNum, int decimation);

## **Arguments**

port Enter the value returned by the function xPCOpenTcpIpPort.

scNum Enter the scope number.

decimation Enter an integer for the decimation.

## Description

The xPCScSetDecimation function sets the decimation of scope <code>scNum</code>. The decimation is a number, N, meaning every Nth sample is acquired in a scope window. Use this function only when the scope is stopped. Use xPCScGetState to check the state of the scope. Use the xPCGetScope function to get the scope number.

### See Also

xPCScGetState | xPCScGetDecimation | xPCGetScope | Real-Time File Scope |
Real-Time Host Scope | Real-Time Target Scope

# xPCScSetNumPrePostSamples

Set number of pre- or posttriggering samples before triggering scope

# **Prototype**

void xPCScSetNumPrePostSamples(int port, int scNum, int prepost);

## **Arguments**

Enter the value returned by the function xPCOpenTcpIpPort.

scNum Enter the scope number.

prepost A negative number means pretriggering, while a positive number

means posttriggering. This function can only be used when the

scope is stopped.

# **Description**

The xPCScSetNumPrePostSamples function sets the number of samples for pre- or posttriggering for scope <code>scNum</code> to <code>prepost</code>. Use this function only when the scope is stopped. Use xPCScGetState to check the state of the scope. Use the xPCGetScope function to get the scope number.

#### See Also

xPCScGetState | xPCScGetNumPrePostSamples | xPCGetScope | Real-Time File Scope | Real-Time Host Scope | Real-Time Target Scope

# xPCScSetNumSamples

Set number of samples in one data acquisition cycle

# **Prototype**

void xPCScSetNumSamples(int port, int scNum, int samples);

## **Arguments**

port Enter the value returned by the function xPCOpenTcpIpPort.

scNum Enter the scope number.

Enter the number of samples you want to acquire in one cycle.

# **Description**

The xPCScSetNumSamples function sets the number of samples for scope <code>scNum</code> to <code>samples</code>. Use this function only when the scope is stopped. Use xPCScGetState to check the state of the scope. Use the xPCGetScope function to get the scope number.

For file scopes, the NumSamples parameter works with the autorestart parameter.

- Autorestart is on When the scope triggers, the scope starts collecting data into a
  memory buffer. A background task examines the buffer and writes data to the disk
  continuously, appending new data to the end of the file. When the scope reaches the
  number of samples that you specified, it starts collecting data again, overwriting the
  memory buffer. If the background task cannot keep pace with data collection, data
  can be lost.
- Autorestart is off When the scope triggers, the scope starts collecting data into a
  memory buffer. It stops when it has collected the number of samples that you
  specified. A background task examines the buffer and writes data to the disk
  continuously, appending the new data to the end of the file.

### See Also

 $xPCScGetState \mid xPCScGetNumSamples \mid xPCGetScope \mid \textit{Real-Time File Scope} \mid \textit{Real-Time Host Scope} \mid \textit{Real-Time Target Scope}$ 

# xPCScSetTriggerLevel

Set trigger level for scope

# **Prototype**

void xPCScSetTriggerLevel(int port, int scNum, double level);

## **Arguments**

Enter the value returned by the function xPCOpenTcpIpPort.

scNum Enter the scope number.

*Value* for a signal to trigger data acquisition with a scope.

# **Description**

The xPCScSetTriggerLevel function sets the trigger level to *level* for scope *scNum*. Use this function only when the scope is stopped. Use xPCScGetState to check the state of the scope. Use the xPCGetScope function to get the scope number for the trigger scope.

#### See Also

```
xPCScGetTriggerSlope | xPCScSetTriggerSignal | xPCScGetTriggerSignal |
xPCScSetTriggerScope | xPCScGetTriggerScope | xPCScSetTriggerMode |
xPCScGetTriggerMode | xPCScGetState | xPCScSetTriggerSlope |
xPCScGetTriggerLevel | xPCGetScope | Real-Time Host Scope | Real-Time File
Scope | Real-Time Target Scope
```

# xPCScSetTriggerMode

Set trigger mode of scope

# **Prototype**

void xPCScSetTriggerMode(int port, int scNum, int mode);

# **Arguments**

port Enter the value returned by the function xPCOpenTcpIpPort.

Enter the scope number.

mode Trigger mode for a scope.

# **Description**

The xPCScSetTriggerMode function sets the trigger mode of scope *scNum* to *mode*. Use this function only when the scope is stopped. Use xPCScGetState to check the state of the scope. Use the xPCGetScopes function to get a list of scopes.

Use the constants defined in xpcapiconst.h to interpret the trigger mode:

| Constant        | Value | Description                                                                                                    |
|-----------------|-------|----------------------------------------------------------------------------------------------------|
| TRIGMD_FREERUN  | 0     | There is no trigger mode. The scope triggers when it is ready to trigger, regardless of the circumstances. This mode is the default.         |
| TRIGMD_SOFTWARE | 1     | Only user intervention can trigger the scope. No other triggering is possible.                                                               |
| TRIGMD_SIGNAL   | 2     | The scope is triggered only after a signal has crossed a value.                                                                              |
| TRIGMD_SCOPE    | 3     | Another scope triggers this scope at the trigger point of the triggering scope, modified by the value of triggerscopesample (see scopedata). |

### See Also

xPCGetScopes | xPCScSetTriggerLevel | xPCScGetTriggerLevel |
xPCScSetTriggerSlope | xPCScGetTriggerSlope | xPCScSetTriggerSignal |
xPCScGetTriggerSignal | xPCScSetTriggerScope | xPCScGetTriggerScope |
xPCScGetTriggerMode | xPCScGetState | xPCGetScope | Real-Time Host Scope |
Real-Time File Scope | Real-Time Target Scope

# xPCScSetTriggerScope

Select scope for triggering another scope

# **Prototype**

void xPCScSetTriggerScope(int port, int scNum, int trigScope);

# **Arguments**

port Enter the value returned by the function xPCOpenTcpIpPort.

scNum Enter the scope number.

trigScope Enter the scope number of the scope used for a trigger.

# **Description**

The xPCScSetTriggerScope function sets the trigger scope of scope <code>scNum</code> to <code>trigScope</code>. This function can only be used when the scope is stopped. Use <code>xPCScGetState</code> to check the state of the scope. Use the <code>xPCGetScopes</code> function to get a list of scopes.

The scope type can be SCTYPE\_HOST, SCTYPE\_TARGET, or SCTYPE\_FILE.

### See Also

```
xPCGetScopes | xPCScSetTriggerLevel | xPCScGetTriggerLevel |
xPCScSetTriggerSlope | xPCScGetTriggerSlope | xPCScSetTriggerSignal |
xPCScGetTriggerSignal | xPCScGetTriggerScope | xPCScSetTriggerMode |
xPCScGetTriggerMode | xPCScGetState | xPCGetScope | Real-Time Host Scope |
Real-Time File Scope | Real-Time Target Scope
```

# xPCScSetTriggerScopeSample

Set sample number for triggering scope

## **Prototype**

void xPCScSetTriggerScopeSample(int port, int scNum, int
trigScSamp);

# **Arguments**

port Enter the value returned by the function xPCOpenTcpIpPort.

scNum Enter the scope number.

trigScSamp Enter a nonnegative integer for the number of samples acquired by the

triggering scope before starting data acquisition on a second scope.

# **Description**

The xPCScSetTriggerScopeSample function sets the number of samples (trigScSamp) a triggering scope acquires before it triggers a second scope (scNum). Use the xPCGetScopes function to get a list of scopes.

For meaningful results, set <code>trigScSamp</code> between -1 and (<code>nSamp - 1</code>). <code>nSamp</code> is the number of samples in one data acquisition cycle for the triggering scope. If you specify too large a value, the scope is never triggered.

If you want to trigger a second scope at the end of a data acquisition cycle for the triggering scope, enter a value of -1 for trigScSamp.

### See Also

```
xPCGetScopes | xPCScSetTriggerLevel | xPCScGetTriggerLevel | xPCScSetTriggerSlope | xPCScGetTriggerSlope | xPCScSetTriggerSignal | xPCScGetTriggerScope | xPCScGetTriggerScope |
```

 $xPCScSetTriggerMode \mid xPCScGetTriggerMode \mid xPCScGetTriggerScopeSample \mid xPCGetScope \mid \textit{Real-Time File Scope} \mid \textit{Real-Time Host Scope} \mid \textit{Real-Time Target Scope}$ 

# xPCScSetTriggerSignal

Select signal for triggering scope

## **Prototype**

void xPCScSetTriggerSignal(int port, int scNum, int trigSig);

# **Arguments**

port Enter the value returned by the function xPCOpenTcpIpPort.

scNum Enter the scope number.

trigSig Enter a signal number.

# **Description**

The xPCScSetTriggerSignal function sets the trigger signal of scope scNum to trigSig. The trigger signal trigSig must be one of the signals in the scope. Use this function only when the scope is stopped. You can use xPCScGetSignals to get the list of signals in the scope. Use xPCScGetState to check the state of the scope. Use the xPCGetScopes function to get a list of scopes.

### See Also

```
xPCGetScopes | xPCScGetState | xPCScSetTriggerLevel | xPCScGetTriggerSlope | xPCScGetTriggerSlope | xPCScGetTriggerSlope | xPCScGetTriggerSignal | xPCScSetTriggerScope | xPCScGetTriggerScope | xPCScSetTriggerMode | xPCScGetTriggerMode | xPCScGetTriggerMode | xPCGetScope | Real-Time Host Scope | Real-Time File Scope | Real-Time Target Scope
```

# xPCScSetTriggerSlope

Set slope of signal that triggers scope

# **Prototype**

void xPCScSetTriggerSlope(int port, int scNum, int trigSlope);

# **Arguments**

port Enter the value returned by the function xPCOpenTcpIpPort.

scNum Enter the scope number.

trigSlope Enter the slope mode for the signal that triggers the scope.

# **Description**

The xPCScSetTriggerSlope function sets the trigger slope of scope scNum to trigSlope. Use this function only when the scope is stopped. Use xPCScGetState to check the state of the scope. Use the xPCGetScopes function to get a list of scopes.

Use the constants defined in xpcapiconst.h to set the trigger slope:

| Constant          | Value | Description                                                                 |
|-------------------|-------|-----------------------------------------------------------------------------|
| TRIGSLOPE_EITHER  | 0     | The trigger slope can be either rising or falling.                          |
| TRIGSLOPE_RISING  | 1     | The trigger signal value must be rising when it crosses the trigger value.  |
| TRIGSLOPE_FALLING | 2     | The trigger signal value must be falling when it crosses the trigger value. |

#### See Also

xPCGetScopes | xPCScSetTriggerLevel | xPCScGetTriggerLevel | xPCScGetTriggerSlope | xPCScSetTriggerSignal | xPCScGetTriggerSignal |

xPCScSetTriggerScope | xPCScGetTriggerScope | xPCScSetTriggerMode |
xPCScGetTriggerMode | xPCScGetState | xPCGetScope | Real-Time Host Scope |
Real-Time File Scope | Real-Time Target Scope

# xPCScSoftwareTrigger

Set software trigger of scope

# **Prototype**

void xPCScSoftwareTrigger(int port, int scNum);

## **Arguments**

port Enter the value returned by the function xPCOpenTcpIpPort.

scNum Enter the scope number.

# **Description**

The xPCScSoftwareTrigger function triggers scope scNum. The scope must be in the state Waiting for trigger for this function to succeed. Use xPCScGetState to check the state of the scope. Use the xPCGetScopes function to get a list of scopes.

Regardless of the trigger mode setting, you can use xPCScSoftwareTrigger to force a trigger. In trigger mode Software, this function is the only way to trigger the scope.

#### See Also

xPCGetScopes | xPCScGetState | xPCIsScFinished | xPCGetScope | Real-Time Host Scope | Real-Time File Scope | Real-Time Target Scope

### xPCScStart

Start data acquisition for scope

# **Prototype**

void xPCScStart(int port, int scNum);

## **Arguments**

port Enter the value returned by the function xPCOpenTcpIpPort.

scNum Enter the scope number.

# **Description**

The xPCScStart function starts or restarts the data acquisition of scope <code>scNum</code>. If the scope does not have to preacquire samples, it enters the Waiting for Trigger state. The scope must be in state Waiting to Start, Finished, or Interrupted for this function to succeed. To check the state of the scope, call xPCScGetState. For host scopes that are already started, call xPCIsScFinished. Use the xPCGetScopes function to get a list of scopes.

### See Also

xPCGetScopes | xPCScGetState | xPCScStop | xPCIsScFinished | xPCGetScope | Real-Time File Scope | Real-Time Host Scope | Real-Time Target Scope

# xPCScStop

Stop data acquisition for scope

# **Prototype**

void xPCScStop(int port, int scNum);

## **Arguments**

port Enter the value returned by the function xPCOpenTcpIpPort.

scNum Enter the scope number.

# **Description**

The xPCScStop function stops the scope <code>scNum</code> and sets the scope to the "Interrupted" state. The scope must be running for this function to succeed. Use xPCScGetState to determine the state of the scope. Use the xPCGetScopes function to get a list of scopes.

### See Also

xPCGetScopes | xPCScStart | xPCScGetState | xPCGetScope | Real-Time Host Scope | Real-Time File Scope | Real-Time Target Scope

### xPCSetEcho

Turn message display on or off

# **Prototype**

```
void xPCSetEcho(int port, int mode);
```

# **Arguments**

port Enter the value returned by the function xPCOpenTcpIpPort.

mode Valid values are

- O Turns off the display
- 1 Turns on the display

# **Description**

On the target computer screen, the xPCSetEcho function sets the message display on the target computer on or off. You can change the mode only when the real-time application is stopped. When you turn off the message display, the message screen no longer updates. Existing messages remain on the screen as they were.

#### See Also

xPCGetEcho

# xPCSetLastError

Set last error to specific character string constant

# **Prototype**

void xPCSetLastError(int error);

## **Arguments**

error

Specify the character string constant for the error.

# **Description**

The xPCSetLastError function sets the global error constant returned by xPCGetLastError to error. This function is useful only to set the character string constant to ENOERR, indicating no error was found.

### See Also

xPCGetLastError | xPCErrorMsg

### xPCSetLoadTimeOut

Change initialization timeout value between development and target computers

# **Prototype**

void xPCSetLoadTimeOut(int port, int timeOut);

## **Arguments**

port Enter the value returned by the function xPCOpenTcpIpPort.

timeOut Enter the new communication timeout value.

# **Description**

The xPCSetLoadTimeOut function changes the timeout value for communication between the development and target computers. The timeOut value is the time a Simulink Real-Time API function waits for the communication to complete before returning. It enables you to set the number of communication attempts to be made before signaling a timeout.

### See Also

 $xPCLoadApp \mid xPCGetLoadTimeOut \mid xPCUnloadApp \mid \texttt{Real-Time} \ \texttt{Application}$ 

# xPCSetLogMode

Set logging mode and increment value of scope

# **Prototype**

void xPCSetLogMode(int port, lgmode logging data);

## **Arguments**

port Enter the value returned by the function xPCOpenTcpIpPort.

logging data Logging mode and increment value.

# **Description**

The xPCSetLogMode function sets the logging mode and increment to the values set in logging\_data. See the structure lgmode for more details.

### See Also

 $lgmode \mid xPCGetLogMode \mid \texttt{Real-Time} \ \texttt{Application}$ 

### xPCSetParam

Change value of parameter

# **Prototype**

void xPCSetParam(int port, int paramIdx, const double \*paramValue);

## **Arguments**

port Enter the value returned by the function xPCOpenTcpIpPort.

paramIdx Parameter index.

paramValue Vector of doubles, assumed to be the size required by the

parameter type

# Description

The xPCSetParam function sets the parameter <code>paramIdx</code> to the value in <code>paramValue</code>. <code>paramValue</code> can contain a matrix represented as a vector in column-major format. Although <code>paramValue</code> is a vector of doubles, the function converts the values to the expected data types (using truncation) before setting them.

#### See Also

xPCGetParamDims | xPCGetParamIdx | xPCGetParam

# xPCSetSampleTime

Change real-time application sample time

# **Prototype**

void xPCSetSampleTime(int port, double ts);

## **Arguments**

port Enter the value returned by the function xPCOpenTcpIpPort.

Sample time for the real-time application.

# **Description**

The xPCSetSampleTime function sets the sample time, in seconds, of the real-time application to ts. Use this function only when the application is stopped.

**Note** Some blocks produce incorrect results when you change their sample time at run time. If you include such blocks in your model, the software displays a warning message during model build. To avoid incorrect results, change the sample time in the original model, and then rebuild and download the model.

### See Also

xPCGetSampleTime | Real-Time Application

# xPCSetScope

Set properties of scope

# **Prototype**

void xPCSetScope(int port, scopedata state);

## **Arguments**

port Enter the value returned by the function xPCOpenTcpIpPort.

state Enter a structure of type scopedata.

# **Description**

**Note** The xPCSetScope function will be removed in a future release. Use the xPCScSetScopePropertyName functions to access property values instead. For example, to set the number of samples to acquire in one data acquisition cycle, use xPCScSetNumSamples.

The xPCSetScope function sets the properties of a scope using a *state* structure of type scopedata. Set the properties you want to set for the scope. You can set several properties at the same time. For convenience, call the function xPCGetScope first to populate the structure with the current values. You can then change the desired values. Use this function only when the scope is stopped. Use xPCScGetState to determine the state of the scope.

#### See Also

xPCGetScope | xPCScGetState | scopedata

# xPCSetStopTime

Change real-time application stop time

# **Prototype**

void xPCSetStopTime(int port, double tfinal);

## **Arguments**

port Enter the value returned by the function xPCOpenTcpIpPort.

tfinal Enter the stop time, in seconds.

# **Description**

The xPCSetStopTime function sets the stop time of the real-time application to the value in tfinal. The real-time application runs for this number of seconds before stopping. Set tfinal to -1.0 to set the stop time to infinity.

### See Also

xPCGetStopTime | Real-Time Application

# xPCStartApp

Start real-time application

# **Prototype**

void xPCStartApp(int port);

## **Arguments**

port

Enter the value returned by the function xPCOpenTcpIpPort.

# **Description**

The xPCStartApp function starts the real-time application loaded on the target computer.

### See Also

xPCStopApp | Real-Time Application

## xPCStopApp

Stop real-time application

### **Prototype**

void xPCStopApp(int port);

### **Arguments**

port

Enter the value returned by the function xPCOpenTcpIpPort.

## **Description**

The xPCStopApp function stops the real-time application loaded on the target computer. The real-time application remains loaded and the parameter changes you made remain intact. If you want to stop and unload an application, use xPCUnloadApp.

### See Also

 $xPCUnloadApp \mid xPCStartApp \mid Real-Time Application$ 

## xPCTargetPing

Ping target computer

### **Prototype**

int xPCTargetPing(int port);

### **Arguments**

port

Enter the value returned by the function xPCOpenTcpIpPort.

### Return

If the target responds, the function returns 1. If the target computer does not respond, the function returns 0. The function does not return an error status.

### **Description**

The xPCTargetPing function pings the target computer and returns 1 or 0 depending on whether the target responds or not. This function returns an error character string constant only when there is an error in the input parameter. Such errors include an invalid port number or the port is not open. Other errors, such as the inability to connect to the target, are ignored.

xPCTargetPing causes the target computer to close the TCP/IP connection. You can use xPCOpenConnection to reconnect. You can also use this xPCTargetPing feature to close the target computer connection in the event of a failed connection. For example, if the program running on your development computer has a fatal error and aborts its I/O connection, you can close it.

### See Also

xPCOpenConnection | xPCOpenTcpIpPort | xPCClosePort

### Introduced in R2007a

## xPCTgScGetGrid

Get status of grid line for particular scope

### **Prototype**

int xPCTgScGetGrid(int port, int scNum);

### **Arguments**

port Enter the value returned by the function xPCOpenTcpIpPort.

scNum Enter the scope number.

### Return

Returns the status of the grid for a scope of type SCTYPE\_TARGET. If the function detects an error, it returns -1.

### **Description**

The xPCTgScGetGrid function gets the state of the grid lines for scope scNum (which must be of type SCTYPE\_TARGET). A return value of 1 implies that the grid is on, while 0 implies that the grid is off. When the scope mode is set to SCMODE\_NUMERICAL, the grid is not drawn even when the grid mode is set to 1.

#### Tip

- Use xPCTgScSetMode and xPCTgScGetMode to set and retrieve the scope mode.
- Use xPCGetScopes to get a list of scopes.

### See Also

 $xPCTgScSetGrid \mid xPCTgScSetViewMode \mid xPCTgScGetViewMode \mid xPCTgScSetMode \mid xPCTgScGetYLimits \mid xPCTgScGetYLimits \mid xPCTgScG$ 

## xPCTgScGetMode

Get scope mode for displaying signals

### **Prototype**

```
int xPCTgScGetMode(int port, int scNum);
```

### **Arguments**

port Enter the value returned by the function xPCOpenTcpIpPort.

scNum Enter the scope number.

### Return

Returns the value corresponding to the scope mode. The possible values are

```
• SCMODE_NUMERICAL = 0
```

- SCMODE REDRAW = 1
- SCMODE\_SLIDING = 2 will be removed in a future release. It behaves like value SCMODE\_ROLLING = 3.
- SCMODE\_ROLLING = 3

If this function detects an error, it returns -1.

### **Description**

The xPCTgScGetMode function gets the mode of scope *scNum*, which must be of type SCTYPE\_TARGET. The mode is one of SCMODE\_NUMERICAL, SCMODE\_REDRAW, and SCMODE\_ROLLING. Use the xPCGetScopes function to get a list of scopes.

### See Also

xPCGetScopes | xPCTgScSetGrid | xPCTgScGetGrid | xPCTgScSetViewMode |
xPCTgScGetViewMode | xPCTgScSetMode | xPCTgScSetYLimits |
xPCTgScGetYLimits | Real-Time Target Scope

## xPCTgScGetViewMode

Get view mode for target computer display

### **Prototype**

int xPCTgScGetViewMode(int port);

### **Arguments**

port

Enter the value returned by the function xPCOpenTcpIpPort.

### Return

0.

### **Description**

**Note** xPCTgScGetViewMode has no function. It returns 0.

### See Also

 $xPCGetScopes \mid xPCTgScSetGrid \mid xPCTgScGetGrid \mid xPCTgScSetViewMode \mid xPCTgScSetMode \mid xPCTgScGetMode \mid xPCTgScSetYLimits \mid xPCTgScGetYLimits \mid Real-Time Target Scope$ 

## xPCTgScGetYLimits

Copy y-axis limits for scope to array

### **Prototype**

void xPCTqScGetYLimits(int port, int scNum, double \*limits);

### **Arguments**

port Enter the value returned by the function xPCOpenTcpIpPort.

scNum Enter the scope number.

limits The first element of the array is the lower limit while the second element

is the upper limit.

### Description

The xPCTgScGetYLimits function gets and copies the upper and lower limits for a scope of type SCTYPE\_TARGET and with scope number <code>scNum</code>. The limits are stored in the array <code>limits</code>. If both elements are zero, the limits are autoscaled. Use the xPCGetScopes function to get a list of scopes.

### See Also

xPCGetScopes | xPCTgScSetGrid | xPCTgScGetGrid | xPCTgScSetViewMode |
xPCTgScGetViewMode | xPCTgScSetMode | xPCTgScGetMode | xPCTgScSetYLimits |
Real-Time Target Scope

## xPCTgScSetGrid

Set grid mode for scope

### **Prototype**

void xPCTgScSetGrid(int port, int scNum, int grid);

### **Arguments**

Enter the value returned by the function xPCOpenTcpIpPort.

*scNum* Enter the scope number.

grid Enter a grid value.

### **Description**

The xPCTgScSetGrid function sets the grid of a scope of type SCTYPE\_TARGET and scope number <code>scNum</code> to <code>grid</code>. If <code>grid</code> is 0, the grid is off. If <code>grid</code> is 1, the grid is on and grid lines are drawn on the scope window. When the drawing mode of scope <code>scNum</code> is set to <code>SCMODE\_NUMERICAL</code>, the grid is not drawn even when the grid mode is set to 1. Use the <code>xPCGetScopes</code> function to get a list of scopes.

### See Also

xPCGetScopes | xPCTgScGetGrid | xPCTgScSetViewMode | xPCTgScGetViewMode | xPCTgScSetMode | xPCTgScGetMode | xPCTgScSetYLimits | xPCTgScGetYLimits | Real-Time Target Scope

## xPCTgScSetMode

Set display mode for scope

### **Prototype**

```
void xPCTgScSetMode(int port, int scNum, int mode);
```

### **Arguments**

port Enter the value returned by the function xPCOpenTcpIpPort.

Enter the scope number.

Enter the value for the mode.

### **Description**

The xPCTgScSetMode function sets the mode of a scope of type SCTYPE\_TARGET and scope number *scNum* to *mode*. You can use one of the following constants for *mode*:

```
• SCMODE NUMERICAL = 0
```

- SCMODE REDRAW = 1
- SCMODE\_SLIDING = 2 will be removed in a future release. It behaves like value SCMODE ROLLING = 3.
- SCMODE\_ROLLING = 3

Use the xPCGetScopes function to get a list of scopes.

### See Also

```
xPCGetScopes | xPCTgScSetGrid | xPCTgScGetGrid | xPCTgScSetViewMode |
xPCTgScGetViewMode | xPCTgScGetMode | xPCTgScSetYLimits |
xPCTgScGetYLimits | Real-Time Target Scope
```

## xPCTgScSetViewMode

Set view mode for scope

### **Prototype**

void xPCTqScSetViewMode(int port, int scNum);

### **Arguments**

port Enter the value returned by the function xPCOpenTcpIpPort.

scNum Enter the scope number.

### **Description**

Note xPCTgScSetViewMode has no function.

### See Also

xPCGetScopes | xPCTgScSetGrid | xPCTgScGetViewMode |
xPCTgScSetMode | xPCTgScGetMode | xPCTgScSetYLimits | xPCTgScGetYLimits |
Real-Time Target Scope

## xPCTgScSetYLimits

Set y-axis limits for scope

### **Prototype**

void xPCTqScSetYLimits(int port, int scNum, const double \*Ylimits);

### **Arguments**

Enter the value returned by the function xPCOpenTcpIpPort.

scNum Enter the scope number.

Ylimits Enter a two-element array.

### **Description**

The xPCTgScSetYLimits function sets the y-axis limits for a scope with scope number scNum and type SCTYPE\_TARGET to the values in the double array Ylimits. The first element is the lower limit, and the second element is the upper limit. Set both limits to 0.0 to specify autoscaling. Use the xPCGetScopes function to get a list of scopes.

### See Also

xPCGetScopes | xPCTgScSetGrid | xPCTgScGetGrid | xPCTgScSetViewMode |
xPCTgScGetViewMode | xPCTgScSetMode | xPCTgScGetYLimits |
Real-Time Target Scope

## xPCUnloadApp

Unload real-time application

## **Prototype**

void xPCUnloadApp(int port);

### **Arguments**

port

Enter the value returned by the function xPCOpenTcpIpPort.

## **Description**

The xPCUnloadApp function stops the current real-time application, removes it from target computer memory, and prepares the target computer for receiving a new real-time application. The function xPCLoadApp calls this function before loading a new real-time application.

### See Also

xPCLoadApp | Real-Time Application

# **MATLAB API**

### fc422mexcalcbits

Calculate parameter values for Fastcom 422/2-PCI board

### **Syntax**

```
[a,b] = fc422mexcalcbits(frequency)
[a,b,df] = fc422mexcalcbits(frequency)
```

### **Description**

[a,b] = fc422mexcalcbits (frequency) accepts a baud and converts this value into a vector containing values for the parameter **Clocks Bits** of the Fastcom® 422/2-PCI driver clock. These values set the phase-locked-loop parameters for the board.

[a,b,df] = fc422mexcalcbits (frequency) accepts a baud and converts this value into a vector containing the phase-locked-loop parameters for the board and the resulting baud value.

## **Examples**

#### **Clock Bits Values**

In the RS-232/RS-422/RS-485 Send/Receive (Composite) block parameters, **Board Setup** tab, set **Clock Bits** to [2111792 23].

#### Clocks Bits Values with Actual Result

In the RS-232/RS-422/RS-485 Send/Receive (Composite) block parameters, **Board Setup** tab, set **Clock Bits** to [3805896 23].

## **Input Arguments**

### frequency — Baud for the board, in symbols/second

positive-valued scalar

The baud must be between 30e3 and 1.5e6. This limitation is a physical limitation of the clock circuit.

Example: 30e3

Data Types: double

### **Output Arguments**

#### [a,b] — Values for driver block parameter

vector of scalars

a, b – Values for the driver block parameter. These values set the phase-locked-loop parameters for the board.

#### [a,b,df] — Values for driver block parameter and resulting baud value

vector of scalars

- a,b Values for the driver block parameter. These values set the phase-locked-loop parameters for the board.
- df The actual baud value that the driver block parameter creates. The clock circuit has limited resolution and is unable to match an arbitrary frequency perfectly.

### See Also

RS-232/RS-422/RS-485 Send/Receive (Composite)

#### Introduced in R2014a

### macaddr

Convert character vector-based MAC address to vector-based address

## **Syntax**

```
macaddr(MAC address)
```

### **Description**

macaddr (MAC\_address) converts a character vector-based MAC address to a vector-based MAC address.

## **Examples**

### Simple

### **Input Arguments**

### MAC\_address — MAC address to be converted

delimited character vector

The value is entered as a character vector comprised of six colon-delimited fields of two-digit hexadecimal numbers.

```
Example: '01:23:45:67:89:ab'
Data Types: char
```

## See Also

"Model-Based Ethernet Communications"

Introduced in R2014a

### profile\_slrt

Collect profiling data

### **Syntax**

profData = profile slrt(profileInfo)

### **Description**

profData = profile\_slrt (profileInfo) collects and displays execution profiling data from a target computer that is running a suitably configured real-time application. By default, it displays an execution profile plot and a code execution profiling report.

Before calling profile\_slrt, use the profiler API functions to start and stop the profiler.

In a future release, the profile\_slrt function will be removed. Use the profiler API functions to start and stop the profiler and to display the profiler data.

The Execution Profile plot shows the allocation of execution cycles across the four processors, indicated by the colored horizontal bars. The Code Execution Profiling Report lists the model sections. The numbers underneath the bars indicate the processor cores.

The Code Execution Profiling Report displays model execution profile results for each task.

- To display the profile data for a section of the model, click the **Membrane** button next to the section.
- To display the TET data for the section in Simulation Data Inspector, click the **Plot** time series data button .
- To view the section in Simulink Editor, click the link next to the Expand Tree button [+].
- To view the lines of generated code corresponding to the section, click the **Expand**Tree button [+] and then click the **View Source** button [=].

In the **Verification** tab of the Code Generation dialog box, the **Measure task execution time** check box is checked and locked. To profile function execution times, select the **Measure function execution times** check box.

After setting these options, you must build, download, and run the real-time application before calling profile slrt.

### **Examples**

#### **Function Profiling Example**

Profile the concurrent execution model dxpcmds6t on a multicore target computer with function profiling.

Open model dxpcmds6t.

```
open system('dxpcmds6t');
```

In the top model, open the Configuration Parameters dialog box, and select **Code Generation** > **Verification**.

Select the Measure function execution times check box.

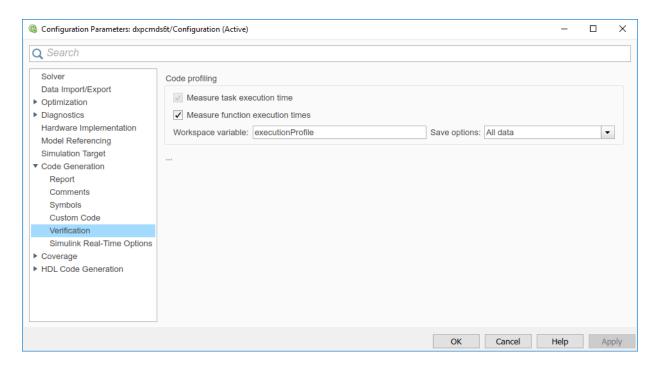

Build and download the model.

```
rtwbuild('dxpcmds6t');
```

Start the profiler and execute the model for 2 s.

```
startProfiler(tg);
start(tg);
pause(2);
stop(tg);
```

The stop execution command also stops the profiler.

Profile the real-time application execution.

```
profileInfo.modelname = 'dxpcmds6t.slx';
profData = profile_slrt(profileInfo);
```

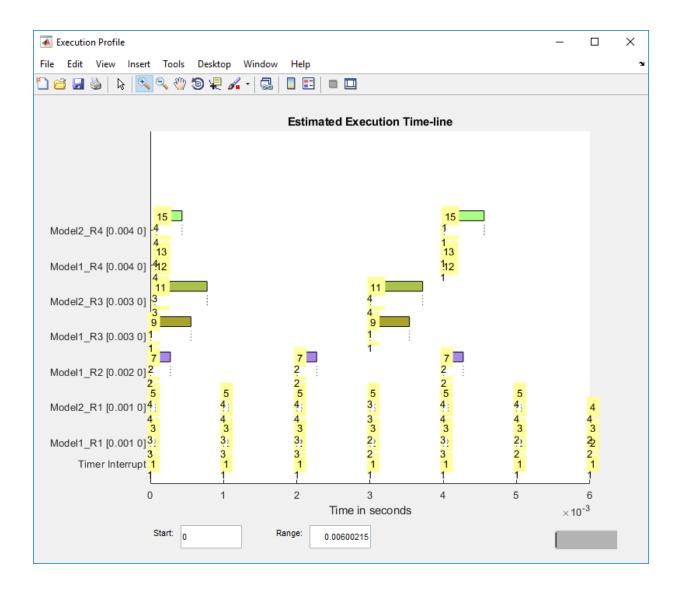

Х

## **Code Execution Profiling Report for dxpcmds6t**

The code execution profiling report provides metrics based on data collected from real-time simulation. Execution times are calculated from data recorded by instrumentation probes added to the generated code. See <a href="Code Execution Profiling">Code Execution Profiling</a> for more information.

#### 1. Summary

| Total time                         | 1619431194                                                                      |
|------------------------------------|---------------------------------------------------------------------------------|
| Unit of time                       | ns                                                                              |
| Command                            | report(, 'Units', 'Seconds', 'ScaleFactor', '1e-09', 'NumericFormat', '%0.0f'); |
| Timer frequency (ticks per second) | 1e+09                                                                           |
| Profiling data created             | 26-Jun-2017 17:31:55                                                            |

#### 2. Profiled Sections of Code

| Section                 | Maximum<br>Turnaround<br>Time in ns | Average<br>Turnaround<br>Time in ns | Maximum<br>Execution<br>Time in ns | Average<br>Execution<br>Time in ns | Calls |           |
|-------------------------|-------------------------------------|-------------------------------------|------------------------------------|------------------------------------|-------|-----------|
| Timer Interrupt         | 4170                                | 1496                                | 4170                               | 1496                               | 2002  | <b> ♦</b> |
| [+] Model1 R1 [0.001 0] | 59032                               | 54435                               | 59032                              | 54435                              | 2001  | <b> ♦</b> |
| [+] Model2 R1 [0.001 0] | 65251                               | 63273                               | 65251                              | 63273                              | 2001  | <b> ♦</b> |
| [+] Model1 R3 [0.003 0] | 555712                              | 537251                              | 555712                             | 537251                             | 667   | <b> ▲</b> |
| [+] Model1 R2 [0.002 0] | 269707                              | 268149                              | 269707                             | 268149                             | 1001  | <b> ▲</b> |
| [-] Model2 R3 [0.003 0] | 727574                              | 713323                              | 727574                             | 713323                             | 667   | <b></b> ₩ |
| Model2                  | 726716                              | 712610                              | 726716                             | 712610                             | 667   | ≅ 📣 🔯     |
| [+] Model1 R4 [0.004 0] | 12146                               | 8165                                | 12146                              | 8165                               | 501   | <b></b> ✓ |
| [+] Model2 R4 [0.004 0] | 571241                              | 547431                              | 571241                             | 547431                             | 501   | <b>▲</b>  |

#### 3. Definitions

Execution Time: Time between start and end of code section, which excludes preemption time.

Turnaround Time: Time between start and end of code section, which includes preemption time.

6 - 11

Profile configuration data, consisting of the following fields:

# rawdataonhost — Flag specifying whether the raw data is on development or target computer

0 (default) | 1

- 0 The raw data file xPCTrace.csv is on the target computer. Transfer the file from the target computer to the host.
- 1 The raw data file xPCTrace.csv is in the current folder on the development computer.

Data Types: double

#### modelname - Name of the model to be profiled

usrname

The name can include the model file extension.

Data Types: char

#### noplot — Flag suppressing execution profile plot

0 (default) | 1

- $\bullet$  0 Display the execution profile plot on the development computer monitor.
- 1 Do not display the execution profile plot on the development computer monitor.

Data Types: double

### noreport — Flag suppressing code execution profiling report

0 (default) | 1

- 0 Display the code execution profiling report on the development computer monitor.
- 1 Do not display the code execution profiling report on the development computer monitor.

Data Types: double

### **Output Arguments**

#### profData — Profile results data

structure

Profile results data stored in an object of type coder.profile.ExecutionTime.

### ${\tt TimerTicksPerSecond} \ -- \ {\tt Number\ of\ seconds\ per\ timer\ tick}$

double

Scales the execution-time tick.

#### Sections — Array of results data for profiled code sections

array

Each array item is an object of type coder.profile.ExecutionTimeSection.

### See Also

Profiler Data | Sections | SimulinkRealTime.target.getProfilerData |
SimulinkRealTime.target.resetProfiler | SimulinkRealTime.target.startProfiler | SimulinkRealTime.target.stopProfiler |
TimerTicksPerSecond

### **Topics**

"Execution Profiling for Real-Time Applications"

#### Introduced in R2014a

<sup>&</sup>quot;Failure to Read Profiling Data"

### slrt

Interface for managing target computer

### **Syntax**

```
target_object = slrt
target object = slrt(target name)
```

### **Description**

target\_object = slrt constructs a target object representing the default target computer.

When MATLAB evaluates the return value on the development computer, it attempts to connect to the target computer. If the attempt succeeds, MATLAB prints Connected = Yes, followed by the status of the real-time application running on the target computer. If the attempt fails, MATLAB waits until the connection times out, and then prints Connected = No. To avoid the timeout delay, check that the target computer is operational and connected to the development computer, or suppress output with a terminating semicolon.

target\_object = slrt(target\_name) constructs a target object representing the target computer designated by target name.

### **Examples**

#### **Default Target Computer**

Create a target object that communicates with the default target computer. Report the status of the default target computer. In this case, the target computer is connected to the development computer and is executing the loader.

```
target object = slrt
```

#### **Specific Target Computer**

Create a target object that communicates with target computer TargetPC1. Report the status of the target computer. In this case, the target computer is not connected to the development computer.

### **Input Arguments**

#### target\_name — Name assigned to target computer

```
character vector
```

Example: 'TargetPC1'

Data Types: char

## **Output Arguments**

### ${\tt target\_object} - {\tt Object} \ {\tt representing} \ {\tt target} \ {\tt computer}$

SimulinkRealTime.target object

Object that represents the target computer. Before calling this function, make sure that you start the target computer with the Simulink Real-Time kernel and apply the required Ethernet link settings.

Example: tg

### See Also

SimulinkRealTime.target | Target Settings

### Introduced in R2014a

## xpcdrivertool

Construct skeleton for custom driver

## **Syntax**

xpcdrivertool

### **Description**

xpcdrivertool opens the Simulink Real-Time Driver Authoring Tool. Using this tool, you can:

- · Define the driver name.
- Specify how the sample time is defined (inherited or as a mask parameter).
- · Define input and output ports.
- · Define parameters and working variables.
- Generate a C file template (optional).
- Generate a block and mask dialog box (optional).
- Save and load settings.
- · Build a skeleton driver.

In a future release, the xpcdrivertool function will be removed.

### **Examples**

#### Define a Skeleton Driver

xpcdrivertool

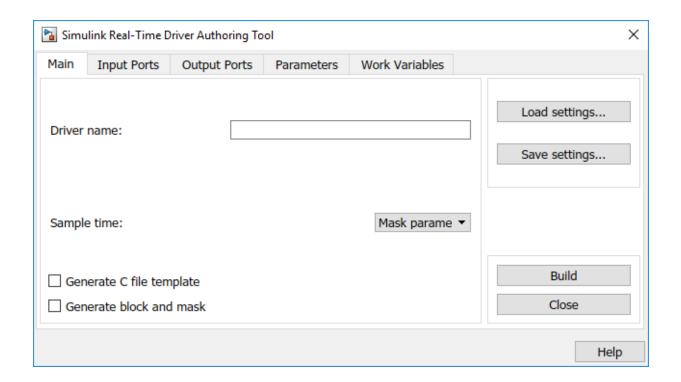

### See Also

Introduced in R2014a

## sirtexpir

Configure target computer and real-time application for execution

### **Syntax**

slrtexplr

### **Description**

Typing slrtexplr at the MATLAB command prompt opens Simulink Real-Time Explorer.

When you run Simulink Real-Time Explorer from within MATLAB, you have available the full capabilities of Simulink Real-Time Explorer.

From within Simulink Real-Time Explorer, you can export a session as a standalone executable that runs without MATLAB. When you run it as a standalone executable, you have available a subset of the capabilities of Simulink Real-Time Explorer.

For more information, see Simulink Real-Time Explorer.

### **Examples**

#### Default

Open Simulink Real-Time Explorer

slrtexplr

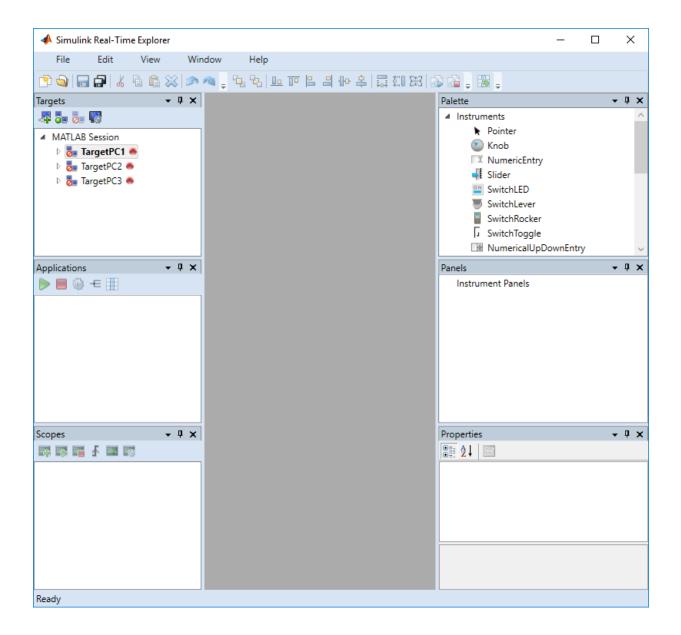

See Also

Simulink Real-Time Explorer

# slrtgetCC

Compiler settings for development computer environment

## **Syntax**

```
slrtgetCC
type = slrtgetCC
type = slrtgetCC('Type')
location = slrtgetCC('Location')
[type,location] = slrtgetCC
slrtgetCC('supported')
slrtgetCC('installed')
[compilers] = slrtgetCC('installed')
```

## **Description**

slrtgetCC displays the compiler type and location in the Command Window.

In a future release, the slrtsetCC and slrtgetCC functions will be removed.

Use the mex command.

type = slrtgetCC and type = slrtgetCC('Type') both return the compiler type
in type.

location = slrtgetCC('Location') returns the compiler location in location.

The mex -setup command sets the default compiler for Simulink Real-Time builds, provided the MEX compiler is a supported Microsoft compiler. slrtgetCC returns the result of the slrtsetCC command only, not the result of the mex command. If slrtgetCC returns an empty character vector as location, Simulink Real-Time is using the MEX compiler.

[type,location] = slrtgetCC returns the compiler type and its location in type and location.

slrtgetCC('supported') displays the compiler versions supported by the Simulink Real-Time environment.

slrtgetCC('installed') displays the supported compilers installed on the development computer.

[compilers] = slrtgetCC('installed') returns in a structure the supported compilers installed on the development computer.

# **Examples**

#### **Display Compiler Type and Location**

```
slrtgetCC
Compiler Settings:
    Type = VisualC
    Location = C:\Program Files (x86)\Microsoft Visual Studio 10.0
```

#### **Return Compiler Type**

```
type = slrtgetCC('Type')
type =
VisualC
```

## **Return Compiler Location**

```
location = slrtgetCC('Location')
location =
C:\Program Files (x86)\Microsoft Visual Studio 10.0
```

#### **Return Compiler Type and Location**

```
[type, location] = slrtgetCC

type =

VisualC

location =

C:\Program Files (x86)\Microsoft Visual Studio 10.0
```

#### **Display Supported Compilers**

```
slrtgetCC('supported')
```

List of C++ Compilers supported by Simulink Real-Time:

| Name      |        |                |           |          |      |      | Version | Service |
|-----------|--------|----------------|-----------|----------|------|------|---------|---------|
|           |        |                |           |          |      |      |         | Packs   |
| Microsoft | Visual | $\mathbb{C}++$ | Compilers | 2008     |      |      | 9.0     | 1       |
| Microsoft | Visual | $\mathbb{C}++$ | Compilers | 2010     |      |      | 10.0    | 1       |
| Microsoft | Visual | C++            | Compilers | 2012     |      |      | 11.0    |         |
| Microsoft | Visual | C++            | Compilers | (Windows | SDK) | 2010 | 10.0    | 1       |

## **Display Supported Compilers Installed**

#### **Return Supported Compilers Installed**

## **Output Arguments**

## type — Type of compiler

VisualC

Simulink Real-Time supports the Microsoft Visual Studio C compiler only.

location — Folder path to compiler on development computer character vector

compilers — Array of structures containing compiler type, name, and location array of structures

## See Also

mex | slrtsetCC

## **External Websites**

www.mathworks.com/support/compilers/current\_release

# sirtpingtarget

Test communication between development and target computers

## **Syntax**

```
link_status = slrtpingtarget
link_status = slrtpingtarget(target_object)
link_status = slrtpingtarget(target_computer_name)
[link_status connection_info] = slrtpingtarget(____)

[link_status connection_info] = slrtpingtarget(____, 'info')
[link_status connection_info] = slrtpingtarget(____, 'reset')
```

# **Description**

link\_status = slrtpingtarget without an argument tests at a low level whether the development computer and the default target computer can communicate using the settings for that target computer. If a data channel is open between the development and target computers, the function leaves it open.

link\_status = slrtpingtarget(target\_object) tests whether the development computer and the target computer represented by target\_object can communicate using the settings stored in target\_object. If a data channel is open between the development and target computers, the function leaves it open.

link\_status = slrtpingtarget(target\_computer\_name) tests whether the development computer can communicate with target computer target\_computer\_name using the settings for that target computer. If a data channel is open between the development and target computers, the function leaves it open.

Calls to [link\_status connection\_info] = slrtpingtarget(\_\_\_\_) have the same behavior as slrtpingtarget(target object).

[link\_status connection\_info] = slrtpingtarget(\_\_\_\_, 'info') uses the information/control channel to return information about the Simulink Real-Time

connection between the development and target computers. If a data channel is open between the development and target computers, the function leaves it open.

[link\_status connection\_info] = slrtpingtarget(\_\_\_, 'reset') uses the information/control channel to close an open communication channel between the development and target computers and then returns link status and connection information.

## **Examples**

#### **Check Communication with Default Target Computer**

```
link_status = slrtpingtarget
link_status =
success
```

## Check Communication with Target Computer by Target Object

```
target_object = slrt('TargetPC1');
link_status = slrtpingtarget(target_object)
link_status =
success
```

## **Check Communication with Target Computer by Name**

```
link_status = slrtpingtarget('TargetPC1')
link_status =
failed
```

#### **Get Information About Default Target Computer Connection**

```
[link_status connection_info] = slrtpingtarget('info')
link_status =
success
connection_info =
10.10.10.100
```

#### **Get Information About Connection with Target Object**

## **Get Information About Target Computer with Name**

```
[link_status connection_info] = slrtpingtarget('TargetPC1', 'info')
link_status =
failed
connection_info =
'fail: Target machine did not respond.'
```

#### Reset Default Target Computer

```
[link_status connection_info] = slrtpingtarget('reset')
link_status =
success
connection_info =
Disconnected
```

## Input Arguments

#### target\_computer\_name — Name of specific target computer

```
'TargetPC1' (default) | character vector | ...
```

Name property of a particular target computer environment object. The default name is 'TargetPC1'.

```
Example: 'TargetPC2'
Data Types: char
```

## target\_object — Object representing target computer

```
SimulinkRealTime.target object
```

Object that represents the target computer. Before calling this function, make sure that you start the target computer with the Simulink Real-Time kernel and apply the required Ethernet link settings.

Example: tg

# **Output Arguments**

link\_status — Reports if communication is possible between the development and target computers

```
'success' | 'failed'
```

- If communication is possible between the development and target computers, this value is 'success'. The value 'success' does not mean that Simulink Real-Time has established a connection, only that one is possible.
- If communication is not possible between the development and target computers, this value is 'failed'. The function returns 'failed' for such reasons as a faulty or disconnected Ethernet cable or an erroneous IP address setting. For more information, see "Failed Communication Between Development and Target Computers".

# connection\_info — Reports whether a connection is active to a development computer network address

```
'xx:xx:xx' | 'Disconnected' | character vector
```

If you call ping without a second argument:

- If communication is possible, connection info is empty.
- · If communication is not possible, connection info contains an error message.

If you call ping with a second argument of 'info':

- If the connection is active, connection\_info reports the development computer network address to which the target computer is connected.
- If the connection is not active, connection info contains 'Disconnected'.
- If communication is not possible, connection\_info contains an error message.

If you call ping with a second argument of 'reset':

- If communication is possible, connection info contains 'Disconnected'.
- · If communication is not possible, connection info contains an error message.

## See Also

```
Real-Time Application | Real-Time Application | SimulinkRealTime.target.ping
```

## **Topics**

"Failed Communication Between Development and Target Computers"

## slrtsetCC

Compiler settings for development computer environment

## **Syntax**

```
slrtsetCC setup
slrtsetCC 'type' 'location'
```

## **Description**

slrtsetCC setup queries the development computer for installed C compilers supported by the Simulink Real-Time environment. You can then select the C compiler.

In a future release, the slrtsetCC and slrtgetCC functions will be removed.

Use the mex command. The command mex -setup sets the default compiler for Simulink Real-Time builds, provided the MEX compiler is a supported Microsoft compiler. Use slrtsetCC('setup') only if you must specify different compilers for MEX and Simulink Real-Time.

By default, the Microsoft Visual Studio 2015 installer does not install the C++ compiler that Simulink Real-Time requires. To install the C++ compiler, perform a custom install and select the C++ compiler. If you already installed Microsoft Visual Studio with the default configuration, rerun the installer and select the modify option.

```
slrtsetCC 'type' 'location' sets the compiler type and location.
```

To return to the default MEX compiler from a setting by slrtsetCC, type slrtsetCC 'VisualC' '', setting the compiler location to the empty character vector.

## **Examples**

#### **Compiler Selection**

```
SlrtsetCC setup

Select your compiler for Simulink Real-Time.

[1] Microsoft Visual C++ Compilers 2008 Professional Edition (SP1)
    in c:\Program Files (x86)\Microsoft Visual Studio 9.0

[2] Microsoft Visual C++ Compilers 2010 Professional
    in C:\Program Files (x86)\Microsoft Visual Studio 10.0

[0] None

Compiler:2

Verify your selection:

Compiler: Microsoft Visual C++ Compilers 2010 Professional
Location: C:\Program Files (x86)\Microsoft Visual Studio 10.0

Are these correct [y]/n?y

Done...
```

## **Compiler Specification**

## Input Arguments

## type — Type of compiler

VisualC (default)

type must be VisualC, representing the Microsoft Visual Studio C compiler.

```
Example: 'VisualC'

Data Types: char
```

## location — Folder path to compiler on development computer

character vector

Data Types: char

# See Also

mex | slrtgetCC

## **External Websites**

 $www.mathworks.com/support/compilers/current\_release$ 

## sirttest

Test Simulink Real-Time installation

## **Syntax**

```
slrttest noreboot slrttest target name,
```

## **Description**

slrttest is a confidence test that checks the following tasks:

- Initiate communication between the development and target computers.
- Restart the target computer and reset the real-time environment.
- Build a real-time application on the development computer.
- Download a real-time application to the target computer.
- Check communication between the development and target computers using commands.
- · Execute a real-time application.
- · Compare the results of a simulation and the real-time application run.

slrttest noreboot skips the restart test on the default target computer. Use this option if the target computer does not support software restart.

```
slrttest target_name, ___ executes the tests on the target computer identified by target name.
```

## **Examples**

#### **Test Default Target Computer**

Target computer must be running and physically connected to the development computer.

```
slrttest
### Simulink Real-Time Test Suite
### Host-Target interface is: TcpIp
### Test 1, Ping target computer 'TargetPC1' using
   system ping: OK
### Test 2, Ping target computer 'TargetPC1' using
   SLRTPINGTARGET: OK
### Test 3, Software reboot the target computer
    'TargetPC1': OK
### Test 4, Build and download a Simulink Real-Time application
   using model slrttestmdl to target computer 'TargetPC1': OK
### Test 5, Check host-target command communications with
   'TargetPC1': OK
### Test 6, Download a pre-built Simulink Real-Time application
   to target computer 'TargetPC1': ... OK
### Test 7, Execute the Simulink Real-Time application
   for 0.2s: OK
### Test 8, Upload logged data and compare with simulation
   results: OK
### Test Suite successfully finished
```

#### Test Default Target Computer, Skipping Restart Test

Target computer must be running and physically connected to the development computer.

```
slrttest noreboot
```

#### Test Specified Target Computer, Skipping Restart Test

Target computer must be running and physically connected to the development computer.

```
slrttest 'TargetPC1' noreboot
```

# **Input Arguments**

target\_name — Specifies target name

character vector

The target name character vector is case-sensitive.

Example: 'TargetPC1'

## See Also

## **Topics**

"Troubleshooting in Simulink Real-Time"

# SimulinkRealTime.addTarget

Add target computer interface

## **Syntax**

```
settings object = SimulinkRealTime.addTarget(target name)
```

## **Description**

settings\_object = SimulinkRealTime.addTarget(target\_name) adds the definition for a new target computer, represented by the name target\_name. It returns an object containing the settings for the target computer.

## **Examples**

#### Add Target 'TargetPC2' to System

Create a settings object representing target computer 'TargetPC2'.

```
settings_object = SimulinkRealTime.addTarget('TargetPC2')
```

Simulink Real-Time Target Settings

Name : TargetPC2

TargetRAMSizeMB : Auto
LegacyMultiCoreConfig : on
USBSupport : on
ShowHardware : off
EthernetIndex : 0

TcpIpTargetAddress

TcpIpTargetPort : 22222

 TcpIpSubNetMask
 : 255.255.255.0

 TcpIpGateway
 : 255.255.255.255

TcpIpTargetDriver : Auto
TcpIpTargetBusType : PCI

TargetScope : Enabled

TargetBoot : BootFloppy

BootFloppyLocation

# **Input Arguments**

#### target\_name — Name assigned to target computer

character vector

Example: 'TargetPC1'

Data Types: char

# **Output Arguments**

#### settings\_object — Settings object representing target computer

SimulinkRealTime.targetSettings object

Object containing target computer environment settings.

Data Types: struct

## See Also

SimulinkRealTime.getTargetSettings | SimulinkRealTime.removeTarget

# **Application**

Represent application files on development computer

## **Description**

Object represents application files on the development computer. You can create it only after the real-time application has been built.

Object provides access to a method that updates external input data for root-level Inport blocks.

## Creation

SimulinkRealTime.application

## **Properties**

## ApplicationName — Name of real-time application

character vector

This property is read-only.

Name of real-time application created when application was built.

# UseERAMForLogging — Mandates use of RAM disk for data logging 'off' (default) | 'on'

When 'on', this parameter requires that the real-time application uses the RAM disk (ERAM) for data logging, even when the target computer has a hard drive.

The change takes effect on subsequent downloads of the real-time application. If you rebuild the real-time application, the setting is lost. To make the setting permanent, set the model parameter in the Command Window:

```
set param(model name, 'UseERAMForLogging", 'on')
```

The model parameter is hidden.

#### UserData — Add user data to real-time application

```
[] (default) | character vector | numeric vector | cell array
```

You can assign arbitrary vector data to the **UserData** field. You can access this data only from the development computer.

```
Example: { 'This string', 10}
```

## **Object Functions**

SimulinkRealTime.Application.-updateRootLevelInportData

Replace external input data in a real-time application with new input data

## **Examples**

#### **Update Root-Level Inport Data**

Waveform data was originally a square wave. Change it to a sine wave.

Change inport waveform data from a square wave to sine wave.

```
waveform = sinewave;
```

Create an application object.

```
app object = SimulinkRealTime.Application('ex slrt inport osc');
```

Update inport data.

```
updateRootLevelInportData(app object)
```

Download the updated inport data.

```
tg = slrt;
load(tg, 'ex_slrt_inport_osc');
```

- "Define and Update Inport Data"
- · "Define and Update Inport Data with MATLAB Language"

# See Also

# **Topics**

- "Define and Update Inport Data"
- "Define and Update Inport Data with MATLAB Language"

# SimulinkRealTime.Application

Create object that represents application files on development computer

# **Syntax**

```
app object = SimulinkRealTime.Application(application name)
```

# **Description**

app\_object = SimulinkRealTime.Application(application\_name) creates an object that you can use to manipulate real-time application files on the development computer. You can create it only after the real-time application has been built.

# **Examples**

#### **Create Application Object**

Create an application object for real-time application ex\_slrt\_inport\_osc.

Create an application object.

```
app_object = SimulinkRealTime.Application('ex_slrt_inport_osc');
```

- "Define and Update Inport Data"
- "Define and Update Inport Data with MATLAB Language"

# **Input Arguments**

```
application_name — Name of real-time application character vector
```

This argument is the file name without extension of the .mldatx file that the build produces on the development computer.

Example: 'ex\_slrt\_inport\_osc'

# **Output Arguments**

app\_object — Represent real-time application files on the development computer object

Provides access to methods that manipulate the real-time application files.

## See Also

Application | SimulinkRealTime.Application.updateRootLevelInportData

## **Topics**

"Define and Update Inport Data"

"Define and Update Inport Data with MATLAB Language"

# SimulinkRealTime.Application.updateRootLevelInp ortData

Replace external input data in a real-time application with new input data

## **Syntax**

updateRootLevelInportData(app object)

# **Description**

updateRootLevelInportData(app object) updates

## **Examples**

#### **Update Inport Data with Application Object**

Create an application object for real-time application ex\_slrt\_inport\_osc. Use it to update inport data.

Change inport waveform data from a square wave to sine wave.

```
waveform = sinewave;
```

Create an application object.

```
app_object = SimulinkRealTime.Application('ex_slrt_inport_osc');
```

#### Update inport data.

```
updateRootLevelInportData(app object)
```

Download the updated inport data.

```
tg = slrt;
load(tg, 'ex slrt inport osc');
```

- "Define and Update Inport Data"
- "Define and Update Inport Data with MATLAB Language"

# **Input Arguments**

app\_object — Represent real-time application files on the development computer object

Provides access to methods that manipulate the real-time application files.

## See Also

Application | SimulinkRealTime.application

## **Topics**

"Define and Update Inport Data"

"Define and Update Inport Data with MATLAB Language"

# SimulinkRealTime.copyFileToHost

Copy file from target computer to development computer

## **Syntax**

```
SimulinkRealTime.copyFileToHost(file_name)
SimulinkRealTime.copyFileToHost(target obj,file name)
```

## **Description**

SimulinkRealTime.copyFileToHost(file\_name) copies file file\_name from the default target computer to the development computer.

SimulinkRealTime.copyFileToHost(target\_obj,file\_name) copies file file\_name from the target computer represented by target\_obj to the development computer.

## **Examples**

## Copy File by Name from Default Target Computer

Copy file from current folder on default target computer.

```
SimulinkRealTime.copyFileToHost('data.dat')
```

## Copy File by Full Path from Target Computer

Copy file from full path location on target computer TargetPC1.

```
tg = slrt('TargetPC1');
SimulinkRealTime.copyFileToHost(tg,'c:\xpcosc\data1.dat')
```

## **Input Arguments**

target\_obj — Name of a target computer or a variable containing a target computer object character vector | object

If the argument is a character vector, it must be the name assigned to a previously configured target computer.

If the argument is a variable containing an object, it must be a SimulinkRealTime.target object representing a previously configured target computer.

```
Example: 'TargetPC1'
Example: tg
Data Types: char | struct
```

#### file name — Name of a file on the target computer

file name character vector | full path name character vector

If the argument is a file name, the file must be in the current folder on the target computer, as indicated by the function SimulinkRealTime.fileSystem.pwd.

The file is transferred from the target and written with the same file name to the current folder on the development computer.

```
Example: 'myFile.txt'
Example: 'c:\subDir\myFile.txt'
Data Types: char
```

## See Also

SimulinkRealTime.copyFileToTarget | SimulinkRealTime.fileSystem.cd | SimulinkRealTime.fileSystem.dir | SimulinkRealTime.fileSystem.pwd

# SimulinkRealTime.copyFileToTarget

Copy file from development computer to target computer

## **Syntax**

```
SimulinkRealTime.copyFileToTarget(file_name)
SimulinkRealTime.copyFileToTarget(target obj,file name)
```

# **Description**

SimulinkRealTime.copyFileToTarget(file\_name) copies file file\_name from the development computer to the default target computer.

SimulinkRealTime.copyFileToTarget(target\_obj,file\_name) copies file file\_name from the development computer to the target computer represented by target obj.

# **Examples**

## Copy File to Default Target Computer Top Folder

Copy file from current folder on development computer to top folder on default target computer.

```
SimulinkRealTime.copyFileToTarget('data.dat')
```

## Copy File to Target Computer by Full Path

Copy file from current folder on development computer to full path location on target computer TargetPC1.

```
tg = slrt('TargetPC1');
SimulinkRealTime.copyFileToTarget(tg,'c:\xpcosc\data1.dat')
```

## **Input Arguments**

target\_obj — Name of a target computer or a variable containing a target computer object character vector | object

If the argument is a character vector, the character vector must contain the name assigned to a previously configured target computer.

If the argument is a variable containing an object, the object must be a SimulinkRealTime.target object representing a previously configured target computer.

```
Example: 'TargetPC1'

Example: tg

Data Types: char | struct
```

## file\_name — Name of a file in the current folder on the development computer

file name character vector | full path name character vector

The file being copied must exist in the current folder on the development computer.

If the argument is a file name, the file is copied to the current folder on the target computer, as indicated by the function SimulinkRealTime.fileSystem.pwd.

If the argument is a path name, the file portion of the path name is extracted as the development computer file name. The file is copied to the location indicated by the path name. The folder must exist on the target computer.

```
Example: 'myFile.txt'

Example: 'c:\subDir\myFile.txt'

Data Types: char
```

## See Also

```
SimulinkRealTime.copyFileToHost | SimulinkRealTime.fileSystem.cd | SimulinkRealTime.fileSystem.dir | SimulinkRealTime.fileSystem.pwd
```

## Crash Info

Retrieve information about a target computer CPU exception

## **Description**

Creates an object that reads a crash file from target computer

Some target computers contain hardware that can retain information in memory from before a software restart. If these computers also contain a hard drive, they can save crash data after a fatal error.

**Caution** After a fatal error, do not restart the computer manually by using the boot or power switch. A manual restart prevents the computer from saving the crash data.

Twenty seconds after a fatal error, the target computer restarts itself and saves the crash data on the target computer hard drive. When the computer is running again, you can call the SimulinkRealTime.crashInfo function from the development computer to retrieve the crash data.

## Creation

SimulinkRealTime.crashInfo

# **Properties**

crashData — Structure that contains crash dump data

structure

This property is read-only.

Structure with the following customer-relevant fields:

- MATLABRelease Version of MATLAB
- HasException 1 if the CPU had an exception, otherwise 0
- ModelName Name of real-time application
- MdlExecutionTime Stop time of model

The remaining fields are for MathWorks internal use only.

#### crashLocation — Structure that contains the crash location

structure

This property is read-only.

Structure with the following customer-relevant fields:

- Found 1 if the crash point was found, otherwise 0
- Message Message describing location, one of:
  - · Found in model code
  - · Failed to locate crash point in model code
  - · Crash point is outside reachable address space
- File Name of crash source file
- Line Line number in source file
- Function Name of function that causes crash

The remaining field is for MathWorks internal use only.

The line number comes from the value that the program instruction pointer had when the kernel exception handler caught the fatal exception. The crash can come from a previous instruction and therefore from a previous line of code.

#### crashTime — Structure that contains time when crash occurred

structure

Structure with the following customer-relevant fields:

- TargetTimeAtCrash Time of crash, according to target computer clock
- CurrentTargetTime Time of call to get crash information, according to target computer clock

 CurrentHostTime — Time of call to get crash information, according to development computer clock

#### buildDir — Folder where real-time application was built

current directory (default) | character vector

Specifies the model build folder. If the current folder is not the build folder, you can set buildDir to a specific value. The object uses the build folder to locate the model files.

## **Object Functions**

SimulinkRealTime.crashInfo.display Display crash information SimulinkRealTime.crashInfo.update Update crash information object

## **Examples**

#### Get Crash Information After CPU Exception

Create a crashInfo object, get its properties, display crash information.

Wait for the target computer to restart itself and display the error message.

```
Error: Target computer halted with an exception and restarted automatically. To get information about the exception, call SimulinkRealTime.crashInfo from MATLAB.
```

#### Create a crashInfo object.

Function: mdlOutputs

Message: Found in model code

For technical support, send the SLRTCrashInfo\*.mat file to MathWorks® Support (www.mathworks.com/support).

### See Also

SimulinkRealTime.getSupportInfo

### **Topics**

"Find Simulink Real-Time Support"

"Error from Crash Info Function"

#### **External Websites**

www.mathworks.com/support

Introduced in R2016b

### SimulinkRealTime.crashInfo

Create crash information object

## **Syntax**

```
cinfo_object = SimulinkRealTime.crashInfo(target_name)
cinfo_object = SimulinkRealTIme.crashInfo(target_object)
cinfo object = SimulinkRealTime.crashInfo(settings object)
```

## **Description**

cinfo\_object = SimulinkRealTime.crashInfo(target\_name) creates and
returns a crash information object.

If a CPU exception occurred, it calls SimulinkRealTime.crashInfo.update and SimulinkRealTime.crashInfo.display to print the crash information.

If a CPU exception did not occur, SimulinkRealTime.crashInfo produces an error message.

```
cinfo_object = SimulinkRealTIme.crashInfo(target_object) and
cinfo_object = SimulinkRealTime.crashInfo(settings_object) create and
return a crash information object.
```

If a CPU exception occurred, it calls SimulinkRealTime.crashInfo.update and SimulinkRealTime.crashInfo.display to print the crash information.

If a CPU exception did not occur, SimulinkRealTime.crashInfo produces an error message.

### **Examples**

#### Get Crash Information by Target Computer Name

Create a crashInfo object by name and display crash information.

Wait for the target computer to restart itself and display the error message.

```
Error: Target computer halted with an exception and restarted automatically. To get information about the exception, call SimulinkRealTime.crashInfo from MATLAB.
```

#### Create a crashInfo object.

```
cinfo object = SimulinkRealTime.crashInfo('TargetPC1')
Crash information object saved as C:\Users\AppData\Local\...
   Temp\SLRTCrashInfo 2016 28 20 56 00 33.mat
----- Crash report -----
Crash time: 28-Jun-2016 20:56:00. Current target ...
   computer time: 28-Jun-2016 20:58:00
                testmodel
Model:
Crash address: 2003B643
Model base:
                20030000
File:
               c:\pdbparsing\test sfun.c, line 106
Function:
               mdlOutputs
Message:
              Found in model code
```

#### Get Crash Information by Target Object

Create a crashInfo object by target object and display crash information.

Create and display a crashInfo object.

Crash address: 2003B643 Model base: 20030000

File: c:\pdbparsing\test sfun.c, line 106

Function: mdlOutputs

Message: Found in model code

#### Get Crash Information by Settings Object

Create a crashInfo object by settings object and display crash information.

Create and display a crashInfo object.

### **Input Arguments**

#### target\_name — Name of target computer

character vector

Name of target computer that had a CPU exception.

Example: 'TargetPC1'

# target\_object — Object representing target computer that had a CPU exception SimulinkRealTime.target object

Object representing the target computer.

Data Types: struct

#### settings\_object — Settings object representing target computer

SimulinkRealTime.targetSettings object

Object containing target computer environment settings.

Data Types: struct

# **Output Arguments**

### cinfo\_object — Object representing crash information

structure

Object that provides properties and functions for accessing crash information.

### See Also

Crash Info | SimulinkRealTime.crashInfo.display | SimulinkRealTime.crashInfo.update

### **Topics**

"Error from Crash Info Function"

Introduced in R2016b

# SimulinkRealTime.crashInfo.display

Display crash information

# **Syntax**

```
display(cinfo object)
```

## Description

display(cinfo object) prints crash information in the MATLAB Command Window.

# **Examples**

#### **Display Crash Information**

Display crash information from preexisting crash information object.

```
display(cinfo_object);
```

```
----- Crash report -----
Crash time:
                28-Jun-2016 20:56:00. Current target ...
   computer time: 28-Jun-2016 20:58:00
                testmodel
Model:
Crash address:
                2003B643
Model base:
                20030000
File:
               c:\pdbparsing\test sfun.c, line 106
               mdlOutputs
Function:
Message:
                Found in model code
```

### **Input Arguments**

### cinfo\_object — Object representing crash information

structure

Object that provides properties and functions for accessing crash information.

# See Also

Crash Info

# **Topics**

"Error from Crash Info Function"

Introduced in R2016b

# SimulinkRealTime.crashInfo.update

Update crash information object

## **Syntax**

```
update(cinfo object)
```

# **Description**

update (cinfo\_object) retrieves the results of a new CPU exception with a preexisting crash information object. It prints the location of the crash information file. To display the new crash information, call SimulinkRealTime.crashInfo.display.

# **Examples**

#### **Update and Display New Crash Information**

After a new CPU exception, update and display a preexisting crash information object.

Wait for the target computer to restart itself and display the error message.

```
Error: Target computer halted with an exception and restarted automatically. To get information about the exception, call SimulinkRealTime.crashInfo from MATLAB.
```

#### Update a preexisting crashInfo object.

```
update(cinfo_object);
Crash information object saved as C:\Users\AppData\Local\...
Temp\SLRTCrashInfo_2016_28_20_56_00_33.mat
```

#### Display the new crash information.

```
display(cinfo object);
```

----- Crash report -----

28-Jun-2016 20:56:00. Current target ... Crash time:

computer time: 28-Jun-2016 20:58:00

Model: testmodel Crash address: 2003B643 Model base: 20030000

File: c:\pdbparsing\test\_sfun.c, line 106
Function: mdlOutputs
Message: Found in model code

# **Input Arguments**

### cinfo\_object — Object representing the crash information

structure

Object that provides properties and functions for accessing crash information.

### See Also

Crash Info | SimulinkRealTime.crashInfo.display

### **Topics**

"Error from Crash Info Function"

Introduced in R2016b

# SimulinkRealTime.createBootImage

Create Simulink Real-Time boot disk or DOS Loader files

## **Syntax**

```
SimulinkRealTime.createBootImage
SimulinkRealTime.createBootImage(target_computer_name)
SimulinkRealTime.createBootImage(target_settings_object)
SimulinkRealTime.createBootImage(target_object)
```

# **Description**

SimulinkRealTime.createBootImage creates a boot image for the default target computer. The form of the boot image depends upon the value of the TargetBoot environment property.

- BootFloppy To create a boot floppy disk, the software prompts you to insert an
  empty formatted disk into the drive. The software writes the kernel image onto the
  disk and displays a summary of the creation process.
- CDBoot To create a CD or DVD boot disk, the software prompts you to insert an
  empty formatted CD or DVD into the drive. The software writes the kernel image
  onto the CD or DVD and displays a summary of the creation process.
- NetworkBoot To create a network boot image, the software starts the network boot server process.
- DOSLoader To create DOS Loader files, the software writes kernel image and DOS Loader files into a designated location on the development computer. You can then copy the files to the target computer hard drive, to a floppy disk, or to a flash drive.
- StandAlone To create files for a standalone real-time application, you must separately compile and download a combined kernel and real-time application. SimulinkRealTime.createBootImage does not generate a standalone application.

To update the TargetBoot environment property:

```
tg = SimulinkRealTime.getTargetSettings
tg.TargetBoot = new value
```

If you update the environment, you must update the boot image with the function SimulinkRealTime.createBootImage.

SimulinkRealTime.createBootImage(target\_computer\_name) creates a boot image for the target computer indicated by the target name character vector.

SimulinkRealTime.createBootImage(target\_settings\_object) creates a boot image for the target computer indicated by the target settings object.

SimulinkRealTime.createBootImage(target\_object) creates a boot image for the target computer indicated by target\_object.

# **Examples**

#### Create Boot Image for Default Target Computer

Create boot image for default target computer.

```
SimulinkRealTime.createBootImage
```

#### **Create Boot Image for Named Target Computer**

Create boot image for target computer 'TargetPC1'.

```
SimulinkRealTime.createBootImage('TargetPC1')
```

#### Create Boot Image for Target Computer Settings Object

Create boot image for target computer represented by settings object target\_settings\_object.

```
target_settings_object = ...
    SimulinkRealTime.getTargetSettings('TargetPC1');
SimulinkRealTime.createBootImage(target settings object)
```

#### Create Boot Image for Target Computer Run-Time Object

Create boot image for target computer represented by run-time target object target object.

```
target_object = SimulinkRealTime.target('TargetPC1');
SimulinkRealTime.createBootImage(target object)
```

### **Input Arguments**

```
{\tt target\_computer\_name} \ -- \ {\tt Name} \ of \ specific \ target \ computer
```

```
'TargetPC1' | 'TargetPC2' | ...
```

Name property of a particular target computer environment object. The default name is 'TargetPC1'.

```
Example: TargetPC1
Data Types: char
```

target\_settings\_object — Object representing settings for specific target computer object variable

Object of the type returned by SimulinkRealTime.addTarget or SimulinkRealTime.getTargetSettings that represents the settings of the target computer.

Data Types: struct

### target\_object — Object representing target computer

```
SimulinkRealTime.target object
```

Object that represents the target computer. Before calling this function, make sure that you start the target computer with the Simulink Real-Time kernel and apply the required Ethernet link settings.

```
Example: tq
```

### See Also

SimulinkRealTime.addTarget | SimulinkRealTime.getTargetSettings | SimulinkRealTime.target | Target Settings | slrt

### **Topics**

"Target Computer Boot Methods"

"Command-Line Target Computer Boot Methods"

#### Introduced in R2014a

# SimulinkRealTime.getSupportInfo

Diagnostic information to troubleshoot configuration issues

# **Syntax**

```
summary = SimulinkRealTime.getSupportInfo
summary = SimulinkRealTime.getSupportInfo(modelname)
```

# **Description**

summary = SimulinkRealTime.getSupportInfo generates diagnostic information for troubleshooting Simulink Real-Time issues. The function saves the information in the file slrtinfo.m in the current folder. If slrtinfo.m exists, the function overwrites it with the new information. The function returns a structure containing key diagnostic information.

If the target computer halted with a fatal error and saved crash data on its hard drive, SimulinkRealTime.getSupportInfo loads the crash data into a file on the development computer and reports the path to that file.

Calling SimulinkRealTime.getSupportInfo unloads your model and runs the diagnostic test slrttest. Before calling this function, stop executing your real-time application and unload it.

SimulinkRealTime.getSupportInfo can record information that is sensitive to your organization. Review this information before disclosing it to MathWorks.

summary = SimulinkRealTime.getSupportInfo(modelname) generates and returns the same information as the function does when it is called without an argument. In addition, it generates the file SLRTDebug.m in the current folder. SLRTDebug.m contains the Simulink Configuration Parameter settings for model modelname.

## **Examples**

#### **Target Computer Information**

Get diagnostic information about a functioning target computer.

```
summary = SimulinkRealTime.getSupportInfo
----- File created using the Simulink Real-Time ...
   support utility GETSUPPORTINFO -----
%% ----- General Information -----
%% Current Time & Date: 15-Jun-2016 09:50:37
%% SLRTTEST test:
Executing SLRTTEST
This might take a couple of minutes ...
### Test Suite successfully finished
%% -----End test-----
This information has been saved in the text file slrtinfo.m ...
   in the current directory.
Please attach this text file to the Service Request you ...
   create at:'http://www.mathworks.com/support'
Note: slrtinfo.m may contain sensitive information. Please ...
   review before sending to MathWorks.
summary =
 struct with fields:
                  date: '29-Jun-2016 17:11:15'
                   ver: [1×88 struct]
            getPCIInfo: [1×17 struct]
               cpuInfo: 'System Information...'
```

```
crashStatus: 0
  crashInfo: 0
```

This function generates the file slrtinfo.m in the current folder.

#### **Target Computer and Model Information**

Get diagnostic information about a functioning target computer and real-time application.

```
summary = SimulinkRealTime.getSupportInfo('testmodel')
----- File created using the Simulink Real-Time ...
   support utility GETSUPPORTINFO -----
%% ----- General Information -----
%% Current Time & Date: 15-Jun-2016 09:50:37
%% SLRTTEST test:
Executing SLRTTEST
This might take a couple of minutes ...
### Test Suite successfully finished
%% -----End test----
This information has been saved in the text file slrtinfo.m ...
    in the current directory.
Please attach this text file to the Service Request you ...
   create at:'http://www.mathworks.com/support'
Note: slrtinfo.m may contain sensitive information. Please ...
   review before sending to MathWorks.
summary =
 struct with fields:
```

```
date: '29-Jun-2016 17:11:15'
    ver: [1×88 struct]

getPCIInfo: [1×17 struct]
    cpuInfo: 'System Information...'
crashStatus: 0
    crashInfo: 0
```

This function generates the files slrtinfo.m and SLRTDebug.m in the current folder.

#### Target Computer and Model Information After Fatal Error

Get diagnostic information about a functioning target computer and real-time application after a fatal error and an automatic restart.

Wait for the target computer to restart itself and display the error message.

```
Error: Target computer halted with an exception and restarted automatically. To get information about the exception, call SimulinkRealTime.crashInfo from MATLAB.
```

Call getSupportInfo to get full information about the target computer and real-time application.

```
----- Crash report -----
                  28-Jun-2016 20:56:00. Current target ...
Crash time:
   computer time: 28-Jun-2016 20:58:00
Model:
                  testmodel
                  2003B643
Crash address:
Model base:
                  20030000
File:
                  c:\pdbparsing\test sfun.c, line 106
Function:
                 mdlOutputs
                 Found in model code
Message:
%% SLRTTEST test:
Executing SLRTTEST
This might take a couple of minutes ...
### Test Suite successfully finished
%% -----End test-----
This information has been saved in the text file slrtinfo.m ...
   in the current directory.
Please attach this text file to the Service Request you ...
    create at:'http://www.mathworks.com/support'
Note: slrtinfo.m may contain sensitive information. Please ...
    review before sending to MathWorks.
summary =
  struct with fields:
                  date: '29-Jun-2016 17:11:15'
                  ver: [1×88 struct]
            getPCIInfo: [1×17 struct]
               cpuInfo: 'System Information...'
           crashStatus: 1
             crashInfo: [1×1 SimulinkRealTime.crashInfo]
```

This function generates the files slrtinfo.m and SLRTDebug.m in the current folder. It generates the file SLRTCrashInfo\*.mat on the development computer hard drive.

### Input Arguments

modelname - Name of the model being executed

usrname

Do not include a file extension in **modelname**.

Example: 'xpcosc'

Data Types: char

## **Output Arguments**

#### summary — Key diagnostic information

struct

The function returns a struct containing the following information:

- date The current date
- ver Names and versions of the installed MathWorks products
- path The Windows path
- matlabroot The location where MATLAB is installed.
- pwd The current folder.
- hostname The name of the development computer
- · dosversion The version of Windows installed on the development computer
- antivirus Information about antivirus software installed on the development computer
- · slrtroot The location where Simulink Real-Time is installed
- TargetSettings The current target computer settings
- Compiler The name of the compiler installed on the development computer
- CompilerPath The location of the compiler installed on the development computer

- Kernelnames, Kernelinfo Internal kernel information
- ArpEntries, Selfping, DosTargetPing, ArpEntriesAfterPing Kernel communication information
- getPCIInfo Information about devices on the target computer PCI bus
- · cpuInfo Information about the target computer CPU
- crashStatus 1 if the target computer had a fatal error, and otherwise 0.
- crashInfo Information about the fatal error if the target computer had a fatal error, and otherwise does not appear.

### See Also

Crash Info

#### **Topics**

"Find Simulink Real-Time Support"

Introduced in R2014a

# SimulinkRealTime.getTargetSettings

Get target computer environment settings

## **Syntax**

```
SimulinkRealTime.getTargetSettings
SimulinkRealTime.getTargetSettings(target_computer_name)
settings_object = SimulinkRealTime.getTargetSettings(___)
SimulinkRealTime.getTargetSettings('-all')
settings object vector = SimulinkRealTime.getTargetSettings('-all')
```

# **Description**

 ${\tt SimulinkRealTime.getTargetSettings}\ displays\ the\ environment\ settings\ for\ the\ default\ computer.$ 

 ${\tt SimulinkRealTime.getTargetSettings} \ (target\_computer\_name) \ displays \ the \ environment \ settings \ for \ a \ particular \ target \ computer.$ 

settings\_object = SimulinkRealTime.getTargetSettings(\_\_\_\_) returns an environment object representing a target computer.

SimulinkRealTime.getTargetSettings('-all') displays a list of environment objects representing all defined target computers.

settings\_object\_vector = SimulinkRealTime.getTargetSettings('-all')
returns a vector of environment objects representing all target computers.

# **Examples**

#### **Display Settings for Default Target**

Display environment settings for default target computer.

#### SimulinkRealTime.getTargetSettings

Simulink Real-Time Target Settings

Name : TargetPC1

TargetRAMSizeMB : Auto
LegacyMultiCoreConfig : on
USBSupport : on
ShowHardware : off
EthernetIndex : 0

TcpIpTargetAddress : 10.10.10.15
TcpIpTargetPort : 22222

TcpIpSubNetMask : 255.255.255.0 TcpIpGateway : 10.10.10.100

TcpIpTargetDriver : Auto
TcpIpTargetBusType : PCI

TargetScope : Enabled

TargetBoot : NetworkBoot

TargetMACAddress : 00:01:29:55:3c:bb

#### **Display Settings for Specific Target**

Display environment settings for a specific target computer.

SimulinkRealTime.getTargetSettings('TargetPC2')

Simulink Real-Time Target Settings

Name : TargetPC2

TargetRAMSizeMB : Auto
LegacyMultiCoreConfig : on
USBSupport : on
ShowHardware : off
EthernetIndex : 0

TcpIpTargetAddress : 10.10.10.30

TcpIpTargetPort : 22222

TcpIpSubNetMask : 255.255.255.0

TcpIpGateway : 255.255.255
TcpIpTargetDriver : 18254x

TcpIpTargetDriver : I8254x
TcpIpTargetBusType : PCI

TargetScope : Enabled

TargetBoot : NetworkBoot

TargetMACAddress : 90:e2:ba:17:5d:15

#### **Display Settings for All Targets**

Display environment settings for all target computers.

SimulinkRealTime.getTargetSettings('-all')

NumTargets: 2

Targets: Name Communication Settings . . . TargetPC1 (Default) TcpIp:10.10.10.15:22222 . . . . TargetPC2 TcpIp:10.10.10.30:22222 . . .

Simulink Real-Time Target Settings

Name : TargetPC1

•

.

TcpIpTargetAddress : 10.10.10.15

.

TargetBoot : NetworkBoot

TargetMACAddress : 00:01:29:55:3c:bb

Simulink Real-Time Target Settings

Name : TargetPC2

.

.

```
TcpIpTargetAddress : 10.10.10.30

TargetBoot : NetworkBoot
TargetMACAddress : 90:e2:ba:17:5d:15
```

#### Access Settings for Specific Target

Retrieve an environment settings object for a specific target computer. Use it to access a setting.

```
settings_object = SimulinkRealTime.getTargetSettings('TargetPC1');
settings_object.TcpIpTargetAddress
ans =
10.10.10.15
```

#### Access Settings for Multiple Targets

Loop through vector of environment settings objects. Print name and communication settings.

```
sov = SimulinkRealTime.getTargetSettings('-all');
ii = 1;
while ii <= length(sov)
    disp(sprintf('%s TcpIpTargetAddress is %s', ...
        sov(ii).Name, sov(ii).TcpIpTargetAddress))
ii = ii + 1;
end
TargetPC1 TcpIpTargetAddress is 10.10.10.15
TargetPC2 TcpIpTargetAddress is 10.10.10.30</pre>
```

# **Input Arguments**

```
target_computer_name — Name of target computer
character vector
```

The name-character vector of a target computer.

Example: 'TargetPC1'

Data Types: char

# **Output Arguments**

settings object — Settings object representing target computer

SimulinkRealTime.targetSettings object

Object containing target computer environment settings.

Data Types: struct

settings\_object\_vector — Vector of settings objects representing target computers vector

Vector of objects containing target computer environment settings representing one or more target computers

Data Types: struct

### See Also

**Target Settings** 

Introduced in R2014a

# SimulinkRealTime.pingTarget

Test communication between development and target computers

## **Syntax**

```
SimulinkRealTime.pingTarget (target computer name)
```

# Description

SimulinkRealTime.pingTarget without an argument returns success when the development computer and the default target computer can communicate using the settings for the default computer. Otherwise, it returns failed. If a communication channel is open between the development and target computers, the function leaves it open.

SimulinkRealTime.pingTarget(target\_computer\_name) returns success if the development computer can communicate with target computer target\_computer\_name using the settings for target computer target\_computer\_name. Otherwise, returns failed. If a communication channel is open between the development and target computers, the function leaves it open.

Enclose the argument in single quotes ('TargetPC1').

# **Examples**

#### **Check Communication with Default Target Computer**

SimulinkRealTime.pingTarget

#### **Check Communication with Specified Target Computer**

```
SimulinkRealTime.pingTarget('TargetPC1')
```

# **Input Arguments**

```
{\tt target\_computer\_name} \ -- \ {\tt Name} \ of \ specific \ target \ computer
```

```
'TargetPC1' | 'TargetPC2' | ...
```

Name property of a particular target computer environment object. The default name is 'TargetPC1'.

Example: TargetPC1

Data Types: char

### See Also

Introduced in R2014a

# SimulinkRealTime.removeTarget

Remove target computer interface

## **Syntax**

SimulinkRealTime.removeTarget(target name)

# **Description**

SimulinkRealTime.removeTarget(target\_name) removes the definitions and settings for the target computer represented by target\_name from the system. The target objects associated with that target become invalid.

If you remove the default target computer, the next target object becomes the default target computer. Do not remove the last target computer.

## **Examples**

#### Remove Target 'TargetPC2' from System

Remove the definitions and settings for 'TargetPC2' from the system.

```
SimulinkRealTime.removeTarget('TargetPC2')
```

# Input Arguments

#### target\_name — Name assigned to target computer

```
character vector
Example: 'TargetPC1'
Data Types: char
```

# See Also

SimulinkRealTime.addTarget | SimulinkRealTime.getTargetSettings

Introduced in R2014a

### SimulinkRealTime.etherCAT.filterNotifications

Display EtherCAT notifications in human-readable format

## **Syntax**

```
SimulinkRealTime.etherCAT.filterNotifications()
SimulinkRealTime.etherCAT.filterNotifications(tlog, olog, suppress)
filtered_values = SimulinkRealTime.etherCAT.filterNotifications(
tlog, olog, suppress)
[filtered_values suppressed_values] =
SimulinkRealTime.etherCAT.filterNotifications(tlog, olog, suppress)
```

## Description

SimulinkRealTime.etherCAT.filterNotifications() without arguments prints the valid notification values and their text descriptions.

SimulinkRealTime.etherCAT.filterNotifications(tlog, olog, suppress) extracts from olog the notification values that come from the EtherCAT Get Notifications block, and from tlog, the times at which these values occurred.

If the suppress vector is nonempty, the function removes from the output list the notification values that appear in the vector. For each code listed in the suppress vector, the function prints the total number of occurrences and the time range over which they occurred.

When you are debugging EtherCAT® issues, use this function. You must have advanced knowledge about EtherCAT functionality.

```
filtered_values = SimulinkRealTime.etherCAT.filterNotifications(
tlog, olog, suppress) returns a structure vector containing the filtered values.

[filtered_values suppressed_values] =
SimulinkRealTime.etherCAT.filterNotifications(tlog, olog, suppress)
returns a structure vector containing the filtered values and a structure containing a summary of the suppressed values.
```

### **Examples**

#### **Print Valid Notifications**

Print the valid notification values and their text descriptions

SimulinkRealTime.etherCAT.filterNotifications

```
SimulinkRealTime.EtherCAT.filterNotifications
     1): State changed
     2): Cable connected
     3): Scanbus finished
     4): Distributed clocks initialized
     5): DC slave synchronization deviation received
     8): DCL initialized
     9): DCM inSync
    21): Successful slave state transition.
   100): Queue raw command response notification
( 65537): Cyclic command: Working count error
( 65538): Master init command: Working count error
( 65539): Slave init command: Working count error
(65540): EOE mbox receive: Working count error (deprecated)
( 65541): COE mbox receive: Working count error (deprecated)
( 65542): FOE mbox receive: Working count error (deprecated)
( 65543): EOE mbox send: Working count error
( 65544): COE mbox send: Working count error
( 65545): FOE mbox send: Working count error
( 65546): Frame response error: No response
( 65547): Slave init command: No response
( 65548): Master init command: No response
( 65550): Timeout when waiting for mailbox init command response
( 65551): Cyclic command: Not all slaves in op state
( 65552): Ethernet link (cable) not connected
( 65554): Redundancy: Line break detected
( 65555): Cyclic command: A slave is in error state
( 65556): Slave error status change
(65557): Station address lost (or slave missing) - FPRD to ...
         AL STATUS failed
( 65558): SOE mbox receive: Working count error (deprecated)
( 65559): SOE mbox send: Working count error
( 65560): SOE mbox write responded with an error
(65561): COE mbox SDO abort
(65562): Client registration dropped, possibly call to ...
```

```
ecatConfigureMaster by other thread (RAS)
( 65563): Redundancy: Line is repaired
( 65564): FOE mbox abort
( 65565): Invalid mail box data received
( 65566): PDI watchdog expired on slave, thrown by IST
( 65567): Slave not supported (if redundancy is activated and ...
         slave doesn't fully support autoclose
(65568): Slave in unexpected state
( 65569): All slave devices are in operational state
( 65570): VOE mbox send: Working count error
( 65571): EEPROM checksum error detected
( 65572): Crossed lines detected
(65573): Junction redundancy change
(196610): ScanBus mismatch
(196611): ScanBus mismatch. A duplicate HC group was detected
(262146): HC enhance detect all groups done
(262147): HC probe all groups done
(262148): HC topology change done
(262149): Slave disappears
(262150): Slave appears
```

#### **Print Notifications from Normal Operation**

Print the notifications that appear during normal operation.

In this example, the output signals from the EtherCAT Get Notifications block are at signal indexes 1:21. Pass in an empty suppress vector.

```
tlog = tg.TimeLog;
olog = tg.OutputLog(:, 1:21);
SimulinkRealTime.etherCAT.filterNotifications(tlog, olog, [])
Time
             Notification
              3) Scanbus Finished
0.010750 (
              1) State Change
0.012750 (
0.022500 (
               1) State Change
               5) DC Slave Synchronization deviation received
0.590500 (
0.591000 (
               4) Distributed clocks initialized
0.715500 (
               1) State Change
1.216250 (
               1) State Change
         ( 65569) All slave devices are in operational state
```

#### **Print Filtered Notifications from Normal Operation**

Filter and print the notifications that appear during normal operation. Filter notification (1) State Change.

In this example, the output signals from the EtherCAT Get Notifications block are at signal indexes 1:21.

#### **Return Notifications from Normal Operation**

Return as a vector the notifications that appear during normal operation.

In this example, the output signals from the EtherCAT Get Notifications block are at signal indexes 1–21. Pass in an empty suppress vector.

```
tlog = tg.TimeLog;
olog = tg.OutputLog(:, 1:21);
filtered_values = ...
    SimulinkRealTime.etherCAT.filterNotifications(tlog, olog, [])

filtered)values =
1×7 struct array with fields:
    time
    code
    notifystring
```

#### **Return Filtered Notifications from Normal Operation**

Filter and return the notifications that appear during normal operation. Filter notification (1) State Change.

In this example, the output signals from the EtherCAT Get Notifications block are at signal indexes 1:21.

### **Input Arguments**

#### tlog — Time log on target computer

vector

Read tg.TimeLog from the target computer.

```
Example: tg.TimeLog

Data Types: double
```

#### olog — Output log on target computer

matrix

Read tg.OutputLog from the target computer.

Example: tg.OutputLog

Data Types: double

#### suppress — List of notification codes to omit from the line-by-line report

vector

For each code, the function reports the total number of occurrences and the time range over which they occurred. If you do not want to suppress notification codes, pass in an empty vector ([]).

Example: 65546

Example: []

Data Types: double

# **Output Arguments**

#### filtered values — Return filtered values as a structure vector

vector

Each element of filtered values is a structure containing:

- · time (double) Timestamp of notify code
- ullet code (double) Notify code
- notifystring (character vector) Text description

### ${\tt suppressed\_values} - {\tt Return} \ {\tt suppressed} \ {\tt codes} \ {\tt as} \ {\tt a} \ {\tt structure} \ {\tt vector}$

vector

Each element of suppressed\_values is a structure containing:

- val (double) Notify code
- first (double) Timestamp of first occurrence
- ullet last (double) Timestamp of last occurrence
- · count (double) Number of instances found

## **Tips**

- To retrieve the notifications, in the Command Window, read tg.OutputLog and tg.TimeLog from the target computer.
- Determine which tg.OutputLog columns to pass into SimulinkRealTime.etherCAT.filterNotifications.
  - If you connected the EtherCAT Get Notifications block to the first Outport block, the 21 notification signals appear in columns 1:21 of the tg.OutputLog matrix.
  - To determine which columns of tg.OutputLog come from the EtherCAT Get Notifications block, set tg.ShowSignals to 'on'. From the resulting information, determine the relevant columns.
- Common error conditions, such as an unplugged Ethernet cable, can cause thousands of unwanted notifications that hide useful notifications. To filter unwanted notifications, use the suppress vector.
- The EtherCAT Get Notifications block can quickly increase the size of the output log.
   In the Simulink Real-Time Options pane, if the value of Signal logging data
   buffer size in doubles is too small, the log wraps and overwrites the oldest data, which can contain important diagnostic information.

### See Also

**EtherCAT Get Notifications** 

Introduced in R2017a

# SimulinkRealTime.utils.bytes2file

Generate file for use by real-time From File block

# **Syntax**

SimulinkRealTime.utils.bytes2file(filename, var1, . . , varX)

# **Description**

SimulinkRealTime.utils.bytes2file(filename, var1, . . , varX) generates a file for use by the real-time From File block. The From File block outputs one column of variables var1, . . , varX from file filename at every time step.

Variables var1, . . , varX must be matrices in column-major format and have the same number of columns. The number of rows and the data types of the matrix elements can be different.

Data sometimes appears in row-major format (a row, not a column, refers to a time step). In such cases, transpose the variable and pass the result to SimulinkRealTime.utils.bytes2file. To optimize file writes, organize the data in columns.

# **Examples**

#### Errorval and Velocity in Column-Major Format

From File outputs two variables errorval and velocity at every time step from 1 to N. Each variable is in column-major format.

Variable errorval has class 'single' and dimensions [1  $\times$  N]. Variable velocity has class 'double' and dimensions [3  $\times$  N].

```
SimulinkRealTime.utils.bytes2file('myfile', errorval, velocity)
```

Configure the real-time From File block to output 28 bytes at every sample time ((1 \* sizeof('single') + 3 \* sizeof('double'))).

#### Errorval and Velocity in Row-Major Format

From File outputs two variables errorval and velocity at every time step from 1 to N. Each variable is in row-major format.

Variable errorval has class 'single' and dimensions [N  $\times$  1]. Variable velocity has class 'double' and dimensions [N  $\times$  3].

Configure the real-time From File block to output 28 bytes at every sample time ((1 \* sizeof('single') + 3 \* sizeof('double'))).

# **Input Arguments**

#### filename — Name of the data file

character vector

The data file contains columns of data to be output to the model.

```
Example: 'myfile'
Data Types: char
```

# var1, . . , varx — X arguments, each in column-major format real and integer

The X arguments each provide columns of data to be output to the model.

```
Example: errorval, velocity
Data Types: single | double | int8 | int16 | int32 | uint8 | uint16 | uint32
```

# See Also

From File

Introduced in R2014a

## SimulinkRealTime.utils.createInstrumentationModel

Construct skeleton for user interface model

# **Syntax**

SimulinkRealTime.utils.createInstrumentationModel(system name)

# **Description**

SimulinkRealTime.utils.createInstrumentationModel(system\_name) generates a skeleton Simulink instrumentation model containing To Target and From Target blocks. The model is based on tagged block parameters and tagged signals defined in the Simulink Real-Time model used to build the real-time application.

# **Examples**

#### Generate an Interface Model

SimulinkRealTime.utils.createInstrumentationModel('xpcosc')

# **Input Arguments**

system\_name — Name of system for which to create an interface model
'xpcosc'

Model must contain tagged signals or block parameters.

Data Types: char

# See Also

Introduced in R2014a

# SimulinkRealTime.utils.getConsoleLog

Retrieve the log that the kernel writes to the target computer screen

# **Syntax**

```
console_log = SimulinkRealTime.utils.getConsoleLog
console_log = SimulinkRealTime.utils.getConsoleLog(line_number)
console_log = SimulinkRealTime.utils.getConsoleLog(target_object,
___)
console log = SimulinkRealTime.utils.getConsoleLog(target name, )
```

# **Description**

console\_log = SimulinkRealTime.utils.getConsoleLog returns the text lines that the default target computer displayed on its screen.

If the computer displayed more than 500 lines, the function returns the last 500 lines.

console\_log = SimulinkRealTime.utils.getConsoleLog(line\_number)
returns the text lines that the default target computer displayed on its screen, starting
from line number.

- If the computer displayed more than 500 lines after line\_number, the function returns the last 500 lines.
- If line\_number is greater than the number of lines that the target computer displayed, the function returns an empty vector.

```
console_log = SimulinkRealTime.utils.getConsoleLog(target_object,
    ___) returns the text lines that the target computer represented by target_object
displayed on its screen.
```

```
console_log = SimulinkRealTime.utils.getConsoleLog(target_name, ___)
returns the text lines that target computer target name displayed on its screen.
```

# **Examples**

### Read Log for Default Computer and Default Line Number

Reads log for default computer starting from line 0.

```
console_log = SimulinkRealTime.utils.getConsoleLog
console_log =

1×13 struct array with fields:
sequence
attrib
text

console_log(1)
ans =

struct with fields:
sequence: 0
attrib: 0
text: 'Starting up with 1 CPU'
```

### Read Log for Default Computer and Explicit Line Number

Reads log for default computer starting from line 5.

```
console_log = SimulinkRealTime.utils.getConsoleLog(5)
console_log =

1×8 struct array with fields:
sequence
attrib
text
console_log(1)
```

```
ans =
struct with fields:
sequence: 5
attrib: 0
text: 'Download finished'
```

#### Read Log by Target Object and Explicit Line Number

Reads log for target computer represented by target object, starting from line 5.

```
console_log = ...
    SimulinkRealTime.utils.getConsoleLog(target_object, 5)

console_log =

1×8 struct array with fields:

sequence
attrib
text

console_log(1)
ans =

struct with fields:

sequence: 5
attrib: 0
text: 'Download finished'
```

### Read Log by Target Name and Out-of-Range Line Number

```
Reads log for target computer 'TargetPC1', starting from line 50.
```

```
console_log = SimulinkRealTime.utils.getConsoleLog('TargetPC1', 50)
console_log =
```

```
1×0 empty struct array with fields:
sequence
attrib
text
```

# **Input Arguments**

### target\_object — Object representing target computer

SimulinkRealTime.target object

Object that represents the target computer. Before calling this function, make sure that you start the target computer with the Simulink Real-Time kernel and apply the required Ethernet link settings.

Example: tg

### target\_name — Name assigned to target computer

character vector

Example: 'TargetPC1'

Data Types: char

### line\_number — Target computer message line number

0 (default) | integer

Target computer message line number, starting from 0.

- If the computer printed more than 500 lines after line\_number, the function returns the last 500 lines.
- If line\_number is greater than the number of lines that the target computer printed, the function returns an empty vector.

Example: 5

# **Output Arguments**

console\_log — Lines printed to target computer screen

vector of struct

The function returns the console log as a vector of structures consisting of the following fields:

- sequence The line number in the log, counting from the last time that the target computer restarted.
- attrib Whether the message was an error (2), a warning (1), or an informational message (0).
- text The line text, as the target computer printed it to the screen.

### See Also

Introduced in R2017a

# SimulinkRealTime.utils.getFileScopeData

Read real-time Scope file format data

# **Syntax**

```
matlab_data = SimulinkRealTime.utils.getFileScopeData(slrtfile_name)
matlab data = SimulinkRealTime.utils.getFileScopeData(slrtfile data)
```

# **Description**

matlab\_data = SimulinkRealTime.utils.getFileScopeData(slrtfile\_name) takes as an argument the name of a development computer file containing a vector of byte data (uint8). Before using this function, copy the file from the target computer using the SimulinkRealTime.copyFileToHost method.

matlab\_data = SimulinkRealTime.utils.getFileScopeData(slrtfile\_data) takes as an argument a MATLAB variable containing a vector of byte data (uint8). Before using this function, load the data into memory from a file on the target file system using the SimulinkRealTime.fileSystem.fread method.

# **Examples**

#### Read File and Plot Results

Upload file 'data.dat' to the host. Read the file on the host. Plot the results.

Upload file 'data.dat' from the target computer to the development computer.

```
SimulinkRealTime.copyFileToHost('data.dat')
```

Read the file and process its data into MATLAB format.

```
matlab data = SimulinkRealTime.utils.getFileScopeData('data.dat');
```

Plot the signal data (column 1) on the Y axis against time (column 2) on the X axis.

```
plot(matlab_data.data(:,2), matlab_data.data(:,1))
xlabel(matlab_data.signalNames(2))
ylabel(matlab_data.signalNames(1))
```

#### Store, Convert, and Plot Results

Read file 'data.dat' on the target computer from the host. Store the data in a MATLAB workspace variable. Convert the data to MATLAB format. Plot the results.

Read file 'data.dat' from the development computer using file system commands.

```
fs = SimulinkRealTime.fileSystem;
h = fopen(fs, 'data.dat');
slrtfile_data = fread(fs, h);
fclose(fs,h)
```

Process data from the workspace variable into MATLAB format.

```
matlab_data =
    SimulinkRealTime.utils.getFileScopeData(slrtfile data);
```

Plot the signal data (column 1) on the Y axis against time (column 2) on the X axis.

```
plot(matlab_data.data(:,2), matlab_data.data(:,1))
xlabel(matlab_data.signalNames(2))
ylabel(matlab_data.signalNames(1))
```

## **Input Arguments**

slrtfile\_name — Name of file from which to read real-time Scope file format data 'data.dat'

File must contain a vector of uint8 data.

Data Types: char

slrtfile\_data — Workspace variable containing real-time Scope file format data vector

Data Types: uint8

# **Output Arguments**

#### matlab data - State and time data for plotting

structure

The state and time data is stored in a structure containing six fields. The key fields are numSignals, data, and signalNames.

#### version — Version code

0 (default) | double

#### Internal

#### sector - Sector of data file

0 (default) | double

#### Internal

### headersize — Number of bytes of data file header

512 (default) | double

#### Internal

### numSignals — Number of columns containing signal and time data

double

If N signals are connected to the real-time Scope block, numSignals = N + 1.

### data — Columns containing signal and time data

double array

The data array contains numSignals columns. The first N columns represent signal state data. The last column contains the time at which the state data is captured.

The data array contains as many rows as there are data points.

# signalNames — Names of columns containing signal and time data cell vector

The signalNames vector contains numSignals elements. The first N elements are signal names. The last element is the character vector Time.

# See Also

File System | Scope | SimulinkRealTime.copyFileToHost

#### Introduced in R2014a

# SimulinkRealTime.utils.getTargetSystemTime

Gets the current value of the target computer system clock

# **Syntax**

```
date_vector = SimulinkRealTime.utils.getTargetSystemTime
date_vector = SimulinkRealTime.utils.getTargetSystemTime(
target object)
```

# **Description**

date\_vector = SimulinkRealTime.utils.getTargetSystemTime returns the system time of the default target computer as a date vector. The target computer must be running and in communication with the development computer.

```
date_vector = SimulinkRealTime.utils.getTargetSystemTime(
target_object) returns the system time of the specified target computer as a date
vector.
```

# **Examples**

### Get System Time of Default Target Computer

Return the system time of the default target computer as a date vector.

37 34

#### **Get System Time of Specified Target Computer**

Return the system time of target computer 'TargetPC1' as a date vector.

# **Input Arguments**

#### target\_object — Object representing target computer

SimulinkRealTime.target object

Object that represents the target computer. Before calling this function, make sure that you start the target computer with the Simulink Real-Time kernel and apply the required Ethernet link settings.

Example: tg

# **Output Arguments**

### date\_vector — Date and time vector

datevec

Date and time as returned by the datevec function

Example: [2015, 11, 5, 14, 15, 0]

Data Types: double

# See Also

SimulinkRealTime.utils.setTargetSystemTime

Introduced in R2016a

# SimulinkRealTime.utils.minimumSampleTime

Determine the minimum sample time at which a model can run

# **Syntax**

```
minTs = SimulinkRealTime.utils.minimumSampleTime(model_name)
minTs = SimulinkRealTime.utils.minimumSampleTime(model_name, '-
cleanup')
```

# **Description**

minTs = SimulinkRealTime.utils.minimumSampleTime(model\_name) executes the model in real time on a target computer and returns the minimum sample time at which it can run.

The target computer must be running and connected to the development computer. The function builds the model and downloads it automatically to the target computer.

```
minTs = SimulinkRealTime.utils.minimumSampleTime(model_name, '-cleanup') executes the model in real time on a target computer and returns the minimum sample time at which it can run.
```

The target computer must be running and connected to the development computer. The function builds the model and downloads it automatically to the target computer. When execution is complete, the function deletes the build files.

# **Examples**

#### **Determine Minimum Sample Time**

Determines the minimum sample time of model xpcosc.

```
minTs = SimulinkRealTime.utils.minimumSampleTime('xpcosc')
```

```
minTs = 8.4727e-06
```

To avoid CPU overruns, set your model sample time to a value slightly above the lower limit, for example to 10e-6.

#### **Determine Minimum Sample Time and Delete Build Files**

Determines the minimum sample time of model xpcosc, and then cleans up the build folder.

```
minTs = SimulinkRealTime.utils.minimumSampleTime('xpcosc', ...
    '-cleanup')
minTs =
    8.4727e-06
```

To avoid CPU overruns, set your model sample time to a value slightly above the lower limit, for example to 10e-6.

# **Input Arguments**

### model\_name — Name of the model

character vector

Enclose the model name character vector in single quotation marks.

```
Example: 'xpcosc'
Data Types: char
```

# **Output Arguments**

```
mints — Minimum sample time double
```

The minimum sample time at which the function executed the model. To avoid the overloads that random variations can cause, set your model sample time to a value slightly above the minimum sample time.

### See Also

### **Topics**

"Profiling and Optimization"

"Improve Performance of Multirate Model"

### Introduced in R2016a

# SimulinkRealTime.utils.setTargetSystemTime

Sets the value of the target computer system clock

# **Syntax**

```
SimulinkRealTime.utils.setTargetSystemTime
SimulinkRealTime.utils.setTargetSystemTime(date_vector)
SimulinkRealTime.utils.setTargetSystemTime(target object, )
```

# **Description**

SimulinkRealTime.utils.setTargetSystemTime sets the default target computer system time to the current value of the development computer system time (UTC). The target computer must be running and in communication with the development computer. You do not have to use the target computer keyboard or restart the target computer.

SimulinkRealTime.utils.setTargetSystemTime(date\_vector) sets the default target computer system time to the specified value, passed as a date vector.

SimulinkRealTime.utils.setTargetSystemTime(target\_object, \_\_\_\_) sets the specified target computer system time to the specified value, passed as a date vector.

# **Examples**

### Set Default Target Computer System Time to Development Computer System Time

Change system time of default target computer to the development computer system time

Show original system time.

```
date_vector = SimulinkRealTime.utils.getTargetSystemTime
date vector =
```

```
Columns 1 through 4

2015 11 4 19

Columns 5 through 6

15 56
```

### Change system time.

SimulinkRealTime.utils.setTargetSystemTime;

#### Show new system time.

Show original system time.

### Set Default Target Computer System Time to Specified System Time

Change system time of default target computer to the specified system time

#### Change system time to

#### Set Specified Target Computer System Time to Development Computer System Time

Change system time of target computer 'TargetPC1' to the development computer system time

Show original system time.

#### Change system time.

```
SimulinkRealTime.utils.setTargetSystemTime(target object);
```

#### Show new system time.

```
date_vector = ...
    SimulinkRealTime.utils.getTargetSystemTime(target_object)

date_vector =

Columns 1 through 4

2015     11     4     19

Columns 5 through 6

15     57
```

# **Input Arguments**

#### target object — Object representing target computer

SimulinkRealTime.target object

Object that represents the target computer. Before calling this function, make sure that you start the target computer with the Simulink Real-Time kernel and apply the required Ethernet link settings.

```
Example: tg
```

### date\_vector — Date and time vector

datevec

### Date and time as returned by the datevec function

```
Example: [2015, 11, 5, 14, 15, 0]
Data Types: double
```

### See Also

SimulinkRealTime.utils.getTargetSystemTime

#### Introduced in R2016a

# **Target Settings Properties**

Settings related to target computer

## **Description**

This object defines the settings for the target computer.

The settings define the communication link between the development and target computers and the properties of the target boot image created during the setup process.

#### Note

- Support for using ISA bus Ethernet cards to communicate between the development and target computers has ceased to function. Use PCI bus or USB bus Ethernet cards instead.
- The NonPentiumSupport property has ceased to function. Use a target computer with an Intel® Pentium or AMD® K5/K6/Athlon processor.
- In a future release, the SecondaryIDE target setting will be read-only and set to 'off'.
- The MulticoreSupport target setting is read-only and set to 'on'. Single-core target computers still function.
- The property MaxModelSize has no function.
- The RAM size check box has been removed from Simulink Real-Time Explorer. The property value TargetRAMSizeMB continues to function.

To create a target computer settings object that is set to default values, use the syntax target object = SimulinkRealTime.addTarget(target name).

TargetRAMSizeMB

```
LegacyMultiCoreConfig
                           : on
    USBSupport
                            : on
    ShowHardware
                            : off
   EthernetIndex
                            : 0
   TcpIpTargetAddress
   TcpIpTargetPort
                            : 22222
   TcpIpSubNetMask
                           : 255.255.255.0
   TcpIpGateway
                            : 255.255.255.255
   TcpIpTargetDriver
                            : Auto
    TcpIpTargetBusType
                            : PCI
                            : Enabled
    TargetScope
    TargetBoot
                             : BootFloppy
    BootFloppyLocation
The default settings are incomplete. At a minimum, you must assign a value to
TcpIpTargetAddress. To change this setting by assignment, use the syntax
target object.property name = value.
target object = SimulinkRealTime.getTargetSettings('TargetPC3');
target object.TcpIpTargetAddress = '10.10.10.15';
To read an existing setting, use the syntax value = target object.property name.
target object = SimulinkRealTime.getTargetSettings('TargetPC3');
```

: Auto

To mark a target computer as the default computer, use the syntax setAsDefaultTarget(target\_object).

```
target_object = SimulinkRealTime.getTargetSettings('TargetPC3');
setAsDefaultTarget(target_object)
```

To access the target computer settings in Simulink Real-Time Explorer:

1 In the **Targets** pane, expand a target computer node.

value = target object.TcpIpTargetAddress

value =

10.10.10.15

- 3 Expand the sections Host-to-Target communication, Target settings, or Boot configuration.

# **Properties**

#### **Host-to-Target Communication**

#### TcpIpGateway — IP address for gateway to Ethernet link

```
'255.255.255' (default) | 'xxx.xxx.xxx'
```

If your development and target computers connect through a LAN that uses a gateway, you must enter a value for this property.

The default value, 255.255.255.255, means that a gateway is not used to connect to the target computer. If your LAN does not use gateways, you do not need to change this property. Consult your system administrator for this value.

In the Simulink Real-Time Explorer Gateway box, type the IP address for your gateway.

```
Example: env object.TcpIpGateway = '192.168.1.1'
```

### TcpIpSubNetMask — Subnet mask for gateway to Ethernet link

```
'xxx.xxx.xxx'
```

In the Simulink Real-Time Explorer **Subnet mask** box, type the subnet mask of your LAN. Consult your system administrator for this value.

```
Example: env_object.TcpIpSubNetMask = '255.255.255.0'
```

### ${\tt TcpIpTargetAddress} \leftarrow {\tt IP} \ {\tt address} \ {\tt for} \ {\tt target} \ {\tt computer}$

```
'xxx.xxx.xxx'
```

In the Simulink Real-Time Explorer **IP address** box, type a valid IP address for your target computer. Consult your system administrator for this value.

```
Example: env object.TcpIpTargetAddress = '192.168.1.10'
```

### ${\tt TcpIpTargetBusType} \ -- \ Bus \ type \ for \ Ethernet \ card \ on \ target \ computer$

```
'PCI' (default) | 'USB'
```

This property determines the bus type of your target computer. You do not need to define a bus type for your development computer.

In the Simulink Real-Time Explorer **Bus type** list, select one of PCI or USB.

```
Example: env object.TcpIpTargetBusType = 'USB'
```

#### TcpIpTargetDriver — Driver for Ethernet card on target computer

```
'Auto' (default) | 'I210' | 'I217' | 'I8254x' | 'I82559' | 'R8139' | 'R8168' | 'USBAX172' | 'USBAX772'
```

If the target computer contains only one supported Ethernet card, use the default value ('Auto').

If you are using bus type 'USB', use 'USBAX172' or 'USBAX772'.

In the Simulink Real-Time Explorer Target driver list, select one of INTEL\_I210, INTEL\_I217, INTEL\_I8254x, INTEL\_I82559, R8139, R8168, USBAX172, USBAX772, or Auto.

Example: env object.TcpIpTargetDriver = 'USBAX172'

### TcpIpTargetPort — Ethernet port on target computer

```
'22222'. (default) | 'xxxxx'
```

Typically, you do not change this value from the default. Do so only if you are using the default port ('22222') for other purposes.

Use an Ethernet port greater than '20000'. Values in this range are higher than the reserved area (telnet, ftp,...).

```
Example: env object.TcpIpTargetPort = '24000'
```

#### Target settings

# EthernetIndex — Zero-based index number of Ethernet card on target computer '0' (default) | 'n'

Unique number identifying an Ethernet card on the target computer. If the target computer has multiple Ethernet cards, you must select one of the cards for the Ethernet link. This option returns the index number of the card selected on the target computer upon starting.

Example: env object.EthernetIndex = '2'

# LegacyMultiCoreConfig — Use existing multiprocessor floating pointer structure (MPFPS) in the BIOS

```
'on' (default) | 'off'
```

When this value is 'on', the kernel uses the existing multiprocessor floating pointer structure (MPFPS) in the BIOS. When this value is 'off', the kernel uses the Advanced Configuration and Power Interface (ACPI) to query the hardware boards. The kernel uses that information to construct an MPFPS structure.

Set this value to 'off' only if your multicore target computer is fully compliant with the ACPI standard.

```
Example: env object.LegacyMultiCoreConfig = 'off'
```

#### Name — Target computer name character vector

```
'TargetPCN' (default) | character vector
```

When you create a target settings object, the software assigns it a name of the form 'TargetPCN+1'. 'TargetPCN' is the previously assigned name. You can assign a new name from the Command Window.

To rename the target computer in Simulink Real-Time Explorer, right-click the target computer node in the MATLAB Session tree, click Rename, and type the new name in the Target environment name box.

```
Example: env object.Name = 'NewTarget'
```

### ShowHardware — Display Ethernet card information for target computer

```
'off' (default) | 'on'
```

To display Ethernet card information on the target monitor, set ShowHardware to 'on' and then start the target computer. The target computer monitor displays the index, bus, slot, function, and target driver for each Ethernet card.

With ShowHardware set, after the kernel starts, the development computer cannot communicate with the target computer. When you have gathered your information, to resume normal functionality, set this property to 'off', recreate the boot image, and restart the target computer.

```
Example: env_object.ShowHardware = 'on'
```

#### TargetRAMSizeMB — Megabytes of RAM installed in target computer

```
'Auto' (default) | 'xxx'
```

Specifies the total amount of RAM, in megabytes, installed in the target computer. Target computer RAM is used for the kernel, real-time application, data logging, and other functions that use the heap.

If this property is set to 'Auto', the real-time application reads the target computer BIOS and determines the amount of memory installed in the target computer.

To allow the real-time application to determine the amount of memory in Simulink Real-Time Explorer, click **RAM size Auto**. If the real-time application cannot read the BIOS, click **Manual** and type into the **Size(MB)** box the amount of RAM, in megabytes, installed in the target computer.

Target computer memory for the real-time application executable, the kernel, and other uses is limited to a maximum of 4 GB.

```
Example: env object. ShowHardware = '2000'
```

### TargetScope — Display scope information graphically

```
'Enabled' (default) | 'Disabled'
```

When this property is set to 'Enabled', the target computer shows a graphical window display. When set to 'Disabled', the target computer shows a text-based view.

When the graphical display is present, you can use target scopes to view signal data graphically on the target display. You cannot use target scopes when the text-based view is present.

Using Simulink Real-Time Explorer, to display scope information graphically, set the **Graphics mode** check box.

To display scope information as text, clear the **Graphics mode** check box.

To use the full features of a target scope, install a keyboard on the target computer.

```
Example: env object.TargetScope = 'Disabled'
```

### USBSupport — Enable USB port on target computer

```
'on' (default) | 'off'
```

Set this property to use a USB port on the target computer, for example to connect a USB mouse.

In Simulink Real-Time Explorer, to enable a USB port, select the **USB Support** check box. Otherwise, clear it.

```
Example: env object.USBSupport = 'off'
```

#### **Boot configuration**

#### BootFloppyLocation — Drive name for creation of target boot disk

character vector

To create a removable boot disk when the system default drive does not work, set this property.

```
Example: env object.BootFloppyLocation='D:\'
```

# DOSLoaderLocation — Location of DOS Loader files to start target computers from devices other than floppy disk or CD

character vector

Set this property in DOS Loader mode if the default location does not work.

```
Example: env_object.DOSLoaderLocation='D:\Dosloader'
```

### TargetBoot — Mode of restarting target computer

```
'BootFloppy' (default) | 'CDBoot' | 'DOSLoader' | 'NetworkBoot' | 'StandAlone'
```

After making the required target settings, to create a bootable image, type SimulinkRealTime.createTargetImage.

In Simulink Real-Time Explorer, to create a bootable image for the specified boot mode, click **Create boot disk**.

```
Example: env object. TargetBoot='NetworkBoot'
```

# TargetMACAddress — Target computer MAC address for network restart 'xx:xx:xx:xx:xx:

Physical target computer MAC address from which to accept start requests when starting within a dedicated network.

To update the MAC address in Simulink Real-Time Explorer, first click the **Reset** button in the **Target Properties** pane. You can then click the **Specify new MAC address** button to enter a MAC address manually in the **MAC address** box. If you do not enter a MAC address manually, the software obtains the MAC address the next time you restart the target computer.

Example: env object.TargetMACAddress='90:e2:ba:17:5d:15'

## See Also

SimulinkRealTime.addTarget | SimulinkRealTime.getTargetSettings |
SimulinkRealTime.targetSettings.setAsDefaultTarget

### **Topics**

"PCI Bus Ethernet Setup"

"USB-to-Ethernet Setup"

"Target Computer Settings"

"Target Computer Boot Methods"

#### Introduced in R2014a

# SimulinkRealTime.targetSettings.setAsDefaultTarg et

Set specific target computer as default target computer

# **Syntax**

setAsDefaultTarget(settings object)

# Description

setAsDefaultTarget (settings\_object) marks the target computer represented by the target settings object as the default target computer.

# **Examples**

### Make Target Computer 'TargetPC1' the Default

Get the target settings object for target computer 'TargetPC1' and make that target computer the default target computer.

```
settings_object = SimulinkRealTime.getTargetSettings('TargetPC1');
setAsDefaultTarget(settings object)
```

# **Input Arguments**

### settings\_object — Settings object representing target computer

SimulinkRealTime.targetSettings object

Object containing target computer environment settings.

Data Types: struct

# See Also

SimulinkRealTime.addTarget | SimulinkRealTime.getTargetSettings

Introduced in R2014a

# File System

Manage folders and files on target computer

# Description

The SimulinkRealTime.fileSystem object provides access to folders and files on the target computer.

The following limitations hold:

- You can have at most eight files open on the target computer at the same time.
- The largest single file that you can create on the target computer is 4 GB.
- A fully qualified folder name can have a maximum of 248 characters, including the drive letter, colon, and backslash.
- A fully qualified file name can have a maximum of 260 characters: The file part can have at most 12 characters: eight for the file name, one for the period, and at most three for the file extension. A file name longer than eight characters is truncated to six characters followed by '~1'.
- Do not write data to the private folder on your target computer. It is reserved for Simulink Real-Time internal use.

### Creation

SimulinkRealTime.fileSystem

# **Object Functions**

SimulinkRealTime.fileSystem.cd SimulinkRealTime.fileSystem.dir SimulinkRealTime.fileSystem.diskinfo SimulinkRealTime.fileSystem.diskspace Change folder on target computer List contents of folder on target computer Target computer drive information

Return the free space and total space on the drive, in bytes

SimulinkRealTime.- Close target computer file

fileSystem.fclose
SimulinkRealTime.- Target computer file information

fileSystem.fileinfo

SimulinkRealTime.- Information about open files in target computer file fileSystem.filetable system

SimulinkRealTime.- Open target computer file for reading and writing

fileSystem.fopen

SimulinkRealTime.- Read open target computer file fileSystem.fread

SimulinkRealTime.- Write binary data to open target computer file

fileSystem.fwrite
SimulinkRealTime.Size of file on target computer

fileSystem.getfilesize

SimulinkRealTime.- Create folder on target computer fileSystem.mkdir

SimulinkRealTime.- Path to currently active folder on target computer

fileSystem.pwd
SimulinkRealTime.- Remove file from target computer

fileSystem.removefile
SimulinkRealTime.- Rename a file or folder in the target computer disk

fileSystem.rename drive

SimulinkRealTime. Remove empty folder from target computer

fileSystem.rmdir

SimulinkRealTime.- Select target computer drive fileSystem.selectdrive

# **Examples**

### List Current Folder Contents on Default Target Computer

Create a file system object for the default target computer and use it to list the contents of the current folder

fsys = SimulinkRealTime.fileSystem;
dir(fsys)

4/12/1998 20:00 222390 IO SYS 11/2/2003 13:54 6 MSDOS SYS

| 11/5/1998 | 20:01 |             | 93880     | COMMAND  | COM  |
|-----------|-------|-------------|-----------|----------|------|
| 11/2/2003 | 13:54 | <dir></dir> | 0         | TEMP     |      |
| 11/2/2003 | 14:00 |             | 33        | AUTOEXEC | BAT  |
| 11/2/2003 | 14:00 |             | 512       | BOOTSECT | DOS  |
| 18/2/2003 | 16:33 |             | 4512      | SC1SIGNA | DAT  |
| 18/2/2003 | 16:17 | <dir></dir> | 0         | FOUND    | 000  |
| 29/3/2003 | 19:19 |             | 8512      | DATA     | DAT  |
| 28/3/2003 | 16:41 |             | 8512      | DATADATA | DAT  |
| 28/3/2003 | 16:29 |             | 4512      | SC4INTEG | DAT  |
| 1/4/2003  | 9:28  |             | 201326592 | PAGEFILE | SYS  |
| 11/2/2003 | 14:13 | <dir></dir> | 0         | WINNT    |      |
| 4/5/2001  | 13:05 |             | 214432    | NTLDR    | 7    |
| 4/5/2001  | 13:05 |             | 34468     | NTDETECT | COM  |
| 11/2/2003 | 14:15 | <dir></dir> | 0         | DRIVERS  |      |
| 22/1/2001 | 11:42 |             | 217       | BOOT     | INI' |
| 28/3/2003 | 16:41 |             | 8512      | A        | DAT  |
| 29/3/2003 | 19:19 |             | 2512      | SC3SIGNA | DAT  |
| 11/2/2003 | 14:25 | <dir></dir> | 0         | INETPUB  |      |
| 11/2/2003 | 14:28 |             | 0         | CONFIG   | SYS  |
| 29/3/2003 | 19:10 |             | 2512      | SC3INTEG | DAT  |
| 1/4/2003  | 18:05 |             | 2512      | SC1GAIN  | DAT  |
| 11/2/2003 | 17:26 | <dir></dir> | 0         | UTILIT~1 |      |

# See Also

# SimulinkRealTime.fileSystem

Create file system object

## **Syntax**

```
filesys_object = SimulinkRealTime.fileSystem
filesys_object = SimulinkRealTime.fileSystem(target_object)
```

## **Description**

filesys\_object = SimulinkRealTime.fileSystem constructs and returns the file system object corresponding to the default target computer. If you have one target computer or if you designate a target computer as the default target computer in your system, use this form.

filesys\_object = SimulinkRealTime.fileSystem(target\_object) constructs and returns the file system object corresponding to the target computer that is accessible by target object.

## **Examples**

#### Create File System Object for Default Target Computer

Creates a file system object for the default target computer, assumed to be TargetPC1, and returns the disk space.

```
fsys = SimulinkRealTime.fileSystem;
diskspace(fsys, 'C:\')
ans =
    freeDiskSpacebytes: 5.9889e+10
    totalDiskSpacebytes: 6.0005e+10
```

#### Create File System Object for Named Target Computer

Creates a file system object for target computer TargetPC1 and returns the disk space.

```
tg = SimulinkRealTime.target('TargetPC1');
fsys = SimulinkRealTime.fileSystem(tg);
diskspace(fsys, 'C:\')
ans =
    freeDiskSpacebytes: 5.9889e+10
    totalDiskSpacebytes: 6.0005e+10
```

## **Input Arguments**

#### target object — Object representing target computer

SimulinkRealTime.target object

Object that represents the target computer. Before calling this function, make sure that you start the target computer with the Simulink Real-Time kernel and apply the required Ethernet link settings.

Example: tg

## **Output Arguments**

#### filesys object — Object representing the target computer file system

SimulinkRealTime.fileSystem object

File system object created by using the SimulinkRealTime.fileSystem creation function.

The file system object represents the target computer file system. You work with the target computer file system from the development computer by using file system methods.

Example: fsys

Data Types: struct

# See Also

File System | slrt

# SimulinkRealTime.fileSystem.cd

Change folder on target computer

## **Syntax**

```
cd(filesys object, folder name)
```

### **Description**

cd(filesys\_object, folder\_name) changes the currently active folder on the target computer. Prints an error if the destination folder does not exist.

## **Examples**

#### **Change Current Folder**

Using the file system object fsys, change the folder from the current one to one named 'logs'.

```
tg = slrt;
fsys = SimulinkRealTime.fileSystem(tg);
cd(fsys,'logs')
```

## **Input Arguments**

### ${\tt filesys\_object-Object\ representing\ the\ target\ computer\ file\ system}$

SimulinkRealTime.fileSystem object

File system object created by using the SimulinkRealTime.fileSystem creation function.

The file system object represents the target computer file system. You work with the target computer file system from the development computer by using file system methods.

Example: fsys

Data Types: struct

#### folder name — Name of a folder on the target computer

character vector

If you omit the drive letter, the command assumes that the folder path is relative to the default drive.

A fully qualified folder name can have a maximum of 248 characters, including the drive letter, colon, and backslash.

Example: logs

Data Types: char

### See Also

File System | SimulinkRealTime.fileSystem.mkdir | slrt

## SimulinkRealTime.fileSystem.dir

List contents of folder on target computer

### **Syntax**

```
dir(filesys_object)
dir(filesys_object, folder_name)
dir_info = dir(filesys_object, ____)
```

## **Description**

dir(filesys\_object) lists the contents of the currently active folder on the target computer.

dir(filesys\_object, folder\_name) lists the contents of folder folder\_name on the target computer.

```
dir_info = dir(filesys_object, ____) returns the results in a structure array.
```

### **Examples**

#### List Contents of Currently Active Folder

List the contents of the currently active folder

```
tq = slrt;
fsys = SimulinkRealTime.fileSystem(tg);
dir(fsys)
                             0
20/6/2011 15:09 <DIR>
                                    FDOS
                             0 $RECYCLE BIN
16/11/2011 14:10 <DIR>
                          0
30/10/2015 17:38 <DIR>
                                 NWR TMP
18/8/2006
           3:58
                          45341
                                   KERNEL SYS
28/8/2006
          18:40
                          66945
                                  COMMAND COM
```

| 28/3/2013  | 11:49 | 1604    | AUTOEXEC | BAT |
|------------|-------|---------|----------|-----|
| 7/11/2011  | 16:55 | 207     | FDCONFIG | SYS |
| 7/8/2007   | 12:09 | 14509   | CONFIG   | TEL |
| 25/6/2008  | 20:18 | 3066    | DEVLOAD  | COM |
| 1/5/2010   | 14:05 | 33902   | DOSUSB   | COM |
| 26/1/2009  | 3:07  | 62279   | E100BODI | COM |
| 21/9/2010  | 13:00 | 48123   | E10000DI | COM |
| 7/8/2007   | 4:42  | 165262  | FTPBIN   | EXE |
| 3/5/1999   | 15:50 | 39748   | IPXODI   | COM |
| 8/2/2010   | 20:35 | 31919   | LISTDEVS | EXE |
| 30/1/2010  | 8:34  | 1394    | LPT1USB  | SYS |
| 3/5/1999   | 15:50 | 18356   | LSL      | COM |
| 27/2/2008  | 8:16  | 513     | NET      | CFG |
| 13/6/2002  | 14:45 | 3310    | ODIPKT30 | COM |
| 7/8/2007   | 10:16 | 13      | PASSWORD | TEL |
| 9/12/2005  | 21:06 | 16536   | RTTBOOT  | COM |
| 27/2/2008  | 8:18  | 236     | RUNFTP   | BAT |
| 28/8/2008  | 21:42 | 1559    | SERDRV   | SYS |
| 14/6/2002  | 18:55 | 17032   | TELPASS  | EXE |
| 13/6/2002  | 16:20 | 1514    | TERMIN   | COM |
| 6/3/2010   | 13:00 | 7165    | USBDISK  | SYS |
| 23/1/2010  | 17:17 | 36752   | USBVIEW  | EXE |
| 27/3/2014  | 11:49 | 0       | DOS      | SG  |
| 1/8/2012   | 15:14 | 16370   | XPCBOOT  | COM |
| 27/3/2014  | 11:49 | 1140726 | XPMTGO   | RTB |
| 6/5/2014   | 16:28 | 0       | FREEDOS  |     |
| 6/5/2014   | 16:45 | 1276571 | XPCKRNL  | RTB |
| 13/8/2015  | 17:04 | 310451  | XPCTRACE | CSV |
| 17/4/2015  | 10:53 | 36503   | BOUNCIN1 | DLM |
| 30/10/2015 | 17:04 | 0       | NEW DATA | DAT |
|            |       |         | _        |     |

### List Contents of Specific Folder

List the contents of folder 'FDOS'

```
tg = slrt;
fsys = SimulinkRealTime.fileSystem(tg);
dir(fsys, 'FDOS')
 20/6/2011
           15:09 <DIR>
                                 0 PACKAGES
          15:09 <DIR>
 20/6/2011
                                       APPINFO
 20/6/2011
            15:09 <DIR>
                                 0
                                           BIN
 20/6/2011
            15:09 <DIR>
                                           DOC
```

| 20/ | 6/2011 | 15:09 | <dir></dir> | 0     | HELP     |     |
|-----|--------|-------|-------------|-------|----------|-----|
| 20/ | 6/2011 | 15:09 | <dir></dir> | 0     | NLS      |     |
| 20/ | 6/2011 | 15:09 | <dir></dir> | 0     | CPI      |     |
| 20/ | 6/2011 | 15:09 | <dir></dir> | 0     | TEMP     |     |
| 20/ | 6/2011 | 15:09 |             | 14025 | INSTALL  | LOG |
| 15/ | 8/2002 | 23:59 |             | 18353 | COPYING  |     |
| 19/ | 5/2006 | 18:27 |             | 26444 | COPYING  | LIB |
| 4/  | 9/2006 | 1:14  |             | 8692  | POSTINST | BAT |
| 1/  | 9/2006 | 20:23 |             | 3389  | POSTSET  | BAT |
| 24/ | 1/2004 | 3:44  |             | 11197 | CONFIG   | SYS |
|     |        |       |             |       |          |     |

#### Return Contents of Specific Folder as Structure Array

Return the contents of folder 'FDOS' as a structure array.

```
tg = slrt;
fsys = SimulinkRealTime.fileSystem(tg);
dir_info = dir(fsys, 'FDOS')
dir_info =

1x14 struct array with fields:

   date
   time
   isdir
   bytes
   name
```

#### List one of the items in the array.

```
bytes: 0
name: {'PACKAGES' ''}
```

## **Input Arguments**

#### filesys object — Object representing the target computer file system

SimulinkRealTime.fileSystem object

File system object created by using the SimulinkRealTime.fileSystem creation function.

The file system object represents the target computer file system. You work with the target computer file system from the development computer by using file system methods.

Example: fsys

Data Types: struct

#### folder name — Name of a folder on the target computer

character vector

If you omit the drive letter, the command assumes that the folder path is relative to the default drive.

A fully qualified folder name can have a maximum of 248 characters, including the drive letter, colon, and backslash.

Example: logs
Data Types: char

### **Output Arguments**

dir\_info — Structure array containing information about the file or folder being accessed struct

The array consists of the following fields:

date — The last date at which the file or folder was saved.

- time The last time at which the file or folder was saved.
- isdir If 1, the item is a folder. If 0, it is not a folder.
- bytes Size of the filer or folder, in bytes.
- name Name of an object in the folder, shown as a cell array. The name, stored in the first element of the cell array, can have up to eight characters. The three-character file extension is stored in the second element of the cell array.

### See Also

File System | SimulinkRealTime.fileSystem.mkdir | slrt

# SimulinkRealTime.fileSystem.diskinfo

Target computer drive information

### **Syntax**

```
disk info = diskinfo(filesys object, drive name)
```

### **Description**

disk\_info = diskinfo(filesys\_object, drive\_name) returns configuration information for the specified drive on the target computer.

## **Examples**

#### Return Configuration Information About Specified Disk

Return configuration information for the target computer  $C: \$  drive.

SectorsPerCluster: 64
TotalClusters: 1831212
BadClusters: 0
FreeClusters: 1827626
Files: 932
FileChains: 936
FreeChains: 1
LargestFreeChain: 1827626
DriveType: DRIVE\_FIXED

### Input Arguments

#### filesys object — Object representing the target computer file system

SimulinkRealTime.fileSystem object

File system object created by using the SimulinkRealTime.fileSystem creation function.

The file system object represents the target computer file system. You work with the target computer file system from the development computer by using file system methods.

Example: fsys

Data Types: struct

### drive\_name — Name of the drive to access

character vector

Enclose the drive name in single quotation marks. The drive must exist in the target computer.

Example: 'C:\'
Data Types: char

## **Output Arguments**

disk\_info — Structure array containing information about target computer disk drive struct

The disk information includes the drive letter, the internal label of the drive, the drive type, and the serial number of the disk. It also includes technical information about the disk that a technician can use to debug problems with the disk hardware.

### See Also

File System | SimulinkRealTime.fileSystem.diskspace | slrt

# SimulinkRealTime.fileSystem.diskspace

Return the free space and total space on the drive, in bytes

### **Syntax**

```
disk space = diskspace(filesys object, drive name)
```

### **Description**

disk\_space = diskspace(filesys\_object, drive\_name) returns a structure containing the free space and total space on the drive, in bytes. If a drive with that name does not exist in the target computer, displays an error message.

### **Examples**

#### Display the Disk Space on the C: \ Drive

Return the free space and total space on the C:\ drive in the target computer.

```
tg = slrt;
fsys = SimulinkRealTime.fileSystem(tg);
diskspace(fsys,'C:\')
ans =
    freeDiskSpacebytes: 5.9889e+10
    totalDiskSpacebytes: 6.0005e+10
```

### **Input Arguments**

#### filesys object — Object representing the target computer file system

```
SimulinkRealTime.fileSystem object
```

File system object created by using the SimulinkRealTime.fileSystem creation function.

The file system object represents the target computer file system. You work with the target computer file system from the development computer by using file system methods.

```
Example: fsys

Data Types: struct
```

#### drive name - Name of the drive to access

character vector

Enclose the drive name in single quotation marks. The drive must exist in the target computer.

```
Example: 'C:\'
Data Types: char
```

# **Output Arguments**

# disk\_space — Contains the free space and total space on the drive struct

Returns a structure containing the following fields:

- freeDiskSpacebytes The number of bytes of unused space on the drive.
- totalDiskSpacebytes The total number of bytes on the drive.

### See Also

```
File System | SimulinkRealTime.fileSystem.diskinfo | slrt
```

# SimulinkRealTime.fileSystem.fclose

Close target computer file

### **Syntax**

```
status = fclose(filesys object, file id)
```

### **Description**

status = fclose(filesys\_object, file\_id) closes an open file in the target computer file system. file id is the file identifier associated with an open file.

You can have at most eight files open on the target computer at the same time.

fclose does not close standard input, standard output, or standard error.

### **Examples**

#### Open a File for Writing and Close It

Open file data.dat, write to it, and close it again.

Open and write file.

```
tg = slrt;
filesys_object = SimulinkRealTime.fileSystem(tg);
file_id = fopen(filesys_object, 'data.dat', 'w');
fwrite(filesys_object, file_id, 'test')
Close file.
fclose(filesys_object, file_id)
```

```
ans =
```

#### Open a File for Reading and Close It

Open file data.dat, read from it, and close it again.

Open and read file.

```
tg = slrt;
filesys_object = SimulinkRealTime.fileSystem(tg);
file_id = fopen(filesys_object, 'data.dat', 'r');
value = fread(filesys_object, file_id);
char(value)
ans =
    1×4 char array

test
Close file.
fclose(filesys_object, file_id)
ans =
    0
```

### **Input Arguments**

#### filesys\_object — Object representing the target computer file system

```
SimulinkRealTime.fileSystem object
```

File system object created by using the SimulinkRealTime.fileSystem creation function.

The file system object represents the target computer file system. You work with the target computer file system from the development computer by using file system methods.

Example: fsys

Data Types: struct

#### file id — Identifier representing a file on the target computer

integer

Pass this value to functions that access files on the target computer.

Example: h

# **Output Arguments**

status — Indication of whether the file closed properly 0.1 - 1

If the file closed properly, the value is 0, otherwise it is -1.

### See Also

File System | SimulinkRealTime.fileSystem.fopen

# SimulinkRealTime.fileSystem.fileinfo

Target computer file information

## **Syntax**

```
file info = fileinfo(filesys object, file id)
```

## **Description**

file\_info = fileinfo(filesys\_object, file\_id) gets file configuration information for the file on the target computer associated with file id.

## **Examples**

#### Get File Information for a File

Open file data.dat and read its file information.

```
tg = slrt;
filesys_object = SimulinkRealTime.fileSystem(tg);
file_id = fopen(filesys_object, 'data.dat', 'r');
fileinfo(filesys_object, file_id)
ans =
   struct with fields:
        FilePos: 0
        AllocatedSize: 32768
        ClusterChains: 1
```

VolumeSerialNumber: -857442364 FulName: 'C:\data.dat'

### **Input Arguments**

#### filesys object — Object representing the target computer file system

SimulinkRealTime.fileSystem object

File system object created by using the SimulinkRealTime.fileSystem creation function.

The file system object represents the target computer file system. You work with the target computer file system from the development computer by using file system methods.

Example: fsys

Data Types: struct

#### file\_id — Identifier representing a file on the target computer

integer

Pass this value to functions that access files on the target computer.

Example: h

### **Output Arguments**

#### file\_info — File configuration information

struct

The file information includes the full file name, the amount of space allocated for the file, and technical information for use by a maintenance technician.

### See Also

File System | SimulinkRealTime.fileSystem.fopen | slrt

## SimulinkRealTime.fileSystem.filetable

Information about open files in target computer file system

### **Syntax**

```
open file table = filetable(filesys object)
```

### **Description**

open\_file\_table = filetable(filesys\_object) returns a table of the open files in the target computer file system.

You can have at most eight files open on the target computer at the same time.

**Note** Use the filetable function only to recover the lost file handle value when MATLAB exits with files still open on the target computer. The function has no other use.

### **Examples**

#### Get the Handle for an Open File

Open a file, get the table containing its file handle, and close it.

Open a file.

```
tg = slrt;
filesys_object = SimulinkRealTime.fileSystem(tg);
file id = fopen(filesys object, 'data.dat', 'r');
```

Get the file handle of the file.

```
filetable (filesys object)
```

### **Input Arguments**

#### filesys object — Object representing the target computer file system

SimulinkRealTime.fileSystem object

File system object created by using the SimulinkRealTime.fileSystem creation function.

The file system object represents the target computer file system. You work with the target computer file system from the development computer by using file system methods.

```
Example: fsys

Data Types: struct
```

## **Output Arguments**

```
open_file_table — Get list of open files and file handles
struct
```

The file table includes the full file name, the file handle in hexadecimal, and technical information for use by a maintenance technician.

# See Also

File System | hex2dec | slrt

## SimulinkRealTime.fileSystem.fopen

Open target computer file for reading and writing

## **Syntax**

```
file_id = fopen(filesys_object, file_name)
file_id = fopen(filesys_object, file_name, permission)
```

### **Description**

file\_id = fopen(filesys\_object, file\_name) opens the file of the specified name on the target computer for reading binary data.

There are the following limitations:

- You can have at most eight files open on the target computer at the same time.
- The largest single file that you can create on the target computer is 4 GB.
- A fully qualified folder name can have a maximum of 248 characters, including the drive letter, colon, and backslash.
- A fully qualified file name can have a maximum of 260 characters: The file part can have at most 12 characters: eight for the file name, one for the period, and at most three for the file extension. A file name longer than eight characters is truncated to six characters followed by '~1'.
- Do not write data to the private folder on your target computer. It is reserved for Simulink Real-Time internal use.

file\_id = fopen(filesys\_object, file\_name, permission) opens the file of the specified name on the target computer for reading binary data.

### **Examples**

#### Open a File with Default Permissions

Open file data.dat with default permissions, read from it, and close it again.

Open and read file.

```
tg = slrt;
filesys_object = SimulinkRealTime.fileSystem(tg);
file_id = fopen(filesys_object, 'data.dat');
value = fread(filesys_object, file_id);
char(value)

ans =
    1×4 char array

test

Close file.
fclose(filesys_object, file_id)
ans =
    0
```

#### Open a File for Writing

Open file data.dat, write to it, and close it again.

Open and write file.

```
tg = slrt;
filesys_object = SimulinkRealTime.fileSystem(tg);
file_id = fopen(filesys_object, 'data.dat', 'w');
fwrite(filesys_object, file_id, 'test')
Close file.
fclose(filesys_object, file_id)
```

```
ans =
```

#### Open a File for Reading

Open file data.dat, read from it, and close it again.

Open and read file.

```
tg = slrt;
filesys_object = SimulinkRealTime.fileSystem(tg);
file_id = fopen(filesys_object, 'data.dat', 'r');
value = fread(filesys_object, file_id);
char(value)
ans =
    1×4 char array

test
Close file.
fclose(filesys_object, file_id)
ans =
    0
```

### **Input Arguments**

### filesys\_object — Object representing the target computer file system

```
SimulinkRealTime.fileSystem object
```

File system object created by using the SimulinkRealTime.fileSystem creation function.

The file system object represents the target computer file system. You work with the target computer file system from the development computer by using file system methods.

Example: fsys

Data Types: struct

#### file name - Name of the file that is being opened

character vector

The name of the file can be a name relative to the current folder or a fully qualified path. Enclose the file name in single quotation marks.

Example: 'data.dat'

#### permission — File access permissions under which the file is being opened

```
'r' (default) | 'w' | 'a' | 'r+' | 'w+' | 'a+'
```

The permission values have the following meaning:

- 'r' Open the file for reading (default). If the file does not exist, the method does not do anything.
- 'w' Open the file for writing. If the file does not exist, the method creates the file.
- 'a' Open the file for appending to it. Initially, the file pointer is at the end of the file. If the file does not exist, the method creates the file.
- 'r+' Open the file for reading and writing. Initially, the file pointer is at the beginning of the file. If the file does not exist, the method does not do anything.
- 'w+' Open the file for reading and writing. If the file exists, the method empties the file and places the file pointer at the beginning of the file. If the file does not exist, the method creates the file.
- 'a+' Open the file for reading and appending to the file. Initially, the file pointer is at the end of the file. If the file does not exist, the method creates the file.

Example: 'w'

## **Output Arguments**

### file\_id — Identifier representing a file on the target computer

integer

Pass this value to functions that access files on the target computer.

Example: h

# See Also

File System | SimulinkRealTime.fileSystem.fclose | slrt

# SimulinkRealTime.fileSystem.fread

Read open target computer file

## **Syntax**

```
data = fread(filesys_object, file_id)
data = fread(filesys object, file id, offset, numbytes)
```

# **Description**

data = fread(filesys\_object, file\_id) reads binary data from the file on the target computer and writes it into matrix data. The file\_id argument is the file identifier associated with an open file.

data = fread(filesys\_object, file\_id, offset, numbytes) reads numbytes bytes from file\_id starting from position offset and writes the block into matrix data.

## **Examples**

#### Open File for Reading

Open file data.dat, read from it, and close it again.

Open and read file.

```
tg = slrt;
filesys_object = SimulinkRealTime.fileSystem(tg);
file_id = fopen(filesys_object, 'data.dat', 'r');
value = fread(filesys_object, file_id);
char(value)
ans =
```

```
1×4 char array

test

Close file.
fclose(filesys_object, file_id)
ans =
```

#### Open File for Reading N Bytes from Offset

Open file data.dat at offset 1, read 3 bytes from it, and close it again.

Open and read file.

```
tg = slrt;
filesys_object = SimulinkRealTime.fileSystem(tg);
file_id = fopen(filesys_object, 'data.dat', 'r');
value = fread(filesys_object, file_id, 1, 3);
char(value)

ans =
    1×4 char array

est

Close file.
fclose(filesys_object, file_id)
ans =
    0
```

### Input Arguments

filesys\_object — Object representing the target computer file system

SimulinkRealTime.fileSystem object

File system object created by using the SimulinkRealTime.fileSystem creation function.

The file system object represents the target computer file system. You work with the target computer file system from the development computer by using file system methods.

Example: fsys

Data Types: struct

#### file\_id — Identifier representing a file on the target computer

integer

Pass this value to functions that access files on the target computer.

Example: h

 ${\tt numbytes--- Maximum\ number\ of\ bytes\ that\ fread\ can\ read}$ 

all (default) | integer

offset — Position from the beginning of file that fread starts to read

0 (default) | integer

### **Output Arguments**

### data - Matrix containing the binary data that was read

matrix

To get a count of the total number of bytes read into data, call the length function. If numbytes bytes are not available, length (data) can be less than numbytes. length (data) is zero if fread is positioned at the end of the file.

### See Also

File System | SimulinkRealTime.fileSystem.fwrite | slrt

# SimulinkRealTime.fileSystem.fwrite

Write binary data to open target computer file

## **Syntax**

```
fwrite(filesys object, file id, data)
```

### **Description**

fwrite (filesys\_object, file\_id, data) writes the elements of matrix data to the file identified by file\_id. The file\_id argument is the file identifier associated with an open file. fwrite requires that the file is open with write permission.

## **Examples**

#### Write a Magic Number Matrix to a File

Open magic.dat for writing, write it, close it, and read it back.

Open magic.dat for writing.

```
tg = slrt;
filesys_object = SimulinkRealTime.fileSystem(tg);
file_id = fopen(filesys_object, 'magic.dat', 'w');
```

Create and write a magic square.

```
msquare = magic(5)
fwrite(filesys_object, file_id, msquare);
msquare =

17     24     1     8     15
23     5     7     14     16
4     6     13     20     22
```

```
10 12 19 21 3
11 18 25 2 9
Close the file.
```

```
fclose(filesys_object, file_id)
ans =
0
```

#### Reopen the file for reading and read it.

```
file_id = fopen(filesys_object, 'magic.dat', 'r');
value = fread(filesys object, file id)
value =
 1×25 uint8 row vector
 Columns 1 through 10
       23
            4 10 11
                        24 5
                                    12
                                          18
 Columns 11 through 20
     7 13 19 25
                        8 14 20 21
                                          2
 Columns 21 through 25
         22
              3 9
  15
       16
```

#### Close the file.

```
fclose(filesys_object, file_id)
ans =
0
```

## **Input Arguments**

#### ${\tt filesys\_object-Object\ representing\ the\ target\ computer\ file\ system}$

SimulinkRealTime.fileSystem object

File system object created by using the SimulinkRealTime.fileSystem creation function.

The file system object represents the target computer file system. You work with the target computer file system from the development computer by using file system methods.

```
Example: fsys

Data Types: struct
```

#### file id - Identifier representing a file on the target computer

integer

Pass this value to functions that access files on the target computer.

Example: h

#### data — Matrix containing the binary data that is written

matrix

The data is written to the file in column order.

```
Example: 'test'
```

### See Also

File System | SimulinkRealTime.fileSystem.fread | slrt

# SimulinkRealTime.fileSystem.getfilesize

Size of file on target computer

# **Syntax**

```
file size = getfilesize(filesys object, file id)
```

# **Description**

file\_size = getfilesize(filesys\_object, file\_id) returns the size (in bytes) of the file identified by the file id file identifier on the target computer file system.

# **Examples**

#### Read the Size of a File

Open file data.dat, read its file size, and close it again.

Get the file system and open the file

```
tg = slrt;
filesys_object = SimulinkRealTime.fileSystem(tg);
file_id = fopen(filesys_object, 'data.dat');
```

Read the file size.

Close the file.

```
fclose(filesys object, file id);
```

### **Input Arguments**

#### filesys\_object — Object representing the target computer file system

SimulinkRealTime.fileSystem object

File system object created by using the SimulinkRealTime.fileSystem creation function.

The file system object represents the target computer file system. You work with the target computer file system from the development computer by using file system methods.

```
Example: fsys

Data Types: struct
```

### file id - Identifier representing a file on the target computer

integer

Pass this value to functions that access files on the target computer.

Example: h

# **Output Arguments**

### file\_size — Number of bytes in the file

integer

This value is the value printed by the dir command.

### See Also

```
File System | SimulinkRealTime.fileSystem.fopen | slrt
```

# SimulinkRealTime.fileSystem.mkdir

Create folder on target computer

# **Syntax**

```
mkdir(filesys object, folder name)
```

# **Description**

mkdir(filesys\_object, folder\_name) makes a new folder in the current folder on the target computer file system.

## **Examples**

#### Create a Folder

Create a folder logs in the target computer file system.

```
tg = slrt;
filesys_object = SimulinkRealTime.fileSystem(tg);
mkdir(filesys_object,'logs')
```

# **Input Arguments**

### filesys\_object — Object representing the target computer file system

```
SimulinkRealTime.fileSystem object
```

File system object created by using the SimulinkRealTime.fileSystem creation function.

The file system object represents the target computer file system. You work with the target computer file system from the development computer by using file system methods.

Example: fsys

Data Types: struct

### folder\_name — Name of a folder on the target computer

character vector

If you omit the drive letter, the command assumes that the folder path is relative to the default drive.

A fully qualified folder name can have a maximum of 248 characters, including the drive letter, colon, and backslash.

Example: logs
Data Types: char

### See Also

File System | SimulinkRealTime.fileSystem.rmdir | slrt

# SimulinkRealTime.fileSystem.pwd

Path to currently active folder on target computer

## **Syntax**

```
active_folder = pwd(filesys_object)
```

# **Description**

active\_folder = pwd(filesys\_object) returns the path to the currently active
folder on the target computer. Unless cd(filesys\_object, folder\_name) has been
called, the currently active folder is the top folder of the boot drive, usually C:\.

# **Examples**

#### **Return Current Folder**

Return the currently active folder for the target computer file system.

```
tg = slrt;
filesys_object = SimulinkRealTime.fileSystem(tg);
pwd(filesys_object)
ans =
   1×3 char array
```

# **Input Arguments**

#### filesys object — Object representing the target computer file system

SimulinkRealTime.fileSystem object

File system object created by using the SimulinkRealTime.fileSystem creation function.

The file system object represents the target computer file system. You work with the target computer file system from the development computer by using file system methods.

Example: fsys

Data Types: struct

### **Output Arguments**

active\_folder — Currently active folder on the target computer

character vector

The path to the currently active folder on the target computer.

### See Also

File System | SimulinkRealTime.fileSystem.cd | slrt

# SimulinkRealTime.fileSystem.removefile

Remove file from target computer

# **Syntax**

```
removefile (filesys object, file name)
```

# **Description**

removefile(filesys\_object, file\_name) removes a file from the target computer file system.

You cannot recover this file once you remove it.

## **Examples**

### Remove a File from the Target Computer

Remove data2.dat from the file system.

```
tg = slrt;
filesys_object = SimulinkRealTime.fileSystem(tg);
removefile(filesys object,'data2.dat')
```

## **Input Arguments**

### ${\tt filesys\_object-Object\ representing\ the\ target\ computer\ file\ system}$

```
SimulinkRealTime.fileSystem object
```

File system object created by using the SimulinkRealTime.fileSystem creation function.

The file system object represents the target computer file system. You work with the target computer file system from the development computer by using file system methods.

Example: fsys

Data Types: struct

### file name — Name of the file that is being removed

character vector

The name of the file can be a name relative to the current folder or a fully qualified path. Enclose the file name in single quotation marks.

Example: 'data.dat'

### See Also

File System | SimulinkRealTime.fileSystem.fopen | slrt

# SimulinkRealTime.fileSystem.rename

Rename a file or folder in the target computer disk drive

# **Syntax**

```
rename(filesys object,'old name', 'new name')
```

# **Description**

rename (filesys\_object, 'old\_name', 'new\_name') renames a file or folder in the target computer disk drive. If the file is open or does not exist, the function displays an error message.

# **Examples**

#### Rename a File in the Current Folder

Renames the file old\_data.dat to new\_data.dat in the current folder.

```
tg=slrt;
fsys=SimulinkRealTime.fileSystem(tg);
dir(fsys);

30/10/2015 17:29 0 OLD_DATA DAT
```

If old data.dat is open, close it with SimulinkRealTime.fileSystem.fclose.

#### Rename a File in a Folder

Renames the file C:\old temp\old data.dat to C:\old temp\new data.dat.

```
tg=slrt;
fsys=SimulinkRealTime.fileSystem(tg);
dir(fsys,'C:\old_temp');
30/10/2015 17:29 0 OLD_DATA DAT
```

If old data.dat is open, close it with SimulinkRealTime.fileSystem.fclose.

#### Move a File from One Folder to Another

Moves the file  $C: \old_{temp}\new_{data.dat}$  to  $C: \new_{temp}\new_{data.dat}$  by renaming the folder part of the path.

```
tg=slrt;
fsys=SimulinkRealTime.fileSystem(tg);
dir(fsys,'C:\old_temp');
30/10/2015 17:29 0 NEW DATA DAT
```

If new\_data.dat is open, close it with SimulinkRealTime.fileSystem.fclose. If C: \new temp does not exist, create it by using SimulinkRealTime.fileSystem.mkdir.

# Input Arguments

### filesys\_object — Object representing the target computer file system

SimulinkRealTime.fileSystem object

File system object created by using the SimulinkRealTime.fileSystem creation function.

The file system object represents the target computer file system. You work with the target computer file system from the development computer by using file system methods.

Example: fsys

Data Types: struct

### old\_name — Old name of file or folder

character vector

The old name of the file or folder can be a name relative to the current folder or a fully qualified path. Enclose the name in single quotation marks.

```
Example: 'old_data.dat', 'C:\old_temp\old_data.dat'
Data Types: char
```

#### new name - New name of file or folder

character vector

The new name of the file or folder can be a name relative to the current folder or a fully qualified path. Enclose the name in single quotation marks. If you are moving a file to a different folder, the folder must exist.

```
Example: 'new_data.dat', 'C:\new_temp\new_data.dat'
Data Types: char
```

### See Also

File System | slrt

# SimulinkRealTime.fileSystem.rmdir

Remove empty folder from target computer

## **Syntax**

```
rmdir(filesys object, folder name)
```

## **Description**

rmdir(filesys\_object, folder\_name) removes an empty folder from the target computer file system. If the folder contains a file or folder, the function prints an error message.

You cannot recover this folder once you remove it.

## **Examples**

#### Remove a Folder

Remove the folder data2.dat from the target computer file system.

```
tg = slrt;
filesys_object = SimulinkRealTime.fileSystem(tg);
rmdir(filesys_object,'data2.dat')
```

# **Input Arguments**

### filesys\_object — Object representing the target computer file system

```
SimulinkRealTime.fileSystem object
```

File system object created by using the SimulinkRealTime.fileSystem creation function.

The file system object represents the target computer file system. You work with the target computer file system from the development computer by using file system methods.

Example: fsys

Data Types: struct

#### folder name — Name of a folder on the target computer

character vector

If you omit the drive letter, the command assumes that the folder path is relative to the default drive.

A fully qualified folder name can have a maximum of 248 characters, including the drive letter, colon, and backslash.

Example: logs

Data Types: char

### See Also

File System | SimulinkRealTime.fileSystem.mkdir | slrt

# SimulinkRealTime.fileSystem.selectdrive

Select target computer drive

## **Syntax**

```
selectdrive(filesys object, drive name)
```

## **Description**

selectdrive (filesys\_object, drive\_name) sets the currently active drive of the target computer to the specified character vector. If a drive with that name does not exist in the target computer, the function displays an error message.

# **Examples**

#### Select the c:\ Drive

Select the  $C: \setminus$  drive in the target computer.

```
tg = slrt;
filesys_object = SimulinkRealTime.fileSystem(tg);
selectdrive(filesys object,'C:\')
```

# **Input Arguments**

### filesys\_object — Object representing the target computer file system

```
SimulinkRealTime.fileSystem object
```

File system object created by using the SimulinkRealTime.fileSystem creation function.

The file system object represents the target computer file system. You work with the target computer file system from the development computer by using file system methods.

Example: fsys

Data Types: struct

### drive\_name — Name of the drive to access

character vector

Enclose the drive name in single quotation marks. The drive must exist in the target computer.

Example: 'C:\'

Data Types: char

### See Also

File System | slrt

# **Real-Time Application**

Represent real-time application and target computer status

# Description

Object represents currently loaded real-time application and target computer status.

Object provides access to methods and properties that do the following:

- Start and stop the real-time application.
- Read and set parameters.
- Monitor signals.
- Retrieve status information about the target computer.
- · Restart the target computer.
- · Load and unload the real-time application.
- Start, stop, and retrieve information from the profiler.

Function names are case-sensitive. Type the entire name. Property names are not case-sensitive. You do not need to type the entire name, as long as the characters you do type are unique for the property.

Some of the object properties and functions can be invoked from the target computer command line when the real-time application has been loaded.

### Creation

SimulinkRealTime.target

### **Properties**

Real-Time Application Properties of real-time application and target computer

# **Object Functions**

SimulinkRealTime.target.ping

Test communication between
development and target computers

SimulinkRealTime.target.reboot Restart target computer

SimulinkRealTime.target.close Close connection between development

and target computers

SimulinkRealTime.target.load Download real-time application to

target computer

SimulinkRealTime.target.unload Remove real-time application from

target computer

SimulinkRealTime.target.start Start execution of real-time application on target computer

SimulinkRealTime.target.stop Stop execution of real-time application

on target computer

SimulinkRealTime.target.addscope Create a scope of specified type
SimulinkRealTime.target.getscope Return scope identified by scope

number

SimulinkRealTime.target.remscope Remove scope from target computer SimulinkRealTime.target.getlog Portion of output logs from target

object

SimulinkRealTime.target.getsignal Value of signal

SimulinkRealTime.target.getparamid

SimulinkRealTime.target.getsignalid Signal index from signal hierarchical

name

SimulinkRealTime.target.getsignalidsfromlabel
SimulinkRealTime.target.getsignallabel
SimulinkRealTime.target.getsignalname

Vector of signal indices
Signal label for signal index
Signal name from index list

SimulinkRealTime.target.getparam Read value of observable parameter in

real-time application

SimulinkRealTime.target.setparam Change value of tunable parameter in

real-time application

Parameter index from parameter

hierarchical name

SimulinkRealTime.target.getparamname Block path and parameter name from

parameter index

SimulinkRealTime.target.loadparamset Restore parameter values saved in

specified file

SimulinkRealTime.target.saveparamset Save real-time application parameter

values

SimulinkRealTime.target.startProfiler

SimulinkRealTime.target.stopProfiler

SimulinkRealTime.target.getProfilerData SimulinkRealTime.target.resetProfiler Start profiling service on target computer
Stop profiling service on target computer
Retrieve profile data object

Reset profiling service state to Ready

### **Examples**

#### **Build and Run Real-Time Application**

Build and download xpcosc, execute real-time application in external mode.

Open, build, and download real-time application

```
ex model = 'xpcosc';
open system(ex model);
ex scope = [ex model '/Scope'];
open system(ex scope)
rtwbuild(ex model);
tg = SimulinkRealTime.target
Target: TargetPC1
  Connected
                      = Yes
  Application
                      = xpcosc
                      = Real-Time Single-Tasking
  Status
                       = stopped
  CPUOverload
                      = none
  ExecTime
                      = 0.0000
                      = 769.0726
  SessionTime
  StopTime
                      = 0.200000
  SampleTime
                       = 0.000250
  AvgTET
                       = NaN
  MinTET
                       = Inf
  MaxTET
                       = 0.000000
                       = 0
  ViewMode
  TimeLog
                      = Vector(0)
                     = Matrix (0 x 2)
  StateLog
  OutputLog
                      = Matrix (0 x 2)
```

```
TETLog
                 = Vector(0)
                = 16666
MaxLogSamples
NumLogWraps
                 = 0
LogMode
                 = Normal
ProfilerStatus = Ready
Scopes
                 = No Scopes defined
NumSignals
                 = 7
ShowSignals
                 = off
NumParameters
                 = 7
ShowParameters
                 = off
```

#### Prepare and run simulation in external mode for 10 seconds.

```
tg.StopTime = 10;
set_param(ex_model,'SimulationMode','External');
set_param(ex_model,'SimulationCommand','Connect');
set_param(ex_model,'SimulationCommand','Start');
pause(10);
set_param(ex_model,'SimulationCommand','Stop');
set_param(ex_model,'SimulationCommand','Disconnect');
```

The output looks like this figure.

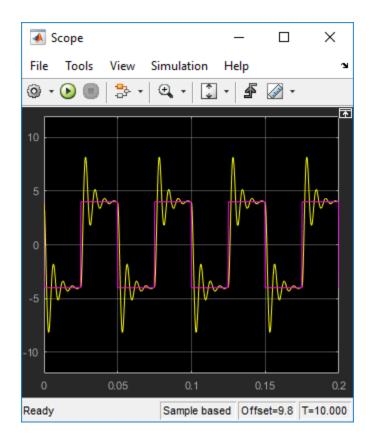

### Unload real-time application

#### unload(tg)

### See Also

"Target Computer Commands" | Profiler Data

### **Topics**

"Execution Profiling for Real-Time Applications"

"Blocks Whose Outputs Depend on Inherited Sample Time" (Simulink)

# **Real-Time Application Properties**

Properties of real-time application and target computer

## **Description**

Provides access to the properties of the real-time application and the target computer.

To get the value of a readable target object property from a target object:

```
value = target object.property name
```

For example, to get the CommunicationTimeOut of the target object:

```
target_object = slrt;
value = target object.CommunicationTimeOut
```

To set the value of a writable target object property from a target object:

```
target object.property name = new value
```

For example, to set the CommunicationTimeOut of the target object:

```
target_object = slrt;
target_object.CommunicationTimeOut = 10
```

At the target computer command line, you can set the target object properties stoptime, sampletime, and writable parameters.

```
stoptime = floating_point_number
sampletime = floating_point_number
setpar parameter index = parameter value
```

# **Properties**

#### **Target Computer**

### Application — Name of real-time application

```
'loader' | character vector
```

This property is read-only.

Name of real-time application running on target computer, specified as a character vector. This name is the name of the Simulink model from which the application was built. When the target computer starts, this value is 'loader'.

# CommunicationTimeOut — Communication timeout between development and target computers

```
5 (default) | seconds
```

Communication timeout between the development and target computers, specified in seconds.

# Connected — Communication status between development and target computers 'No' (default) | 'Yes'

This property is read-only.

Communication status between the development and target computers, specified as character vector.

#### CPUoverload — CPU status for overload

```
'none' (default) | 'detected'
```

This property is read-only.

CPU status for overload, specified as a character vector. If the real-time application requires more CPU time than the model sample time provides, the kernel changes this value from 'none' to 'detected'. It then stops the current run. To keep this status from changing to 'detected', you must user a faster processor or specify a larger sample time.

### Mode — Execution mode of the real-time application

```
'Real-Time Singletasking' (default) | 'Real-Time Multitasking'
```

This property is read-only.

Execution mode of the real-time application on the target computer, specified as a character vector. Parameter settings determine the execution mode during Simulink Coder code generation.

#### SessionTime — Time since kernel started running on target computer

seconds

This property is read-only.

Time since the kernel started running on the target computer, specified in seconds. This time is also the elapsed time since you started the target computer.

#### Real-Time Execution

#### AvgTET — Average task execution time

seconds

This property is read-only.

Average task execution time, specified in seconds.

Task execution time (TET) measures how long it takes the kernel to run for one base-rate time step. For a multirate model, use the profiler to find out what the execution time is for each rate.

Task execution time is nearly constant, with minor deviations due to cache, memory access, interrupt latency, and multirate model execution.

#### The TET includes:

- Complete I/O latency.
- Data logging for output, state, and TET, and the data captured in scopes.
- Time spent executing tasks related to asynchronous interrupts while the real-time task is running.
- Parameter updating latency. This latency is incurred if the **Double buffer** parameter changes parameter is set in the **Simulink Real-Time Options** node of
   the model Configuration Parameters dialog box.

The TET is not the only consideration in determining the minimum achievable sample time. Other considerations are:

- Time required to measure TET.
- Interrupt latency required to schedule and run one step of the model.

### ExecTime — Execution time of real-time application

seconds

This property is read-only.

Execution time of real-time application since your real-time application started running, specified in seconds. When the real-time application stops, the kernel displays the total execution time.

#### MaxTET — Maximum task execution time

seconds

This property is read-only.

Maximum task execution time, specified in seconds. Corresponds to the slowest time (longest measured time) required to update model equations and post outputs.

#### Minter — Minimum task execution time

seconds

This property is read-only.

Minimum task execution time, specified in seconds. Corresponds to the fastest time (smallest measured time) required to update model equations and post outputs.

#### SampleTime — Time between samples (step size)

seconds

Time between samples (step size), in seconds, for updating the model equations and posting the outputs.

**Note** Some blocks produce incorrect results when you change their sample time at run time. If you include such blocks in your model, the software displays a warning message during model build. To avoid incorrect results, change the sample time in the original model, and then rebuild and download the model.

See "Limits on Sample Time".

### Status — Execution status of real-time application

```
'stopped' (default) | 'running'
```

This property is read-only.

Execution status of real-time application, specified as character vector.

#### StopTime — Time when real-time application stops running

seconds | 'Inf'

Time when the real-time application stops running, specified in seconds or as character vector. The initial value is set in the **Solver** pane of the Configuration Parameters dialog box.

When the ExecTime reaches StopTime, the application stops running. If you specify the special value 'Inf', the real-time application runs until you manually stop it or restart the target computer.

#### TETLog — Storage in the MATLAB workspace for task execution time

vector of double

This property is read-only.

Storage in the MATLAB workspace for task execution time, specified as a vector of double.

#### Signal Visualization

#### LogMode — Controls which data points are logged

'Normal' (default) | double

The values are the following meaning:

- 'Normal' Indicates time-equidistant logging. Logs a data point at every time interval.
- Double Indicates value-equidistant logging. Logs a data point only when an output signal from the OutputLog changes by the specified difference in signal value (increment).

# MaxLogSamples — Maximum number of samples for each logged signal unsigned integer

This property is read-only.

Maximum number of samples for each logged signal, specified as an unsigned integer.

# NumLogWraps — Number of times the circular data logging buffer wraps unsigned integer

This property is read-only.

Number of times the circular data logging buffer wraps, specified as an unsigned integer. The buffer wraps each time the number of samples exceeds MaxLogSamples.

#### NumSignals — Number of observable signals

unsigned integer

This property is read-only.

Number of observable signals in Simulink model, specified as an unsigned integer. Nonobservable signals are not included in this value.

#### Note

- Signal access by signal index will be removed in a future release. Access signals by signal name instead.
- This parameter will be removed in a future release.

### OutputLog — Storage in MATLAB workspace for output or Y-vector

matrix

This property is read-only.

Storage in MATLAB workspace for output or Y-vector, specified as a matrix.

### Scopes — List of index numbers, one per scope

vector of unsigned integer

This property is read-only.

List of index numbers, one per scope, specified as a vector of unsigned integers.

### ShowSignals — Flag set to display the list of signals

```
'off' (default) | 'on'
```

Flag set to view the list of signals from your Simulink model, specified as character vector. MATLAB displays the signal list when you display the properties for a target object.

#### Signals — List of observable signals

vector of structures

This property is read-only.

List of observable signals, specified as a vector containing the following values for each signal:

- Index ID used to access the signal.
- Value Value of the signal.
- Type Data type of the signal.
- Block name—Hierarchical name of the Simulink block that the signal comes from.
- Label Label that you have assigned to this signal.

This list is visible only when ShowSignals is set to 'on'.

### ${\tt StateLog} \begin{tabular}{l} \textbf{StateLog} \end{tabular} \begin{tabular}{l} \textbf{StateLog} \end{tabular} \begin$

matrix

This property is read-only.

Storage in MATLAB workspace for state or X-vector, specified as a matrix.

### TimeLog — Storage in the MATLAB workspace for time or T-vector

vector of double

This property is read-only.

Storage in the MATLAB workspace for time or T-vector, specified as a vector of double.

#### **Parameter Tuning**

#### NumParameters — Number of tunable parameters

unsigned integer

This property is read-only.

Number of tunable parameters in Simulink model, specified as an unsigned integer. Nontunable (nonobservable) parameters are not included in this value.

#### Note

- Parameter access by parameter index will be removed in a future release. Access parameters by parameter name instead.
- This parameter will be removed in a future release.

#### Parameters — List of tunable parameters

vector of structures

This property is read-only.

List of tunable parameters, specified as a vector containing the following values for each parameter:

- Value Value of the parameter in a Simulink block. If the parameter is a structure, the value is displayed with vector brackets.
- Type Data type of the parameter.

**Note** Simulink Real-Time does not support parameters of multiword data types.

- Size Size of the parameter. For example, scalar, 1-by-2 vector, or 2-by-3 matrix, structure.
- Parameter name Name of the parameter in a Simulink block.

If the parameter is a field of a structure, the name is displayed in the form structname.fieldname.

Block name — If the parameter is a block parameter, the block name is the
hierarchical name of the Simulink block containing the parameter. If the parameter is
a MATLAB variable that provides the value for a block parameter, the block name is
the empty character vector.

This list is visible only when ShowParameters is set to 'on'.

### ShowParameters — Flag set to display the list of parameters

'off' (default) | 'on'

Flag set to view the list of parameters from your Simulink model, specified as character vector. MATLAB displays the parameter list when you display the properties for a target object.

#### **Profiler**

#### ProfilerStatus — State of profiler

Ready (default) | Running | DataAvailable

The profiler states have the following meaning:

Ready — The profiler starts in this state and remains in it until the profiler runs.

If the profiler runs, it reenters this state if the profiler:

- Stopped without collecting data.
- Collected data and the data was downloaded to the development computer.
- · Was reset.
- Running The command to start the profiler succeeded.

If a real-time application is running, the profiler collects data.

If a real-time application is not running, the profiler initializes and waits. When a real-time application starts, the profiler starts collecting data.

- DataAvailable The command to stop the profiler succeeded. The profiler collected data, but the data has not been downloaded to the development computer. In this state, an attempt to restart the profiler produces the following results:
  - If an application is running, calling this function returns an error. Download the data or reset the profiler before restarting it.
  - If an application is not running, calling this function restarts the profiler and prints a warning that the existing profile data is lost.

### See Also

```
"Target Computer Commands" | Real-Time Application | SimulinkRealTime.target.getsignalid | SimulinkRealTime.utils.minimumSampleTime
```

### **Topics**

```
"Signals Not Accessible by Name"
```

<sup>&</sup>quot;Parameters Not Accessible by Name"

<sup>&</sup>quot;Limits on Sample Time"

# SimulinkRealTime.target

Interface for managing target computer

## **Syntax**

```
target_object = SimulinkRealTime.target
target object = SimulinkRealTime.target(target name)
```

# **Description**

target\_object = SimulinkRealTime.target constructs a target object
representing the default target computer.

When MATLAB evaluates the return value on the development computer, it attempts to connect to the target computer. If the attempt succeeds, MATLAB prints Connected = Yes, followed by the status of the real-time application running on the target computer. If the attempt fails, MATLAB waits until the connection times out, and then prints Connected = No. To avoid the timeout delay, check that the target computer is operational and connected to the development computer, or suppress output with a terminating semicolon.

target\_object = SimulinkRealTime.target(target\_name) constructs a target
object representing the target computer designated by target name.

### **Examples**

#### **Default Target Computer**

Create a target object that communicates with the default target computer. Report the status of the default target computer. In this case, the target computer is connected to the development computer and is executing the loader.

```
target object = SimulinkRealTime.target
```

#### **Specific Target Computer**

Create a target object that communicates with target computer TargetPC1. Report the status of the target computer. In this case, the target computer is not connected to the development computer.

## **Input Arguments**

#### target\_name — Name assigned to target computer

```
character vector

Example: 'TargetPC1'

Data Types: char
```

# **Output Arguments**

### ${\tt target\_object} - {\tt Object} \ {\tt representing} \ {\tt target} \ {\tt computer}$

```
SimulinkRealTime.target object
```

Object that represents the target computer. Before calling this function, make sure that you start the target computer with the Simulink Real-Time kernel and apply the required Ethernet link settings.

```
Example: tg
```

### See Also

Real-Time Application | Real-Time Application | Target Settings | slrt

# SimulinkRealTime.target.addscope

Create a scope of specified type

# **Syntax**

```
scope_object = addscope(target_object)
scope_object = addscope(target_object, scope_type, scope_number)
scope_object_vector = addscope(target_object, scope_type,
scope_number_vector)
```

# **Description**

scope\_object = addscope(target\_object) creates on the target computer a host scope and assigns as its scope number the next available integer in the target object property Scopes. It returns the object representing this scope.

scope\_object = addscope(target\_object, scope\_type, scope\_number)
creates on the target computer a scope of the given type with the given scope number. It
returns the object representing this scope.

```
scope_object_vector = addscope(target_object, scope_type,
scope_number_vector) creates on the target computer a set of scopes of the given type
with the given scope numbers. It returns a vector of objects representing these scopes.
```

addscope updates the target object property Scopes. If the result is not assigned to a MATLAB variable, the scope object properties are listed in the Command Window.

The Simulink Real-Time product supports nine target scopes, eight file scopes, and as many host scopes as the target computer resources can support. If you try to add a scope with the same index as an existing scope, the result is an error.

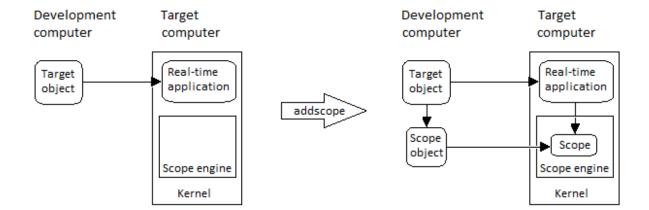

At the target computer command line, you can add a single target scope:

```
addscope
addscope scope number
```

# **Examples**

### Create Default Scope with Default Number

Create a default (host) scope with the default (next available) number and assign it to  $\mathfrak{scl}$ 

### Create File Scope Number 2

Create a file scope with number 2 and assign it to sc2.

```
tg = slrt;
sc2 = addscope(tg,'file',2)
sc2 =
Simulink Real-Time Scope
   Application = xpcosc
   ScopeId = 2
Status = Interrupted
Type = File
NumSamples = 250
NumPrePostSamples = 0
   Decimation = 1
TriggerMode = Fr
                          = FreeRun
= -1
   TriggerSignal
TriggerLevel
                            = 0.000000
   TriggerSlope
                            = Either
   TriggerScope
   TriggerSample
                            = 0
   FileName
                            = unset
   WriteMode
WriteSize
AutoRestart
                           = Lazy
                           = 512
= off
   AutoRestart = oii
DynamicFileName = off
MaxWriteFileSize = 536870912
- no Signals
   Signals
                            = no Signals defined
```

### **Create Vector of Target Scopes**

Create two target scopes 3 and 4 using a vector of scope numbers and assign the scope objects to variable scope object vector.

```
tq = slrt;
scope_object_vector = addscope(tg, 'target', [3, 4])
scope object vector =
Simulink Real-Time Scope
   mulink Real-Time Scope

Application = xpco ScopeId

Status = Interrupted

Type = Target

NumSamples = 250

NumPrePostSamples = 0

Decimation = 1

TriggerMode = FreeRun

TriggerSignal = -1

TriggerLevel = 0.000000

TriggerSlope = Either

TriggerScope = 3
                                                                            = 3
    TriggerSlope
TriggerScope
                                = 3
    TriggerSample
                               = 0
    DisplayMode
                                = Redraw (Graphical)
                               = Auto
= on
    YLimit
    Grid
    Signals = no Signals defined
Simulink Real-Time Scope
   Application = xpcosc
ScopeId = 4
Status = Interrupted
Type = Target
NumSamples = 250
NumPrePostSamples = 0
    Decimation = 1
                               = FreeRun
    TriggerMode
                             = -1
= 0.000000
    TriggerSignal
    TriggerLevel
                                = Either
    TriggerSlope
    TriggerScope
TriggerSample
DisplayMode
                                = 0
                             = Redraw (Graphical)
    YLimit
                                = Auto
```

```
Grid = on
Signals = no Signals defined
```

## Input Arguments

### target object — Object representing target computer

SimulinkRealTime.target object

Object that represents the target computer. Before calling this function, make sure that you start the target computer with the Simulink Real-Time kernel and apply the required Ethernet link settings.

Example: tq

```
scope_type — Type of scope to create
'host' (default) | 'target' | 'file'
```

Type of scope to create, as a character vector. This argument is optional. The default value is 'host'.

### scope number — New scope number

unsigned integer

New scope number. This argument is optional. The default value is the next available integer in the target object property Scopes.

If you enter the scope number for an existing scope object, the result is an error.

Example: 1

## scope\_number\_vector — Vector of new scope numbers

```
unsigned integer vector
```

Vector of new scope numbers. If you enter the scope number for an existing scope object, the result is an error.

```
Example: [2, 3]
```

## **Output Arguments**

scope\_object — Object representing newly created scope
object

Object representing the newly created scope

scope\_object\_vector — Vector of objects representing newly created scope
object

Vector containing objects representing the newly created scope

## See Also

"Target Computer Commands" | Real-Time Application | Real-Time Application | SimulinkRealTime.target.getscope | SimulinkRealTime.target.remscope

Introduced in R2014a

# SimulinkRealTime.target.close

Close connection between development and target computers

# **Syntax**

```
status_char_vector = close(target_object)
```

## **Description**

status\_char\_vector = close(target\_object) closes the connection between the development computer and a target computer. The target object and other associated objects are still valid, and will automatically connect to the target computer the next time they are accessed.

## **Examples**

### Close Communication with Target Computer 'TargetPC1'

Access target computer 'TargetPC1' and close the connection.

Get a target object for target computer 'TargetPC1'

#### Close the connection

```
close(tg)
```

ans =

Communication is closed

## **Input Arguments**

### target\_object — Object representing target computer

SimulinkRealTime.target object

Object that represents the target computer. Before calling this function, make sure that you start the target computer with the Simulink Real-Time kernel and apply the required Ethernet link settings.

Example: tg

## **Output Arguments**

status char vector — Report results of attempt to close communication

'Communication is closed'

Returns literal character vector on every call, unless close failed.

## See Also

Real-Time Application | Real-Time Application | SimulinkRealTime.target | SimulinkRealTime.target.reboot

#### Introduced in R2014a

# SimulinkRealTime.target.getlog

Portion of output logs from target object

## **Syntax**

```
log = getlog(target_object, log_name)
log = getlog(target_object, log_name, first_point)
log = getlog(target_object, log_name, first_point, number_samples)
log = getlog(target_object, log_name, first_point, number_samples,
decimation)
```

# **Description**

log = getlog(target\_object, log\_name) returns all the samples from a log of
type log name, starting from the first point without decimation.

log = getlog(target\_object, log\_name, first\_point) returns the sample at first\_point from a log of type log\_name.

log = getlog(target\_object, log\_name, first\_point, number\_samples)
returns number\_samples samples from a log of type log\_name, starting from
first point without decimation.

log = getlog(target\_object, log\_name, first\_point, number\_samples,
decimation) returns number\_samples samples from a log of type log\_name, starting
from first point, with a decimation of decimation.

## **Examples**

#### Retrieve All Values

Read the TimeLog and OutputLog samples from model xpcosc using the default settings. Plot the results.

#### Read TimeLog and OutputLog samples

```
tg = slrt;
timelog = getlog(tg, 'TimeLog');
outputlog = getlog(tg, 'OutputLog');
Plot the data
plot(timelog, outputlog);
```

### Retrieve 10 Values Starting from 5

Read 10 samples starting from 5 of TimeLog and OutputLog

### Read 5 TimeLog samples

### Read 10 OutputLog samples

```
outputlog = getlog(tg, 'OutputLog', 5, 10)
outputlog =

-1.6200    -4.0000
    -2.3450    -4.0000
    -3.0990    -4.0000
    -3.8345    -4.0000
    -4.5098    -4.0000
```

#### Plot the data

```
plot(timelog, outputlog);
```

### Retrieve Decimated Values Starting from Offset

Read 10 samples at decimation 2 starting from 5 of TimeLog and OutputLog

### Read 5 TimeLog samples

### Read 10 OutputLog samples

```
outputlog = getlog(tg, 'OutputLog', 5, 10, 2)

-1.6200 -4.0000
-3.0990 -4.0000
-4.5098 -4.0000
-5.5518 -4.0000
-6.0606 -4.0000
-6.0199 -4.0000
-5.5384 -4.0000
```

#### Plot the data

```
plot(timelog, outputlog);
```

#### Retrieve a Value

Read one sample starting from sample 8 of TimeLog and OutputLog

#### Read 5 TimeLog samples

```
tg = slrt;
timelog = getlog(tg, 'TimeLog', 8)
timelog =
    0.0018
```

### Read 10 OutputLog samples

```
outputlog = getlog(tg, 'OutputLog', 8)
outputlog =
   -3.8345   -4.0000
```

# **Input Arguments**

## target\_object — Object representing target computer

```
SimulinkRealTime.target object
```

Object that represents the target computer. Before calling this function, make sure that you start the target computer with the Simulink Real-Time kernel and apply the required Ethernet link settings.

```
Example: tg
```

### log name — Defines information type to retrieve

'TimeLog' | 'StateLog' | 'OutputLog' | 'TETLog'

- TimeLog Timestamps for each logged value
- StateLog Discrete and continuous state of blocks
- OutputLog Value of root-level outport blocks
- TETLog Task execution times (TET)

Example: 'Timelog'

Data Types: char

### first point — Sample from which to start retrieving data

1 (default) | positive integer

If specified without number\_samples, this parameter returns only the value at first point.

Example: 10

### number samples - Number of samples to retrieve

all points in log (default) | positive integer

Number of samples to retrieve starting with first\_point, after decimation.

Example: 10

## decimation — Retrieve every decimationth value

1 (default) | positive integer

If 1, returns all sample points. If n, returns every nth sample point.

Must be used with first\_point and number\_samples.

Example: 2

# **Output Arguments**

### log — User-defined MATLAB variable

matrix

Variable receives the log entries as a matrix

# See Also

# **Topics**

"Set Configuration Parameters"

Introduced in R2014a

# SimulinkRealTime.target.getparam

Read value of observable parameter in real-time application

# **Syntax**

```
value = getparam(target_object, parameter_block_name,
parameter_name)
value = getparam(target_object, parameter_name)

value = getparam(target object, parameter index)
```

# **Description**

```
value = getparam(target_object, parameter_block_name,
parameter_name) returns the value of block parameter parameter_name in block
parameter_block_name.

value = getparam(target_object, parameter_name) returns the value of global
parameter parameter_name.

value = getparam(target_object, parameter_index) returns the value of the
parameter associated with parameter index.
```

# **Examples**

### Get Block Parameter by Parameter and Block Names

Get the value of block parameter 'Amplitude' of block 'Signal Generator'.

```
tg = slrt;
getparam(tg, 'Signal Generator', 'Amplitude')
```

```
ans = 4
```

### Get Global Parameter by Scalar Parameter Name

Get the value of MATLAB variable 'Freq'.

```
tg = slrt;
getparam(tg, 'Freq')
ans =
20
```

### Get Global Parameter by Parameter Structure Name

Get the value of parameter structure 'oscp'.

```
tg = slrt;
getparam(tg, 'oscp')
ans =
    G0: 1000000
G1: 400
G2: 1000000
```

## Get Global Parameter by Parameter Structure Field Name

Get the value of MATLAB variable 'oscp.G2'.

```
tg = slrt;
getparam(tg, 'oscp.G2')
ans =
    1000000
```

### Get Block Parameter by Parameter Index

Get the parameter index of block parameter 'Gain' of block 'Gain', and then get its value.

```
tg = slrt;
pid = getparamid(tg, 'Gain', 'Gain');
getparam(tg, pid)
ans =
    1000000
```

### Get Global Parameter by Parameter Index

Get the parameter index of MATLAB variable 'G2', and then get its value.

```
tg = slrt;
pid = getparamid(tg, '', 'G2');
getparam(tg, pid)
ans =
    1000000
```

## **Input Arguments**

## target\_object — Object representing target computer

SimulinkRealTime.target object

Object that represents the target computer. Before calling this function, make sure that you start the target computer with the Simulink Real-Time kernel and apply the required Ethernet link settings.

Example: tg

parameter\_block\_name — Hierarchical name of the originating block character vector The empty character vector ('') as a block name marks a global parameter that provides the value for a block parameter. The MATLAB variable is not associated with a particular block.

Example: 'Gain1', ''

### parameter name - Name of the parameter

character vector

The parameter can designate either a block parameter or a global parameter that provides the value for a block parameter. To be accessible via parameter name, the block parameter or MATLAB variable must be observable.

**Note** Simulink Real-Time does not support parameters of multiword data types.

Example: 'Gain', 'oscp.G1', 'oscp', 'G2'

### parameter index — Index number of the parameter

nonnegative integer

The parameter index can mark either a block parameter or a global parameter that provides the value for a block parameter. To be accessible via parameter index, the block parameter or MATLAB variable must be observable.

To access a parameter index, type tg.ShowParameters = 'on' in the Command Window, and count lines starting with 0.

**Note** Parameter access by parameter index will be removed in a future release. Access parameters by parameter name instead.

Example: 0, 1

## **Output Arguments**

### value — Value of parameter

scalar | complex | structure

Simulink Real-Time does not support parameters of multiword data types.

## See Also

Real-Time Application | Real-Time Application |
SimulinkRealTime.target.getparamid | SimulinkRealTime.target.setparam

## **Topics**

"Tunable Block Parameters and Tunable Global Parameters"

"Parameters Not Accessible by Name"

### Introduced in R2014a

# SimulinkRealTime.target.getparamid

Parameter index from parameter hierarchical name

## **Syntax**

```
parameter_index = getparamid(target_object, parameter_block_name,
parameter_name)
parameter_index = getparamid(target_object, '', parameter_name)
```

# **Description**

parameter\_index = getparamid(target\_object, parameter\_block\_name, parameter\_name) returns the parameter-list index of a block parameter. The function searches the parameter list by the path to the block and the parameter name.

Enter for parameter\_block\_name the mangled name that the Simulink Coder software uses for code generation. You can determine the mangled name as follows:

- If you do not have special characters in your model, use the gcb function.
- If the blocks of interest have special characters, retrieve the mangled name using tg.showparam = 'on'.

For example, if carriage return '\n' is part of the block path, the mangled name returns with carriage returns replaced by spaces.

Enter the names in full. The names are case-sensitive.

```
parameter_index = getparamid(target_object, '', parameter_name) returns the parameter-list index of a global parameter that provides the value for a block parameter. The function searches the parameter list by the MATLAB variable name. The name is case-sensitive.
```

For the block name argument, enter the empty character vector ('').

## **Examples**

### Get Block Parameter by Parameter and Block Names

```
Get the value of block parameter 'Amplitude' of block 'Signal Generator'
```

```
tg = slrt;
pid = getparamid(tg, 'Signal Generator', 'Amplitude');
getparam(tg, pid)
ans =
```

### Get Global Parameter by Scalar Parameter Name

```
Get the value of MATLAB variable 'Freq'
```

```
tg = slrt;
pid = getparamid(tg, '', 'Freq');
getparam(tg, pid)
ans =
20
```

## **Input Arguments**

## ${\tt target\_object} - {\tt Object} \ {\tt representing} \ {\tt target} \ {\tt computer}$

```
SimulinkRealTime.target object
```

Object that represents the target computer. Before calling this function, make sure that you start the target computer with the Simulink Real-Time kernel and apply the required Ethernet link settings.

```
Example: tq
```

## parameter\_block\_name — Hierarchical name of the originating block

character vector

The empty character vector ('') as a block name marks a global parameter that provides the value for a block parameter. The MATLAB variable is not associated with a particular block.

Example: 'Gain1', ''

### parameter\_name — Name of the parameter

character vector

The parameter can designate either a block parameter or a global parameter that provides the value for a block parameter. To be accessible via parameter name, the block parameter or MATLAB variable must be observable.

**Note** Simulink Real-Time does not support parameters of multiword data types.

Example: 'Gain', 'oscp.G1', 'oscp', 'G2'

## **Output Arguments**

## parameter\_index — Index number of the parameter

nonnegative integer

The parameter index can mark either a block parameter or a global parameter that provides the value for a block parameter. To be accessible via parameter index, the block parameter or MATLAB variable must be observable.

To access a parameter index, type tg.ShowParameters = 'on' in the Command Window, and count lines starting with 0.

**Note** Parameter access by parameter index will be removed in a future release. Access parameters by parameter name instead.

Example: 0, 1

## See Also

Real-Time Application | Real-Time Application | SimulinkRealTime.target.getparam | SimulinkRealTime.target.setparam

## **Topics**

"Tunable Block Parameters and Tunable Global Parameters"

"Parameters Not Accessible by Name"

### Introduced in R2014a

# SimulinkRealTime.target.getparamname

Block path and parameter name from parameter index

# **Syntax**

```
[block_path, parameter_name] = getparamname(target_object,
parameter index)
```

# **Description**

[block\_path, parameter\_name] = getparamname(target\_object, parameter\_index) returns a vector containing the block path and the parameter name for the parameter specified by parameter index.

## **Examples**

#### Get Block Path and Parameter Name for Parameter

Extract the block path and parameter name for parameter 6 of 'ex\_slrt\_sf\_car'.

```
tg = slrt;
[block_path, parameter_name] = getparamname(tg,6)

block_path =
    1×17 char array

Engine/Integrator

parameter_name =
    1×16 char array
```

InitialCondition

## **Input Arguments**

### target\_object — Object representing target computer

SimulinkRealTime.target object

Object that represents the target computer. Before calling this function, make sure that you start the target computer with the Simulink Real-Time kernel and apply the required Ethernet link settings.

Example: tg

### parameter index — Index number of the parameter

nonnegative integer

The parameter index can mark either a block parameter or a global parameter that provides the value for a block parameter. To be accessible via parameter index, the block parameter or MATLAB variable must be observable.

To access a parameter index, type tg. ShowParameters = 'on' in the Command Window, and count lines starting with 0.

**Note** Parameter access by parameter index will be removed in a future release. Access parameters by parameter name instead.

Example: 0, 1

## **Output Arguments**

### block\_path — Hierarchical path to block containing parameter

character vector

The path consists of nested blocks separated by '/'.

### parameter name — Name of parameter in block

character vector

The parameter name as given in the block properties list.

# See Also

Real-Time Application | Real-Time Application

Introduced in R2014a

# SimulinkRealTime.target.getProfilerData

Retrieve profile data object

## **Syntax**

```
profiler_object = getProfilerData(target_object)
profiler object = getProfilerData(target object);
```

# **Description**

profiler\_object = getProfilerData(target\_object) downloads the profiler files from the target computer to the development computer and assigns the data to profiler\_object. It displays an execution profile plot and a code execution profiling report.

The Execution Profile plot shows the allocation of execution cycles across the four processors, indicated by the colored horizontal bars. The Code Execution Profiling Report lists the model sections. The numbers underneath the bars indicate the processor cores.

The Code Execution Profiling Report displays model execution profile results for each task.

- To display the profile data for a section of the model, click the **Membrane** button next to the section.
- To display the TET data for the section in Simulation Data Inspector, click the **Plot** time series data button .
- To view the section in Simulink Editor, click the link next to the Expand Tree button [+].
- To view the lines of generated code corresponding to the section, click the Expand
   Tree button [+] and then click the View Source button .

profiler\_object = getProfilerData(target\_object); downloads the profiler
files from the target computer to the development computer and assigns the data to

profiler\_object. To display the profiler results, call the plot and report functions with the profiler object as argument.

# **Examples**

### Run Profiler and Implicitly Display Profiler Data

Starts the profiler, stops the profiler, and displays results data. The real-time application dxpcmds6t is already loaded.

```
tg = slrt;
startProfiler(tg);
start(tg);
stopProfiler(tg);
stop(tg);
profiler_object = getProfilerData(tg)
Processing data, please wait ...
Code execution profiling data for model dxpcmds6t.
```

Х

# **Code Execution Profiling Report for dxpcmds6t**

The code execution profiling report provides metrics based on data collected from real-time simulation. Execution times are calculated from data recorded by instrumentation probes added to the generated code. See <a href="Code Execution Profiling">Code Execution Profiling</a> for more information.

### 1. Summary

| Total time                         | 1619431194                                                                      |
|------------------------------------|---------------------------------------------------------------------------------|
| Unit of time                       | ns                                                                              |
| Command                            | report(, 'Units', 'Seconds', 'ScaleFactor', '1e-09', 'NumericFormat', '%0.0f'); |
| Timer frequency (ticks per second) | 1e+09                                                                           |
| Profiling data created             | 26-Jun-2017 17:31:55                                                            |

#### 2. Profiled Sections of Code

| Section                 | Maximum<br>Turnaround<br>Time in ns | Average<br>Turnaround<br>Time in ns | Maximum<br>Execution<br>Time in ns | Average<br>Execution<br>Time in ns | Calls |              |
|-------------------------|-------------------------------------|-------------------------------------|------------------------------------|------------------------------------|-------|--------------|
| Timer Interrupt         | 4170                                | 1496                                | 4170                               | 1496                               | 2002  | <b> ♦</b>    |
| [+] Model1 R1 [0.001 0] | 59032                               | 54435                               | 59032                              | 54435                              | 2001  | <b> ♦</b>    |
| [+] Model2 R1 [0.001 0] | 65251                               | 63273                               | 65251                              | 63273                              | 2001  | <b> ♦</b>    |
| [+] Model1 R3 [0.003 0] | 555712                              | 537251                              | 555712                             | 537251                             | 667   | <b> ▲</b>    |
| [+] Model1 R2 [0.002 0] | 269707                              | 268149                              | 269707                             | 268149                             | 1001  | <b> ▲</b>    |
| [-] Model2 R3 [0.003 0] | 727574                              | 713323                              | 727574                             | 713323                             | 667   | <b></b> ₩    |
| Model2                  | 726716                              | 712610                              | 726716                             | 712610                             | 667   | <b>≅</b> 📣 🔽 |
| [+] Model1 R4 [0.004 0] | 12146                               | 8165                                | 12146                              | 8165                               | 501   | <b></b> ✓    |
| [+] Model2 R4 [0.004 0] | 571241                              | 547431                              | 571241                             | 547431                             | 501   | <b>▲</b>     |

#### 3. Definitions

Execution Time: Time between start and end of code section, which excludes preemption time.

Turnaround Time: Time between start and end of code section, which includes preemption time.

6 - 227

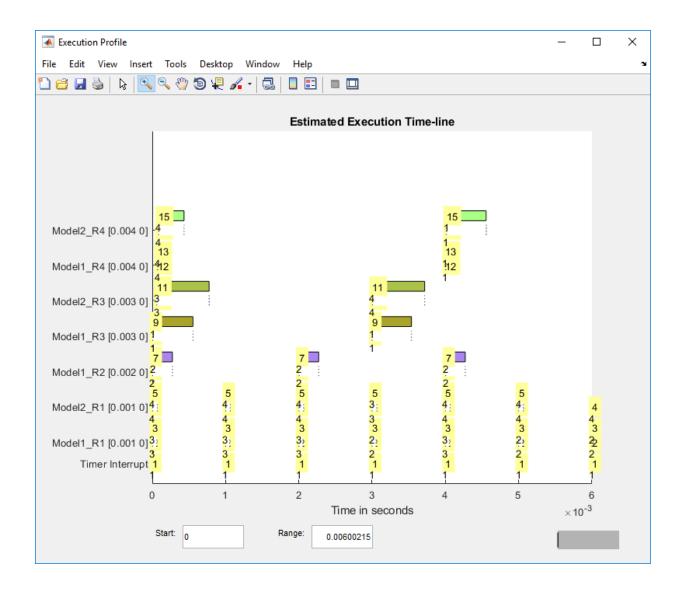

### Run Profiler and Explicitly Display Profiler Data

Starts the profiler, stops the profiler, and retrieves results data. Calls report and plot on the results data. The real-time application dxpcmds6t is already loaded.

```
tg = slrt;
startProfiler(tg);
start(tg);
stopProfiler(tg);
stop(tg);
profiler_object = getProfilerData(tg);
Processing data, please wait ...
report(profiler_object);
```

Code Execution Profiling Report

# **Code Execution Profiling Report for dxpcmds6t**

The code execution profiling report provides metrics based on data collected from real-time simulation. Execution times are calculated from data recorded by instrumentation probes added to the generated code. See <a href="Code Execution Profiling">Code Execution Profiling</a> for more information.

X

### 1. Summary

| Total time                         | 1619431194                                                                         |
|------------------------------------|------------------------------------------------------------------------------------|
| Unit of time                       | ns                                                                                 |
| Command                            | report(, 'Units', 'Seconds', 'ScaleFactor', '1e-09',<br>'NumericFormat', '%0.0f'); |
| Timer frequency (ticks per second) | 1e+09                                                                              |
| Profiling data created             | 26-Jun-2017 17:31:55                                                               |

#### 2. Profiled Sections of Code

| Section                 | Maximum<br>Turnaround<br>Time in ns | Average<br>Turnaround<br>Time in ns | Maximum<br>Execution<br>Time in ns | Average<br>Execution<br>Time in ns | Calls |              |
|-------------------------|-------------------------------------|-------------------------------------|------------------------------------|------------------------------------|-------|--------------|
| Timer Interrupt         | 4170                                | 1496                                | 4170                               | 1496                               | 2002  | <b></b>      |
| [+] Model1 R1 [0.001 0] | 59032                               | 54435                               | 59032                              | 54435                              | 2001  | <b></b>      |
| [+] Model2 R1 [0.001 0] | 65251                               | 63273                               | 65251                              | 63273                              | 2001  | <b></b> ✓    |
| [+] Model1 R3 [0.003 0] | 555712                              | 537251                              | 555712                             | 537251                             | 667   | <b> ♣</b>    |
| [+] Model1 R2 [0.002 0] | 269707                              | 268149                              | 269707                             | 268149                             | 1001  | <b></b> ✓    |
| [-] Model2 R3 [0.003 0] | 727574                              | 713323                              | 727574                             | 713323                             | 667   | <b>4</b>     |
| Model2                  | 726716                              | 712610                              | 726716                             | 712610                             | 667   | <b>≅</b> 📣 🔽 |
| [+] Model1 R4 [0.004 0] | 12146                               | 8165                                | 12146                              | 8165                               | 501   | <b> ♣</b>    |
| [+] Model2 R4 [0.004 0] | 571241                              | 547431                              | 571241                             | 547431                             | 501   | <b></b> ₩    |

### 3. Definitions

#### 6-230

Execution Time: Time between start and end of code section, which excludes preemption time.

Turnaround Time: Time between start and end of code section, which includes preemption time.

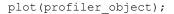

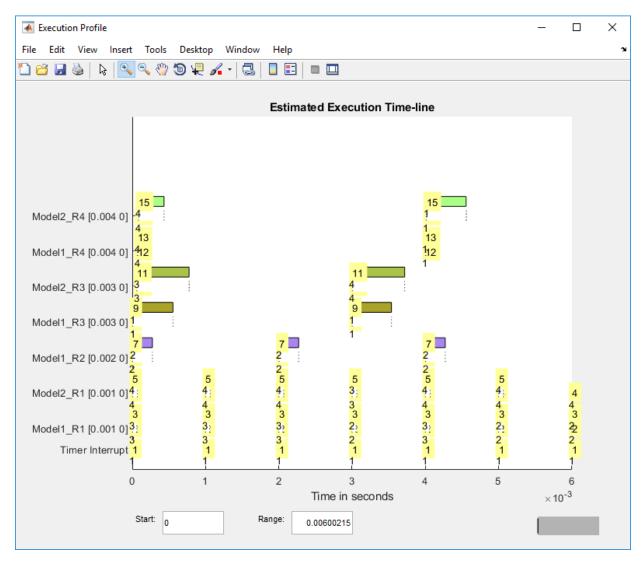

• "Execution Profiling for Real-Time Applications"

## Input Arguments

### target\_object — Object representing target computer

SimulinkRealTime.target object

Object that represents the target computer. Before calling this function, make sure that you start the target computer with the Simulink Real-Time kernel and apply the required Ethernet link settings.

Example: tq

## **Output Arguments**

### profiler object — Contains the profiler result

structure

MATLAB variable using which you can access the result of the profiler execution. You access the data itself only by calling the plot and report functions. The structure has the following fields:

- TargetName Name of target computer in target computer settings.
- ModelInfo Information about model on which profiler ran:
  - ModelName Name of real-time application.
  - MATLABRelease MATLAB release under which model was built.
  - KernelStamp Timestamp of target computer kernel build.
  - Display Display mode of target computer kernel. One of Graphics and Text.
  - BootMode Boot mode of target computer kernel. One of Normal and Standalone.

## See Also

Enable Profiler | Profiler Data | Real-Time Application | SimulinkRealTime.-target.stopProfiler

## **Topics**

"Execution Profiling for Real-Time Applications"

Introduced in R2017b

# SimulinkRealTime.target.getPCIInfo

Return information about PCI boards installed in target computer

## **Syntax**

```
getPCIInfo(target_object)
getPCIInfo(target_object,'ethernet')
getPCIInfo(target_object, 'all')
getPCIInfo(target_object, 'verbose')
pci_devices = getPCIInfo(target_object, ____)
getPCIInfo(target_object, 'supported')
pci_devices_supported = getPCIInfo(target_object, 'supported')
```

## **Description**

getPCIInfo(target\_object) queries the target computer, represented by target\_object, for installed PCI devices other than Ethernet controllers that the Simulink Real-Time block library supports. To retrieve information about Ethernet controllers, use the 'ethernet' option.

The software displays in the Command Window information about the PCI devices that getPCIInfo found, including:

- PCI bus number
- Slot number (PCI device number)
- PCI function number
- Assigned IRQ number
- Vendor (manufacturer) name
- Device (board) name
- Device type
- · Vendor PCI ID

- · Device PCI ID
- · Device release version

Before you can use this call, check that the target computer has started under the Simulink Real-Time kernel and that the Ethernet link is working. The real-time application can be loaded or the loader can be active and waiting for input. You can check these preconditions by calling the function SimulinkRealTime.pingTarget.

Before building the model, you can use getPCIInfo to find resources to enter into a driver block dialog box. Such resources include PCI bus number, slot number, and assigned IRQ number.

getPCIInfo(target\_object, 'ethernet') queries the target computer, represented by target object, for Ethernet controllers that are installed.

getPCIInfo(target\_object, 'all') displays information about all of the PCI devices found on the target computer represented by target\_object. This information includes graphics controllers, Ethernet cards, SCSI cards, and devices that are part of the motherboard chip set (for example, PCI-to-PCI bridges).

getPCIInfo(target\_object, 'verbose') shows the information displayed by getPCIInfo(target\_object, 'all') for the target computer represented by target\_object, plus information about the PCI addresses that the BIOS assigns to this board.

pci\_devices = getPCIInfo(target\_object, \_\_\_\_) queries the target computer represented by target\_object according to the additional arguments you supplied. The call returns a structure containing information about the PCI devices that the software found on the target computer.

getPCIInfo(target\_object, 'supported') displays a list of the PCI devices supported by the Simulink Real-Time block library. This call does not access the target computer, so the Ethernet link does not have to be active.

pci\_devices\_supported = getPCIInfo(target\_object, 'supported') returns a structure containing a list of devices supported by Simulink Real-Time. This call does not access the target computer, so the Ethernet link does not have to be active.

## **Examples**

### Display Information for Supported Devices on Default Computer

Start the default target computer with the Simulink Real-Time kernel. Check the connection between the development and the target computer. At the command prompt, type the command on the development computer. The command returns all supported devices other than Ethernet cards.

## Display Information for Ethernet Controllers on Default Computer

Start the default target computer with the Simulink Real-Time kernel. Check the connection between the development and target computers. At the MATLAB command prompt, type the command on the development computer.

```
slrtpingtarget
target_object = slrt;
getPCIInfo(target_object, 'ethernet')
List of installed PCI devices:
```

```
Intel
                         82579LM
    Bus 0, Slot 25, Function 0, IRQ 3
     Ethernet controller
    VendorID 0x8086, DeviceID 0x1502, SubVendorID 0x15bd, ...
         SubDeviceID 0x100a
     Released in: R2012b
    Notes: Intel 8254x Gigabit Ethernet series
Intel
                         82574L
    Bus 5, Slot 0, Function 0, IRQ 10
     Ethernet controller
    VendorID 0x8086, DeviceID 0x10d3, SubVendorID 0x15bd, ...
         SubDeviceID 0x100a
     Released in: R2010a
    Notes: Intel 8254x Gigabit Ethernet series
```

### Display Information for All Devices on Default Computer

Start the default target computer with the Simulink Real-Time kernel. Check the connection between the development and target computers. At the command prompt, type the command on the development computer.

```
slrtpingtarget
target object = slrt;
getPCIInfo(target object, 'all')
List of installed PCI devices:
Intel
                         Unknown
     Bus 0, Slot 0, Function 0, IRQ 0
     Host Bridge
    VendorID 0x8086, DeviceID 0x0150, SubVendorID 0x8086, ...
         SubDeviceID 0x0150
                         82579LM
Intel
     Bus 0, Slot 25, Function 0, IRQ 3
     Ethernet controller
    VendorID 0x8086, DeviceID 0x1502, SubVendorID 0x15bd, ...
         SubDeviceID 0x100a
```

```
Released in: R2012b
Notes: Intel 8254x Gigabit Ethernet series.
```

#### Display Verbose Information for All Devices on Default Computer

Start the default target computer with the Simulink Real-Time kernel. Check the connection between the development and target computers. At the command prompt, type the command on the development computer.

```
slrtpingtarget
target object = slrt;
getPCIInfo(target object, 'verbose')
List of installed PCI devices:
Intel
                         Unknown
     Bus 0, Slot 0, Function 0, IRQ 0
     Host Bridge
    VendorID 0x8086, DeviceID 0x0150, SubVendorID 0x8086, ...
         SubDeviceID 0x0150
     BaseClass 6, SubClass 0
Intel
                         Unknown
     Bus 0, Slot 1, Function 0, IRQ 10
     PCI-to-PCI Bridge
    VendorID 0x8086, DeviceID 0x0151, SubVendorID 0x0000, ...
         SubDeviceID 0x0000
     BaseClass 6, SubClass 4
     BAR BaseAddress AddressSpace
                                        MemoryType PreFetchable
      2)
              10100
                                    32-bit decoder
                           Memory
      3)
                  F0
                           Memory
                                    32-bit decoder
      4)
               FFF0
                           Memory
                                    32-bit decoder
      5)
                              I/O
              1FFF0
```

#### Return Information for Supported Devices on Default Computer

Start the default target computer with the Simulink Real-Time kernel. Check the connection between the development and target computers. At the command prompt, type the command on the development computer. The command returns all supported devices other than Ethernet cards. Display a structure in the vector.

```
slrtpingtarget
target object = slrt;
pci devices = getPCIInfo(target object);
pci devices (16)
ans =
  struct with fields:
              Bus: 6
             Slot: 4
         Function: 0
         VendorID: '10B5'
         DeviceID: '9080'
      SubVendorID: '10B5'
      SubDeviceID: '2370'
        BaseClass: '11'
         SubClass: '80'
        Interrupt: 10
    BaseAddresses: [1×6 struct]
       VendorName: 'General Standards'
          Release: 'R14SP2 or Earlier'
            Notes: 'Uses Compact PCI and PCI carriers'
       DeviceName: 'PMC-ADADIO'
       DeviceType: 'AI AO DI DO'
           ADChan: '0'
           DAChan: '4'
          DIOChan: '8'
```

### Return Information for All Devices on Default Computer

Start the default target computer with the Simulink Real-Time kernel. Check the connection between the development and target computers. At the command prompt, type the command on the development computer. Display the first structure in the vector.

```
slrtpingtarget
target object = slrt;
pci devices = getPCIInfo(target object, 'all');
pci devices (1)
ans =
  struct with fields:
              Bus: 0
             Slot: 0
         Function: 0
         VendorID: '8086'
         DeviceID: '150'
      SubVendorID: '8086'
      SubDeviceID: '150'
        BaseClass: '6'
        SubClass: '0'
        Interrupt: 0
    BaseAddresses: [1×6 struct]
       VendorName: 'Intel'
          Release: ''
           Notes: ''
       DeviceName: 'Unknown'
       DeviceType: 'Host Bridge'
           ADChan: ''
           DAChan: ''
          DIOChan: ''
```

### Return Verbose Information for All Devices Via target\_object

Start the default target computer with the Simulink Real-Time kernel. To get the target\_object, use SimulinkealTime.target. Check the connection between the development and target computers. At the command prompt, type the command on the development computer. Display the first structure in the vector.

```
SimulinkRealTime.pingTarget('TargetPC1')
pci_devices = getPCIInfo(target_object,'verbose');
pci_devices(1)
ans =
```

```
struct with fields:
           Bus: 0
           Slot: 0
       Function: 0
       VendorID: '8086'
       DeviceID: '150'
    SubVendorID: '8086'
    SubDeviceID: '150'
      BaseClass: '6'
      SubClass: '0'
      Interrupt: 0
 BaseAddresses: [1×6 struct]
     VendorName: 'Intel'
       Release: ''
         Notes: ''
     DeviceName: 'Unknown'
     DeviceType: 'Host Bridge'
        ADChan: ''
         DAChan: ''
        DIOChan: ''
```

#### Display Information for All Supported Devices

At the command prompt, type the commands on the development computer. The target computer does not have to be active.

```
Speedgoat IO333-325K-SFP (XMC-FPGA) DI DO (LVDS/... Speedgoat IO333-410K-SFP (XMC-FPGA) DI DO (LVDS/...
```

#### **Return Information for One Supported Device**

At the command prompt, type the commands on the development computer. The target computer does not have to be active.

```
target object = SimulinkRealTime.target
pci devices supported = getPCIInfo(target object, 'supported');
pci devices supported(1)
ans =
  struct with fields:
       VendorID: '144A'
       DeviceID: '6208'
    SubVendorID: '-1'
    SubDeviceID: '-1'
     DeviceName: 'PCI-6208A'
     VendorName: 'ADLINK'
     DeviceType: 'AO DI DO'
        DAChan: '8'
        ADChan: '0'
        DIOChan: '4'
        Release: 'R14SP2 or Earlier'
          Notes: 'PCI-6208A features 8 current outputs with ...
                 ranges of 0-20 mA, 4-20 mA, and 5-25 mA'
```

### **Input Arguments**

### target object — Object representing target computer

```
SimulinkRealTime.target object
```

Object that represents the target computer. Before calling this function, make sure that you start the target computer with the Simulink Real-Time kernel and apply the required Ethernet link settings.

```
Example: tq
```

### **Output Arguments**

# pci\_devices — Information about the PCI devices in the target computer vector

The vector that getPCIInfo returns when you call it without an argument contains information only for those PCI devices that the Simulink Real-Time library blocks support.

The vectors returned by getPCIInfo with the arguments 'all' and 'verbose' contain information about all PCI devices in the target computer. The vectors are identical.

The fields in this structure are:

#### Bus - PCI bus number of device

scalar

Bus and Slot uniquely identify a device in the target computer.

### Slot - Slot number (PCI device number) of device

scalar

Slot and Bus uniquely identify a device in the target computer.

#### Function — PCI function number of device

scalar

Function uniquely identifies the function of a device in the target computer.

#### VendorID — Identifier for manufacturer of the device

character vector

Hexadecimal numeric character vector containing the identifier that the PCI standards organization assigns to the manufacturer of this device or bus adapter.

### DeviceID — Identifier for device among the devices manufactured by the vendor

character vector

Hexadecimal numeric character vector containing the identifier that the manufacturer assigns to this device or bus adapter.

#### SubVendorID — Identifier for manufacturer of subsystem

character vector

Hexadecimal numeric character vector containing the identifier that the PCI standards organization assigns to the manufacturer of the entire subsystem (board).

# SubDeviceID — Identifier for subsystem among the devices manufactured by the subvendor

character vector

Hexadecimal numeric character vector containing the identifier that the manufacturer assigns to this subsystem (board).

#### BaseClass — Standard PCI class of the device

character vector

Hexadecimal numeric character vector containing the standard PCI base classification of this device or bus adapter. BaseClass and SubClass identify the type and function of the device.

#### SubClass — Standard PCI subclass of the device

character vector

Hexadecimal numeric character vector containing the standard PCI subclass classification of this device or bus adapter. SubClass and BaseClass identify the type and function of the device.

#### Interrupt — IRQ used by the device

scalar

Provides the board-level interrupt that the device or bus adapter uses to trigger I/O with the target computer CPU.

# BaseAddresses — Information for each Base Address Register (BAR) used by the device vector

For each BAR that this device or bus adapter uses, the vector contains a structure with the following fields:

AddressSpaceIndicator — Indicates whether the address is a memory or I/O address  $0 \mid 1$ 

- 0 Memory address
- · 1 I/O address

#### BaseAddress — Memory address used by the device

character vector

Hexadecimal character vector containing the base memory address that the device uses.

### MemoryType — Indicates the size of the address decode, 32-bit or 64-bit

0 | 1

Not used if AddressSpaceIndicator is 1 (I/O address).

- 0 32-bit address decode
- 1 64-bit address decode

#### Prefetchable — Indicates whether the memory can be prefetched

0 | 1

Not used if AddressSpaceIndicator is 1 (I/O address).

- 0 Address cannot be prefetched
- $\bullet$  1 Address can be prefetched

#### VendorName — Name of vendor of device

character vector

Identifies the vendor of the specific device or bus adapter. Set to 'Unknown' for unknown devices or bus adapters.

#### Release — MATLAB release version in which driver became available

character vector

If the Simulink Real-Time block library supports the device, it contains the MATLAB and Simulink release version in which the driver was released. Otherwise, it contains an empty vector.

#### Notes — Additional information about the device

character vector

Contains additional description of the device or bus adapter.

#### DeviceName — Name of device

character vector

Identifies the specific device or bus adapter. Set to 'Unknown' for unknown devices or bus adapters.

#### DeviceType — Identifies the functions of the device

character vector

Contains abbreviations such as 'DI' (digital input) that indicate the function or functions of the device or bus adapter.

#### ADChan — Number of analog inputs

character vector

Decimal numeric character vector containing the number of analog inputs to the device.

#### DAChan — Number of analog outputs

character vector

Decimal numeric character vector containing the number of analog outputs from the device.

#### DIOChan — Number of digital inputs and outputs

character vector

Decimal numeric character vector containing the number of digital inputs and outputs to and from the device.

# pci\_devices\_supported — Information about the PCI devices supported by the product vector

Vector of information about the devices and bus adapters that the blocks in the Simulink Real-Time block library represent.

The fields are as follows:

#### VendorID — Identifier for manufacturer of the device

character vector

Hexadecimal numeric character vector containing the identifier that the PCI standards organization assigns to the manufacturer of this device or bus adapter.

# DeviceID — Identifier for device among the devices manufactured by the vendor character vector

Hexadecimal numeric character vector containing the identifier that the manufacturer assigns to this device or bus adapter.

#### SubVendorID — Identifier for manufacturer of subsystem

character vector

Hexadecimal numeric character vector containing the identifier that the PCI standards organization assigns to the manufacturer of the entire subsystem (board).

# SubDeviceID — Identifier for subsystem among the devices manufactured by the subvendor

character vector

Hexadecimal numeric character vector containing the identifier that the manufacturer assigns to this subsystem (board).

#### DeviceName — Name of device

character vector

Identifies the specific device or bus adapter. Set to 'Unknown' for unknown devices or bus adapters.

#### VendorName - Name of vendor of device

character vector

Identifies the vendor of the specific device or bus adapter. Set to 'Unknown' for unknown devices or bus adapters.

#### DeviceType — Identifies the functions of the device

character vector

Contains abbreviations such as  $\t^1$  (digital input) that indicate the function or functions of the device or bus adapter.

### DAChan — Number of analog outputs

character vector

Decimal numeric character vector containing the number of analog outputs from the device.

#### ADChan — Number of analog inputs

character vector

Decimal numeric character vector containing the number of analog inputs to the device.

#### DIOChan — Number of digital inputs and outputs

character vector

Decimal numeric character vector containing the number of digital inputs and outputs to and from the device.

#### Release — MATLAB release version in which driver became available

character vector

If the Simulink Real-Time block library supports the device, it contains the MATLAB and Simulink release version in which the driver was released. Otherwise, it contains an empty vector.

#### Notes — Additional information about the device

character vector

Contains additional description of the device or bus adapter.

### See Also

Real-Time Application | Real-Time Application

### **Topics**

"PCI Board Information"

"Command-Line Ethernet Card Selection by Index"

"PCI Bus I/O Devices"

# SimulinkRealTime.target.getscope

Return scope identified by scope number

## **Syntax**

```
scope_object_vector = getscope(target_object)
scope_object = getscope(target_object, scope_number)
scope_object_vector = getscope(target_object, scope_number_vector)
```

## **Description**

scope\_object\_vector = getscope(target\_object) returns a vector containing
objects representing all of the existing scopes on the target computer.

scope\_object = getscope(target\_object, scope\_number) returns the object
representing an existing scope that has the given scope number.

scope\_object\_vector = getscope(target\_object, scope\_number\_vector)
returns a vector containing objects representing existing scopes that have the given scope
numbers.

If you try to get a nonexistent scope, the result is an error.

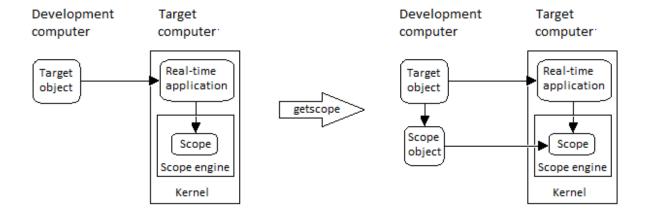

### **Examples**

### All Scopes on the Target Computer

To view the properties of all scopes on the target, get a vector of scope objects.

Get all scopes on the target computer.

```
tg = slrt;
scope object vector = getscope(tg)
scope_object_vector =
Simulink Real-Time Scope
  Application = xpcosc
  ScopeId
                = 1
               = Interrupted
  Status
                = Target
  NumSamples = 500
  NumPrePostSamples = 0
  Decimation
                = 1
  TriggerMode
                = FreeRun
  TriggerSlope = Either
```

```
TriggerScope = 1
                      = 0
   TriggerSample
   DisplayMode
                     = Redraw (Graphical)
   YLimit
                      = Auto
  Grid
                      = on
                      = 5 : Signal Generator
   Signals
                        6 : Sum
Simulink Real-Time Scope
  Application = xpcosc
                     = 2
= Interrupted
   ScopeId
  Status
Type
  Type = Target
NumSamples = 250
  NumPrePostSamples = 0
Decimation = 1
  TriggerMode
TriggerSignal
                     = FreeRun
= 0 : Gain
                     = 0.000000
   TriggerLevel
  TriggerSlope
                      = Either
   TriggerScope
                      = 2
                      = 0
   TriggerSample
   DisplayMode
                      = Redraw (Graphical)
  YLimit
                      = Auto
  Grid
                      = on
                      = 0 : Gain
   Signals
                        1 : Gain1
                        2 : Gain2
Simulink Real-Time Scope
  Application = xpcosc
ScopeId = 3
   ScopeId
                      = 3
  Status = Interrupted
Type = Host
NumSamples = 250
NumPrePostSamples = 0
  Decimation
TriggerMode
                      = 1
                     = FreeRun
  TriggerSignal
TriggerLevel
                     = -1
                      = 0.000000
                     = Either
= 3
   TriggerSlope
   TriggerScope
  TriggerSample
StartTime
                    = 0
= -1.000000
   StartTime
```

```
Data = Matrix (250 \times 0)

Time = Matrix (250 \times 1)

Signals = no Signals defined
```

### Change the Number of Samples

To change the number of samples, get a scope object, and then change the scope object property NumSamples.

Get a scope object for scope 1.

```
tq = slrt;
scope object = getscope(tg,1)
scope_object =
Simulink Real-Time Scope
  Application = xpcosc
  ScopeId
                    = 1
  Status
                    = Interrupted
  Type
                    = Target
  NumSamples
                    = 250
  NumPrePostSamples = 0
  Decimation
  TriggerMode
                    = FreeRun
  TriggerSignal
                    = 5 : Signal Generator
  TriggerLevel
                    = 0.000000
  TriggerSlope
                    = Either
  TriggerScope
                    = 1
  TriggerSample
                     = 0
  DisplayMode
                    = Redraw (Graphical)
  YLimit
                     = Auto
  Grid
  Signals
                     = 5 : Signal Generator
                      6 : Sum
```

#### Update property NumSamples.

```
scope_object.NumSamples = 500
scope_object =
Simulink Real-Time Scope
```

```
Application = xpcosc
ScopeId
                         = 1
Status = Interrupted
Type = Target
NumSamples = 500
NumPrePostSamples = 0
Decimation = 1
TriggerMode = FreeRun
TriggerSignal = 5 : Signal Generator
TriggerLevel = 0.000000
TriggerSlope
TriggerScope
                        = Either
                        = 1
TriggerSample
DisplayMode
                      = 0
= Redraw (Graphical)
YLimit
                        = Auto
Grid
                        = on
                        = 5 : Signal Generator
Signals
                           6 : Sum
```

#### **Vector of Scope Objects**

To view the properties of scopes 1 and 2 on the target computer, get a vector of scope objects.

```
= Redraw (Graphical)
  DisplayMode
  YLimit
                    = Auto
  Grid
                   = on
  Signals
                   = 5 : Signal Generator
                     6 : Sum
Simulink Real-Time Scope
  Application = xpcosc
  ScopeId
                   = 2
  Status
                   = Interrupted
  Type
                   = Target
                   = 250
  NumSamples
  NumPrePostSamples = 0
                   = 1
  Decimation
                   = FreeRun
  TriggerMode
  TriggerSignal
                   = 0 : Gain
                   = 0.000000
  TriggerLevel
                   = Either
  TriggerSlope
  TriggerScope
                   = 2
  TriggerSample
                    = 0
  DisplayMode
                   = Redraw (Graphical)
  YLimit
                   = Auto
  Grid
                   = on
  Signals
                   = 0 : Gain
                     1 : Gain1
                      2 : Gain2
```

### **Input Arguments**

#### target\_object — Object representing target computer

SimulinkRealTime.target object

Object that represents the target computer. Before calling this function, make sure that you start the target computer with the Simulink Real-Time kernel and apply the required Ethernet link settings.

```
Example: tg
scope_number — New scope number
unsigned integer
```

integer in the target object property Scopes.

New scope number. This argument is optional. The default value is the next available

If you enter the scope number for an existing scope object, the result is an error.

Example: 1

### scope\_number\_vector — Vector of new scope numbers

unsigned integer vector

Vector of new scope numbers. If you enter the scope number for an existing scope object, the result is an error.

Example: [2, 3]

### **Output Arguments**

# scope\_object — Object representing an existing scope object

Object representing an existing scope

```
scope_object_vector — Vector of objects representing an existing scope
object
```

Vector containing objects representing an existing scope

### See Also

Real-Time Application | Real-Time Application | Real-Time File Scope | Real-Time Host Scope | Real-Time Target Scope | SimulinkRealTime.target.remscope

### **Topics**

"Application and Driver Scripts"

# SimulinkRealTime.target.getsignal

Value of signal

### **Syntax**

```
signal_value = getsignal(target_object, signal_name)
signal value = getsignal(target object, signal index)
```

## **Description**

signal\_value = getsignal(target\_object, signal\_name) returns the value of signal signal\_name at the time the request is made. The value is not timestamped. Successive calls to this function do not necessarily return successive signal values.

signal\_value = getsignal(target\_object, signal\_index) returns the value of the signal associated with signal\_index at the time the request is made. The value is not timestamped. Successive calls to this function do not necessarily return successive signal values.

## **Examples**

### Get Value of Signal by Name

Get the value of signal 'Gain1'.

```
tg = slrt;
getsignal(tg, 'Gain1')
ans =
-3.3869e+006
```

#### Get Value of Signal by Signal Index

Get the signal index of signal 'Gain1', and then get its value.

```
tg = slrt;
sid = getsignalid(tg, 'Gain1');
getsignal(tg, sid)
ans =
-3.3869e+006
```

### **Input Arguments**

#### target object — Object representing target computer

SimulinkRealTime.target object

Object that represents the target computer. Before calling this function, make sure that you start the target computer with the Simulink Real-Time kernel and apply the required Ethernet link settings.

Example: to

### signal\_name — Hierarchical name of signal from model

character vector

Simulink Real-Time constructs signal names in two ways:

- · For blocks with a single signal, signal name is the same as the block name.
- For blocks with multiple signals, Simulink Real-Time constructs signal\_name by appending ' /s1', ' /s2', ..., ' /sN' to the block name.

```
Example: 'Gain2', 'Feedback/Gain1', 'Byte Packing /s2'
```

### signal\_index — Index number of the signal

nonnegative integer

To be accessible via signal index, the signal must be observable.

**Note** Signal access by signal index will be removed in a future release. Access signals by signal name instead.

Example: 0, 1

## **Output Arguments**

### signal value — Value of signal

number | character vector

Virtual and bus signals, optimized signals, and signals of complex data types are not observable.

### See Also

Real-Time Application | Real-Time Application | SimulinkRealTime.target.getsignalid

### **Topics**

"Signals Not Accessible by Name"

# SimulinkRealTime.target.getsignalid

Signal index from signal hierarchical name

## **Syntax**

```
signal index = getsignalid(target object, signal name)
```

## **Description**

signal\_index = getsignalid(target\_object, signal\_name) returns the index of a signal from the signal list, based on the path to the block and the signal name.

Enter for signal\_name the mangled name that the Simulink Coder software uses for code generation. You can determine the mangled name as follows:

- · If you do not have special characters in your model, use the gcb function.
- If the blocks of interest have special characters, retrieve the mangled name using tg.showsignals='on'.

For example, if carriage return '\n' is part of the block path, the mangled name returns with carriage returns replaced by spaces.

Enter the names in full. The names are case-sensitive.

### **Examples**

### Top-Level Block with Single Output

Get signal index for single output of block Gain1.

```
tg = slrt;
getsignalid(tg, 'Gain1')
```

```
ans = 6
```

### Lower-Level Block with Single Output

Get signal index for single output of block Feedback/Gain1.

```
tg = slrt;
getsignalid(tg, 'Feedback/Gain1')
ans =
```

### **Top-Level Block with Multiple Outputs**

Get signal index for output signal 2 of block Byte Packing.

```
tg = slrt;
signal_index = getsignalid(tg,'Byte Packing /s2')
signal_index =
1
```

### **Input Arguments**

### target\_object — Object representing target computer

```
SimulinkRealTime.target object
```

Object that represents the target computer. Before calling this function, make sure that you start the target computer with the Simulink Real-Time kernel and apply the required Ethernet link settings.

```
Example: tg
```

### signal\_name — Hierarchical name of signal from model

character vector

Simulink Real-Time constructs signal names in two ways:

- For blocks with a single signal, signal name is the same as the block name.
- For blocks with multiple signals, Simulink Real-Time constructs signal\_name by appending ' /s1', ' /s2', ..., ' /sN' to the block name.

Example: 'Gain2', 'Feedback/Gain1', 'Byte Packing /s2'

### **Output Arguments**

#### signal index — Index number of the signal

nonnegative integer

To be accessible via signal index, the signal must be observable.

**Note** Signal access by signal index will be removed in a future release. Access signals by signal name instead.

Example: 0, 1

### See Also

Real-Time Application | Real-Time Application | SimulinkRealTime.target.getsignal

### **Topics**

"Signals Not Accessible by Name"

# SimulinkRealTime.target.getsignalidsfromlabel

Vector of signal indices

### **Syntax**

index vector = getsignalidsfromlabel(target object, signal label)

### **Arguments**

target object. Name of a target object.

signal\_label Signal label (from Simulink model).

### **Description**

index\_vector = getsignalidsfromlabel(target\_object, signal\_label)
returns a vector of one or more signal indices that are associated with the labeled signal,
signal label.

**Note** Signal access by signal index will be removed in a future release. Access signals by signal name instead.

You must have labeled the signal for which you request the index using the Simulink **Signal name** parameter. You must have applied a unique label. That is, only one signal has the label signal label.

The Simulink Real-Time software refers to Simulink signal names as signal labels.

### **Examples**

Get the vector of signal indices for a signal labeled Gain:

```
tg = slrt;
getsignalidsfromlabel(tg, 'xpcoscGain')
ans =
0
```

### See Also

Real-Time Application | Real-Time Application

### **Topics**

"Signal Properties Controls" (Simulink)

# SimulinkRealTime.target.getsignallabel

Signal label for signal index

## **Syntax**

```
signal_label = getsignallabel(target_object, signal_index)
```

### **Arguments**

target\_object Name of a target object.
signal index Index number of the signal.

**Note** Signal access by signal index will be removed in a future release. Access signals by signal name instead.

### **Description**

signal\_label = getsignallabel(target\_object, signal\_index) returns the
signal label for the specified signal index, signal index.

You must have labeled the signal for which you request the index using the Simulink **Signal name** parameter. The Simulink Real-Time software refers to Simulink signal names as signal labels.

### **Examples**

Get the signal label for signal index 0:

```
tg = slrt;
getsignallabel(tg, 0)
ans =
xpcoscGain
```

## See Also

Real-Time Application | Real-Time Application | SimulinkRealTime.target.getsignalidsfromlabel

### **Topics**

"Signal Properties Controls" (Simulink)

# SimulinkRealTime.target.getsignalname

Signal name from index list

### **Syntax**

```
signal name = getsignalname(target object, signal index)
```

### **Arguments**

target\_object Name of a target object.
signal\_index Index number of the signal.

**Note** Signal access by signal index will be removed in a future release. Access signals by signal name instead.

signal name Output name character vector of the signal.

### **Description**

signal\_name = getsignalname(target\_object, signal\_index) returns a character vector from the index list for the specified signal index.

The signal name refers to the block path of the block whose output is the specified signal. The software consru8cts the name according to the following rules:

- If the block has more than one output port, '/pn' is appended to the signal name, where n is the port number (starting at 1).
- If the output port is not a scalar, '/sn' is appended to the signal name. The number n is the index of signal signal\_index within the vector or matrix. For this purpose, the signals are flattened to one dimension. For example, the signals /s1, /s2, /s3, and /s4 represent a 2 x 2 matrix.

These rules result in the following function behavior for block subsystem/path/to/-block:

| Block Has |                                                                | Function Returns              |
|-----------|----------------------------------------------------------------|-------------------------------|
| •         | One output port.                                               | subsystem/path/to/block       |
| •         | The port is a scalar port.                                     |                               |
| •         | One output port.                                               | subsystem/path/to/block/s2    |
| •         | The port is a vector port.                                     |                               |
| •         | signal_index refers to the second element within that vector.  |                               |
| •         | Three output ports.                                            | subsystem/path/to/block/p2    |
| •         | The second port outputs a scalar.                              |                               |
| •         | signal_index refers to the output from the second port.        |                               |
| •         | Three output ports.                                            | subsystem/path/to/block/p2/s7 |
| •         | The second output port outputs a vector.                       |                               |
| •         | signal_index refers to the seventh element within that vector. |                               |

# **Examples**

Get the signal name of signal index 2:

```
tg = slrt;
sigName = getsignalname(tg,2)
sigName =
Gain2
```

### See Also

 ${\tt Real-Time\ Application}\ |\ Real\text{-}Time\ Application$ 

# SimulinkRealTime.target.load

Download real-time application to target computer

### **Syntax**

```
target object = load(target object, real time application)
```

### **Description**

target\_object = load(target\_object, real\_time\_application) loads the
application real\_time\_application onto the target computer represented by
target object.

The call returns target object, updated with the new state of the target.

## **Examples**

#### **Load Model**

Load the real-time application xpcosc into target computer TargetPC1, represented by target object tg. Start the application.

Get the target object.

```
tg = SimulinkRealTime.target('TargetPC1')
Simulink Real-Time Object
Connected = Yes
Application = loader
```

Load the real-time application.

```
load(tg, 'xpcosc')
```

#### Simulink Real-Time Object

```
Connected
                     = Yes
Application
Mode
Status
```

= xpcosc
= Real-Time Single-Tasking
= stopped

CPUOverload = none

ExecTime = 0.0000 SessionTime = 918.5713 StopTime = 0.200000SampleTime = 0.000250 = NaN

AvgTET MinTET = 9999999.000000 = 0.000000

MaxTET

ViewMode = 0

TimeLog = Vector(0)
StateLog = Matrix (0 x 2)
OutputLog = Matrix (0 x 2)
TETLog = Vector(0) MaxLogSamples = 16666

NumLogWraps LogMode = 0 = Normal

Scopes = No Scopes defined
NumSignals = 7 ShowSignals = off

= 7 NumParameters ShowParameters = off

#### Start the application.

start(tg)

### **Input Arguments**

#### target object — Object representing target computer

SimulinkRealTime.target object

Object that represents the target computer. Before calling this function, make sure that you start the target computer with the Simulink Real-Time kernel and apply the required Ethernet link settings.

Example: tg

#### real time application — Name of real-time application

character vector

Name of the real-time application, without file extension. real\_time\_application can also contain the absolute path to the real-time application, without file extension.

Build the application in the working folder on the development computer. By default, after the Simulink Coder build process is complete, the Simulink Real-Time software calls SimulinkRealTime.target.load. If a real-time application was previously loaded, before downloading the new real-time application,

SimulinkRealTime.target.load unloads the old real-time application.

If you are running the real-time application in Standalone mode, a call to SimulinkRealTime.target.load does nothing. To load a new application, rebuild the standalone application files with the new application and transfer the updated files to the target computer using SimulinkRealTime.fileSystem. Then, restart the target computer with the new standalone application.

Data Types: char

### See Also

Real-Time Application | Real-Time Application | SimulinkRealTime.target.unload

### **Topics**

"Application and Driver Scripts"

# SimulinkRealTime.target.loadparamset

Restore parameter values saved in specified file

### **Syntax**

```
loadparamset(target object, 'filename')
```

## **Description**

loadparamset (target\_object, 'filename') restores the real-time application parameter values saved in the file filename. Save this file on a local drive of the target computer. You must have a parameter file from a previous run of the SimulinkRealTime.target.saveparamset method.

The functions saveparamset and loadparamset save or load only block parameters. You cannot use these functions to save or load parameters defined only in the model workspace.

### **Examples**

#### Load Saved Parameters for Model

```
Load xpcosc parameters from a file named 'xpcosc_params.dat'
```

```
tg = slrt;
loadparamset(tg, 'xpcosc_param.dat')
```

### **Input Arguments**

### 

SimulinkRealTime.target object

Object that represents the target computer. Before calling this function, make sure that you start the target computer with the Simulink Real-Time kernel and apply the required Ethernet link settings.

Example: tg

### filename — Name of a file in the target computer file system

character vector

In single quotation marks, enter the name of the file that contains the saved parameters.

Example: 'xpcosc\_params.dat'

Data Types: char

### See Also

Real-Time Application | Real-Time Application | SimulinkRealTime.target.saveparamset

# SimulinkRealTime.target.ping

Test communication between development and target computers

# **Syntax**

```
link_status = ping(target_object)
link_status = ping(target_object, 'default')
[link_status connection_info] = ping(target_object)

[link_status connection_info] = ping(target_object, 'info')
[link status connection info] = ping(target object, 'reset')
```

# **Description**

link\_status = ping(target\_object) tests at a low level whether the development computer and the target computer represented by target\_object can communicate using the settings stored in target\_object. If a data channel is open between the development and target computers, the function leaves it open.

```
link_status = ping(target_object, 'default') and [link_status
connection_info] = ping(target_object) have the same behavior as
ping(target_object).
```

[link\_status connection\_info] = ping(target\_object, 'info') uses the information/control channel to return information about the Simulink Real-Time connection between the development and target computers. If a data channel is open between the development and target computers, the function leaves it open.

[link\_status connection\_info] = ping(target\_object, 'reset') uses the information/control channel to close an open data channel between the development and target computers and then returns link status and connection information.

# **Examples**

#### **Check Communication with Responsive Target Computer**

```
target_object = slrt;
link_status = ping(target_object)
link_status =
success
```

#### Check Communication with Unresponsive Target Computer

```
target_object = slrt('TargetPC1');
link_status = ping(target_object)
link_status =
failed
```

#### **Get Information About Active Target Computer Connection**

```
target_object = slrt;
[link_status connection_info] = ping(target_object, 'info')
link_status =
success
connection_info =
10.10.10.100
```

#### Get Information About Inactive Target Computer Connection

```
target_object = slrt('TargetPC1');
[link status connection info] = ping(target object, 'info')
```

```
link_status =
success
connection_info =
Disconnected
```

#### **Get Information About Unresponsive Target Computer**

```
target_object = slrt('TargetPC1');
[link_status connection_info] = ping(target_object, 'info')
link_status =
failed
connection_info =
'fail: Target machine did not respond.'
```

### Reset Connected Target Computer

```
target_object = slrt;
[link_status connection_info] = ping(target_object, 'reset')
link_status =
success
connection_info =
Disconnected
```

# **Input Arguments**

#### 

SimulinkRealTime.target object

Object that represents the target computer. Before calling this function, make sure that you start the target computer with the Simulink Real-Time kernel and apply the required Ethernet link settings.

Example: tg

# **Output Arguments**

# link\_status — Reports if communication is possible between the development and target computers

```
'success' | 'failed'
```

- If communication is possible between the development and target computers, this value is 'success'. The value 'success' does not mean that Simulink Real-Time has established a connection, only that one is possible.
- If communication is not possible between the development and target computers, this value is 'failed'. The function returns 'failed' for such reasons as a faulty or disconnected Ethernet cable or an erroneous IP address setting. For more information, see "Failed Communication Between Development and Target Computers".

# connection\_info — Reports whether a connection is active to a development computer network address

```
'xx:xx:xx:xx' | 'Disconnected' | character vector
```

If you call ping without a second argument:

- If communication is possible, connection\_info is empty.
- If communication is not possible, connection info contains an error message.

If you call ping with a second argument of 'info':

- If the connection is active, connection\_info reports the development computer network address to which the target computer is connected.
- If the connection is not active, connection\_info contains 'Disconnected'.
- If communication is not possible, connection\_info contains an error message.

If you call ping with a second argument of 'reset':

- If communication is possible, connection\_info contains 'Disconnected'.
- If communication is not possible,  $connection\_info$  contains an error message.

### See Also

Real-Time Application | Real-Time Application | slrtpingtarget

### **Topics**

"Failed Communication Between Development and Target Computers"

# SimulinkRealTime.target.reboot

Restart target computer

# **Syntax**

```
reboot(target object)
```

# **Description**

reboot (target\_object) restarts the target computer. If a target boot disk is still present, reboot reloads the Simulink Real-Time kernel.

At the target computer command line, you can use the corresponding command:

reboot

# **Examples**

#### Restart Target Computer 'TargetPC1'

Get a target object and restart the target computer that it represents

Get target object for target computer 'TargetPC1'

Restart target computer.

reboot(tg)

# **Input Arguments**

#### target object — Object representing target computer

SimulinkRealTime.target object

Object that represents the target computer. Before calling this function, make sure that you start the target computer with the Simulink Real-Time kernel and apply the required Ethernet link settings.

Example: tq

### See Also

"Target Computer Commands" | Real-Time Application | Real-Time Application

# SimulinkRealTime.target.remscope

Remove scope from target computer

# **Syntax**

```
remscope(target_object)
remscope(target_object, scope_number)
remscope(target_object, scope_number_vector)
```

# **Description**

remscope (target object) deletes all scopes from the target computer.

remscope (target\_object, scope\_number) deletes the scope represented by scope number from the target computer.

remscope (target\_object, scope\_number\_vector) deletes the scopes represented by the scope numbers listed in scope number vector from the target computer.

The method remscope has no return value. remscope does not delete the scope object that represents the scope on the development computer.

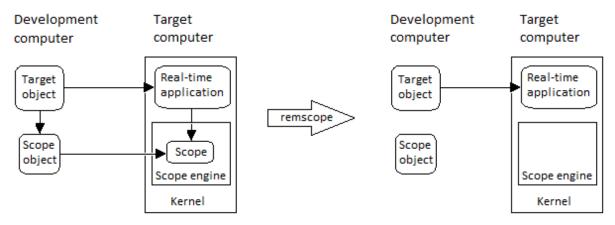

You can permanently remove only a scope that is added with the method addscope. This scope is outside the model. If you remove a scope that a scope block added inside the model, a subsequent run of that model recreates the scope.

At the target computer command line, you can remove one scope or all scopes:

```
remscope scope_number
remscope all
```

# **Examples**

#### Remove All Scopes

```
tg = slrt;
remscope(tg)
```

#### Remove One Scope

```
tg = slrt;
remscope(tg,1)
```

#### Remove Vector of Two Scopes

```
tg = slrt;
remscope(tg,[1 2])
```

# **Input Arguments**

#### target object — Object representing target computer

```
SimulinkRealTime.target object
```

Object that represents the target computer. Before calling this function, make sure that you start the target computer with the Simulink Real-Time kernel and apply the required Ethernet link settings.

```
Example: tq
```

#### scope number — New scope number

unsigned integer

New scope number. This argument is optional. The default value is the next available integer in the target object property Scopes.

If you enter the scope number for an existing scope object, the result is an error.

Example: 1

#### scope number vector — Vector of new scope numbers

unsigned integer vector

Vector of new scope numbers. If you enter the scope number for an existing scope object, the result is an error.

Example: [2, 3]

### See Also

"Target Computer Commands" | Real-Time Application | Real-Time Application | Real-Time File Scope | Real-Time Host Scope | Real-Time Target Scope | SimulinkRealTime.target.addscope | SimulinkRealTime.target.getscope

# SimulinkRealTime.target.resetProfiler

Reset profiling service state to Ready

# **Syntax**

```
resetProfiler(target object)
```

# **Description**

resetProfiler(target\_object) resets the profiling service state to Ready, abandoning any data that the profiler has collected.

The profiler resets itself if a real-time application is loaded, started, or unloaded.

# **Examples**

#### **Reset Profiler**

Start profiling and then reset the profiler. The real-time application is already running.

```
tg = slrt;
startProfiler(tg);
start(tg);
resetProfiler(tg);
```

• "Execution Profiling for Real-Time Applications"

# **Input Arguments**

#### 

SimulinkRealTime.target object

Object that represents the target computer. Before calling this function, make sure that you start the target computer with the Simulink Real-Time kernel and apply the required Ethernet link settings.

Example: tg

### See Also

Enable Profiler | Real-Time Application

### **Topics**

"Execution Profiling for Real-Time Applications"

Introduced in R2017b

# SimulinkRealTime.target.saveparamset

Save real-time application parameter values

# **Syntax**

```
saveparamset(target object, 'filename')
```

# **Description**

saveparamset (target\_object, 'filename') saves the real-time application parameter values in the file filename. This method saves the file on a local drive of the target computer (C:\ by default). You can later reload these parameters with the loadparamset function.

Save real-time application parameter values if you change these parameter values while the application is running in real time. Saving these values enables you to recreate easily real-time application parameter values from several application runs.

The functions saveparamset and loadparamset save or load only block parameters. You cannot use these functions to save or load parameters defined only in the model workspace.

# **Examples**

#### Save Parameters for Model

Save xpcosc parameters to a file named 'xpcosc params.dat'

```
tg = slrt;
saveparamset(tg, 'xpcosc param.dat')
```

### **Input Arguments**

#### target\_object — Object representing target computer

SimulinkRealTime.target object

Object that represents the target computer. Before calling this function, make sure that you start the target computer with the Simulink Real-Time kernel and apply the required Ethernet link settings.

Example: tg

#### filename — Name of a file in the target computer file system

character vector

In single quotation marks, enter the name of the file to receive the saved parameters.

```
Example: 'xpcosc_params.dat'
Data Types: char
```

### See Also

```
Real-Time Application | Real-Time Application | SimulinkRealTime.target.loadparamset
```

# SimulinkRealTime.target.setparam

Change value of tunable parameter in real-time application

# **Syntax**

```
setparam(target_object, parameter_block_name, parameter_name,
parameter_value)
setparam(target_object, parameter_name, parameter_value)
setparam(target_object, parameter_index, parameter_value)
setparam(target_object, parameter_index_vec, param_value_cell_array)
history_struct = setparam(target_object, ___)
```

# **Description**

setparam(target\_object, parameter\_block\_name, parameter\_name, parameter\_value) sets the value of a tunable block parameter to a new value. Specify the block parameter by block name and parameter name.

setparam(target\_object, parameter\_name, parameter\_value) sets the value of the tunable global parameter to a new value. Specify the global parameter by MATLAB variable name.

setparam(target\_object, parameter\_index, parameter\_value) sets the value of the tunable block or global parameter to a new value. Specify the parameter by parameter index.

setparam(target\_object, parameter\_index\_vec, param\_value\_cell\_array) sets the value of the tunable block or global parameter to a new value. Specify the parameter by a vector of parameter indexes and the new value as a cell array.

history\_struct = setparam(target\_object, \_\_\_\_) sets the value of the tunable block or global parameter to a new value as specified by the parameters. This method returns a structure that stores the parameter specification, previous parameter values, and new parameter values.

# **Examples**

#### Set Block Parameter by Parameter and Block Names

Set the value of block parameter 'Amplitude' of block 'Signal Generator' to 5.

```
tg = slrt;
setparam(tg, 'Signal Generator', 'Amplitude', 5)
```

#### **Sweep Block Parameter Values**

Sweep the value of block parameter 'Amplitude' of block 'Signal Generator' by steps of 2.

```
tg = slrt;
for i = 1 : 3
    setparam(tg, 'Signal Generator', 'Amplitude', (i*2))
end
```

#### Set Global Parameter by Scalar Parameter Name

Set the value of MATLAB variable 'Freq' to 30.

```
tg = slrt;
setparam(tg, 'Freq', 30)
```

#### Set Global Parameter by Parameter Structure Field Name

Set the value of MATLAB variable 'oscp.G2' to 10000000.

```
tg = slrt;
setparam(tg, 'oscp.G2',10000000)
```

#### Set Block Parameter by Name and Return History

Set the value of block parameter 'Amplitude' of block 'Signal Generator' to 5.

#### Set Global Parameter by Parameter Name and Return History

Set the value of MATLAB variable 'Freg' to 30.

#### Set Global Parameter by Field Name and Return History

Set the value of MATLAB variable 'oscp.G2' to 10000000.

#### Set Block Parameter Value by Parameter Index

Get the signal index of block parameter 'Gain' of block 'Gain1', and then set the parameter value to 10000000.

```
tg = slrt;
pid = getparamid(tg, 'Gain1', 'Gain');
setparam(tg, pid, 10000000)
```

#### Set Global Parameter Value by Parameter Index

Get the signal index of MATLAB variable 'G2', and then set the parameter value to 10000000.

```
tg = slrt;
pid = getparamid(tg, '', 'G2');
setparam(tg, pid,10000000)
```

#### Simultaneously Set Block Parameter Values for Multiple Parameters

Get the signal indexes of block parameters 'Gain' of blocks 'Gain1' and 'Gain2', and then set the parameter values to 10000000 and 400 respectively.

```
tg = slrt;
pid1 = getparamid(tg, 'Gain1', 'Gain');
pid2 = getparamid(tg, 'Gain2', 'Gain');
setparam(tg, [pid1, pid2], {10000000, 400})
```

# Input Arguments

#### target\_object — Object representing target computer

```
SimulinkRealTime.target object
```

Object that represents the target computer. Before calling this function, make sure that you start the target computer with the Simulink Real-Time kernel and apply the required Ethernet link settings.

#### Example: tg

#### parameter\_block\_name — Hierarchical name of the originating block

character vector

The empty character vector ('') as a block name marks a global parameter that provides the value for a block parameter. The MATLAB variable is not associated with a particular block.

Example: 'Gain1', ''

#### parameter\_name — Name of the parameter

character vector

The parameter can designate either a block parameter or a global parameter that provides the value for a block parameter. To be accessible via parameter name, the block parameter or MATLAB variable must be observable.

**Note** Simulink Real-Time does not support parameters of multiword data types.

Example: 'Gain', 'oscp.G1', 'oscp', 'G2'

#### parameter index — Index number of the parameter

nonnegative integer

The parameter index can mark either a block parameter or a global parameter that provides the value for a block parameter. To be accessible via parameter index, the block parameter or MATLAB variable must be observable.

To access a parameter index, type tg.ShowParameters = 'on' in the Command Window, and count lines starting with 0.

**Note** Parameter access by parameter index will be removed in a future release. Access parameters by parameter name instead.

Example: 0, 1

#### parameter\_value — New parameter value

number | character vector | complex | structure

New value with data type as required by parameter.

```
Example: 1
```

```
parameter_index_vec — Vector of parameter index numbers
vector
```

Parameter indexes returned by SimulinkRealTime.target.getparamid

```
Example: [1, 2, 3]
```

```
param_value_cell_array — New parameter values
cell array
```

New values with data types as required by parameter. The cell array must contain the same number of values as the parameter index vector.

```
Example: {1,2,3}
```

# **Output Arguments**

history\_struct — Structure containing changed parameters, old values, and new values structure

Structure containing the following fields:

- Source Reference to parameters being changed, in the same format as the input
  argument or arguments. If the input arguments are name character vectors, Source
  contains name character vectors. If the input argument is a parameter index or vector
  of parameter indexes, Source contains a parameter index or a vector of parameter
  indexes.
- OldValues Values held by parameter or parameters before change.
- ullet NewValues Values held by parameter or parameters before change.

#### Example:

```
Source: {'Signal Generator' 'Amplitude'}
OldValues: 4
NewValues: 5
Data Types: struct
```

### See Also

Real-Time Application | Real-Time Application | SimulinkRealTime.target.getparam| SimulinkRealTime.target.getparamid

### **Topics**

"Tunable Block Parameters and Tunable Global Parameters"

"Parameters Not Accessible by Name"

# SimulinkRealTime.target.start

Start execution of real-time application on target computer

# **Syntax**

```
start(target object)
```

# **Description**

start (target\_object) starts execution of the real-time application represented by the target object. Before using this method, you must create and load the real-time application on the target computer. If a real-time application is running, this command does nothing.

At the target computer command line, you can use the corresponding command:

start

# **Examples**

#### Start Real-Time Application with Target Object

Start the real-time application represented by the target object tg

```
tg = slrt;
start(tg)
```

# **Input Arguments**

#### ${\tt target\_object}$ — Object representing target computer

SimulinkRealTime.target object

Object that represents the target computer. Before calling this function, make sure that you start the target computer with the Simulink Real-Time kernel and apply the required Ethernet link settings.

Example: tg

### See Also

"Target Computer Commands" | Real-Time Application | Real-Time Application | SimulinkRealTime.target.stop

# SimulinkRealTime.target.startProfiler

Start profiling service on target computer

# **Syntax**

startProfiler(target object)

# **Description**

startProfiler(target\_object) starts the profiler on the target computer. Its behavior depends on the value of ProfilerStatus.

If ProfilerStatus is Ready:

- If a real-time application is running on the target computer, the profiler initializes and starts to collect data.
- If an application is not running, the profiler initializes and waits. When an application starts running, the profiler starts to collect data.

If ProfilerStatus is DataAvailable:

- If an application is running, calling this function returns an error. Download the data or reset the profiler before restarting it.
- If an application is not running, calling this function restarts the profiler and prints a warning that the existing profile data is lost.

The amount of data collected is limited to 1GB. The profiler stops by itself when it reaches this limit.

# **Examples**

#### Start Profiler with Real-Time Application Running

Starts the profiler. The real-time application is already running.

```
tg = slrt;
start(tg);
startProfiler(tg);
```

#### Start Profiler Without Real-Time Application Running

Starts the profiler. Because the real-time application is not running, the profiler captures data from real-time application startup.

```
tg = slrt;
startProfiler(tg);
start(tg);
```

"Execution Profiling for Real-Time Applications"

### Input Arguments

#### ${\tt target\_object} - {\tt Object} \ {\tt representing} \ {\tt target} \ {\tt computer}$

```
SimulinkRealTime.target object
```

Object that represents the target computer. Before calling this function, make sure that you start the target computer with the Simulink Real-Time kernel and apply the required Ethernet link settings.

Example: tg

### See Also

```
Enable Profiler | Real-Time Application | SimulinkRealTime.-
target.resetProfiler | SimulinkRealTime.target.stopProfiler
```

### **Topics**

"Execution Profiling for Real-Time Applications"

#### Introduced in R2017b

# SimulinkRealTime.target.stop

Stop execution of real-time application on target computer

# **Syntax**

```
stop(target object)
```

# **Description**

stop(target\_object) stops execution of the real-time application represented by the target object. Before using this method, you must create and load the real-time application on the target computer. If a real-time application is not running, this command does nothing.

At the target computer command line, you can use the corresponding command:

stop

# **Examples**

#### Stop Real-Time Application with Target Object

Stop the real-time application represented by the target object tg

```
tg = slrt;
stop(tg)
```

# **Input Arguments**

#### ${\tt target\_object} - {\tt Object} \ {\tt representing} \ {\tt target} \ {\tt computer}$

SimulinkRealTime.target object

Object that represents the target computer. Before calling this function, make sure that you start the target computer with the Simulink Real-Time kernel and apply the required Ethernet link settings.

Example: tg

### See Also

"Target Computer Commands" | Real-Time Application | Real-Time Application | SimulinkRealTime.target.start

# SimulinkRealTime.target.stopProfiler

Stop profiling service on target computer

# **Syntax**

```
stopProfiler(target object)
```

# **Description**

stopProfiler(target\_object) stops the profiler from running on the target computer.

If the profiler collected data, the data is available for download to the development computer.

If the profiler did not collect data, the profiler is ready to restart.

The amount of data collected is limited to 1GB. The profiler stops by itself when it reaches this limit.

If you stop execution of the real-time application with stop(tg), that action also calls stopProfiler(tg).

# **Examples**

#### Start and Stop Profiler

Starts and stops the profiler. The real-time application is already running.

```
tg = slrt;
startProfiler(tg);
stopProfiler(tg);
```

At this point, you must call either SimulinkRealTime.target.getProfilerData or SimulinkRealTime.target.resetProfiler.

"Execution Profiling for Real-Time Applications"

### **Input Arguments**

#### target\_object — Object representing target computer

SimulinkRealTime.target object

Object that represents the target computer. Before calling this function, make sure that you start the target computer with the Simulink Real-Time kernel and apply the required Ethernet link settings.

Example: tg

### See Also

Enable Profiler | Real-Time Application | SimulinkRealTime.target.getProfilerData | SimulinkRealTime.target.resetProfiler

### **Topics**

"Execution Profiling for Real-Time Applications"

#### Introduced in R2017b

# SimulinkRealTime.target.unload

Remove real-time application from target computer

# **Syntax**

```
unload(target object)
```

# **Description**

unload (target\_object) removes the loaded real-time application from the target computer. The kernel goes into loader mode and is ready to download new real-time application from the development computer.

If you are running the real-time application in Stand Alone mode, this command does nothing. To unload and reload a new standalone real-time application, rebuild the standalone application with the new model. Restart the target computer with the updated standalone application.

# **Examples**

#### **Unload Real-Time Application**

Unload the real-time application represented by the target object tg.

Unload the real-time application.

```
tg = slrt;
unload(tg);
```

Target: TargetPC1

 $\begin{array}{lll} \mbox{Connected} & = \mbox{Yes} \\ \mbox{Application} & = \mbox{loader} \end{array}$ 

# **Input Arguments**

#### target object — Object representing target computer

SimulinkRealTime.target object

Object that represents the target computer. Before calling this function, make sure that you start the target computer with the Simulink Real-Time kernel and apply the required Ethernet link settings.

Example: tg

### See Also

Real-Time Application | Real-Time Application | SimulinkRealTime.target.load

# SimulinkRealTime.target.viewTargetScreen

Open real-time window on development computer

# **Syntax**

viewTargetScreen(target object)

# **Description**

viewTargetScreen(target\_object) opens a Simulink Real-Time display window for target object.

The behavior of this function depends on the value for the environment property TargetScope:

• TargetScope enabled (graphics display) — The function uploads a single image of the target computer screen to the display window. The display is not continually updated because the target computer produces a higher data volume when its graphics card is in VGA mode.

To request a screen update, right-click in the display window and then select **Update Simulink Real-Time Target Screen**.

To save the screen image to a file, right-click in the display window, and then select **Save as image**.

• TargetScope disabled (text display) — The function transfers text output once every second to the development computer and displays it in the window.

To save the text output to a file, right-click in the display window, and then select **Save as text file**.

# **Examples**

#### View Screen for Default Target Computer

Get target object for default computer, open window display with target computer screen

```
tg = slrt;
viewTargetScreen(tg)
```

#### View Screen for Target Computer 'TargetPC1'

Get target object for 'TargetPC1', open window display with target computer screen

```
tg = slrt('TargetPC1');
viewTargetScreen(tg)
```

### **Input Arguments**

#### target object — Object representing target computer

```
SimulinkRealTime.target object
```

Object that represents the target computer. Before calling this function, make sure that you start the target computer with the Simulink Real-Time kernel and apply the required Ethernet link settings.

Example: tg

### See Also

Real-Time Application | Real-Time Application

# Real-Time File Scope

Record time-domain data on target computer file system

### **Description**

Controls and accesses properties of file scopes.

The scope gets a data package from the kernel and stores the data in a file on the target computer file system. Depending on the setting of WriteMode, the file size is or is not continuously updated. You can transfer the data to another computer for examination or plotting.

The NumSamples parameter works with the autorestart setting.

- Autorestart is on When the scope triggers, the scope starts collecting data into a
  memory buffer. A background task examines the buffer and writes data to the disk
  continuously, appending new data to the end of the file. When the scope reaches the
  number of samples that you specified, it starts collecting data again, overwriting the
  memory buffer. If the background task cannot keep pace with data collection, data
  can be lost.
- Autorestart is off When the scope triggers, the scope starts collecting data into a
  memory buffer. It stops when it has collected the number of samples that you
  specified. A background task examines the buffer and writes data to the disk
  continuously, appending the new data to the end of the file.

The following limitations exist:

- You can have at most eight files open on the target computer at the same time.
- The largest single file that you can create on the target computer is 4 GB.
- A fully qualified folder name can have a maximum of 248 characters, including the drive letter, colon, and backslash.
- A fully qualified file name can have a maximum of 260 characters: The file part can have at most 12 characters: eight for the file name, one for the period, and at most three for the file extension. A file name longer than eight characters is truncated to six characters followed by '~1'.

 Do not write data to the private folder on your target computer. It is reserved for Simulink Real-Time internal use.

The following lexical rules exist:

- Function names are case sensitive. Type the entire name.
- Property names are not case sensitive. You do not need to type the entire name, as long as the characters that you type are unique for the property.

You can invoke some of the scope object properties and functions from the target computer command line when you have loaded the real-time application.

### Creation

```
SimulinkRealTime.target.addscope
```

# **Properties**

Use scope object properties to select signals that you want to acquire, set triggering modes, and access signal information from the real-time application.

To get the value of a readable scope object property from a scope object:

```
To get the Decimation of scope 3:

scope_object = getscope(tg, 3);
value = scope_object.Decimation

To set the value of a writable scope property from a scope object:
scope_object = getscope(target_object, scope_number);
scope_object.scope_object_property = new_value

To set the Decimation of scope 3:
scope_object = getscope(tg, 3);
scope_object.Decimation = 10
```

scope object = getscope(target object, scope number);

value = scope object.scope object property

Not all properties are user-writable. For example, after you create the scope, property Type is not writable.

#### File Scope Properties

#### AutoRestart — Restart acquisition after acquiring required number of samples

```
'off' (default) | 'on'
```

#### Possible values:

- 'on' The scope collects data up to NumSamples, and then starts over again, appending the new data to the end of the signal data file.
- 'off' The scope collects data up to NumSamples, and then stops.

If the named signal data file exists when you start the real-time application, the software overwrites the old data with the new signal data.

To use the DynamicFileName property, set AutoRestart to 'on'.

### DynamicFileName — Create file names for multiple log files

```
'off' (default) | 'on'
```

Enables the file scope to create multiple log files dynamically.

To use the DynamicFileName property, set AutoRestart to 'on'.

Configure Filename to create incrementally numbered file names for the multiple log files. If you do not configure Filename as required, the software generates an error when you try to start the scope.

You can enable the creation of up to 99999999 files (<%%%%%%%%).dat). The length of a file name, including the specifier, cannot exceed eight characters.

### Filename — File name for signal data

```
'C:\data.dat' (default) | character vector
```

Provide a name for the file that contains the signal data. For file scopes that you create through the MATLAB interface, no name is initially assigned to FileName. After you start the scope, the software assigns a name for the file that is to acquire the signal data. This name typically consists of the scope object name, ScopeId, and the beginning letters of the first signal added to the scope.

If you set <code>DynamicFileName</code> and <code>AutoRestart</code> to 'on', configure <code>Filename</code> to increment dynamically. Use a base file name, an underscore (\_), and a < > specifier. Within the specifier, enter one to eight % symbols. Each symbol % represents a decimal location in the file name. The specifier can appear anywhere in the file name. For example, the following value for <code>Filename</code>, <code>C:\work\file\_<%%%>.dat</code> creates file names with the following pattern:

```
file_001.dat
file_002.dat
file 003.dat
```

The last file name of this series is file\_999.dat. If the block is still logging data when the last file reaches its maximum size, the function restarts and overwrites the first file in the series. If you do not retrieve the data from existing files before they are overwritten, the data is lost.

### MaxWriteFileSize — Maximum size of signal data file, in bytes

```
536870912 (default) | unsigned integer
```

Provide the maximum size of Filename, in bytes. This value must be a multiple of WriteSize.

When the size of a log file reaches MaxWriteFileSize, the software increments the number in the file name and logs data to the new file. The software logs data to successive files until it fills the file with the highest file number that you specified. If the software cannot create additional log files, it overwrites the first log file.

### WriteMode — File allocation table update policy

```
'Lazy' (default) | 'Commit'
```

Specify when a file allocation table (FAT) entry is updated. Both 'Lazy' and 'Commit' modes write the signal data to the file. With 'Commit' mode, each file write operation simultaneously updates the FAT entry for the file.

'Commit' mode is slower than 'Lazy' mode. The file system maintains the actual file size. With 'Lazy' mode, the FAT entry is updated only when the file is closed and not during each file write operation. If the system stops responding before the file is closed, the file system does not necessarily know the actual file size. The file contents are intact, but not easily accessible.

### WriteSize — Block size, in bytes, of output data

```
512 (default) | unsigned integer
```

Enter the block size, in bytes, of the data chunks. This parameter specifies that a memory buffer, of length NumSamples, collects data in multiples of WriteSize. Using a block size that is the same as the disk sector size provides better performance.

If your system stops responding, you can expect to lose an amount of data equal to the size of WriteSize.

#### **Common Scope Properties**

# Application — Name of the real-time application associated with this scope object character vector

Read-only name of the real-time application associated with this scope object.

### Decimation — Samples to acquire

1 (default) | unsigned integer

If 1, scope acquires every sample. If greater than 1, scope acquires every Decimationth sample.

### NumPrePostSamples — Samples collected before or after a trigger event

0 (default) | integer

Number of samples collected before or after a trigger event. Entering a negative value collects samples before the trigger event. Entering a positive value collects samples after the trigger event. If you set TriggerMode to 'FreeRun', this property has no effect on data acquisition.

### NumSamples — Number of contiguous samples captured

unsigned integer

Number of contiguous samples captured during the acquisition of a data package.

The scope writes data samples into a memory buffer of size NumSamples. If the scope stops before capturing this number of samples, the scope writes zeroes after the collected data to the end of the buffer. Know what type of data you are collecting, because it is possible that your data contains zeroes.

### ScopeId — Unique numeric index

unsigned integer

Read-only numeric index, unique for each scope.

#### Signals — Signal indexes to display on scope

unsigned integer vector

List of signal indices from the target object to display on the scope.

#### Status — State of scope acquisition

```
'Acquiring' | 'Ready for being Triggered' | 'Interrupted' | 'Finished'
```

#### Read-only state value:

- 'Acquiring' The scope is acquiring data.
- · 'Ready for being Triggered' The scope is waiting for a trigger.
- 'Interrupted' The scope is not running (interrupted).
- 'Finished' The scope has finished acquiring data.

#### TriggerLevel — Signal trigger crossing value

numeric

If TriggerMode is 'Signal', this parameter indicates the value that the signal has to cross to trigger the scope and start acquiring data. The trigger level can be crossed with either a rising or falling signal.

#### TriggerMode — Scope trigger mode

```
'FreeRun' (default) | 'software' | 'signal' | 'scope'
```

#### Trigger mode for a scope:

- 'freerun' The scope triggers on every sample time.
- · 'software' The scope triggers from the Command Window.
- · 'signal' The scope triggers when a designated signal changes state.
- 'scope' The scope triggers when a designated scope triggers.

#### TriggerSample — Trigger sample for scope trigger

```
0 (default) | -1 | integer
```

If TriggerMode is 'Scope', then TriggerSample specifies on which sample of the triggering scope the current scope triggers.

For example, if TriggerSample is 0 (default), the current scope triggers on sample 0 (first sample acquired) of the triggering scope. In this case, the two scopes are synchronized with each other.

If TriggerSample is 1, the current scope triggers on sample 1 (second sample acquired) of the triggering scope. In this case, the two scopes have a one-sample offset.

Setting TriggerSample to -1 means that the current scope triggers at the end of the acquisition cycle of the triggering scope. In this case, the triggered scope acquires its first sample one sample after the last sample of the triggering scope.

### TriggerScope — Scope for scope trigger

unsigned integer

If TriggerMode is 'Scope', this parameter identifies the scope to use for a trigger. To trigger a scope when another scope is triggered, set the slave scope property TriggerScope to the scope index of the master scope.

### TriggerSignal — Signal for signal trigger

unsigned integer

If TriggerMode is 'Signal', this parameter identifies the block output signal to use for triggering the scope. Identify the signal with a signal index from the target object property Signal.

### ${\tt TriggerSlope} \begin{tabular}{l} {\tt Trigger slope for signal trigger} \\ \end{tabular}$

```
'Either' (default) | 'Rising' | 'Falling'
```

If TriggerMode is 'Signal', TriggerSlope indicates the signal behavior that triggers the scope.

- 'Either' The signal triggers the scope when it crosses **TriggerLevel** in either the rising or falling directions.
- 'Rising' The signal triggers the scope when it crosses **TriggerLevel** in the rising direction.
- 'Falling' The signal triggers the scope when it crosses TriggerLevel in the falling direction.

### ${\tt Type} \ {\small \textbf{--}} \ {\small \mathsf{Type}} \ {\small \mathsf{of}} \ {\small \mathsf{scope}}$

```
'Host' (default) | 'Target' | 'File'
```

Read-only property that determines how the scope collects and displays its data:

- 'Host' The scope collects data on the target computer and displays it on the development computer.
- 'Target' The scope collects data on the target computer and displays it on the target computer monitor.
- 'File' The scope collects and stores data on the target computer.

## **Object Functions**

| •                   |                                                           |
|---------------------|-----------------------------------------------------------|
| SimulinkRealTime    | Add signals to file scope represented by scope object     |
| fileScope.addsignal |                                                           |
| SimulinkRealTime    | Remove signals from file scope represented by scope       |
| fileScope.remsignal | object                                                    |
| SimulinkRealTime    | Start execution of file scope on target computer          |
| fileScope.start     |                                                           |
| SimulinkRealTime    | Stop execution of file scope on target computer           |
| fileScope.stop      |                                                           |
| SimulinkRealTime    | Software-trigger start of data acquisition for file scope |
| fileScope.trigger   |                                                           |

## **Examples**

#### Build and Run Real-Time Application with File Scope

Build and download xpcosc and execute the real-time application with a file scope.

Open, build, and download the real-time application.

```
Status
                    = stopped
                  = none
  CPUOverload
  ExecTime
                    = 0.0000
                   = 7405.9356
  SessionTime
  StopTime
                    = 0.200000
  SampleTime
                    = 0.000250
  AvgTET
                    = NaN
  MinTET
                    = Inf
                    = 0.000000
  MaxTET
  ViewMode
                    = 0
                 = Vector(0)
= Matrix (0 x 2)
= Matrix (0 x 2)
= Vector(0)
  TimeLog
  StateLog
  OutputLog
  TETLog
  MaxLogSamples
                  = 16666
  NumLogWraps
                    = 0
                    = Normal
  LogMode
  ProfilerStatus = Ready
                   = No Scopes defined
  Scopes
  NumSignals
                    = 7
  ShowSignals
                    = off
  NumParameters = 7
  ShowParameters
                    = off
Add and configure file scope 1.
sc1 = addscope(tg, 'file', 1);
addsignal(sc1, 4);
addsignal(sc1, 5)
Simulink Real-Time Scope
  Application = xpcosc
  ScopeId
                    = 1
  Status
                   = Interrupted
  Type
                    = File
  NumSamples = 250
  NumPrePostSamples = 0
  Decimation
                    = 1
  TriggerMode
                   = FreeRun
  TriggerSignal = 4 : Integrator1
```

```
TriggerLevel
                   = 0.000000
TriggerSlope
                    = Either
TriggerScope
                    = 1
TriggerSample
                    = 0
FileName
                    = unset
WriteMode
                    = Lazy
WriteSize
                    = 512
                    = off
AutoRestart
DynamicFileName
                    = off
MaxWriteFileSize
                    = 536870912
                    = 4 : Integrator1
Signals
                      5 : Signal Generator
```

#### Run the real-time application for 10 seconds.

```
tg.StopTime = 10;
start(sc1);
start(tg);
pause(10);
stop(tg);
stop(sc1);
```

### Download and display the file scope data.

```
fsys = SimulinkRealTime.fileSystem(tg);
fh = fopen(fsys, sc1.FileName);
data = fread(fsys, fh);
uint8_data = uint8(data);
plottable_data = ...
    SimulinkRealTime.utils.getFileScopeData(uint8_data);
plot(plottable_data.data)
```

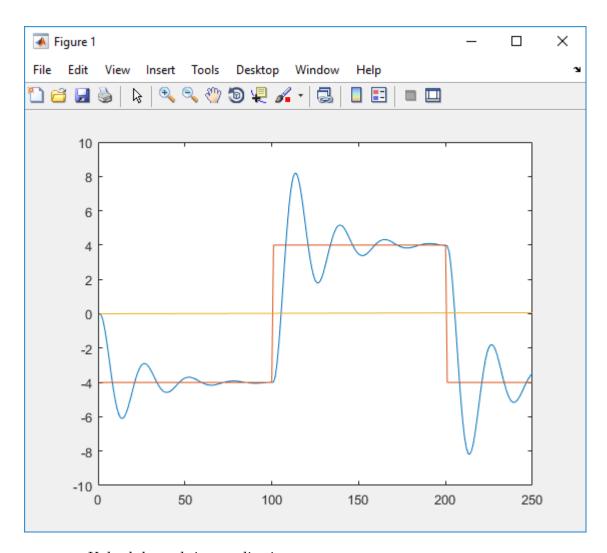

Unload the real-time application.

unload(tg)

Target: TargetPC1

Connected = Yes
Application = loader

## See Also

"Target Computer Commands" | Real-Time Host Scope | Real-Time Application | Real-Time Application | Real-Time Target Scope | SimulinkRealTime.target.getscope | SimulinkRealTime.target.remscope

### **Topics**

"Data Logging With a File Scope"
"Simulink Real-Time Scope Usage"
"File Scope Usage"

# SimulinkRealTime.fileScope.addsignal

Add signals to file scope represented by scope object

## **Syntax**

```
addsignal(scope object vector, signal index vector)
```

## **Arguments**

scope\_object\_vector Name of a single scope object or the name of a vector of

scope objects.

signal\_index\_vector For one signal, use a single number. For two or more

signals, enclose numbers in brackets and separate with

commas.

## **Description**

addsignal (scope\_object\_vector, signal\_index\_vector) adds signals to a scope object. Specify the signals by their indices, which you can retrieve using the target object method SimulinkRealTime.target.getsignalid. If scope\_object\_vector has two or more scope objects, the same signals are assigned to each scope.

Before you can add a signal to a scope, you must stop the scope.

At the target computer command line, you can add multiple signals to the scope:

```
addsignal scope_index = signal_index, signal_index, . . .
```

## **Examples**

The following examples use model xpcosc.

Add signals Integrator1 and Signal Generator to scope object sc1.

```
tg = slrt;
sc1 = addscope(tg,'file',1);
s0 = getsignalid(tg,'Signal Generator');
s1 = getsignalid(tg,'Integrator1');
addsignal(sc1,[s0,s1]);
```

The scope object property Signals is updated to include the added signals. Type sc1 to display the properties and values for scope sc1.

### See Also

"Target Computer Commands" | Real-Time File Scope | Real-Time Application | Real-Time Application | SimulinkRealTime.fileScope.remsignal

### **Topics**

"Find Signal and Parameter Indexes"
"File Scope Usage"

# SimulinkRealTime.fileScope.remsignal

Remove signals from file scope represented by scope object

## **Syntax**

```
remsignal(scope_object)
remsignal(scope_object, signal index vector)
```

## **Arguments**

scope\_object\_vector Scope object or vector of scope objects. The target object

methods addscope or getscope create scope objects.

This argument is optional. If it is left out, all signals are

removed.

## **Description**

remsignal (scope object) removes all signals from a scope object.

remsignal (scope\_object, signal\_index\_vector) removes signals from a scope object. Specify the signals by their indices, which you can retrieve using the target object method getsignalid. If scope\_object is a vector containing two or more scope objects, the same signals are removed from each scope.

Before you can remove a signal from a scope, you must stop the scope.

At the target computer command line, you can remove multiple signals from the scope:

```
remsignal scope_index = signal_index, signal_index, . . .
```

signal\_index is optional. If it is left out, all signals are removed.

## **Examples**

The following examples use model xpcosc.

Remove all signals from the scope represented by the scope object sc1:

```
tg = slrt;
sc1 = getscope(tg,1);
remsignal(sc1)
```

Remove signals Integrator1 and Signal Generator from the scope on the target computer:

```
tg = slrt;
sc1 = getscope(tg,1);
s0 = getsignalid(tg,'Signal Generator');
s1 = getsignalid(tg,'Integrator1');
remsignal(sc1,[s0,s1])
```

## See Also

"Target Computer Commands" | Real-Time File Scope | Real-Time Application | Real-Time Application | SimulinkRealTime.fileScope.addsignal

## **Topics**

"Find Signal and Parameter Indexes"
"File Scope Usage"

# SimulinkRealTime.fileScope.start

Start execution of file scope on target computer

## **Syntax**

```
start(scope_object)
start(scope_object_vector)
start([scope_object1, scope_object2, . . ., scope_objectN])
```

## **Arguments**

```
scope_object Name of single vector object.
scope object vector Name of vector of scope objects.
```

## **Description**

start (scope\_object) starts a scope on the target computer represented by a scope object on the development computer. Whether data acquisition starts depends on the trigger settings.

Before using this method, you must create a scope. To create a scope, use the target object method addscope or add Simulink Real-Time scope blocks to your Simulink model.

```
Alternative syntaxes are start(scope_object_vector) and start([scope_object1, scope_object2, . . ., scope_objectN]).
```

At the target computer command line, you can use the corresponding command:

```
startscope scope_index
startscope all
```

## **Examples**

Start one scope with the scope object sc1:

```
tg = slrt;
sc1 = getscope(tg, 1)
start(sc1)
Start two scopes, 1 and 2:
tg = slrt;
somescopes = getscope(tg,[1,2])
start(somescopes)
or
tg = slrt;
sc1 = getscope(tg, 1)
sc2 = getscope(tg, 2)
start([sc1,sc2])
Start all scopes:
tg = slrt;
allscopes = getscope(tg)
start(allscopes)
```

### See Also

"Target Computer Commands" | Real-Time File Scope | Real-Time Application | Real-Time Application | SimulinkRealTime.fileScope.stop

## **Topics**

"Trace Signals at Target Computer Command Line" "File Scope Usage"

# SimulinkRealTime.fileScope.stop

Stop execution of file scope on target computer

## **Syntax**

```
stop(scope_object)
stop(scope_object_vector)
stop([scope_object1, scope_object2, . . ., scope_objectN])
```

## **Arguments**

```
scope_object Name of single vector object.
scope object vector Name of vector of scope objects.
```

## **Description**

stop(scope\_object) stops a scope on the target computer represented by a scope object on the development computer.

```
Alternative syntaxes are stop(scope_object_vector) and stop([scope_object1, scope_object2, . . ., scope_objectN]).
```

At the target computer command line, you can use the corresponding command:

```
stopscope scope_index
stopscope all
```

## **Examples**

Stop one scope with the scope object sc1:

```
tg = slrt;
sc1 = getscope(tg,1)
stop(sc1)
```

#### Stop two scopes, 1 and 2:

```
tg = slrt;
somescopes = getscope(tg,[1,2])
stop(somescopes)

or

tg = slrt;
sc1 = getscope(tg,1)
sc2 = getscope(tg,2)
stop([sc1,sc2])

Stop all scopes:
tg = slrt;
allscopes = getscope(tg)
stop(allscopes)
```

### See Also

"Target Computer Commands" | Real-Time File Scope | Real-Time Application | Real-Time Application | SimulinkRealTime.fileScope.start

### **Topics**

"Trace Signals at Target Computer Command Line" "File Scope Usage"

# SimulinkRealTime.fileScope.trigger

Software-trigger start of data acquisition for file scope

## **Syntax**

```
trigger(scope object vector)
```

## **Arguments**

```
scope_object_vector
```

Name of a single scope object, name of a vector of scope objects, or a list of scope object names in a vector form [scope object1, scope object2].

## **Description**

trigger (scope\_object\_vector) triggers the scope represented by the scope object to acquire the number of data points in the scope object property NumSamples.

If the scope object property TriggerMode has a value of 'Software', this function is the only way to trigger the scope. However, this function can be used on any scope, regardless of trigger mode setting. For example, if a scope did not trigger because the triggering criteria were not met, this function can be used to force the scope to trigger.

## **Examples**

Using model xpcosc, configure a file scope to software trigger mode, trigger the scope, acquire samples, read the file, and plot the data.

```
tg = slrt;
tg.StopTime = Inf
sc1 = addscope(tg,'file',1);
sc1.FileName = 'data.dat';
addsignal(sc1, 4)
sc1.TriggerMode = 'software';
```

```
start(tg)
start(sc1)
trigger(sc1)
pause(0.5)
stop(sc1)
stop(tg)
filesys_object = SimulinkRealTime.fileSystem(tg);
hdl = fopen(filesys_object, 'data.dat');
ddata = fread(filesys_object, hdl);
fclose(filesys_object, hdl);
mdata = SimulinkRealTime.utils.getFileScopeData(ddata);
plot(mdata.data(:,2), mdata.data(:,1))
```

### See Also

"Target Computer Commands" | Real-Time File Scope | Real-Time Application | Real-Time Application

### **Topics**

"File Scope Usage"

# Real-Time Host Scope

Display time-domain data on development computer screen

## Description

Controls and accesses properties of host scopes.

The kernel acquires a data package and sends it to the scope on the target computer. The scope waits for an upload command from the development computer, and then uploads the data. The development computer displays the data by using Simulink Real-Time Explorer or other MATLAB functions.

The following rules exist:

- Function names are case sensitive. Type the entire name.
- Property names are not case sensitive. You do not need to type the entire name, as long as the characters that you type are unique for the property.

You can invoke some of the scope object properties and functions from the target computer command line when you have loaded the real-time application.

### Creation

SimulinkRealTime.target.addscope

## **Properties**

Use scope object properties to select signals that you want to acquire, set triggering modes, and access signal information from the real-time application.

To get the value of a readable scope object property from a scope object:

```
scope_object = getscope(target_object, scope_number);
value = scope object.scope object property
```

#### To get the Decimation of scope 3:

```
scope_object = getscope(tg, 3);
value = scope object.Decimation
```

To set the value of a writable scope property from a scope object:

```
scope_object = getscope(target_object, scope_number);
scope_object.scope_object_property = new_value
To set the Decimation of scope 3:
```

```
scope_object = getscope(tg, 3);
scope object.Decimation = 10
```

Not all properties are user-writable. For example, after you create the scope, property Type is not writable.

#### **Host Scope Properties**

### Data - Signal data from host scope

matrix

Contains read-only output data for a single data package from a scope.

#### Time — Time data from host scope

vector

Contains read-only time data for a single data package from a scope.

#### **Common Scope Properties**

# Application — Name of the real-time application associated with this scope object character vector

Read-only name of the real-time application associated with this scope object.

### Decimation — Samples to acquire

```
1 (default) | unsigned integer
```

If 1, scope acquires every sample. If greater than 1, scope acquires every Decimationth sample.

### NumPrePostSamples — Samples collected before or after a trigger event

0 (default) | integer

Number of samples collected before or after a trigger event. Entering a negative value collects samples before the trigger event. Entering a positive value collects samples after the trigger event. If you set TriggerMode to 'FreeRun', this property has no effect on data acquisition.

### NumSamples — Number of contiguous samples captured

unsigned integer

Number of contiguous samples captured during the acquisition of a data package.

The scope writes data samples into a memory buffer of size NumSamples. If the scope stops before capturing this number of samples, the scope writes zeroes after the collected data to the end of the buffer. Know what type of data you are collecting, because it is possible that your data contains zeroes.

### ScopeId — Unique numeric index

unsigned integer

Read-only numeric index, unique for each scope.

### Signals - Signal indexes to display on scope

unsigned integer vector

List of signal indices from the target object to display on the scope.

### Status — State of scope acquisition

```
'Acquiring' | 'Ready for being Triggered' | 'Interrupted' | 'Finished'
```

### Read-only state value:

- 'Acquiring' The scope is acquiring data.
- ${}^{\bullet}$  'Ready for being Triggered' The scope is waiting for a trigger.
- 'Interrupted' The scope is not running (interrupted).
- 'Finished' The scope has finished acquiring data.

### TriggerLevel — Signal trigger crossing value

numeric

If TriggerMode is 'Signal', this parameter indicates the value that the signal has to cross to trigger the scope and start acquiring data. The trigger level can be crossed with either a rising or falling signal.

### TriggerMode — Scope trigger mode

```
'FreeRun' (default) | 'software' | 'signal' | 'scope'
```

Trigger mode for a scope:

- 'freerun' The scope triggers on every sample time.
- · 'software' The scope triggers from the Command Window.
- 'signal' The scope triggers when a designated signal changes state.
- 'scope' The scope triggers when a designated scope triggers.

### TriggerSample — Trigger sample for scope trigger

```
0 (default) | -1 | integer
```

If TriggerMode is 'Scope', then TriggerSample specifies on which sample of the triggering scope the current scope triggers.

For example, if TriggerSample is 0 (default), the current scope triggers on sample 0 (first sample acquired) of the triggering scope. In this case, the two scopes are synchronized with each other.

If TriggerSample is 1, the current scope triggers on sample 1 (second sample acquired) of the triggering scope. In this case, the two scopes have a one-sample offset.

Setting TriggerSample to -1 means that the current scope triggers at the end of the acquisition cycle of the triggering scope. In this case, the triggered scope acquires its first sample one sample after the last sample of the triggering scope.

### TriggerScope — Scope for scope trigger

unsigned integer

If TriggerMode is 'Scope', this parameter identifies the scope to use for a trigger. To trigger a scope when another scope is triggered, set the slave scope property TriggerScope to the scope index of the master scope.

### TriggerSignal — Signal for signal trigger

unsigned integer

If TriggerMode is 'Signal', this parameter identifies the block output signal to use for triggering the scope. Identify the signal with a signal index from the target object property Signal.

### TriggerSlope — Trigger slope for signal trigger

```
'Either' (default) | 'Rising' | 'Falling'
```

If TriggerMode is 'Signal', TriggerSlope indicates the signal behavior that triggers the scope.

- 'Either' The signal triggers the scope when it crosses **TriggerLevel** in either the rising or falling directions.
- 'Rising' The signal triggers the scope when it crosses **TriggerLevel** in the rising direction.
- 'Falling' The signal triggers the scope when it crosses TriggerLevel in the falling direction.

### Type — Type of scope

```
'Host' (default) | 'Target' | 'File'
```

Read-only property that determines how the scope collects and displays its data:

- 'Host' The scope collects data on the target computer and displays it on the development computer.
- 'Target' The scope collects data on the target computer and displays it on the target computer monitor.
- 'File' The scope collects and stores data on the target computer.

## **Object Functions**

| SimulinkRealTime    | Add signals to host scope represented by scope object |
|---------------------|-------------------------------------------------------|
| hostScope.addsignal |                                                       |
| SimulinkRealTime    | Remove signals from host scope represented by scope   |
| hostScope.remsignal | object                                                |
| SimulinkRealTime    | Start execution of host scope on target computer      |
| hostScope.start     |                                                       |
| SimulinkRealTime    | Stop execution of host scope on target computer       |
| hostScope.stop      |                                                       |

SimulinkRealTime.hostScope.trigger Software-trigger start of data acquisition for host scope

## **Examples**

### Build and Run Real-Time Application with Host Scope

Build and download xpcosc and execute the real-time application with a host scope.

Open, build, and download the real-time application.

```
ex model = 'xpcosc';
open system(ex model);
rtwbuild(ex model);
tg = SimulinkRealTime.target
Target: TargetPC1
  Connected
                    = Yes
  Application
                   = xpcosc
= Real-Time Single-Tasking
  Mode
  Status
                    = stopped
  CPUOverload
                     = none
  ExecTime
                    = 0.0000
                   = 7746.0916
  SessionTime
  StopTime
                    = 0.200000
  SampleTime
                    = 0.000250
  AvgTET
                     = NaN
  MinTET
                     = Inf
  MaxTET
                     = 0.000000
  ViewMode
                     = 0
                   = Vector(0)
  TimeLog
                    = Matrix (0 x 2)
  StateLog
  OutputLog
                    = Matrix (0 x 2)
  TETLog
                    = Vector(0)
                   = 16666
  MaxLogSamples
  NumLogWraps
                    = 0
  LogMode
                    = Normal
  ProfilerStatus = Ready
                    = No Scopes defined
  Scopes
```

```
NumSignals
                      = 7
  ShowSignals
                      = off
  NumParameters
                      = 7
                      = off
  ShowParameters
Add and configure host scope 1.
sc1 = addscope(tg, 'host', 1);
addsignal(sc1, 4);
addsignal(sc1, 5)
ans =
Simulink Real-Time Scope
  Application = xpcosc
                     = 1
  ScopeId
  Status
                     = Interrupted
  Type
                     = Host
  NumSamples
                     = 250
  NumPrePostSamples = 0
  Decimation
                     = 1
  TriggerMode
                     = FreeRun
  TriggerSignal
                     = 4 : Integrator1
  TriggerLevel
                     = 0.000000
  TriggerSlope
                     = Either
  TriggerScope
                     = 1
  TriggerSample
                     = 0
  StartTime
                     = -1.000000
  Data
                     = Matrix (250 x 2)
  Time
                     = Matrix (250 x 1)
  Signals
                      = 4 : Integrator1
                        5 : Signal Generator
Run the real-time application for 10 seconds.
tg.StopTime = 10;
start(sc1);
```

start(tg);
pause(10);
stop(tg);
stop(sc1);

Plot the result.

plot(sc1.Time, sc1.Data);

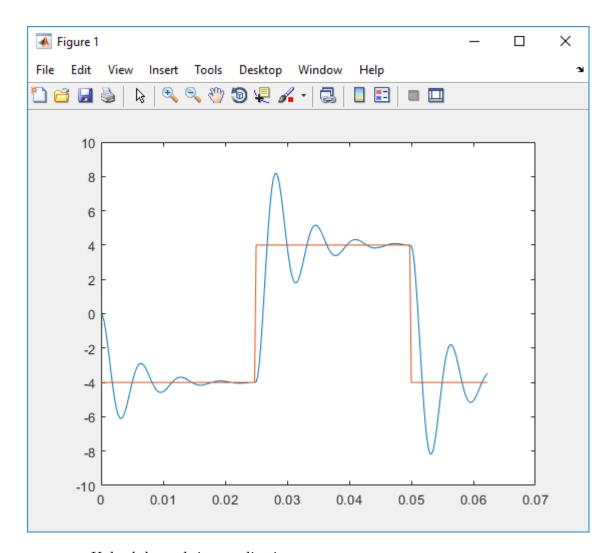

Unload the real-time application.

unload(tg)

Target: TargetPC1

Connected = Yes
Application = loader

## See Also

"Target Computer Commands" | Real-Time Application | Real-Time Application | SimulinkRealTime.target.getscope | SimulinkRealTime.target.remscope

### **Topics**

- "Signal Tracing With a Host Scope in Freerun Mode"
- "Signal Tracing Using Software Triggering"
- "Signal Tracing Using Signal Triggering"
- "Signal Tracing Using Scope Triggering"
- "Pre- and Post-Triggering of a Host Scope"
- "Simulink Real-Time Scope Usage"
- "Host Scope Usage"

# SimulinkRealTime.hostScope.addsignal

Add signals to host scope represented by scope object

## **Syntax**

```
addsignal(scope_object_vector, signal_index vector)
```

## **Arguments**

scope\_object\_vector Name of a single scope object or the name of a vector of

scope objects.

signal\_index\_vector For one signal, use a single number. For two or more

signals, enclose numbers in brackets and separate with

commas.

## **Description**

addsignal (scope\_object\_vector, signal\_index\_vector) adds signals to a scope object. Specify the signals by their indices, which you can retrieve using the target object method SimulinkRealTime.target.getsignalid. If scope\_object\_vector has two or more scope objects, the same signals are assigned to each scope.

Before you can add a signal to a scope, you must stop the scope.

At the target computer command line, you can add multiple signals to the scope:

```
addsignal scope_index = signal_index, signal_index, . . .
```

# **Examples**

The following examples use model xpcosc.

Add signals Integrator 1 and Signal Generator to scope object sc1.

```
tg = slrt;
sc1 = addscope(tg,'host',1);
s0 = getsignalid(tg,'Signal Generator');
s1 = getsignalid(tg,'Integrator1');
addsignal(sc1,[s0,s1]);
```

The scope object property Signals is updated to include the added signals. Type sc1 to display the properties and values for scope sc1.

### See Also

"Target Computer Commands" | Real-Time Host Scope | Real-Time Application | Real-Time Application | SimulinkRealTime.hostScope.remsignal

## **Topics**

"Find Signal and Parameter Indexes"
"Host Scope Usage"

# SimulinkRealTime.hostScope.remsignal

Remove signals from host scope represented by scope object

## **Syntax**

```
remsignal(scope_object)
remsignal(scope_object, signal index vector)
```

## **Arguments**

scope\_object\_vector Scope object or vector of scope objects. The target object

methods addscope or getscope create scope objects.

This argument is optional. If it is left out, all signals are

removed.

## **Description**

remsignal (scope object) removes all signals from a scope object.

remsignal (scope\_object, signal\_index\_vector) removes signals from a scope object. Specify the signals by their indices, which you can retrieve using the target object method getsignalid. If scope\_object is a vector containing two or more scope objects, the same signals are removed from each scope.

Before you can remove a signal from a scope, you must stop the scope.

At the target computer command line, you can remove multiple signals from the scope:

```
remsignal scope_index = signal_index, signal_index, . . .
```

signal\_index is optional. If it is left out, all signals are removed.

## **Examples**

The following examples use model xpcosc.

Remove all signals from the scope represented by the scope object sc1:

```
tg = slrt;
sc1 = getscope(tg,1);
remsignal(sc1)
```

Remove signals Integrator1 and Signal Generator from the scope on the target computer:

```
tg = slrt;
sc1 = getscope(tg,1);
s0 = getsignalid(tg,'Signal Generator');
s1 = getsignalid(tg,'Integrator1');
remsignal(sc1,[s0,s1])
```

## See Also

"Target Computer Commands" | Real-Time Host Scope | Real-Time Application | Real-Time Application | SimulinkRealTime.hostScope.addsignal

## **Topics**

"Find Signal and Parameter Indexes"
"Host Scope Usage"

# SimulinkRealTime.hostScope.start

Start execution of host scope on target computer

## **Syntax**

```
start(scope_object)
start(scope_object_vector)
start([scope_object1, scope_object2, . . ., scope_objectN])
```

## **Arguments**

```
scope_object Name of single vector object.
scope object vector Name of vector of scope objects.
```

## **Description**

start (scope\_object) starts a scope on the target computer represented by a scope object on the development computer. Whether data acquisition starts depends on the trigger settings.

Before using this method, you must create a scope. To create a scope, use the target object method addscope or add Simulink Real-Time scope blocks to your Simulink model.

```
Alternative syntaxes are start(scope_object_vector) and start([scope_object1, scope_object2, . . ., scope_objectN]).
```

At the target computer command line, you can use the corresponding command:

```
startscope scope_index
startscope all
```

## **Examples**

Start one scope with the scope object sc1:

```
tg = slrt;
sc1 = getscope(tg, 1)
start(sc1)
Start two scopes, 1 and 2:
tg = slrt;
somescopes = getscope(tg,[1,2])
start(somescopes)
or
tg = slrt;
sc1 = getscope(tg, 1)
sc2 = getscope(tg, 2)
start([sc1,sc2])
Start all scopes:
tg = slrt;
allscopes = getscope(tg)
start(allscopes)
```

### See Also

"Target Computer Commands" | Real-Time Host Scope | Real-Time Application | Real-Time Application | SimulinkRealTime.hostScope.stop

### **Topics**

"Trace Signals at Target Computer Command Line" "Host Scope Usage"

# SimulinkRealTime.hostScope.stop

Stop execution of host scope on target computer

## **Syntax**

```
stop(scope_object)
stop(scope_object_vector)
stop([scope_object1, scope_object2, . . ., scope_objectN])
```

## **Arguments**

```
scope_object Name of single vector object.
scope object vector Name of vector of scope objects.
```

## **Description**

stop(scope\_object) stops a scope on the target computer represented by a scope object on the development computer.

```
Alternative syntaxes are stop(scope_object_vector) and stop([scope_object1, scope_object2, . . ., scope_objectN]).
```

At the target computer command line, you can use the corresponding command:

```
stopscope scope_index
stopscope all
```

## **Examples**

Stop one scope with the scope object sc1:

```
tg = slrt;
sc1 = getscope(tg,1)
stop(sc1)
```

#### Stop two scopes, 1 and 2:

```
tg = slrt;
somescopes = getscope(tg,[1,2])
stop(somescopes)

or

tg = slrt;
sc1 = getscope(tg,1)
sc2 = getscope(tg,2)
stop([sc1,sc2])

Stop all scopes:
tg = slrt;
allscopes = getscope(tg)
stop(allscopes)
```

### See Also

"Target Computer Commands" | Real-Time Host Scope | Real-Time Application | Real-Time Application | SimulinkRealTime.hostScope.start

### **Topics**

"Trace Signals at Target Computer Command Line" "Host Scope Usage"

# SimulinkRealTime.hostScope.trigger

Software-trigger start of data acquisition for host scope

## **Syntax**

```
trigger(scope object vector)
```

## **Arguments**

```
scope object vector
```

Name of a single scope object, name of a vector of scope objects, or a list of scope object names in a vector form [scope object1, scope object2].

## Description

trigger (scope\_object\_vector) triggers the scope represented by the scope object to acquire the number of data points in the scope object property NumSamples.

If the scope object property TriggerMode has a value of 'Software', this function is the only way to trigger the scope. However, this function can be used on any scope, regardless of trigger mode setting. For example, if a scope did not trigger because the triggering criteria were not met, this function can be used to force the scope to trigger.

## **Examples**

Using model xpcosc, set a host scope to software trigger, acquire samples, and plot the data on the host. Use the scope object properties scope\_object.Time and scope object.Data.

```
tg = slrt;
tg.StopTime = Inf;
sc1 = addscope(tg,'host',1);
addsignal(sc1, 4)
```

```
sc1.TriggerMode = 'software';
start(tg)
start(sc1)
trigger(sc1)
pause(0.5)
plot(sc1.Time, sc1.Data)
stop(sc1)
stop(tg)
```

### See Also

"Target Computer Commands" | Real-Time Host Scope | Real-Time Application | Real-Time Application

### **Topics**

"Trace Signals at Target Computer Command Line" "Host Scope Usage"

### **Profiler Data**

Contains data returned from profiler

### **Description**

Internal format returned by profiler and displayed using public functions

The Code Execution Profiling Report displays model execution profile results for each task.

- To display the profile data for a section of the model, click the **Membrane** button next to the section.
- To display the TET data for the section in Simulation Data Inspector, click the **Plot** time series data button .
- To view the section in Simulink Editor, click the link next to the Expand Tree button [+].
- To view the lines of generated code corresponding to the section, click the **Expand**Tree button [+] and then click the **View Source** button [=].

The Execution Profile plot shows the allocation of execution cycles across the four processors, indicated by the colored horizontal bars. The Code Execution Profiling Report lists the model sections. The numbers underneath the bars indicate the processor cores.

### Creation

SimulinkRealTime.target.getProfilerData

## **Object Functions**

plot Generate profiler plot report Generate profiler report

# **Examples**

#### Run Profiler and Explicitly Display Profiler Data

Starts the profiler, stops the profiler, and retrieves results data. Calls report and plot on the results data. The real-time application <code>dxpcmds6t</code> is already loaded.

```
tg = slrt;
startProfiler(tg);
start(tg);
stopProfiler(tg);
stop(tg);
profiler_object = getProfilerData(tg);
Processing data, please wait ...
report(profiler_object);
```

Code Execution Profiling Report

# Code Execution Profiling Report for dxpcmds6t

The code execution profiling report provides metrics based on data collected from real-time simulation. Execution times are calculated from data recorded by instrumentation probes added to the generated code. See <a href="Code Execution Profiling">Code Execution Profiling</a> for more information.

×

#### 1. Summary

| Total time                         | 1619431194                                                                         |
|------------------------------------|------------------------------------------------------------------------------------|
| Unit of time                       | ns                                                                                 |
| Command                            | report(, 'Units', 'Seconds', 'ScaleFactor', '1e-09',<br>'NumericFormat', '%0.0f'); |
| Timer frequency (ticks per second) | 1e+09                                                                              |
| Profiling data created             | 26-Jun-2017 17:31:55                                                               |

#### 2. Profiled Sections of Code

| Section                 | Maximum<br>Turnaround<br>Time in ns | Average<br>Turnaround<br>Time in ns | Maximum<br>Execution<br>Time in ns | Average<br>Execution<br>Time in ns | Calls |              |
|-------------------------|-------------------------------------|-------------------------------------|------------------------------------|------------------------------------|-------|--------------|
| Timer Interrupt         | 4170                                | 1496                                | 4170                               | 1496                               | 2002  | <b> ♦</b>    |
| [+] Model1 R1 [0.001 0] | 59032                               | 54435                               | 59032                              | 54435                              | 2001  | <b> ♦</b>    |
| [+] Model2 R1 [0.001 0] | 65251                               | 63273                               | 65251                              | 63273                              | 2001  | <b> ♦</b>    |
| [+] Model1 R3 [0.003 0] | 555712                              | 537251                              | 555712                             | 537251                             | 667   | <b> ▲</b>    |
| [+] Model1 R2 [0.002 0] | 269707                              | 268149                              | 269707                             | 268149                             | 1001  | <b> ▲</b>    |
| [-] Model2 R3 [0.003 0] | 727574                              | 713323                              | 727574                             | 713323                             | 667   | <b></b> ₩    |
| Model2                  | 726716                              | 712610                              | 726716                             | 712610                             | 667   | <b>≅</b> 📣 🔽 |
| [+] Model1 R4 [0.004 0] | 12146                               | 8165                                | 12146                              | 8165                               | 501   | <b></b> ✓    |
| [+] Model2 R4 [0.004 0] | 571241                              | 547431                              | 571241                             | 547431                             | 501   | <b>▲</b>     |

#### 3. Definitions

#### 6 + 350

Execution Time: Time between start and end of code section, which excludes preemption time.

Turnaround Time: Time between start and end of code section, which includes preemption time.

plot(profiler object);

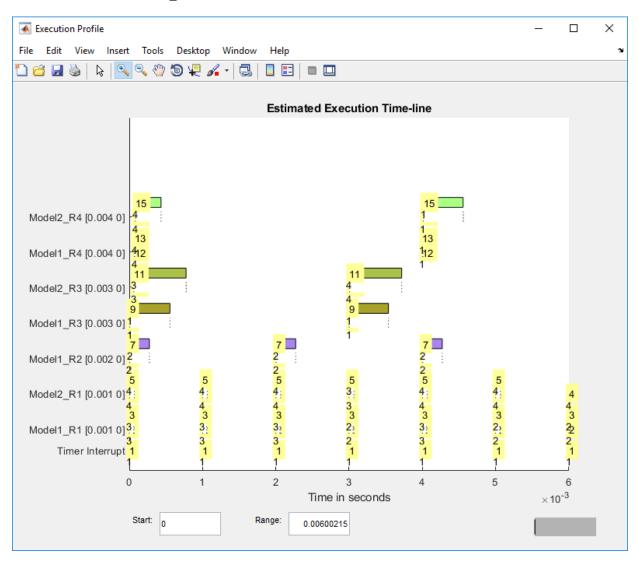

• "Execution Profiling for Real-Time Applications"

### See Also

Enable Profiler | SimulinkRealTime.target.getProfilerData |
SimulinkRealTime.target.resetProfiler | SimulinkRealTime.target.startProfiler | SimulinkRealTime.target.stopProfiler

### **Topics**

"Execution Profiling for Real-Time Applications"

#### Introduced in R2017b

## plot

Generate profiler plot

## **Syntax**

```
plot(profiler object)
```

## Description

plot (profiler object) generates a plot from the profiler data.

The Execution Profile plot shows the allocation of execution cycles across the four processors, indicated by the colored horizontal bars. The Code Execution Profiling Report lists the model sections. The numbers underneath the bars indicate the processor cores.

# **Examples**

#### Run Profiler and Plot Profiler Data

Starts the profiler, stops the profiler, and retrieves results data. Calls plot on the results data. The real-time application dxpcmds6t is already loaded.

```
tg = slrt;
startProfiler(tg);
start(tg);
stopProfiler(tg);
stop(tg);
profiler_object = getProfilerData(tg);
Processing data, please wait ...
plot(profiler object);
```

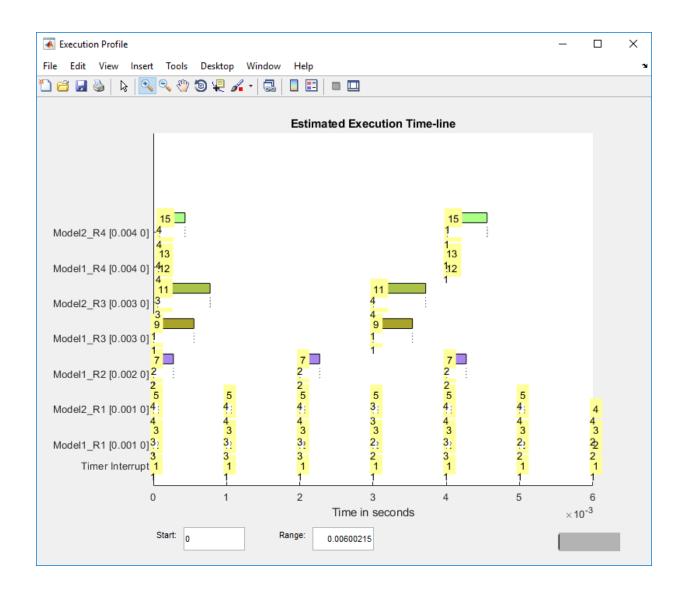

# **Input Arguments**

profiler\_object — Contains the profiler result
structure

MATLAB variable using which you can access the result of the profiler execution. You access the data itself only by calling the plot and report functions. The structure has the following fields:

- TargetName Name of target computer in target computer settings.
- ModelInfo Information about model on which profiler ran:
  - ModelName Name of real-time application.
  - MATLABRelease MATLAB release under which model was built.
  - KernelStamp Timestamp of target computer kernel build.
  - · Display Display mode of target computer kernel. One of Graphics and Text.
  - BootMode Boot mode of target computer kernel. One of Normal and Standalone.

### See Also

Profiler Data | SimulinkRealTime.target.getProfilerData | report

#### Introduced in R2017b

## report

Generate profiler report

## **Syntax**

report(profiler\_object)

## Description

report (profiler object) generates a report from the profiler data.

The Code Execution Profiling Report displays model execution profile results for each task.

- To display the profile data for a section of the model, click the **Membrane** button next to the section.
- To display the TET data for the section in Simulation Data Inspector, click the **Plot** time series data button .
- To view the section in Simulink Editor, click the link next to the Expand Tree button [+].
- To view the lines of generated code corresponding to the section, click the **Expand**Tree button [+] and then click the **View Source** button [=].

## **Examples**

#### Run Profiler and Report Profiler Data

Starts the profiler, stops the profiler, and retrieves results data. Calls report on the results data. The real-time application dxpcmds6t is already loaded.

```
tg = slrt;
startProfiler(tg);
start(tg);
stopProfiler(tg);
stop(tg);
profiler_object = getProfilerData(tg);
Processing data, please wait ...
report(profiler_object);
```

Code Execution Profiling Report

# **Code Execution Profiling Report for dxpcmds6t**

The code execution profiling report provides metrics based on data collected from real-time simulation. Execution times are calculated from data recorded by instrumentation probes added to the generated code. See <a href="Code Execution Profiling">Code Execution Profiling</a> for more information.

×

#### 1. Summary

| Total time                         | 1619431194                                                                         |
|------------------------------------|------------------------------------------------------------------------------------|
| Unit of time                       | ns                                                                                 |
| Command                            | report(, 'Units', 'Seconds', 'ScaleFactor', '1e-09',<br>'NumericFormat', '%0.0f'); |
| Timer frequency (ticks per second) | 1e+09                                                                              |
| Profiling data created             | 26-Jun-2017 17:31:55                                                               |

#### 2. Profiled Sections of Code

| Section                 | Maximum<br>Turnaround<br>Time in ns | Average<br>Turnaround<br>Time in ns | Maximum<br>Execution<br>Time in ns | Average<br>Execution<br>Time in ns | Calls |           |
|-------------------------|-------------------------------------|-------------------------------------|------------------------------------|------------------------------------|-------|-----------|
| Timer Interrupt         | 4170                                | 1496                                | 4170                               | 1496                               | 2002  | <b>4</b>  |
| [+] Model1 R1 [0.001 0] | 59032                               | 54435                               | 59032                              | 54435                              | 2001  | <b> ♦</b> |
| [+] Model2 R1 [0.001 0] | 65251                               | 63273                               | 65251                              | 63273                              | 2001  | <b> ♦</b> |
| [+] Model1 R3 [0.003 0] | 555712                              | 537251                              | 555712                             | 537251                             | 667   | <b> ♦</b> |
| [+] Model1 R2 [0.002 0] | 269707                              | 268149                              | 269707                             | 268149                             | 1001  | <b> ♦</b> |
| [-] Model2 R3 [0.003 0] | 727574                              | 713323                              | 727574                             | 713323                             | 667   | <b>4</b>  |
| Model2                  | 726716                              | 712610                              | 726716                             | 712610                             | 667   | ≅ 📣 😿     |
| [+] Model1 R4 [0.004 0] | 12146                               | 8165                                | 12146                              | 8165                               | 501   | <b> ♠</b> |
| [+] Model2 R4 [0.004 0] | 571241                              | 547431                              | 571241                             | 547431                             | 501   | <b>▲</b>  |

#### 3. Definitions

#### 6-358

Execution Time: Time between start and end of code section, which excludes preemption time.

Turnaround Time: Time between start and end of code section, which includes preemption time.

MATLAB variable using which you can access the result of the profiler execution. You access the data itself only by calling the plot and report functions. The structure has the following fields:

- TargetName Name of target computer in target computer settings.
- ModelInfo Information about model on which profiler ran:
  - ModelName Name of real-time application.
  - MATLABRelease MATLAB release under which model was built.
  - KernelStamp Timestamp of target computer kernel build.
  - · Display Display mode of target computer kernel. One of Graphics and Text.
  - BootMode Boot mode of target computer kernel. One of Normal and Standalone.

### See Also

Profiler Data | SimulinkRealTime.target.getProfilerData | plot

#### Introduced in R2017b

## Real-Time Target Scope

Display time-domain data on target computer

### **Description**

Controls and accesses properties of target scopes.

The kernel acquires a data package and the scope displays the data on the target computer. Depending on the setting of <code>DisplayMode</code>, the data is displayed numerically or graphically by a redrawing or rolling display.

Sliding display will be removed in a future release. It behaves like rolling display.

The following lexical rules exist:

- Function names are case sensitive. Type the entire name.
- Property names are not case sensitive. You do not need to type the entire name, as long as the characters that you type are unique for the property.

You can invoke some of the scope object properties and functions from the target computer command line when you have loaded the real-time application.

### Creation

```
SimulinkRealTime.target.addscope
```

## **Properties**

Use scope object properties to select signals that you want to acquire, set triggering modes, and access signal information from the real-time application.

To get the value of a readable scope object property from a scope object:

```
scope_object = getscope(target_object, scope_number);
value = scope object.scope object property
```

To get the Decimation of scope 3:

```
scope_object = getscope(tg, 3);
value = scope object.Decimation
```

To set the value of a writable scope property from a scope object:

```
scope_object = getscope(target_object, scope_number);
scope_object.scope_object_property = new_value

To set the Decimation of scope 3:
scope_object = getscope(tg, 3);
scope_object.Decimation = 10
```

Not all properties are user-writable. For example, after you create the scope, property Type is not writable.

#### **Target Scope Properties**

#### DisplayMode — How target scope displays signals

```
'redraw' (default) | 'numerical' | 'rolling'
```

Indicates how a target scope displays the signals:

- 'redraw' The scope plots signal values when the scope has acquired numsamples samples.
- 'numerical' The scope displays signal values as text.
- 'rolling' The scope plots signal values at every sample time.

The value 'sliding' will be removed in a future release. It behaves like value rolling.

### Grid — Displays a grid on target screen

```
'on' (default) | 'off'
```

When 'on', displays a grid on the target screen.

### YLimit — Range of y-axis values

```
'auto' (default) | numeric
```

Minimum and maximum *y*-axis limits. If **YLimit** is 'auto', the scope calculates the *y*-axis limits from the range of data values it is displaying.

#### **Common Scope Properties**

# Application — Name of the real-time application associated with this scope object character vector

Read-only name of the real-time application associated with this scope object.

#### Decimation — Samples to acquire

1 (default) | unsigned integer

If 1, scope acquires every sample. If greater than 1, scope acquires every Decimationth sample.

#### NumPrePostSamples — Samples collected before or after a trigger event

0 (default) | integer

Number of samples collected before or after a trigger event. Entering a negative value collects samples before the trigger event. Entering a positive value collects samples after the trigger event. If you set TriggerMode to 'FreeRun', this property has no effect on data acquisition.

#### NumSamples — Number of contiguous samples captured

unsigned integer

Number of contiguous samples captured during the acquisition of a data package.

The scope writes data samples into a memory buffer of size NumSamples. If the scope stops before capturing this number of samples, the scope writes zeroes after the collected data to the end of the buffer. Know what type of data you are collecting, because it is possible that your data contains zeroes.

#### ScopeId — Unique numeric index

unsigned integer

Read-only numeric index, unique for each scope.

### Signals — Signal indexes to display on scope

unsigned integer vector

List of signal indices from the target object to display on the scope.

### Status — State of scope acquisition

```
'Acquiring' | 'Ready for being Triggered' | 'Interrupted' | 'Finished'
```

#### Read-only state value:

- 'Acquiring' The scope is acquiring data.
- 'Ready for being Triggered' The scope is waiting for a trigger.
- 'Interrupted' The scope is not running (interrupted).
- 'Finished' The scope has finished acquiring data.

#### TriggerLevel — Signal trigger crossing value

numeric

If TriggerMode is 'Signal', this parameter indicates the value that the signal has to cross to trigger the scope and start acquiring data. The trigger level can be crossed with either a rising or falling signal.

#### TriggerMode — Scope trigger mode

```
'FreeRun' (default) | 'software' | 'signal' | 'scope'
```

#### Trigger mode for a scope:

- 'freerun' The scope triggers on every sample time.
- 'software' The scope triggers from the Command Window.
- 'signal' The scope triggers when a designated signal changes state.
- 'scope' The scope triggers when a designated scope triggers.

#### TriggerSample — Trigger sample for scope trigger

```
0 (default) | -1 | integer
```

If TriggerMode is 'Scope', then TriggerSample specifies on which sample of the triggering scope the current scope triggers.

For example, if TriggerSample is 0 (default), the current scope triggers on sample 0 (first sample acquired) of the triggering scope. In this case, the two scopes are synchronized with each other.

If TriggerSample is 1, the current scope triggers on sample 1 (second sample acquired) of the triggering scope. In this case, the two scopes have a one-sample offset.

Setting TriggerSample to -1 means that the current scope triggers at the end of the acquisition cycle of the triggering scope. In this case, the triggered scope acquires its first sample one sample after the last sample of the triggering scope.

#### TriggerScope — Scope for scope trigger

unsigned integer

If TriggerMode is 'Scope', this parameter identifies the scope to use for a trigger. To trigger a scope when another scope is triggered, set the slave scope property TriggerScope to the scope index of the master scope.

#### TriggerSignal — Signal for signal trigger

unsigned integer

If TriggerMode is 'Signal', this parameter identifies the block output signal to use for triggering the scope. Identify the signal with a signal index from the target object property Signal.

#### TriggerSlope — Trigger slope for signal trigger

```
'Either' (default) | 'Rising' | 'Falling'
```

If TriggerMode is 'Signal', TriggerSlope indicates the signal behavior that triggers the scope.

- 'Either' The signal triggers the scope when it crosses **TriggerLevel** in either the rising or falling directions.
- 'Rising' The signal triggers the scope when it crosses **TriggerLevel** in the rising direction.
- 'Falling' The signal triggers the scope when it crosses TriggerLevel in the falling direction.

### Type — Type of scope

```
'Host' (default) | 'Target' | 'File'
```

Read-only property that determines how the scope collects and displays its data:

- 'Host' The scope collects data on the target computer and displays it on the development computer.
- 'Target' The scope collects data on the target computer and displays it on the target computer monitor.
- 'File' The scope collects and stores data on the target computer.

## **Object Functions**

SimulinkRealTime.-Add signals to target scope represented by scope targetScope.addsignal object SimulinkRealTime.-Remove signals from target scope represented by targetScope.remsignal scope object SimulinkRealTime.-Start execution of target scope on target computer targetScope.start SimulinkRealTime.-Stop execution of target scope on target computer targetScope.stop SimulinkRealTime.-Software-trigger start of data acquisition for target targetScope.trigger scope

### **Examples**

#### Build and Run Real-Time Application with Target Scope

Build and download xpcosc and execute the real-time application with a target scope.

Open, build, and download the real-time application.

```
ex model = 'xpcosc';
open system(ex model);
rtwbuild(ex model);
tg = SimulinkRealTime.target
Target: TargetPC1
  Connected
                      = Yes
  Application
                      = xpcosc
  Mode
                     = Real-Time Single-Tasking
  Status
                      = stopped
  CPUOverload
                      = none
  ExecTime
                      = 0.0000
  SessionTime
                      = 9544.6543
  StopTime
                      = 0.200000
  SampleTime
                      = 0.000250
  AvgTET
                      = NaN
  MinTET
                      = Inf
  MaxTET
                      = 0.000000
  ViewMode
                      = 0
```

TimeLog

```
StateLog
                    = Matrix (0 \times 2)
= Matrix (0 \times 2)
  OutputLog
TETLog
                     = Vector(0)
  MaxLogSamples
                    = 16666
  NumLogWraps
                     = 0
                     = Normal
  LogMode
  ProfilerStatus = Ready
  Scopes
                     = No Scopes defined
                     = 7
  NumSignals
  ShowSignals
                     = off
  NumParameters
                     = 7
  ShowParameters
                     = off
Add and configure target scope 1.
sc1 = addscope(tg, 'target', 1);
addsignal(sc1, 4);
addsignal(sc1, 5)
ans =
Simulink Real-Time Scope
  Application = xpcosc
  ScopeId
                     = 1
  Status
                     = Interrupted
                     = Target
  Type
  NumSamples = 250
NumPrePostSamples = 0
  Decimation = 1
                     = FreeRun
  TriggerMode
                   = 4 : Integrator1
= 0.000000
  TriggerSignal
  TriggerLevel
  TriggerSlope
                     = Either
  TriggerScope
                      = 1
  TriggerSample
                     = 0
  DisplayMode
                     = Redraw (Graphical)
  YLimit
                     = Auto
                     = on
  Grid
                     = 4 : Integrator1
  Signals
                       5 : Signal Generator
```

= Vector(0)

Run the real-time application for 10 seconds.

```
tg.StopTime = 10;
start(sc1);
start(tg);
pause(10);
stop(tg);
stop(sc1);
```

View the target screen on the development computer.

```
viewTargetScreen(tg);
```

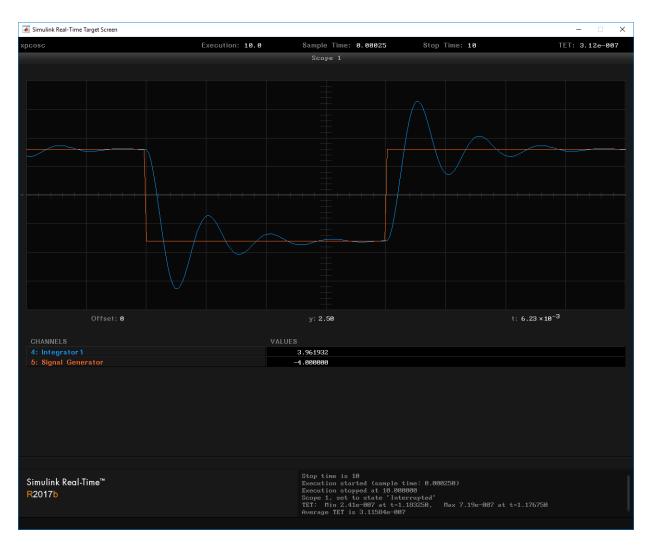

Unload the real-time application.

unload(tg)

Target: TargetPC1

Connected = Yes
Application = loader

### See Also

"Target Computer Commands" | Real-Time Host Scope | Real-Time Application | Real-Time Application | Real-Time File Scope | SimulinkRealTime.target.getscope | SimulinkRealTime.target.remscope

### **Topics**

"Signal Tracing With a Target Scope"

"Simulink Real-Time Scope Usage"

"Target Scope Usage"

# SimulinkRealTime.targetScope.addsignal

Add signals to target scope represented by scope object

## **Syntax**

```
addsignal(scope_object_vector, signal_index vector)
```

## **Arguments**

scope\_object\_vector Name of a single scope object or the name of a vector of

scope objects.

signal\_index\_vector For one signal, use a single number. For two or more

signals, enclose numbers in brackets and separate with

commas.

## **Description**

addsignal (scope\_object\_vector, signal\_index\_vector) adds signals to a scope object. Specify the signals by their indices, which you can retrieve using the target object method SimulinkRealTime.target.getsignalid. If scope\_object\_vector has two or more scope objects, the same signals are assigned to each scope.

Before you can add a signal to a scope, you must stop the scope.

At the target computer command line, you can add multiple signals to the scope:

```
addsignal scope_index = signal_index, signal_index, . . .
```

# **Examples**

The following examples use model xpcosc.

Add signals Integrator1 and Signal Generator to scope object sc1.

```
tg = slrt;
sc1 = addscope(tg,'target',1);
s0 = getsignalid(tg,'Signal Generator');
s1 = getsignalid(tg,'Integrator1');
addsignal(sc1,[s0,s1]);
```

The scope object property Signals is updated to include the added signals. Type sc1 to display the properties and values for scope sc1.

### See Also

```
"Target Computer Commands" | Real-Time Target Scope | Real-Time Application | Real-Time Application | SimulinkRealTime.targetScope.remsignal
```

### **Topics**

"Find Signal and Parameter Indexes"
"Target Scope Usage"

## SimulinkRealTime.targetScope.remsignal

Remove signals from target scope represented by scope object

## **Syntax**

```
remsignal(scope_object)
remsignal(scope object, signal index vector)
```

## **Arguments**

scope\_object\_vector Scope object or vector of scope objects. The target object

methods addscope or getscope create scope objects.

This argument is optional. If it is left out, all signals are

removed.

## **Description**

remsignal (scope object) removes all signals from a scope object.

remsignal (scope\_object, signal\_index\_vector) removes signals from a scope object. Specify the signals by their indices, which you can retrieve using the target object method getsignalid. If scope\_object is a vector containing two or more scope objects, the same signals are removed from each scope.

Before you can remove a signal from a scope, you must stop the scope.

At the target computer command line, you can remove multiple signals from the scope:

```
remsignal scope_index = signal_index, signal_index, . . .
```

signal\_index is optional. If it is left out, all signals are removed.

## **Examples**

The following examples use model xpcosc.

Remove all signals from the scope represented by the scope object sc1.

```
tg = slrt;
sc1 = getscope(tg,1);
remsignal(sc1)
```

Remove signals Integrator1 and Signal Generator from the scope on the target computer.

```
tg = slrt;
sc1 = getscope(tg,1);
s0 = getsignalid(tg,'Signal Generator');
s1 = getsignalid(tg,'Integrator1');
remsignal(sc1,[s0,s1])
```

### See Also

```
"Target Computer Commands" | Real-Time Target Scope | Real-Time Application | Real-Time Application | SimulinkRealTime.targetScope.addsignal
```

### **Topics**

"Find Signal and Parameter Indexes"
"Target Scope Usage"

# SimulinkRealTime.targetScope.start

Start execution of target scope on target computer

## **Syntax**

```
start(scope_object)
start(scope_object_vector)
start([scope_object1, scope_object2, . . ., scope_objectN])
```

## **Arguments**

```
scope_object Name of single vector object.
scope object vector Name of vector of scope objects.
```

## **Description**

start (scope\_object) starts a scope on the target computer represented by a scope object on the development computer. Whether data acquisition starts depends on the trigger settings.

Before using this method, you must create a scope. To create a scope, use the target object method addscope or add Simulink Real-Time scope blocks to your Simulink model.

```
Alternative syntaxes are start(scope_object_vector) and start([scope_object1, scope_object2, . . ., scope_objectN]).
```

At the target computer command line, you can use the corresponding command:

```
startscope scope_index
startscope all
```

## **Examples**

Start one scope with the scope object sc1.

```
tg = slrt;
sc1 = getscope(tg, 1)
start(sc1)
Start two scopes, 1 and 2.
tg = slrt;
somescopes = getscope(tg,[1,2])
start(somescopes)
or
tg = slrt;
sc1 = getscope(tg, 1)
sc2 = getscope(tg, 2)
start([sc1,sc2])
Start all scopes:
tg = slrt;
allscopes = getscope(tg)
start(allscopes)
```

### See Also

"Target Computer Commands" | Real-Time Target Scope | Real-Time Application | Real-Time Application | SimulinkRealTime.targetScope.stop

### **Topics**

"Trace Signals at Target Computer Command Line" "Target Scope Usage"

# SimulinkRealTime.targetScope.stop

Stop execution of target scope on target computer

## **Syntax**

```
stop(scope_object)
stop(scope_object_vector)
stop([scope_object1, scope_object2, . . ., scope_objectN])
```

## **Arguments**

```
scope_object Name of single vector object.
scope object vector Name of vector of scope objects.
```

## **Description**

stop(scope\_object) stops a scope on the target computer represented by a scope object on the development computer.

```
Alternative syntaxes are stop(scope_object_vector) and stop([scope_object1, scope_object2, . . ., scope_objectN]).
```

At the target computer command line, you can use the corresponding command:

```
stopscope scope_index
stopscope all
```

## **Examples**

Stop one scope with the scope object sc1.

```
tg = slrt;
sc1 = getscope(tg,1)
stop(sc1)
```

#### Stop two scopes, 1 and 2.

```
tg = slrt;
somescopes = getscope(tg,[1,2])
stop(somescopes)

or

tg = slrt;
sc1 = getscope(tg,1)
sc2 = getscope(tg,2)
stop([sc1,sc2])

Stop all scopes:
tg = slrt;
allscopes = getscope(tg)
stop(allscopes)
```

### See Also

"Target Computer Commands" | Real-Time Target Scope | Real-Time Application | Real-Time Application | SimulinkRealTime.targetScope.start

### **Topics**

"Trace Signals at Target Computer Command Line"
"Target Scope Usage"

# SimulinkRealTime.targetScope.trigger

Software-trigger start of data acquisition for target scope

## **Syntax**

```
trigger(scope object vector)
```

## **Arguments**

```
scope_object_vector
```

Name of a single scope object, name of a vector of scope objects, or a list of scope object names in a vector form [scope object1, scope object2].

## Description

trigger (scope\_object\_vector) triggers the scope represented by the scope object to acquire the number of data points in the scope object property NumSamples.

If the scope object property TriggerMode has a value of 'Software', this function is the only way to trigger the scope. However, this function can be used on any scope, regardless of trigger mode setting. For example, if a scope did not trigger because the triggering criteria were not met, this function can be used to force the scope to trigger.

## **Examples**

Using model xpcosc, set a single target scope to software trigger. Trigger the acquisition of one set of samples and display the data on the target display.

```
tg = slrt;
tg.StopTime = Inf;
sc1 = addscope(tg,'target',1);
addsignal(sc1, 4)
sc1.TriggerMode = 'software';
start(tg)
```

```
start(sc1)
trigger(sc1)
pause(0.5)
stop(sc1)
stop(tg)
```

### See Also

"Target Computer Commands" | Real-Time Target Scope | Real-Time Application | Real-Time Application

### **Topics**

"Find Signal and Parameter Indexes"
"Target Scope Usage"